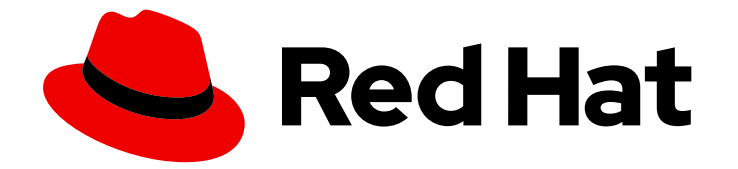

# Red Hat OpenShift Service on AWS 4

# CLI 工具

了解如何使用 Red Hat OpenShift Service on AWS 的命令行工具

Last Updated: 2024-07-03

了解如何使用 Red Hat OpenShift Service on AWS 的命令行工具

# 法律通告

Copyright © 2024 Red Hat, Inc.

The text of and illustrations in this document are licensed by Red Hat under a Creative Commons Attribution–Share Alike 3.0 Unported license ("CC-BY-SA"). An explanation of CC-BY-SA is available at

http://creativecommons.org/licenses/by-sa/3.0/

. In accordance with CC-BY-SA, if you distribute this document or an adaptation of it, you must provide the URL for the original version.

Red Hat, as the licensor of this document, waives the right to enforce, and agrees not to assert, Section 4d of CC-BY-SA to the fullest extent permitted by applicable law.

Red Hat, Red Hat Enterprise Linux, the Shadowman logo, the Red Hat logo, JBoss, OpenShift, Fedora, the Infinity logo, and RHCE are trademarks of Red Hat, Inc., registered in the United States and other countries.

Linux ® is the registered trademark of Linus Torvalds in the United States and other countries.

Java ® is a registered trademark of Oracle and/or its affiliates.

XFS ® is a trademark of Silicon Graphics International Corp. or its subsidiaries in the United States and/or other countries.

MySQL<sup>®</sup> is a registered trademark of MySQL AB in the United States, the European Union and other countries.

Node.js ® is an official trademark of Joyent. Red Hat is not formally related to or endorsed by the official Joyent Node.js open source or commercial project.

The OpenStack ® Word Mark and OpenStack logo are either registered trademarks/service marks or trademarks/service marks of the OpenStack Foundation, in the United States and other countries and are used with the OpenStack Foundation's permission. We are not affiliated with, endorsed or sponsored by the OpenStack Foundation, or the OpenStack community.

All other trademarks are the property of their respective owners.

# 摘要

本文档提供有关在 Red Hat OpenShift Service on AWS 中安装、配置和使用命令行工具的信息。它还 包含 CLI 命令的参考信息,以及如何使用它们的示例。

# 目录

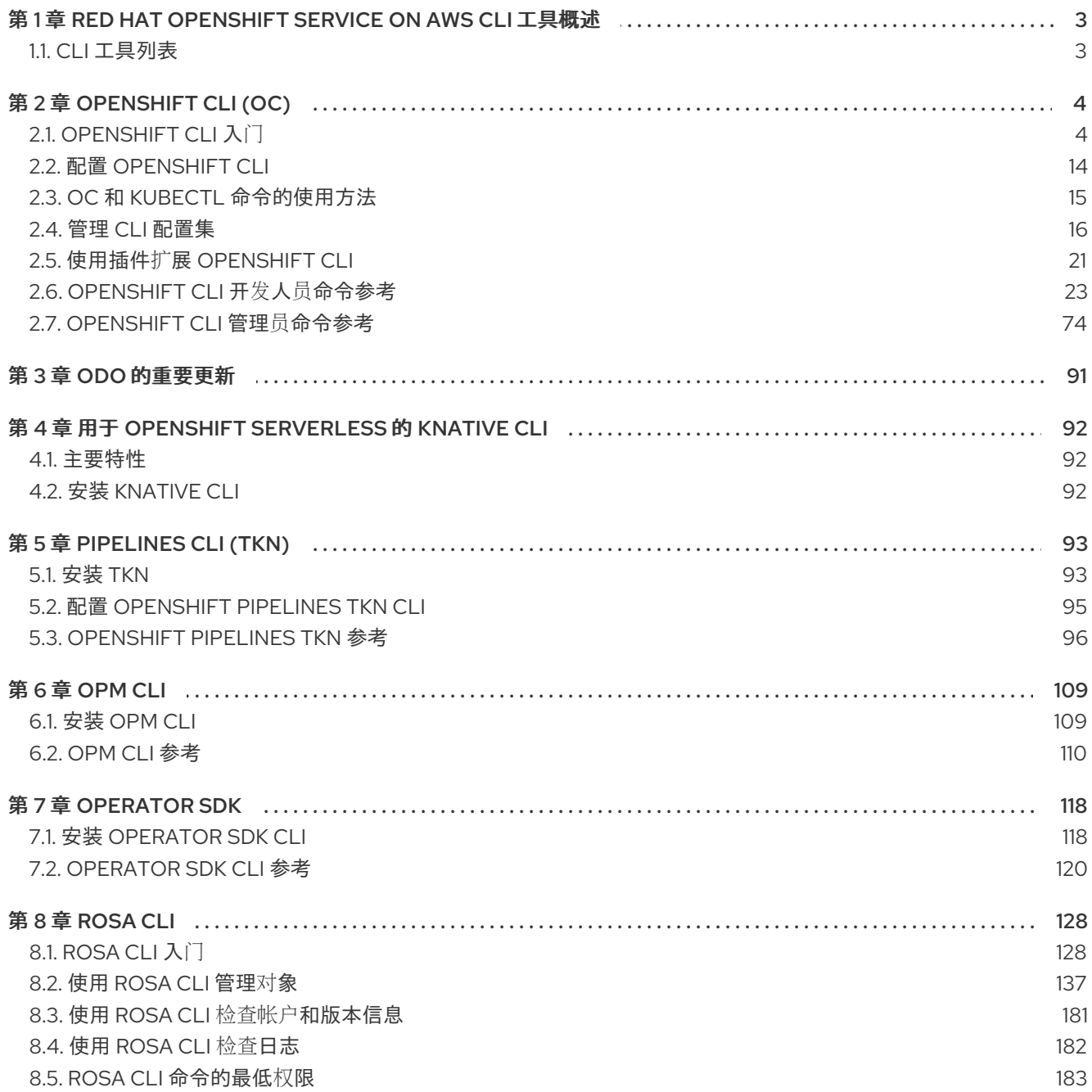

# <span id="page-6-2"></span><span id="page-6-0"></span>第 1 章 RED HAT OPENSHIFT SERVICE ON AWS CLI 工具概述

用户在操作 Red Hat OpenShift Service on AWS (ROSA)时执行一系列操作,如下所示:

- 管理集群
- 构建、部署和管理应用程序
- 管理部署过程
- 开发 Operator
- 创建和维护 Operator 目录

ROSA 提供了一组命令行界面(CLI)工具, 通过允许用户从终端执行各种管理和开发操作来简化这些任 务。这些工具提供简单的命令来管理应用,并与系统的每个组件交互。

# <span id="page-6-1"></span>1.1. CLI 工具列表

ROSA 中提供了以下一组 CLI 工具:

- [OpenShift](#page-12-0) CLI (oc): 这是最常用的开发人员 CLI 工具之一。它帮助集群管理员和开发人员使用 终端在 ROSA 间执行端到端操作。与 Web 控制台不同, 它允许用户使用命令脚本直接处理项目 源代码。
- Knative [CLI\(kn\)](#page-95-3): Knative (kn) CLI 工具提供简单直观的终端命令,可用于与 OpenShift Serverless 组件(如 Knative Serving 和 Eventing)交互。
- [Pipelines](#page-97-0) CLI (tkn): OpenShift Pipelines 是 Red Hat OpenShift Service on AWS 中的持续集成 和持续交付(CI/CD)解决方案,内部使用 Tekton。**tkn** CLI 工具提供简单直观的命令,以便使用终 端与 OpenShift Pipelines 进行交互。
- [opm](#page-112-1) CLI : opm CLI 工具可帮助 Operator 开发人员和集群管理员从终端创建和维护 Operator 目录。
- [Operator](#page-122-0) SDK: Operator SDK 是 Operator Framework 的一个组件, 它提供了一个 CLI 工具, 可供 Operator 开发人员用于从终端构建、测试和部署 Operator。它简化了 Kubernetes 原生应用 程序的构建流程,这些应用程序需要深入掌握特定于应用程序的操作知识。
- [ROSA](#page-135-0) CLI (**rosa**) : 使用 **rosa** CLI 创建、更新、管理和删除 ROSA 集群和资源。

# 第 2 章 OPENSHIFT CLI (OC)

# <span id="page-7-1"></span><span id="page-7-0"></span>2.1. OPENSHIFT CLI 入门

# 2.1.1. 关于 OpenShift CLI

使用 OpenShift CLI (**oc**),您可以从终端创建应用程序并管理 Red Hat OpenShift Service on AWS (ROSA)项目。OpenShift CLI 在以下情况下是理想的选择:

- 直接使用项目源代码
- 编写 ROSA 操作脚本
- 在管理项目时,受带宽资源的限制,Web 控制台无法使用

# 2.1.2. 安装 OpenShift CLI

您可以通过下载二进制文件或使用 RPM 来安装 OpenShift CLI(**oc**)。

#### 2.1.2.1. 安装 OpenShift CLI

您可以安装 OpenShift CLI (**oc**)来使用命令行界面与 ROSA 交互。您可以在 Linux、Windows 或 macOS 上安装 **oc**。

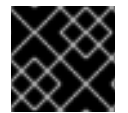

#### 重要

如果安装了旧版本的 **oc**,则无法使用 ROSA 中的所有命令。下载并安装新版本的 **oc**。

#### 在 Linux 上安装 OpenShift CLI

您可以按照以下流程在 Linux 上安装 OpenShift CLI(**oc**)二进制文件。

#### 流程

- 1. 访问红帽客户门户上的 Red Hat [OpenShift](https://access.redhat.com/downloads/content/290) Service on AWS 下载页面 。
- 2. 从 产品变体 下拉列表中选择架构。
- 3. 从 版本 下拉列表中选择适当的版本。
- 4. 单击 OpenShift v4 Linux 客户端条目旁边的 Download Now, 再保存文件。
- 5. 解包存档:

\$ tar xvf <file>

6. 将 **oc** 二进制文件放到 **PATH** 中的目录中。 要查看您的 **PATH**,请执行以下命令:

\$ echo \$PATH

验证

<span id="page-8-0"></span>安装 OpenShift CLI 后,可以使用 **oc** 命令:

\$ oc <command>

#### 在 Windows 上安装 OpenShift CLI

您可以按照以下流程在 Windows 上安装 OpenShift CLI(**oc**)二进制文件。

#### 流程

- 1. 访问红帽客户门户上的 Red Hat [OpenShift](https://access.redhat.com/downloads/content/290) Service on AWS 下载页面 。
- 2. 从版本下拉列表中选择适当的版本。
- 3. 单击 OpenShift v4 Windows 客户端条目旁边的 Download Now, 再保存文件。
- 4. 使用 ZIP 程序解压存档。
- 5. 将 **oc** 二进制文件移到 **PATH** 中的目录中。 要查看您的 PATH,请打开命令提示并执行以下命令:

C:\> path

#### 验证

● 安装 OpenShift CLI 后, 可以使用 oc 命令:

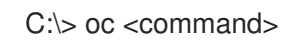

#### 在 macOS 上安装 OpenShift CLI

您可以按照以下流程在 macOS 上安装 OpenShift CLI(**oc**)二进制文件。

# 流程

- 1. 访问红帽客户门户上的 Red Hat [OpenShift](https://access.redhat.com/downloads/content/290) Service on AWS 下载页面 。
- 2. 从 版本 下拉列表中选择适当的版本。
- 3. 点 OpenShift v4 macOS Client条目旁的 Download Now 来保存文件。

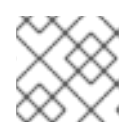

# 注意

对于 macOS arm64, 请选择 OpenShift v4 macOS arm64 Client条目。

- 4. 解包和解压存档。
- 5. 将 **oc** 二进制文件移到 PATH 的目录中。 要查看您的 PATH, 请打开终端并执行以下命令:

\$ echo \$PATH

#### 验证

安装 OpenShift CLI 后,可以使用 **oc** 命令:

\$ oc <command>

# 2.1.2.2. 使用 Web 控制台安装 OpenShift CLI

您可以安装 OpenShift CLI (oc), 以便从 Web 控制台与 Red Hat OpenShift Service on AWS (ROSA)进 行交互。您可以在 Linux、Windows 或 macOS 上安装 **oc**。

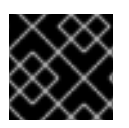

### 重要

如果安装了旧版本的 **oc**,则无法使用 ROSA 中的所有命令。下载并安装新版本的 **oc**。

#### 2.1.2.2.1. 使用 Web 控制台在 Linux 上安装 OpenShift CLI

您可以按照以下流程在 Linux 上安装 OpenShift CLI(**oc**)二进制文件。

#### 流程

- 1. 从 OpenShift Cluster Manager 的 [Downloads](https://console.redhat.com/openshift/downloads) 页面下载您的操作系统的 **oc** CLI 的最新版本。
- 2. 从下载的存档中提取 **oc** 二进制文件。

\$ tar xvf <file>

3. 将 **oc** 二进制文件移到 **PATH** 中的目录中。 要查看您的 **PATH**,请执行以下命令:

\$ echo \$PATH

安装 OpenShift CLI 后,可以使用 **oc** 命令:

\$ oc <command>

#### 2.1.2.2.2. 使用 Web 控制台在 Windows 上安装 OpenShift CLI

您可以按照以下流程在 Windows 上安装 OpenShift CLI(**oc**)二进制文件。

#### 流程

- 1. 从 OpenShift Cluster Manager 的 [Downloads](https://console.redhat.com/openshift/downloads) 页面下载您的操作系统的 **oc** CLI 的最新版本。
- 2. 从下载的存档中提取 **oc** 二进制文件。
- 3. 将 **oc** 二进制文件移到 **PATH** 中的目录中。 要查看您的 PATH, 请打开命令提示并执行以下命令:

C:\> path

安装 OpenShift CLI 后,可以使用 **oc** 命令:

C:\> oc <command>

# 2.1.2.2.3. 使用 Web 控制台在 macOS 上安装 OpenShift CLI

您可以按照以下流程在 macOS 上安装 OpenShift CLI(**oc**)二进制文件。

### 流程

- 1. 从 OpenShift Cluster Manager 的 [Downloads](https://console.redhat.com/openshift/downloads) 页面下载您的操作系统的 **oc** CLI 的最新版本。
- 2. 从下载的存档中提取 **oc** 二进制文件。
- 3. 将 **oc** 二进制文件移到 PATH 的目录中。 要查看您的 PATH, 请打开终端并执行以下命令:

\$ echo \$PATH

安装 OpenShift CLI 后,可以使用 **oc** 命令:

\$ oc <command>

# 2.1.2.3. 使用 RPM 安装 OpenShift CLI

对于 Red Hat Enterprise Linux (RHEL),如果您的红帽帐户上有一个有效的 Red Hat OpenShift Service on AWS (ROSA)订阅,您可以将 OpenShift CLI (**oc**)安装为 RPM。

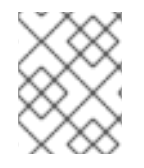

# 注意

不支持将 OpenShift CLI(**oc**)安装为 Red Hat Enterprise Linux(RHEL)9 的 RPM。您必须下 载二进制文件,为 RHEL 9 安装 OpenShift CLI。

#### 先决条件

必须具有 root 或 sudo 权限。

#### 流程

1. 使用 Red Hat Subscription Manager 注册:

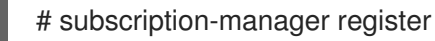

2. 获取最新的订阅数据:

# subscription-manager refresh

3. 列出可用的订阅:

# subscription-manager list --available --matches '\*OpenShift\*'

4. 在上一命令的输出中,找到 ROSA 订阅的池 ID,并将订阅附加到注册的系统:

# subscription-manager attach --pool=<pool\_id>

5. 启用 ROSA 所需的存储库。

# subscription-manager repos --enable="rhocp-4-for-rhel-8-x86\_64-rpms"

6. 安装 **openshift-clients** 软件包:

# yum install openshift-clients

安装 CLI 后,就可以使用**oc**命令:

\$ oc <command>

# 2.1.2.4. 使用 Homebrew 安装 OpenShift CLI

对于 macOS,您可以使用 [Homebrew](https://brew.sh) 软件包管理器安装 OpenShift CLI(**oc**)。

#### 先决条件

● 已安装 Homebrew(**brew**)。

#### 流程

运行以下命令来安装 [openshift-cli](https://formulae.brew.sh/formula/openshift-cli) 软件包:

\$ brew install openshift-cli

# 2.1.3. 登录到 OpenShift CLI

您可以登录到 OpenShift CLI(**oc**)以访问和管理集群。

# 先决条件

- 您必须有权访问 ROSA 集群。
- 已安装 OpenShift CLI (**oc**)。  $\bullet$

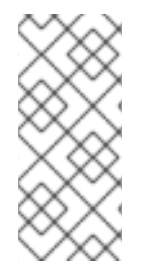

#### 注意

要访问只能通过 HTTP 代理服务器访问的集群,可以设置 **HTTP\_PROXY**、**HTTPS\_PROXY** 和 **NO\_PROXY** 变量。**oc** CLI 会使用这些环境变量以便 所有与集群的通信都通过 HTTP 代理进行。

只有在使用 HTTPS 传输时,才会发送身份验证标头。

# 流程

1. 输入 **oc login** 命令并传递用户名:

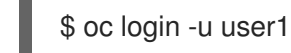

2. 提示时,请输入所需信息:

输出示例

<span id="page-12-3"></span><span id="page-12-2"></span><span id="page-12-1"></span><span id="page-12-0"></span>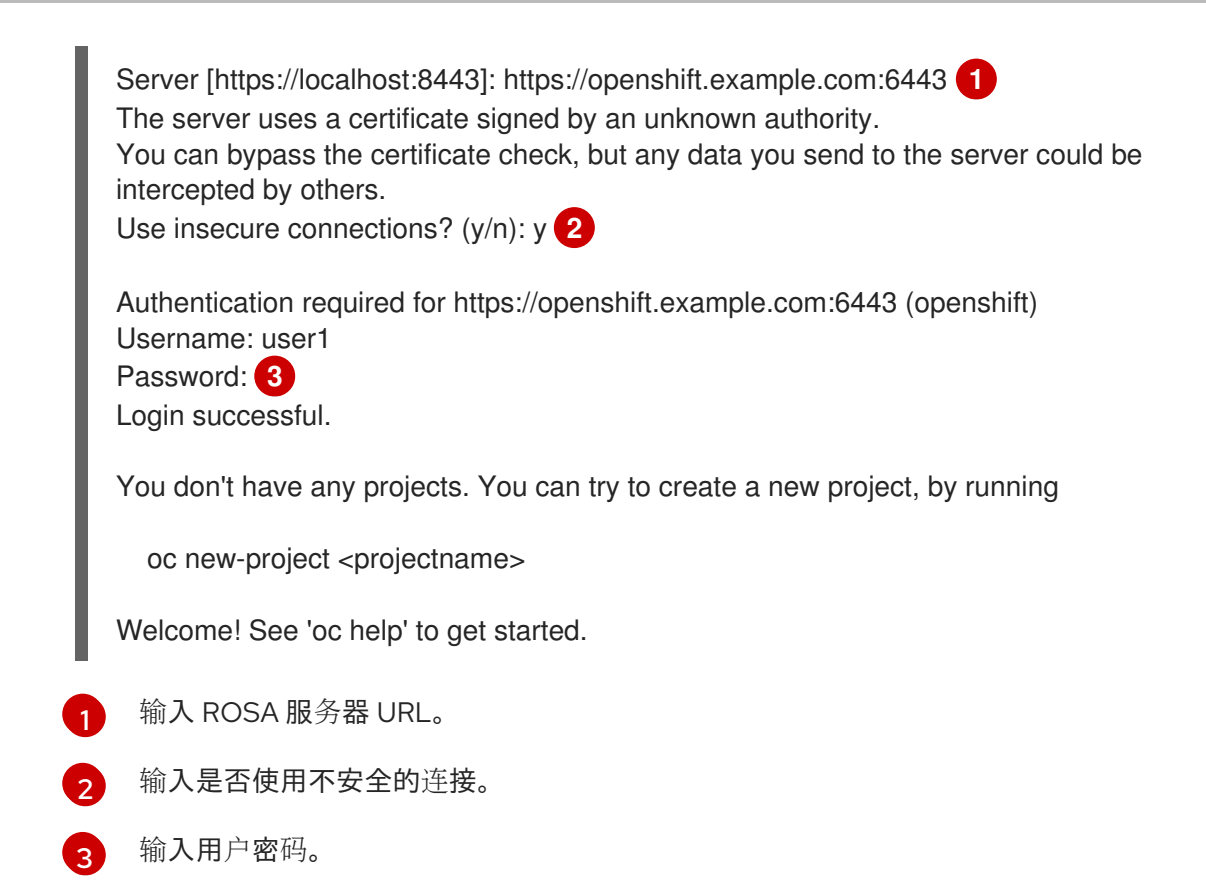

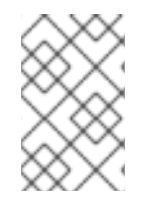

# 注意

如果登录到 web 控制台,您可以生成包含令牌和服务器信息的 **oc login** 命令。您可以使用 命令来登录 OpenShift CLI,而无需交互式提示。要生成 命令,请从 web 控制台右上角的 用户名下拉菜单中选择 Copy login command。

您现在可以创建项目或执行其他命令来管理集群。

# 2.1.4. 使用 Web 浏览器登录 OpenShift CLI

您可以使用 Web 浏览器访问和管理集群来登录 OpenShift CLI (**oc**)。这可以使用户避免将其访问令牌插 入到命令行中。

警告 通过 Web 浏览器登录 CLI, 在 localhost 上使用 HTTP (而非 HTTPS)运行服务 器;在多用户工作站中请谨慎使用。 

先决条件

- 您必须有权访问 Red Hat OpenShift Service on AWS 集群。
- 已安装 OpenShift CLI (oc)。
- 已安装浏览器。

# 流程

1. 输入 **oc login** 命令,使用 **--web** 标志:

\$ oc login <cluster\_url> --web **1**

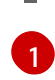

<span id="page-13-0"></span>另外,您可以指定服务器 URL 和回调端口。例如,**oc login <cluster\_url> --web - callback-port 8280 localhost:8443**。

2. Web 浏览器会自动打开。如果没有,请点命令输出中的链接。如果您没有指定 Red Hat OpenShift Service on AWS server **oc** 会尝试打开当前 **oc** 配置文件中指定的集群的 Web 控制 台。如果没有 **oc** 配置,**oc** 会以交互方式提示输入服务器 URL。

#### 输出示例

Opening login URL in the default browser: https://openshift.example.com Opening in existing browser session.

- 3. 如果有多个身份提供程序可用,请从提供的选项中选择您的选择。
- 4. 在对应的浏览器字段中输入您的用户名和密码。登录后,浏览器会显示 **access token received successfully; please return to your terminal**。
- 5. 检查 CLI 是否有登录确认。

# 输出示例

Login successful.

You don't have any projects. You can try to create a new project, by running

oc new-project <projectname>

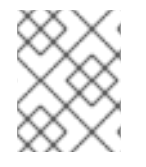

# 注意

Web 控制台默认为前面会话中使用的配置集。要在 Administrator 和 Developer 配置集间 切换, 请从 Red Hat OpenShift Service on AWS Web 控制台注销并清除缓存。

您现在可以创建项目或执行其他命令来管理集群。

# 2.1.5. 使用 OpenShift CLI

参阅以下部分以了解如何使用 CLI 完成常见任务。

2.1.5.1. 创建一个项目

使用**oc new-project**命令创建新项目。

\$ oc new-project my-project

# 输出示例

Now using project "my-project" on server "https://openshift.example.com:6443".

# 2.1.5.2. 创建一个新的应用程序

使用**oc new-app**命令创建新应用程序。

\$ oc new-app https://github.com/sclorg/cakephp-ex

# 输出示例

--> Found image 40de956 (9 days old) in imagestream "openshift/php" under tag "7.2" for "php"

...

Run 'oc status' to view your app.

# 2.1.5.3. 查看 pod

使用**oc get pods**命令查看当前项目的 pod。

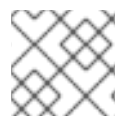

# 注意

当您在 pod 中运行 **oc** 且没有指定命名空间时,默认使用 pod 的命名空间。

\$ oc get pods -o wide

# 输出示例

NAME READY STATUS RESTARTS AGE IP NODE NOMINATED NODE cakephp-ex-1-build 0/1 Completed 0 5m45s 10.131.0.10 ip-10-0-141-74.ec2.internal <none> cakephp-ex-1-deploy 0/1 Completed 0 3m44s 10.129.2.9 ip-10-0-147-65.ec2.internal <none> cakephp-ex-1-ktz97 1/1 Running 0 3m33s 10.128.2.11 ip-10-0-168-105.ec2.internal <none>

# 2.1.5.4. 查看 pod 日志

使用**oc logs**命令查看特定 pod 的日志。

\$ oc logs cakephp-ex-1-deploy

#### 输出示例

--> Scaling cakephp-ex-1 to 1 --> Success

# 2.1.5.5. 查看当前项目

使用**oc project**命令查看当前项目。

\$ oc project

# 输出示例

Using project "my-project" on server "https://openshift.example.com:6443".

# 2.1.5.6. 查看当前项目的状态

使用 **oc status** 命令查看有关当前项目的信息,如服务、部署和构建配置。

\$ oc status

#### 输出示例

In project my-project on server https://openshift.example.com:6443

svc/cakephp-ex - 172.30.236.80 ports 8080, 8443 dc/cakephp-ex deploys istag/cakephp-ex:latest < bc/cakephp-ex source builds https://github.com/sclorg/cakephp-ex on openshift/php:7.2 deployment #1 deployed 2 minutes ago - 1 pod

3 infos identified, use 'oc status --suggest' to see details.

# 2.1.5.7. 列出支持的 API 资源

使用**oc api-resources**命令查看服务器上支持的 API 资源列表。

\$ oc api-resources

# 输出示例

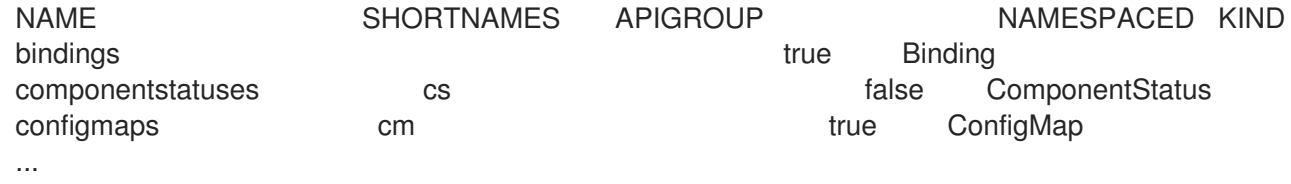

# 2.1.6. 获得帮助

您可以使用以下方法获得 CLI 命令和 ROSA 资源的帮助:

使用**oc help**获取所有可用 CLI 命令的列表和描述:

示例:获取 CLI 的常规帮助信息

\$ oc help

输出示例

п

OpenShift Client

This client helps you develop, build, deploy, and run your applications on any OpenShift or Kubernetes compatible

platform. It also includes the administrative commands for managing a cluster under the 'adm' subcommand.

Usage: oc [flags]

Basic Commands: login Log in to a server new-project Request a new project new-app Create a new application

...

使用**--help**标志获取有关特定CLI命令的帮助信息:  $\bullet$ 

# 示例:获取**oc create**命令的帮助信息

\$ oc create --help

#### 输出示例

Create a resource by filename or stdin

JSON and YAML formats are accepted.

```
Usage:
 oc create -f FILENAME [flags]
```
...

使用**oc explain**命令查看特定资源的描述信息和项信息:

# 示例:查看 **Pod** 资源的文档

\$ oc explain pods

# 输出示例

```
KIND: Pod
VERSION: v1
```

```
DESCRIPTION:
```
Pod is a collection of containers that can run on a host. This resource is created by clients and scheduled onto hosts.

FIELDS:

apiVersion <string>

APIVersion defines the versioned schema of this representation of an object. Servers should convert recognized schemas to the latest internal value, and may reject unrecognized values. More info:

https://git.k8s.io/community/contributors/devel/api-conventions.md#resources

...

# 2.1.7. 注销 OpenShift CLI

您可以注销 OpenShift CLI 以结束当前会话。

使用**oc logout**命令。

\$ oc logout

输出示例

Logged "user1" out on "https://openshift.example.com"

这将从服务器中删除已保存的身份验证令牌,并将其从配置文件中删除。

# <span id="page-17-0"></span>2.2. 配置 OPENSHIFT CLI

# 2.2.1. 启用 tab 自动完成功能

您可以为 Bash 或 Zsh shell 启用 tab 自动完成功能。

# 2.2.1.1. 为 Bash 启用 tab 自动完成

安装 OpenShift CLI (**oc**)后,您可以启用 tab 自动完成功能,以便在按 Tab 键时自动完成 **oc** 命令或建议 选项。以下流程为 Bash shell 启用 tab 自动完成功能。

# 先决条件

- 已安装 OpenShift CLI (**oc**)。
- 已安装软件包 **bash-completion**。

### 流程

1. 将 Bash 完成代码保存到一个文件中:

\$ oc completion bash > oc\_bash\_completion

2. 将文件复制到 **/etc/bash\_completion.d/**:

\$ sudo cp oc\_bash\_completion /etc/bash\_completion.d/

您也可以将文件保存到一个本地目录,并从您的**.bashrc**文件中 source 这个文件。

开新终端时 tab 自动完成功能将被启用。

# 2.2.1.2. 为 Zsh 启用 tab 自动完成功能

安装 OpenShift CLI (**oc**)后,您可以启用 tab 自动完成功能,以便在按 Tab 键时自动完成 **oc** 命令或建议 选项。以下流程为 Zsh shell 启用 tab 自动完成功能。

# 先决条件

已安装 OpenShift CLI (**oc**)。

# 流程

● 要在 .zshrc 文件中为 oc 添加 tab 自动完成功能, 请运行以下命令:

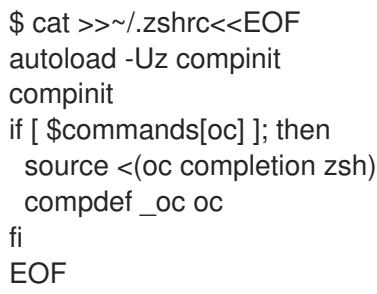

开新终端时 tab 自动完成功能将被启用。

# <span id="page-18-0"></span>2.3. OC 和 KUBECTL 命令的使用方法

Kubernetes 命令行界面(CLI)**kubectl** 可以用来对 Kubernetes 集群运行命令。因为 Red Hat OpenShift Service on AWS (ROSA)是一个经过认证的 Kubernetes 发行版本, 所以您可以使用 ROSA 提供的受支持 的 **kubectl** 二进制文件,或使用 **oc** 二进制文件获得扩展功能。

# 2.3.1. oc 二进制文件

**oc** 二进制文件提供与 **kubectl** 二进制文件相同的功能,但它扩展至原生支持额外的 ROSA 功能,包括:

- 完全支持 ROSA 资源 **DeploymentConfig**、**BuildConfig**、**Route**、**ImageStream** 和 **ImageStreamTag** 对象等资源特 定于 ROSA 发行版,并基于标准 Kubernetes 原语构建。
- 身份验证
- 附加命令

例如,借助附加命令 **oc new-app** 可以更轻松地使用现有源代码或预构建镜像来启动新的应用程 序。同样,附加命令 **oc new-project** 让您可以更轻松地启动一个项目并切换到该项目作为您的默 认项目。

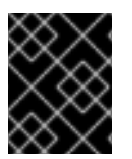

#### 重要

如果安装了旧版本的 **oc** 二进制文件,则无法使用 ROSA 中的所有命令。如果需要最新的 功能,您必须下载并安装与 ROSA 服务器版本对应的 **oc** 二进制文件的最新版本。

非安全 API 更改至少涉及两个次发行版本(例如, 4.1 到 4.2 到 4.3)来更新旧的 oc 二进制文件。使用新 功能可能需要较新的 **oc** 二进制文件。一个 4.3 服务器可能会带有版本 4.2 **oc** 二进制文件无法使用的功 能,而一个 4.3 **oc** 二进制文件可能会带有 4.2 服务器不支持的功能。

# 表 2.1. 兼容性列表

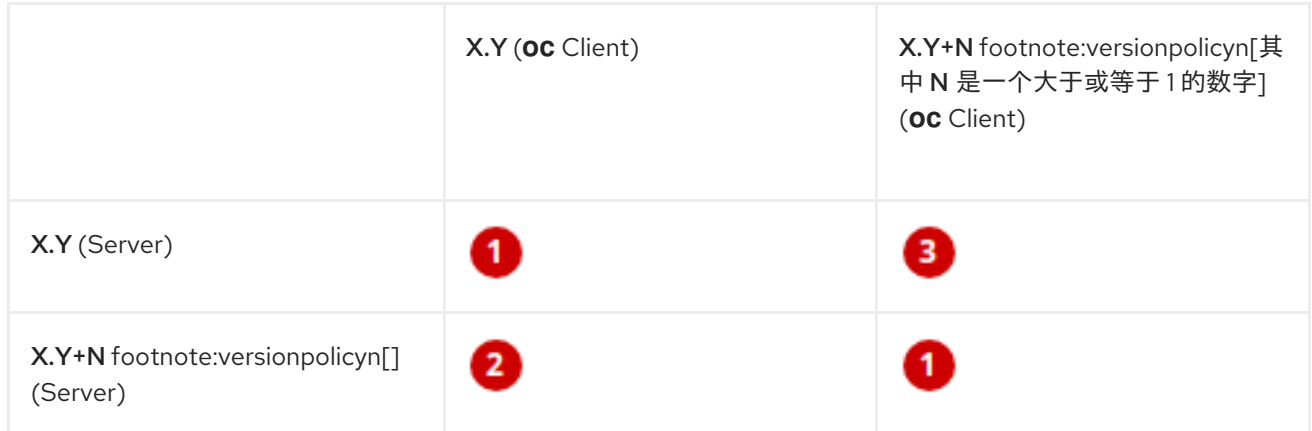

1 完全兼容。

**oc** 客户端可能无法访问服务器的功能。

3 oc 客户端可能会提供与要访问的服务器不兼任的选项和功能。

2.3.2. kubectl 二进制文件

提供 **kubectl** 二进制文件的目的是为来自标准 Kubernetes 环境的新 ROSA 用户或者希望使用 **kubectl** CLI 的用户支持现有工作流和脚本。**kubectl** 的现有用户可以继续使用二进制文件与 Kubernetes 原语交 互,而无需更改 ROSA 集群。

您可以按照安装 [OpenShift](#page-8-0) CLI 的步骤安装受支持的 **kubectl** 二进制文件。如果您下载二进制文件,或者 在使用 RPM 安装 CLI 时安装,则 **kubectl** 二进制文件会包括在存档中。

如需更多信息,请参阅 [kubectl](https://kubernetes.io/docs/reference/kubectl/overview/) 文档。

# <span id="page-19-0"></span>2.4. 管理 CLI 配置集

CLI 配置文件允许您配置不同的配置文件或上下文,以用于 CLI [工具概述](#page-6-2)。上下文由与 *nickname* 关联的 Red Hat OpenShift Service on AWS (ROSA)服务器信息组成。

# 2.4.1. 关于 CLI 配置集间的切换

通过上下文,您可以在多个 ROSA 服务器或使用 CLI 操作时轻松地切换多个用户。nicknames 通过提供 对上下文、用户凭证和集群详情的简短参考来更轻松地管理 CLI 配置。当用户第一次使用 **oc** CLI 登录 后,ROSA 会创建一个 **~/.kube/config** 文件(如果尚不存在)。随着更多身份验证和连接详情被提供给 CLI,可以在 **oc login** 操作或手动配置 CLI 配置集过程中自动提供,更新的信息会存储在配置文件中:

#### CLI 配置文件

```
apiVersion: v1
clusters: 1
- cluster:
  insecure-skip-tls-verify: true
  server: https://openshift1.example.com:8443
 name: openshift1.example.com:8443
- cluster:
  insecure-skip-tls-verify: true
```
<span id="page-20-2"></span><span id="page-20-1"></span><span id="page-20-0"></span>[1](#page-20-0)  $\mathcal{P}$ **clusters** 部分定义 ROSA 集群的连接详情,包括其 master 服务器的地址。在本例中,一个集群的别 名为 **openshift1.example.com:8443**,另一个别名是 **openshift2.example.com:8443**。 这个 **contexts** 项定义了两个上下文:一个别名是 **aliceproject/openshift1.example.com:8443/alice**,使用 **alice-project** 项 目,**openshift1.example.com:8443** 集群以及 **alice** 用户,另外一个别名是 **joe**server: https://openshift2.example.com:8443 name: openshift2.example.com:8443 contexts: **2** - context: cluster: openshift1.example.com:8443 namespace: alice-project user: alice/openshift1.example.com:8443 name: alice-project/openshift1.example.com:8443/alice - context: cluster: openshift1.example.com:8443 namespace: joe-project user: alice/openshift1.example.com:8443 name: joe-project/openshift1/alice current-context: joe-project/openshift1.example.com:8443/alice **3** kind: Config preferences: {} users: **4** - name: alice/openshift1.example.com:8443 user: token: xZHd2piv5\_9vQrg-SKXRJ2Dsl9SceNJdhNTljEKTb8k

<span id="page-20-3"></span>**project/openshift1.example.com:8443/alice**,使用 **joe-project** 项 目,**openshift1.example.com:8443** 集群以及 **alice** 用户。

[3](#page-20-2) **current-context** 参数显示 **joe-project/openshift1.example.com:8443/alice** 上下文当前正在使用 中,允许 **alice** 用户在 **openshift1.example.com:8443** 集群上的 **joe-project** 项目中工作。

[4](#page-20-3) **users** 部分定义用户凭据。在本例中,用户别名 **alice/openshift1.example.com:8443** 使用访问令 牌。

CLI 可以支持多个在运行时加载的配置文件,并合并在一起,以及从命令行指定的覆盖选项。登录后,您 可以使用 **oc status** 或 **oc project** 命令验证您当前的环境:

# 验证当前工作环境

\$ oc status

#### 输出示例

oc status In project Joe's Project (joe-project)

service database (172.30.43.12:5434 -> 3306) database deploys docker.io/openshift/mysql-55-centos7:latest #1 deployed 25 minutes ago - 1 pod

service frontend (172.30.159.137:5432 -> 8080) frontend deploys origin-ruby-sample:latest <-

builds https://github.com/openshift/ruby-hello-world with joe-project/ruby-20-centos7:latest #1 deployed 22 minutes ago - 2 pods

To see more information about a service or deployment, use 'oc describe service <name>' or 'oc describe dc <name>'.

You can use 'oc get all' to see lists of each of the types described in this example.

# 列出当前项目

\$ oc project

#### 输出示例

Using project "joe-project" from context named "joe-project/openshift1.example.com:8443/alice" on server "https://openshift1.example.com:8443".

您可以再次运行 **oc login** 命令,并在互动过程中提供所需的信息,使用用户凭证和集群详情的任何其他 组合登录。基于提供的信息构建上下文(如果尚不存在)。如果您已经登录,并希望切换到当前用户已有 权访问的另一个项目,请使用 **oc project** 命令并输入项目名称:

\$ oc project alice-project

#### 输出示例

Now using project "alice-project" on server "https://openshift1.example.com:8443".

在任何时候,您可以使用 **oc config view** 命令查看当前的 CLI 配置,如输出中所示。其他 CLI 配置命令 也可用于更高级的用法。

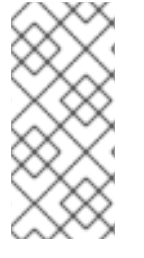

# 注意

如果您可以访问管理员凭证,但不再作为默认系统用户 **system:admin** 登录,只要仍存在 于 CLI 配置文件中,您可以随时以这个用户身份登录。以下命令登录并切换到默认项目:

\$ oc login -u system:admin -n default

# 2.4.2. 手动配置 CLI 配置集

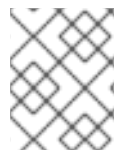

#### 注意

本节介绍 CLI 配置的更多高级用法。在大多数情况下,您可以使用 **oc login** 和 **oc project** 命令登录并在上下文和项目间切换。

如果要手动配置 CLI 配置文件,您可以使用 **oc config** 命令,而不是直接修改这些文件。**oc config** 命令 包括很多有用的子命令来实现这一目的:

#### 表 2.2. CLI 配置子命令

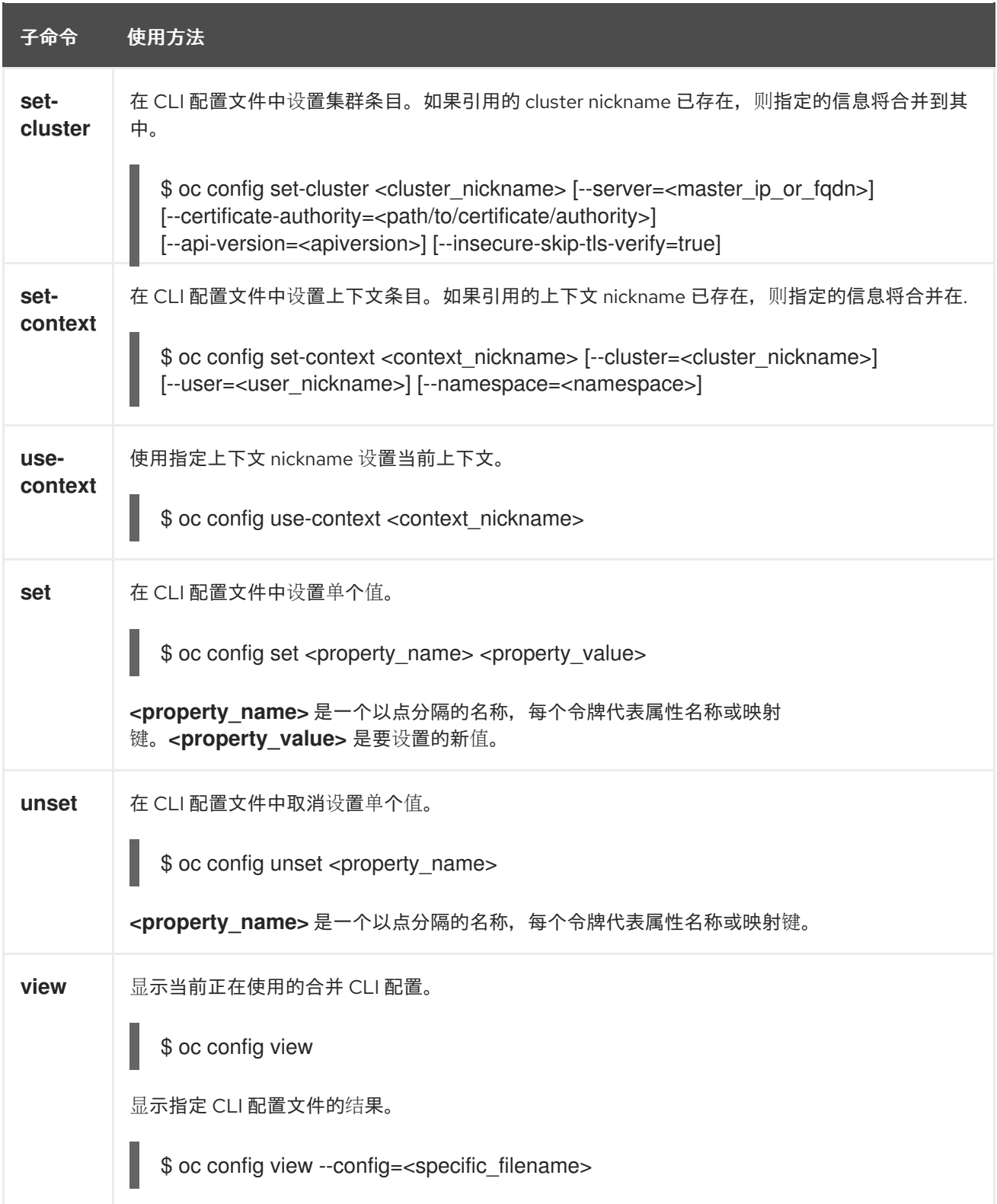

#### 用法示例

以使用访问令牌的用户身份登录。**alice** 用户使用此令牌:

\$ oc login https://openshift1.example.com - token=ns7yVhuRNpDM9cgzfhhxQ7bM5s7N2ZVrkZepSRf4LC0

查看自动创建的集群条目:

\$ oc config view

# 输出示例

apiVersion: v1 clusters: - cluster: insecure-skip-tls-verify: true server: https://openshift1.example.com name: openshift1-example-com contexts: - context: cluster: openshift1-example-com namespace: default user: alice/openshift1-example-com name: default/openshift1-example-com/alice current-context: default/openshift1-example-com/alice kind: Config preferences: {} users: - name: alice/openshift1.example.com user: token: ns7yVhuRNpDM9cgzfhhxQ7bM5s7N2ZVrkZepSRf4LC0

 $\bullet$ 更新当前上下文以便用户登录到所需的命名空间:

\$ oc config set-context `oc config current-context` --namespace=<project\_name>

检查当前上下文,确认是否实施了更改:

\$ oc whoami -c

所有后续 CLI 操作都使用新的上下文, 除非通过覆盖 CLI 选项或直至上下文切换为止。

#### 2.4.3. 载入和合并规则

您可以在为 CLI 配置发出加载和合并顺序的 CLI 操作时遵循这些规则:

- 使用以下层次结构和合并规则从工作站检索 CLI 配置文件:
	- 如果设置了 **--config** 选项,则只加载该文件。标志会被设置一次,且不会发生合并。
	- o 如果设置了 \$KUBECONFIG 环境变量, 则会使用它。变量可以是路径列表, 如果将路径合并 在一起。修改值后,会在定义该节的文件中对其进行修改。创建值时,会在存在的第一个文 件中创建它。如果链中不存在任何文件,则会在列表中创建最后一个文件。

要使用的用户和集群是决定的。此时,您可能也可能没有上下文;它们基于以下流程中的第一个

- 否则,将使用 *~/.kube/config* 文件,且不会发生合并。
- 使用的上下文根据以下流程中的第一个匹配项决定:
	- **--context** 选项的值。
	- CLI 配置文件中的 **current-context** 值。
	- 此阶段允许一个空值。
- 要使用的用户和集群是决定的。此时,您可能也可能没有上下文;它们基于以下流程中的第一个 匹配项构建,该流中为用户运行一次,一次用于集群:
	- 用于用户名的 **--user** 的值,以及集群名称的 **--cluster** 选项。
	- 如果存在 **--context** 选项,则使用上下文的值。
	- 此阶段允许一个空值。
- 要使用的实际集群信息决定。此时,您可能没有集群信息。集群信息的每个信息根据以下流程中 的第一个匹配项构建:
	- 以下命令行选项中的任何值:
		- **--server**,
		- **--api-version**
		- **--certificate-authority**
		- **--insecure-skip-tls-verify**
	- 如果集群信息和属性的值存在,则使用它。
	- 如果您没有服务器位置,则出现错误。
- 要使用的实际用户信息是确定的。用户使用与集群相同的规则构建,但每个用户只能有一个身份 验证技术;冲突的技术会导致操作失败。命令行选项优先于配置文件值。有效命令行选项包括:
	- **--auth-path**
	- **--client-certificate**
	- **--client-key**
	- **--token**
- 对于仍缺失的任何信息,将使用默认值,并提示提供其他信息。

# <span id="page-24-0"></span>2.5. 使用插件扩展 OPENSHIFT CLI

您可以针对默认的 **oc** 命令编写并安装插件,从而可以使用 OpenShift CLI 执行新的和更复杂的任务。

#### 2.5.1. 编写 CLI 插件

您可以使用任何可以编写命令行命令的编程语言或脚本为 OpenShift CLI 编写插件。请注意,您无法使用 插件来覆盖现有的 **oc** 命令。

文件名决定了调用该插件的命令。例如,可以通过 **oc foo bar** 命令调用文件名为 **oc-foo-bar**

#### 流程

此过程创建一个简单的Bash插件,它的功能是在执行**oc foo**命令时将消息输出到终端。

- 1. 创建一个名为**oc-foo**的文件。 在命名插件文件时,请记住以下几点:
	- 该文件必须以 **oc-** 或 **kubectl-** 开头,才能被识别为插件。
- 文件名决定了调用该插件的命令。例如,可以通过 **oc foo bar** 命令调用文件名为 **oc-foo-bar** 的插件。如果希望命令中包含破折号,也可以使用下划线。例如,可以通过 **oc foo-bar** 命令 调用文件名为 **oc-foo\_bar** 的插件。
- 2. 将以下内容添加到该文件中。

```
#!/bin/bash
# optional argument handling
if [[ "$1" == "version" ]]
then
  echo "1.0.0"
  exit 0
fi
# optional argument handling
if [[ "$1" == "config" ]]
then
  echo $KUBECONFIG
  exit 0
fi
```
echo "I am a plugin named kubectl-foo"

为 OpenShift CLI 安装此插件后,可以使用 **oc foo** 命令调用该插件。

#### 其他资源

- 查看 [Sample](https://github.com/kubernetes/sample-cli-plugin) plugin 存储库, 以了解使用 Go 编写的插件示例。
- 查看 CLI 运行时存[储库](https://github.com/kubernetes/cli-runtime/) 以获取一组工具, 以帮助在 Go 中编写插件。  $\bullet$

# 2.5.2. 安装和使用 CLI 插件

为 OpenShift CLI 编写自定义插件后, 您必须使用前安装插件。

# 先决条件

- 已安装**oc** CLI工具。
- 您必须具有以 **oc-** 或 **kubectl-** 开头的 CLI 插件文件。

# 流程

1. 如有必要,将插件文件更新为可执行。

 $$$  chmod +x <plugin file>

2. 将文件放在**PATH**中的任何位置,例如**/usr/local/bin/** 。

 $$$  sudo mv <plugin\_file> /usr/local/bin/.

3. 运行 **oc plugin list** 以确保列出了插件。

\$ oc plugin list

# 输出示例

The following compatible plugins are available:

/usr/local/bin/<plugin\_file>

如果您的插件没有被列出,请验证文件是否以 **oc-** 或 **kubectl-** 开头,是否可执行,且位于 **PATH** 中。

4. 调用插件引入的新命令或选项。 例如,如果您从 Sample plug-in [repository](https://github.com/kubernetes/sample-cli-plugin) 构建并安装了 **kubectl-ns** 插件,则可以使用以下命 令查看当前命名空间。

\$ oc ns

请注意,调用插件的命令取决于插件文件名。例如,文件名为 **oc-foo-bar**的插件会被 **oc foo bar** 命令调用。

# <span id="page-26-0"></span>2.6. OPENSHIFT CLI 开发人员命令参考

本参考提供了 OpenShift CLI(**oc**)开发人员命令的描述和示例命令。

运行 **oc help** 来列出所有命令或运行 **oc <command> --help** 获取特定命令的附加详情。

# 2.6.1. OpenShift CLI (oc) 开发人员命令

# 2.6.1.1. oc annotate

更新资源上的注解

# 用法示例

*# Update pod 'foo' with the annotation 'description' and the value 'my frontend' # If the same annotation is set multiple times, only the last value will be applied* oc annotate pods foo description='my frontend'

*# Update a pod identified by type and name in "pod.json"* oc annotate -f pod.json description='my frontend'

*# Update pod 'foo' with the annotation 'description' and the value 'my frontend running nginx', overwriting any existing value* oc annotate --overwrite pods foo description='my frontend running nginx'

*# Update all pods in the namespace* oc annotate pods --all description='my frontend running nginx'

*# Update pod 'foo' only if the resource is unchanged from version 1* oc annotate pods foo description='my frontend running nginx' --resource-version=1 *# Update pod 'foo' by removing an annotation named 'description' if it exists # Does not require the --overwrite flag* oc annotate pods foo description-

#### 2.6.1.2. oc api-resources

在服务器上显示支持的 API 资源

# 用法示例

*# Print the supported API resources* oc api-resources

*# Print the supported API resources with more information* oc api-resources -o wide

*# Print the supported API resources sorted by a column* oc api-resources --sort-by=name

*# Print the supported namespaced resources* oc api-resources --namespaced=true

*# Print the supported non-namespaced resources* oc api-resources --namespaced=false

*# Print the supported API resources with a specific APIGroup* oc api-resources --api-group=rbac.authorization.k8s.io

# 2.6.1.3. oc api-versions

以"group/version"的形式输出服务器上支持的 API 版本。

# 用法示例

*# Print the supported API versions* oc api-versions

# 2.6.1.4. oc apply

通过文件名或 stdin 将配置应用到资源

# 用法示例

*# Apply the configuration in pod.json to a pod* oc apply -f ./pod.json

*# Apply resources from a directory containing kustomization.yaml - e.g. dir/kustomization.yaml* oc apply -k dir/

*# Apply the JSON passed into stdin to a pod* cat pod.json | oc apply -f -

*# Apply the configuration from all files that end with '.json'*

#### oc apply -f '\*.json'

*# Note: --prune is still in Alpha # Apply the configuration in manifest.yaml that matches label app=nginx and delete all other resources that are not in the file and match label app=nginx* oc apply --prune -f manifest.yaml -l app=nginx

# Apply the configuration in manifest yaml and delete all the other config maps that are not in the file oc apply --prune -f manifest.yaml --all --prune-allowlist=core/v1/ConfigMap

#### 2.6.1.5. oc apply edit-last-applied

编辑资源/对象的最新 last-applied-configuration 注解

#### 用法示例

*# Edit the last-applied-configuration annotations by type/name in YAML* oc apply edit-last-applied deployment/nginx

*# Edit the last-applied-configuration annotations by file in JSON* oc apply edit-last-applied -f deploy.yaml -o json

#### 2.6.1.6. oc apply set-last-applied

设置 live 对象上的 last-applied-configuration 注释, 以匹配文件的内容。

#### 用法示例

*# Set the last-applied-configuration of a resource to match the contents of a file* oc apply set-last-applied -f deploy.yaml

*# Execute set-last-applied against each configuration file in a directory* oc apply set-last-applied -f path/

*# Set the last-applied-configuration of a resource to match the contents of a file; will create the annotation if it does not already exist* oc apply set-last-applied -f deploy.yaml --create-annotation=true

#### 2.6.1.7. oc apply view-last-applied

查看资源/对象最新的最后应用配置注解

#### 用法示例

*# View the last-applied-configuration annotations by type/name in YAML* oc apply view-last-applied deployment/nginx

*# View the last-applied-configuration annotations by file in JSON* oc apply view-last-applied -f deploy.yaml -o json

#### 2.6.1.8. oc attach

附加到正在运行的容器

# 用法示例

*# Get output from running pod mypod; use the 'oc.kubernetes.io/default-container' annotation # for selecting the container to be attached or the first container in the pod will be chosen* oc attach mypod

*# Get output from ruby-container from pod mypod* oc attach mypod -c ruby-container

*# Switch to raw terminal mode; sends stdin to 'bash' in ruby-container from pod mypod # and sends stdout/stderr from 'bash' back to the client* oc attach mypod -c ruby-container -i -t

*# Get output from the first pod of a replica set named nginx* oc attach rs/nginx

# 2.6.1.9. oc auth can-i

检查是否允许操作

# 用法示例

*# Check to see if I can create pods in any namespace* oc auth can-i create pods --all-namespaces

*# Check to see if I can list deployments in my current namespace* oc auth can-i list deployments.apps

*# Check to see if service account "foo" of namespace "dev" can list pods # in the namespace "prod". # You must be allowed to use impersonation for the global option "--as".*

oc auth can-i list pods --as=system:serviceaccount:dev:foo -n prod

*# Check to see if I can do everything in my current namespace ("\*" means all)* oc auth can-i '\*' '\*'

*# Check to see if I can get the job named "bar" in namespace "foo"* oc auth can-i list jobs.batch/bar -n foo

*# Check to see if I can read pod logs* oc auth can-i get pods --subresource=log

*# Check to see if I can access the URL /logs/* oc auth can-i get /logs/

*# List all allowed actions in namespace "foo"* oc auth can-i --list --namespace=foo

# 2.6.1.10. oc auth reconcile

协调 RBAC 角色、角色绑定、集群角色和集群角色绑定对象的规则

# 用法示例

*# Reconcile RBAC resources from a file* oc auth reconcile -f my-rbac-rules.yaml

# 2.6.1.11. oc auth whoami

实验性:检查自我主题属性

### 用法示例

*# Get your subject attributes.* oc auth whoami

*# Get your subject attributes in JSON format.* oc auth whoami -o json

#### 2.6.1.12. oc autoscale

自动缩放部署配置、部署、副本集、有状态集或复制控制器

#### 用法示例

*# Auto scale a deployment "foo", with the number of pods between 2 and 10, no target CPU utilization specified so a default autoscaling policy will be used* oc autoscale deployment foo --min=2 --max=10

*# Auto scale a replication controller "foo", with the number of pods between 1 and 5, target CPU utilization at 80%* oc autoscale rc foo --max=5 --cpu-percent=80

# 2.6.1.13. oc cancel-build

取消正在运行、待处理或新的构建

#### 用法示例

*# Cancel the build with the given name* oc cancel-build ruby-build-2

*# Cancel the named build and print the build logs* oc cancel-build ruby-build-2 --dump-logs

*# Cancel the named build and create a new one with the same parameters* oc cancel-build ruby-build-2 --restart

*# Cancel multiple builds* oc cancel-build ruby-build-1 ruby-build-2 ruby-build-3

*# Cancel all builds created from the 'ruby-build' build config that are in the 'new' state* oc cancel-build bc/ruby-build --state=new

# 2.6.1.14. oc cluster-info

#### 显示集群信息

# 用法示例

*# Print the address of the control plane and cluster services* oc cluster-info

#### 2.6.1.15. oc cluster-info dump

转储用于调试和诊断的相关信息

#### 用法示例

*# Dump current cluster state to stdout* oc cluster-info dump

*# Dump current cluster state to /path/to/cluster-state* oc cluster-info dump --output-directory=/path/to/cluster-state

*# Dump all namespaces to stdout* oc cluster-info dump --all-namespaces

*# Dump a set of namespaces to /path/to/cluster-state* oc cluster-info dump --namespaces default,kube-system --output-directory=/path/to/cluster-state

#### 2.6.1.16. oc completion

输出指定 shell 的 shell 完成代码 (bash、zsh、fish 或 powershell)

#### 用法示例

*# Installing bash completion on macOS using homebrew ## If running Bash 3.2 included with macOS* brew install bash-completion *## or, if running Bash 4.1+* brew install bash-completion@2 *## If oc is installed via homebrew, this should start working immediately ## If you've installed via other means, you may need add the completion to your completion directory* oc completion bash > \$(brew --prefix)/etc/bash\_completion.d/oc *# Installing bash completion on Linux ## If bash-completion is not installed on Linux, install the 'bash-completion' package ## via your distribution's package manager. ## Load the oc completion code for bash into the current shell* source <(oc completion bash) *## Write bash completion code to a file and source it from .bash\_profile* oc completion bash > ~/.kube/completion.bash.inc printf " # oc shell completion source '\$HOME/.kube/completion.bash.inc' " >> \$HOME/.bash\_profile

source \$HOME/.bash\_profile

*# Load the oc completion code for zsh[1] into the current shell* source <(oc completion zsh) *# Set the oc completion code for zsh[1] to autoload on startup* oc completion zsh > "\${fpath[1]}/\_oc"

*# Load the oc completion code for fish[2] into the current shell* oc completion fish | source *# To load completions for each session, execute once:* oc completion fish > ~/.config/fish/completions/oc.fish

*# Load the oc completion code for powershell into the current shell* oc completion powershell | Out-String | Invoke-Expression *# Set oc completion code for powershell to run on startup ## Save completion code to a script and execute in the profile* oc completion powershell > \$HOME\.kube\completion.ps1 Add-Content \$PROFILE "\$HOME\.kube\completion.ps1" *## Execute completion code in the profile* Add-Content \$PROFILE "if (Get-Command oc -ErrorAction SilentlyContinue) { oc completion powershell | Out-String | Invoke-Expression }" *## Add completion code directly to the \$PROFILE script*

oc completion powershell >> \$PROFILE

# 2.6.1.17. oc config current-context

显示 current-context

# 用法示例

*# Display the current-context* oc config current-context

# 2.6.1.18. oc config delete-cluster

从 kubeconfig 删除指定的集群

# 用法示例

*# Delete the minikube cluster* oc config delete-cluster minikube

# 2.6.1.19. oc config delete-context

从 kubeconfig 删除指定的上下文

#### 用法示例

*# Delete the context for the minikube cluster* oc config delete-context minikube

# 2.6.1.20. oc config delete-user

从 kubeconfig 删除指定用户

# 用法示例

*# Delete the minikube user* oc config delete-user minikube

# 2.6.1.21. oc config get-clusters

显示 kubeconfig 中定义的集群

# 用法示例

*# List the clusters that oc knows about* oc config get-clusters

#### 2.6.1.22. oc config get-contexts

描述一个或多个上下文

#### 用法示例

*# List all the contexts in your kubeconfig file* oc config get-contexts

*# Describe one context in your kubeconfig file* oc config get-contexts my-context

#### 2.6.1.23. oc config get-users

显示 kubeconfig 中定义的用户

#### 用法示例

*# List the users that oc knows about* oc config get-users

#### 2.6.1.24. oc config new-admin-kubeconfig

生成,使服务器信任并显示新的 admin.kubeconfig。

#### 用法示例

*# Generate a new admin kubeconfig* oc config new-admin-kubeconfig

#### 2.6.1.25. oc config new-kubelet-bootstrap-kubeconfig

生成,使服务器信任并显示新的 kubelet /etc/kubernetes/kubeconfig。

#### 用法示例

*# Generate a new kubelet bootstrap kubeconfig* oc config new-kubelet-bootstrap-kubeconfig

# 2.6.1.26. oc config refresh-ca-bundle

通过联系 apiserver 来更新 OpenShift CA 捆绑包。

# 用法示例

*# Refresh the CA bundle for the current context's cluster* oc config refresh-ca-bundle

*# Refresh the CA bundle for the cluster named e2e in your kubeconfig* oc config refresh-ca-bundle e2e

*# Print the CA bundle from the current OpenShift cluster's apiserver.* oc config refresh-ca-bundle --dry-run

#### 2.6.1.27. oc config rename-context

从 kubeconfig 文件中重命名上下文

#### 用法示例

*# Rename the context 'old-name' to 'new-name' in your kubeconfig file* oc config rename-context old-name new-name

# 2.6.1.28. oc config set

在 kubeconfig 文件中设置单个值

# 用法示例

*# Set the server field on the my-cluster cluster to https://1.2.3.4* oc config set clusters.my-cluster.server https://1.2.3.4

*# Set the certificate-authority-data field on the my-cluster cluster* oc config set clusters.my-cluster.certificate-authority-data \$(echo "cert\_data\_here" | base64 -i -)

*# Set the cluster field in the my-context context to my-cluster* oc config set contexts.my-context.cluster my-cluster

*# Set the client-key-data field in the cluster-admin user using --set-raw-bytes option* oc config set users.cluster-admin.client-key-data cert\_data\_here --set-raw-bytes=true

#### 2.6.1.29. oc config set-cluster

在 kubeconfig 中设置集群条目

# 用法示例

*# Set only the server field on the e2e cluster entry without touching other values*

oc config set-cluster e2e --server=https://1.2.3.4

*# Embed certificate authority data for the e2e cluster entry* oc config set-cluster e2e --embed-certs --certificate-authority=~/.kube/e2e/kubernetes.ca.crt

*# Disable cert checking for the e2e cluster entry* oc config set-cluster e2e --insecure-skip-tls-verify=true

*# Set the custom TLS server name to use for validation for the e2e cluster entry* oc config set-cluster e2e --tls-server-name=my-cluster-name

*# Set the proxy URL for the e2e cluster entry* oc config set-cluster e2e --proxy-url=https://1.2.3.4

#### 2.6.1.30. oc config set-context

在 kubeconfig 中设置上下文条目

#### 用法示例

*# Set the user field on the gce context entry without touching other values* oc config set-context gce --user=cluster-admin

#### 2.6.1.31. oc config set-credentials

在 kubeconfig 中设置用户条目

#### 用法示例

*# Set only the "client-key" field on the "cluster-admin" # entry, without touching other values* oc config set-credentials cluster-admin --client-key=~/.kube/admin.key

*# Set basic auth for the "cluster-admin" entry* oc config set-credentials cluster-admin --username=admin --password=uXFGweU9l35qcif

*# Embed client certificate data in the "cluster-admin" entry* oc config set-credentials cluster-admin --client-certificate=~/.kube/admin.crt --embed-certs=true

*# Enable the Google Compute Platform auth provider for the "cluster-admin" entry* oc config set-credentials cluster-admin --auth-provider=gcp

*# Enable the OpenID Connect auth provider for the "cluster-admin" entry with additional arguments* oc config set-credentials cluster-admin --auth-provider=oidc --auth-provider-arg=client-id=foo --authprovider-arg=client-secret=bar

*# Remove the "client-secret" config value for the OpenID Connect auth provider for the "clusteradmin" entry*

oc config set-credentials cluster-admin --auth-provider=oidc --auth-provider-arg=client-secret-

*# Enable new exec auth plugin for the "cluster-admin" entry* oc config set-credentials cluster-admin --exec-command=/path/to/the/executable --exec-apiversion=client.authentication.k8s.io/v1beta1
*# Define new exec auth plugin arguments for the "cluster-admin" entry* oc config set-credentials cluster-admin --exec-arg=arg1 --exec-arg=arg2

*# Create or update exec auth plugin environment variables for the "cluster-admin" entry* oc config set-credentials cluster-admin --exec-env=key1=val1 --exec-env=key2=val2

*# Remove exec auth plugin environment variables for the "cluster-admin" entry* oc config set-credentials cluster-admin --exec-env=var-to-remove-

# 2.6.1.32. oc config unset

在 kubeconfig 文件中取消设置单个值

## 用法示例

*# Unset the current-context* oc config unset current-context

*# Unset namespace in foo context* oc config unset contexts.foo.namespace

### 2.6.1.33. oc config use-context

在 kubeconfig 文件中设置 current-context

## 用法示例

*# Use the context for the minikube cluster* oc config use-context minikube

### 2.6.1.34. oc config view

显示合并的 kubeconfig 设置或指定的 kubeconfig 文件

### 用法示例

*# Show merged kubeconfig settings* oc config view

*# Show merged kubeconfig settings, raw certificate data, and exposed secrets* oc config view --raw

*# Get the password for the e2e user* oc config view -o jsonpath='{.users[?(@.name == "e2e")].user.password}'

### 2.6.1.35. oc cp

将文件和目录复制到容器或从容器中复制

### 用法示例

*# !!!Important Note!!!*

*# Requires that the 'tar' binary is present in your container # image. If 'tar' is not present, 'oc cp' will fail. #*

*# For advanced use cases, such as symlinks, wildcard expansion or # file mode preservation, consider using 'oc exec'.*

*# Copy /tmp/foo local file to /tmp/bar in a remote pod in namespace <some-namespace>* tar cf - /tmp/foo | oc exec -i -n <some-namespace> <some-pod> -- tar xf - -C /tmp/bar

*# Copy /tmp/foo from a remote pod to /tmp/bar locally* oc exec -n <some-namespace> <some-pod> -- tar cf - /tmp/foo | tar xf - -C /tmp/bar

*# Copy /tmp/foo\_dir local directory to /tmp/bar\_dir in a remote pod in the default namespace* oc cp /tmp/foo\_dir <some-pod>:/tmp/bar\_dir

*# Copy /tmp/foo local file to /tmp/bar in a remote pod in a specific container* oc cp /tmp/foo <some-pod>:/tmp/bar -c <specific-container>

*# Copy /tmp/foo local file to /tmp/bar in a remote pod in namespace <some-namespace>* oc cp /tmp/foo <some-namespace>/<some-pod>:/tmp/bar

*# Copy /tmp/foo from a remote pod to /tmp/bar locally* oc cp <some-namespace>/<some-pod>:/tmp/foo /tmp/bar

## 2.6.1.36. oc create

从文件或 stdin 创建资源

## 用法示例

*# Create a pod using the data in pod.json* oc create -f ./pod.json

*# Create a pod based on the JSON passed into stdin* cat pod.json | oc create -f -

*# Edit the data in registry.yaml in JSON then create the resource using the edited data* oc create -f registry.yaml --edit -o json

## 2.6.1.37. oc create build

创建一个新构建

## 用法示例

*# Create a new build* oc create build myapp

## 2.6.1.38. oc create clusterresourcequota

创建集群资源配额

*# Create a cluster resource quota limited to 10 pods* oc create clusterresourcequota limit-bob --project-annotation-selector=openshift.io/requester=userbob --hard=pods=10

# 2.6.1.39. oc create clusterrole

创建集群角色

# 用法示例

*# Create a cluster role named "pod-reader" that allows user to perform "get", "watch" and "list" on pods*

oc create clusterrole pod-reader --verb=get,list,watch --resource=pods

*# Create a cluster role named "pod-reader" with ResourceName specified* oc create clusterrole pod-reader --verb=get --resource=pods --resource-name=readablepod - resource-name=anotherpod

*# Create a cluster role named "foo" with API Group specified* oc create clusterrole foo --verb=get,list,watch --resource=rs.apps

*# Create a cluster role named "foo" with SubResource specified* oc create clusterrole foo --verb=get,list,watch --resource=pods,pods/status

*# Create a cluster role name "foo" with NonResourceURL specified* oc create clusterrole "foo" --verb=get --non-resource-url=/logs/\*

*# Create a cluster role name "monitoring" with AggregationRule specified* oc create clusterrole monitoring --aggregation-rule="rbac.example.com/aggregate-tomonitoring=true"

## 2.6.1.40. oc create clusterrolebinding

为特定集群角色创建集群角色绑定

## 用法示例

*# Create a cluster role binding for user1, user2, and group1 using the cluster-admin cluster role* oc create clusterrolebinding cluster-admin --clusterrole=cluster-admin --user=user1 --user=user2 - group=group1

## 2.6.1.41. oc create configmap

从本地文件、目录或字面值创建配置映射

## 用法示例

*# Create a new config map named my-config based on folder bar* oc create configmap my-config --from-file=path/to/bar

*# Create a new config map named my-config with specified keys instead of file basenames on disk* oc create configmap my-config --from-file=key1=/path/to/bar/file1.txt --fromfile=key2=/path/to/bar/file2.txt

*# Create a new config map named my-config with key1=config1 and key2=config2* oc create configmap my-config --from-literal=key1=config1 --from-literal=key2=config2

*# Create a new config map named my-config from the key=value pairs in the file* oc create configmap my-config --from-file=path/to/bar

*# Create a new config map named my-config from an env file* oc create configmap my-config --from-env-file=path/to/foo.env --from-env-file=path/to/bar.env

# 2.6.1.42. oc create cronjob

使用指定名称创建 cron 作业

## 用法示例

*# Create a cron job* oc create cronjob my-job --image=busybox --schedule="\*/1 \* \* \* \*"

*# Create a cron job with a command* oc create cronjob my-job --image=busybox --schedule="\*/1 \* \* \* \*" -- date

## 2.6.1.43. oc create deployment

使用指定名称创建部署

## 用法示例

*# Create a deployment named my-dep that runs the busybox image* oc create deployment my-dep --image=busybox

*# Create a deployment with a command* oc create deployment my-dep --image=busybox -- date

*# Create a deployment named my-dep that runs the nginx image with 3 replicas* oc create deployment my-dep --image=nginx --replicas=3

*# Create a deployment named my-dep that runs the busybox image and expose port 5701* oc create deployment my-dep --image=busybox --port=5701

# 2.6.1.44. oc create deploymentconfig

使用给定镜像的默认选项创建部署配置

# 用法示例

*# Create an nginx deployment config named my-nginx* oc create deploymentconfig my-nginx --image=nginx

## 2.6.1.45. oc create identity

手动创建身份(仅在禁用自动创建时才需要)

# 用法示例

*# Create an identity with identity provider "acme\_ldap" and the identity provider username "adamjones"* oc create identity acme\_ldap:adamjones

## 2.6.1.46. oc create imagestream

创建新的空镜像流

# 用法示例

*# Create a new image stream* oc create imagestream mysql

## 2.6.1.47. oc create imagestreamtag

创建新镜像流标签

# 用法示例

*# Create a new image stream tag based on an image in a remote registry* oc create imagestreamtag mysql:latest --from-image=myregistry.local/mysql/mysql:5.0

## 2.6.1.48. oc create ingress

使用指定名称创建入口

## 用法示例

```
# Create a single ingress called 'simple' that directs requests to foo.com/bar to svc
# svc1:8080 with a TLS secret "my-cert"
oc create ingress simple --rule="foo.com/bar=svc1:8080,tls=my-cert"
```
*# Create a catch all ingress of "/path" pointing to service svc:port and Ingress Class as "otheringress"* oc create ingress catch-all --class=otheringress --rule="/path=svc:port"

*# Create an ingress with two annotations: ingress.annotation1 and ingress.annotations2* oc create ingress annotated --class=default --rule="foo.com/bar=svc:port" \

--annotation ingress.annotation1=foo \

--annotation ingress.annotation2=bla

*# Create an ingress with the same host and multiple paths* oc create ingress multipath --class=default \ --rule="foo.com/=svc:port" \ --rule="foo.com/admin/=svcadmin:portadmin"

```
# Create an ingress with multiple hosts and the pathType as Prefix
oc create ingress ingress1 --class=default \
--rule="foo.com/path*=svc:8080" \
--rule="bar.com/admin*=svc2:http"
```
*# Create an ingress with TLS enabled using the default ingress certificate and different path types* oc create ingress ingtls --class=default \ --rule="foo.com/=svc:https,tls" \ --rule="foo.com/path/subpath\*=othersvc:8080"

*# Create an ingress with TLS enabled using a specific secret and pathType as Prefix* oc create ingress ingsecret --class=default \ --rule="foo.com/\*=svc:8080,tls=secret1"

*# Create an ingress with a default backend* oc create ingress ingdefault --class=default \ --default-backend=defaultsvc:http \ --rule="foo.com/\*=svc:8080,tls=secret1"

# 2.6.1.49. oc create job

使用指定名称创建作业

# 用法示例

*# Create a job* oc create job my-job --image=busybox

*# Create a job with a command* oc create job my-job --image=busybox -- date

*# Create a job from a cron job named "a-cronjob"* oc create job test-job --from=cronjob/a-cronjob

# 2.6.1.50. oc create namespace

使用指定名称创建命名空间

# 用法示例

*# Create a new namespace named my-namespace* oc create namespace my-namespace

# 2.6.1.51. oc create poddisruptionBudget

使用指定名称创建 pod 中断预算

# 用法示例

*# Create a pod disruption budget named my-pdb that will select all pods with the app=rails label # and require at least one of them being available at any point in time* oc create poddisruptionbudget my-pdb --selector=app=rails --min-available=1

*# Create a pod disruption budget named my-pdb that will select all pods with the app=nginx label # and require at least half of the pods selected to be available at any point in time* oc create pdb my-pdb --selector=app=nginx --min-available=50%

# 2.6.1.52. oc create priorityclass

#### 创建具有指定名称的优先级类

## 用法示例

*# Create a priority class named high-priority* oc create priorityclass high-priority --value=1000 --description="high priority"

*# Create a priority class named default-priority that is considered as the global default priority* oc create priorityclass default-priority --value=1000 --global-default=true --description="default priority"

*# Create a priority class named high-priority that cannot preempt pods with lower priority* oc create priorityclass high-priority --value=1000 --description="high priority" --preemptionpolicy="Never"

#### 2.6.1.53. oc create quota

使用指定名称创建配额

### 用法示例

*# Create a new resource quota named my-quota* oc create quota my-quota - hard=cpu=1,memory=1G,pods=2,services=3,replicationcontrollers=2,resourcequotas=1,secrets=5,persit tentvolumeclaims=10

*# Create a new resource quota named best-effort* oc create quota best-effort --hard=pods=100 --scopes=BestEffort

### 2.6.1.54. oc create role

创建具有单一规则的角色

## 用法示例

*# Create a role named "pod-reader" that allows user to perform "get", "watch" and "list" on pods* oc create role pod-reader --verb=get --verb=list --verb=watch --resource=pods

*# Create a role named "pod-reader" with ResourceName specified* oc create role pod-reader --verb=get --resource=pods --resource-name=readablepod --resourcename=anotherpod

*# Create a role named "foo" with API Group specified* oc create role foo --verb=get,list,watch --resource=rs.apps

*# Create a role named "foo" with SubResource specified* oc create role foo --verb=get,list,watch --resource=pods,pods/status

### 2.6.1.55. oc create rolebinding

为特定角色或集群角色创建角色绑定

*# Create a role binding for user1, user2, and group1 using the admin cluster role* oc create rolebinding admin --clusterrole=admin --user=user1 --user=user2 --group=group1

*# Create a role binding for serviceaccount monitoring:sa-dev using the admin role* oc create rolebinding admin-binding --role=admin --serviceaccount=monitoring:sa-dev

# 2.6.1.56. oc create route edge

创建使用边缘 TLS 终止的路由

## 用法示例

*# Create an edge route named "my-route" that exposes the frontend service* oc create route edge my-route --service=frontend

*# Create an edge route that exposes the frontend service and specify a path # If the route name is omitted, the service name will be used* oc create route edge --service=frontend --path /assets

## 2.6.1.57. oc create route passthrough

创建使用 passthrough TLS 终止的路由

## 用法示例

*# Create a passthrough route named "my-route" that exposes the frontend service* oc create route passthrough my-route --service=frontend

*# Create a passthrough route that exposes the frontend service and specify # a host name. If the route name is omitted, the service name will be used* oc create route passthrough --service=frontend --hostname=www.example.com

## 2.6.1.58. oc create route reencrypt

创建使用重新加密 TLS 终止的路由

## 用法示例

*# Create a route named "my-route" that exposes the frontend service* oc create route reencrypt my-route --service=frontend --dest-ca-cert cert.cert

*# Create a reencrypt route that exposes the frontend service, letting the # route name default to the service name and the destination CA certificate # default to the service CA*

oc create route reencrypt --service=frontend

# 2.6.1.59. oc create secret docker-registry

创建用于 Docker registry 的 secret

*# If you do not already have a .dockercfg file, create a dockercfg secret directly* oc create secret docker-registry my-secret --docker-server=DOCKER\_REGISTRY\_SERVER -docker-username=DOCKER\_USER --docker-password=DOCKER\_PASSWORD --dockeremail=DOCKER\_EMAIL

*# Create a new secret named my-secret from ~/.docker/config.json* oc create secret docker-registry my-secret --from-file=.dockerconfigjson=path/to/.docker/config.json

## 2.6.1.60. oc create secret generic

从本地文件、目录或字面值创建 secret

## 用法示例

*# Create a new secret named my-secret with keys for each file in folder bar* oc create secret generic my-secret --from-file=path/to/bar

*# Create a new secret named my-secret with specified keys instead of names on disk* oc create secret generic my-secret --from-file=ssh-privatekey=path/to/id\_rsa --from-file=sshpublickey=path/to/id\_rsa.pub

*# Create a new secret named my-secret with key1=supersecret and key2=topsecret* oc create secret generic my-secret --from-literal=key1=supersecret --from-literal=key2=topsecret

*# Create a new secret named my-secret using a combination of a file and a literal* oc create secret generic my-secret --from-file=ssh-privatekey=path/to/id\_rsa --fromliteral=passphrase=topsecret

*# Create a new secret named my-secret from env files* oc create secret generic my-secret --from-env-file=path/to/foo.env --from-env-file=path/to/bar.env

# 2.6.1.61. oc create secret tls

创建 TLS secret

## 用法示例

*# Create a new TLS secret named tls-secret with the given key pair* oc create secret tls tls-secret --cert=path/to/tls.cert --key=path/to/tls.key

## 2.6.1.62. oc create service clusterip

创建 ClusterIP 服务

## 用法示例

*# Create a new ClusterIP service named my-cs* oc create service clusterip my-cs --tcp=5678:8080

*# Create a new ClusterIP service named my-cs (in headless mode)* oc create service clusterip my-cs --clusterip="None"

# 2.6.1.63. oc create service externalname

创建 ExternalName 服务

# 用法示例

*# Create a new ExternalName service named my-ns* oc create service externalname my-ns --external-name bar.com

# 2.6.1.64. oc create service loadbalancer

创建 LoadBalancer 服务

# 用法示例

*# Create a new LoadBalancer service named my-lbs* oc create service loadbalancer my-lbs --tcp=5678:8080

## 2.6.1.65. oc create service nodeport

创建 NodePort 服务

## 用法示例

*# Create a new NodePort service named my-ns* oc create service nodeport my-ns --tcp=5678:8080

## 2.6.1.66. oc create serviceaccount

使用指定名称创建服务帐户

# 用法示例

*# Create a new service account named my-service-account* oc create serviceaccount my-service-account

# 2.6.1.67. oc create token

请求服务帐户令牌

# 用法示例

*# Request a token to authenticate to the kube-apiserver as the service account "myapp" in the current namespace* oc create token myapp

*# Request a token for a service account in a custom namespace* oc create token myapp --namespace myns

*# Request a token with a custom expiration* oc create token myapp --duration 10m

*# Request a token with a custom audience* oc create token myapp --audience https://example.com

*# Request a token bound to an instance of a Secret object* oc create token myapp --bound-object-kind Secret --bound-object-name mysecret

*# Request a token bound to an instance of a Secret object with a specific UID* oc create token myapp --bound-object-kind Secret --bound-object-name mysecret --bound-objectuid 0d4691ed-659b-4935-a832-355f77ee47cc

### 2.6.1.68. oc create user

手动创建用户(仅在禁用自动创建时才需要)

## 用法示例

*# Create a user with the username "ajones" and the display name "Adam Jones"* oc create user ajones --full-name="Adam Jones"

## 2.6.1.69. oc create useridentitymapping

手动将身份映射到用户

### 用法示例

*# Map the identity "acme\_ldap:adamjones" to the user "ajones"* oc create useridentitymapping acme\_ldap:adamjones ajones

## 2.6.1.70. oc debug

启动用于调试的 pod 的新实例

## 用法示例

*# Start a shell session into a pod using the OpenShift tools image* oc debug

*# Debug a currently running deployment by creating a new pod* oc debug deploy/test

*# Debug a node as an administrator* oc debug node/master-1

*# Debug a Windows Node # Note: the chosen image must match the Windows Server version (2019, 2022) of the Node* oc debug node/win-worker-1 --image=mcr.microsoft.com/powershell:lts-nanoserver-ltsc2022

*# Launch a shell in a pod using the provided image stream tag* oc debug istag/mysql:latest -n openshift

*# Test running a job as a non-root user* oc debug job/test --as-user=1000000

*# Debug a specific failing container by running the env command in the 'second' container* oc debug daemonset/test -c second -- /bin/env

*# See the pod that would be created to debug* oc debug mypod-9xbc -o yaml

*# Debug a resource but launch the debug pod in another namespace # Note: Not all resources can be debugged using --to-namespace without modification. For example,*

*# volumes and service accounts are namespace-dependent. Add '-o yaml' to output the debug pod definition*

# to disk. If necessary, edit the definition then run 'oc debug -f -' or run without --to-namespace oc debug mypod-9xbc --to-namespace testns

## 2.6.1.71. oc delete

通过文件名、stdin、资源和名称或者资源和标签选择器删除资源

## 用法示例

*# Delete a pod using the type and name specified in pod.json* oc delete -f ./pod.json

*# Delete resources from a directory containing kustomization.yaml - e.g. dir/kustomization.yaml* oc delete -k dir

*# Delete resources from all files that end with '.json'* oc delete -f '\*.json'

*# Delete a pod based on the type and name in the JSON passed into stdin* cat pod.json | oc delete -f -

*# Delete pods and services with same names "baz" and "foo"* oc delete pod,service baz foo

*# Delete pods and services with label name=myLabel* oc delete pods,services -l name=myLabel

*# Delete a pod with minimal delay* oc delete pod foo --now

*# Force delete a pod on a dead node* oc delete pod foo --force

*# Delete all pods* oc delete pods --all

## 2.6.1.72. oc describe

显示特定资源或一组资源的详情

# 用法示例

*# Describe a node*

oc describe nodes kubernetes-node-emt8.c.myproject.internal

*# Describe a pod* oc describe pods/nginx

*# Describe a pod identified by type and name in "pod.json"* oc describe -f pod.json

*# Describe all pods* oc describe pods

*# Describe pods by label name=myLabel* oc describe pods -l name=myLabel

*# Describe all pods managed by the 'frontend' replication controller # (rc-created pods get the name of the rc as a prefix in the pod name)* oc describe pods frontend

# 2.6.1.73. oc diff

针对 would-be 应用的版本对 live 版本进行 diff 操作

# 用法示例

*# Diff resources included in pod.json* oc diff -f pod.json

*# Diff file read from stdin* cat service.yaml | oc diff -f -

# 2.6.1.74. oc edit

编辑服务器上的资源

## 用法示例

*# Edit the service named 'registry'* oc edit svc/registry

*# Use an alternative editor* KUBE\_EDITOR="nano" oc edit svc/registry

*# Edit the job 'myjob' in JSON using the v1 API format* oc edit job.v1.batch/myjob -o json

*# Edit the deployment 'mydeployment' in YAML and save the modified config in its annotation* oc edit deployment/mydeployment -o yaml --save-config

*# Edit the 'status' subresource for the 'mydeployment' deployment* oc edit deployment mydeployment --subresource='status'

## 2.6.1.75. oc events

列出事件

# 用法示例

*# List recent events in the default namespace* oc events

*# List recent events in all namespaces* oc events --all-namespaces

# List recent events for the specified pod, then wait for more events and list them as they arrive oc events --for pod/web-pod-13je7 --watch

*# List recent events in YAML format* oc events -oyaml

*# List recent only events of type 'Warning' or 'Normal'* oc events --types=Warning,Normal

## 2.6.1.76. oc exec

在容器中执行命令

# 用法示例

*# Get output from running the 'date' command from pod mypod, using the first container by default* oc exec mypod -- date

*# Get output from running the 'date' command in ruby-container from pod mypod* oc exec mypod -c ruby-container -- date

*# Switch to raw terminal mode; sends stdin to 'bash' in ruby-container from pod mypod # and sends stdout/stderr from 'bash' back to the client* oc exec mypod -c ruby-container -i -t -- bash -il

*# List contents of /usr from the first container of pod mypod and sort by modification time # If the command you want to execute in the pod has any flags in common (e.g. -i), # you must use two dashes (--) to separate your command's flags/arguments # Also note, do not surround your command and its flags/arguments with quotes # unless that is how you would execute it normally (i.e., do ls -t /usr, not "ls -t /usr")* oc exec mypod -i -t -- ls -t /usr

*# Get output from running 'date' command from the first pod of the deployment mydeployment, using the first container by default* oc exec deploy/mydeployment -- date

# Get output from running 'date' command from the first pod of the service myservice, using the first *container by default* oc exec svc/myservice -- date

## 2.6.1.77. oc explain

获取资源的文档

*# Get the documentation of the resource and its fields* oc explain pods

*# Get all the fields in the resource* oc explain pods --recursive

*# Get the explanation for deployment in supported api versions* oc explain deployments --api-version=apps/v1

*# Get the documentation of a specific field of a resource* oc explain pods.spec.containers

*# Get the documentation of resources in different format* oc explain deployment --output=plaintext-openapiv2

## 2.6.1.78. oc expose

将复制的应用程序作为服务或路由公开

## 用法示例

*# Create a route based on service nginx. The new route will reuse nginx's labels* oc expose service nginx

*# Create a route and specify your own label and route name* oc expose service nginx -l name=myroute --name=fromdowntown

*# Create a route and specify a host name* oc expose service nginx --hostname=www.example.com

*# Create a route with a wildcard*

oc expose service nginx --hostname=x.example.com --wildcard-policy=Subdomain *# This would be equivalent to \*.example.com. NOTE: only hosts are matched by the wildcard; subdomains would not be included*

*# Expose a deployment configuration as a service and use the specified port* oc expose dc ruby-hello-world --port=8080

*# Expose a service as a route in the specified path* oc expose service nginx --path=/nginx

## 2.6.1.79. oc extract

将 secret 或配置映射提取到磁盘

## 用法示例

*# Extract the secret "test" to the current directory* oc extract secret/test

*# Extract the config map "nginx" to the /tmp directory* oc extract configmap/nginx --to=/tmp

*# Extract the config map "nginx" to STDOUT*

oc extract configmap/nginx --to=-

*# Extract only the key "nginx.conf" from config map "nginx" to the /tmp directory* oc extract configmap/nginx --to=/tmp --keys=nginx.conf

## 2.6.1.80. oc get

显示一个或多个资源

# 用法示例

*# List all pods in ps output format* oc get pods

*# List all pods in ps output format with more information (such as node name)* oc get pods -o wide

*# List a single replication controller with specified NAME in ps output format* oc get replicationcontroller web

*# List deployments in JSON output format, in the "v1" version of the "apps" API group* oc get deployments.v1.apps -o json

*# List a single pod in JSON output format* oc get -o json pod web-pod-13je7

*# List a pod identified by type and name specified in "pod.yaml" in JSON output format* oc get -f pod.yaml -o json

*# List resources from a directory with kustomization.yaml - e.g. dir/kustomization.yaml* oc get -k dir/

*# Return only the phase value of the specified pod* oc get -o template pod/web-pod-13je7 --template={{.status.phase}}

*# List resource information in custom columns* oc get pod test-pod -o customcolumns=CONTAINER:.spec.containers[0].name,IMAGE:.spec.containers[0].image

*# List all replication controllers and services together in ps output format* oc get rc,services

*# List one or more resources by their type and names* oc get rc/web service/frontend pods/web-pod-13je7

*# List the 'status' subresource for a single pod* oc get pod web-pod-13je7 --subresource status

## 2.6.1.81. oc get-token

实验性:从外部 OIDC 签发者获取令牌作为凭证 exec 插件

*# Starts an auth code flow to the issuer url with the client id and the given extra scopes* oc get-token --client-id=client-id --issuer-url=test.issuer.url --extra-scopes=email,profile

*# Starts an authe code flow to the issuer url with a different callback address.* oc get-token --client-id=client-id --issuer-url=test.issuer.url --callback-address=127.0.0.1:8343

### 2.6.1.82. oc idle

闲置可扩展资源

### 用法示例

*# Idle the scalable controllers associated with the services listed in to-idle.txt* \$ oc idle --resource-names-file to-idle.txt

### 2.6.1.83. oc image append

向镜像添加层并将其推送到 registry

### 用法示例

*# Remove the entrypoint on the mysql:latest image* oc image append --from mysql:latest --to myregistry.com/myimage:latest --image '{"Entrypoint":null}'

*# Add a new layer to the image* oc image append --from mysql:latest --to myregistry.com/myimage:latest layer.tar.gz

*# Add a new layer to the image and store the result on disk # This results in \$(pwd)/v2/mysql/blobs,manifests* oc image append --from mysql:latest --to file://mysql:local layer.tar.gz

*# Add a new layer to the image and store the result on disk in a designated directory # This will result in \$(pwd)/mysql-local/v2/mysql/blobs,manifests* oc image append --from mysql:latest --to file://mysql:local --dir mysql-local layer.tar.gz

*# Add a new layer to an image that is stored on disk (~/mysql-local/v2/image exists)* oc image append --from-dir ~/mysql-local --to myregistry.com/myimage:latest layer.tar.gz

*# Add a new layer to an image that was mirrored to the current directory on disk (\$(pwd)/v2/image exists)*

oc image append --from-dir v2 --to myregistry.com/myimage:latest layer.tar.gz

*# Add a new layer to a multi-architecture image for an os/arch that is different from the system's os/arch*

# Note: The first image in the manifest list that matches the filter will be returned when --keep*manifest-list is not specified*

oc image append --from docker.io/library/busybox:latest --filter-by-os=linux/s390x --to myregistry.com/myimage:latest layer.tar.gz

*# Add a new layer to a multi-architecture image for all the os/arch manifests when keep-manifest-list is specified*

oc image append --from docker.io/library/busybox:latest --keep-manifest-list --to myregistry.com/myimage:latest layer.tar.gz

# Add a new layer to a multi-architecture image for all the os/arch manifests that is specified by the *filter, while preserving the manifestlist*

oc image append --from docker.io/library/busybox:latest --filter-by-os=linux/s390x --keep-manifestlist --to myregistry.com/myimage:latest layer.tar.gz

## 2.6.1.84. oc image extract

将文件从镜像复制到文件系统

# 用法示例

*# Extract the busybox image into the current directory* oc image extract docker.io/library/busybox:latest

*# Extract the busybox image into a designated directory (must exist)* oc image extract docker.io/library/busybox:latest --path /:/tmp/busybox

*# Extract the busybox image into the current directory for linux/s390x platform # Note: Wildcard filter is not supported with extract; pass a single os/arch to extract* oc image extract docker.io/library/busybox:latest --filter-by-os=linux/s390x

*# Extract a single file from the image into the current directory* oc image extract docker.io/library/centos:7 --path /bin/bash:.

*# Extract all .repo files from the image's /etc/yum.repos.d/ folder into the current directory* oc image extract docker.io/library/centos:7 --path /etc/yum.repos.d/\*.repo:.

*# Extract all .repo files from the image's /etc/yum.repos.d/ folder into a designated directory (must exist)*

*# This results in /tmp/yum.repos.d/\*.repo on local system* oc image extract docker.io/library/centos:7 --path /etc/yum.repos.d/\*.repo:/tmp/yum.repos.d

*# Extract an image stored on disk into the current directory (\$(pwd)/v2/busybox/blobs,manifests exists)*

*# --confirm is required because the current directory is not empty* oc image extract file://busybox:local --confirm

*# Extract an image stored on disk in a directory other than \$(pwd)/v2 into the current directory # --confirm is required because the current directory is not empty (\$(pwd)/busybox-mirrordir/v2/busybox exists)*

oc image extract file://busybox:local --dir busybox-mirror-dir --confirm

*# Extract an image stored on disk in a directory other than \$(pwd)/v2 into a designated directory (must exist)*

oc image extract file://busybox:local --dir busybox-mirror-dir --path /:/tmp/busybox

*# Extract the last layer in the image* oc image extract docker.io/library/centos:7[-1]

*# Extract the first three layers of the image* oc image extract docker.io/library/centos:7[:3]

*# Extract the last three layers of the image* oc image extract docker.io/library/centos:7[-3:]

# 2.6.1.85. oc image info

显示镜像的信息

# 用法示例

*# Show information about an image* oc image info quay.io/openshift/cli:latest

*# Show information about images matching a wildcard* oc image info quay.io/openshift/cli:4.\*

*# Show information about a file mirrored to disk under DIR* oc image info --dir=DIR file://library/busybox:latest

*# Select which image from a multi-OS image to show* oc image info library/busybox:latest --filter-by-os=linux/arm64

## 2.6.1.86. oc image mirror

将镜像从一个存储库镜像到另一个存储库

## 用法示例

*# Copy image to another tag* oc image mirror myregistry.com/myimage:latest myregistry.com/myimage:stable

*# Copy image to another registry* oc image mirror myregistry.com/myimage:latest docker.io/myrepository/myimage:stable

*# Copy all tags starting with mysql to the destination repository* oc image mirror myregistry.com/myimage:mysql\* docker.io/myrepository/myimage

*# Copy image to disk, creating a directory structure that can be served as a registry* oc image mirror myregistry.com/myimage:latest file://myrepository/myimage:latest

*# Copy image to S3 (pull from <bucket>.s3.amazonaws.com/image:latest)* oc image mirror myregistry.com/myimage:latest s3://s3.amazonaws.com/<region>/<br/>bucket>/image:latest

*# Copy image to S3 without setting a tag (pull via @<digest>)* oc image mirror myregistry.com/myimage:latest s3://s3.amazonaws.com/<region>/<bucket>/image

*# Copy image to multiple locations* oc image mirror myregistry.com/myimage:latest docker.io/myrepository/myimage:stable \ docker.io/myrepository/myimage:dev

### *# Copy multiple images*

oc image mirror myregistry.com/myimage:latest=myregistry.com/other:test \ myregistry.com/myimage:new=myregistry.com/other:target

*# Copy manifest list of a multi-architecture image, even if only a single image is found* oc image mirror myregistry.com/myimage:latest=myregistry.com/other:test \ --keep-manifest-list=true

*# Copy specific os/arch manifest of a multi-architecture image # Run 'oc image info myregistry.com/myimage:latest' to see available os/arch for multi-arch images # Note that with multi-arch images, this results in a new manifest list digest that includes only # the filtered manifests* oc image mirror myregistry.com/myimage:latest=myregistry.com/other:test \ --filter-by-os=os/arch *# Copy all os/arch manifests of a multi-architecture image # Run 'oc image info myregistry.com/myimage:latest' to see list of os/arch manifests that will be mirrored* oc image mirror myregistry.com/myimage:latest=myregistry.com/other:test \ --keep-manifest-list=true *# Note the above command is equivalent to* oc image mirror myregistry.com/myimage:latest=myregistry.com/other:test \ --filter-by-os=.\* *# Copy specific os/arch manifest of a multi-architecture image # Run 'oc image info myregistry.com/myimage:latest' to see available os/arch for multi-arch images* # Note that the target registry may reject a manifest list if the platform specific images do not all *# exist. You must use a registry with sparse registry support enabled.* oc image mirror myregistry.com/myimage:latest=myregistry.com/other:test \ --filter-by-os=linux/386 \ --keep-manifest-list=true

# 2.6.1.87. oc import-image

从容器镜像 registry 中导入镜像

# 用法示例

*# Import tag latest into a new image stream* oc import-image mystream --from=registry.io/repo/image:latest --confirm

*# Update imported data for tag latest in an already existing image stream* oc import-image mystream

*# Update imported data for tag stable in an already existing image stream* oc import-image mystream:stable

*# Update imported data for all tags in an existing image stream* oc import-image mystream --all

# Update imported data for a tag that points to a manifest list to include the full manifest list oc import-image mystream --import-mode=PreserveOriginal

*# Import all tags into a new image stream* oc import-image mystream --from=registry.io/repo/image --all --confirm

*# Import all tags into a new image stream using a custom timeout* oc --request-timeout=5m import-image mystream --from=registry.io/repo/image --all --confirm

# 2.6.1.88. oc kustomize

从目录或 URL 构建 kustomization 目标

# 用法示例

*# Build the current working directory* oc kustomize

*# Build some shared configuration directory* oc kustomize /home/config/production

*# Build from github* oc kustomize https://github.com/kubernetes-sigs/kustomize.git/examples/helloWorld?ref=v1.0.6

# 2.6.1.89. oc label

更新资源上的标签

# 用法示例

*# Update pod 'foo' with the label 'unhealthy' and the value 'true'* oc label pods foo unhealthy=true

*# Update pod 'foo' with the label 'status' and the value 'unhealthy', overwriting any existing value* oc label --overwrite pods foo status=unhealthy

*# Update all pods in the namespace* oc label pods --all status=unhealthy

*# Update a pod identified by the type and name in "pod.json"* oc label -f pod.json status=unhealthy

*# Update pod 'foo' only if the resource is unchanged from version 1* oc label pods foo status=unhealthy --resource-version=1

*# Update pod 'foo' by removing a label named 'bar' if it exists # Does not require the --overwrite flag* oc label pods foo bar-

# 2.6.1.90. oc login

登录到服务器

# 用法示例

*# Log in interactively* oc login --username=myuser

*# Log in to the given server with the given certificate authority file* oc login localhost:8443 --certificate-authority=/path/to/cert.crt

*# Log in to the given server with the given credentials (will not prompt interactively)* oc login localhost:8443 --username=myuser --password=mypass

*# Log in to the given server through a browser* oc login localhost:8443 --web --callback-port 8280

# Log in to the external OIDC issuer through Auth Code + PKCE by starting a local server listening *port 8080*

oc login localhost:8443 --exec-plugin=oc-oidc --client-id=client-id --extra-scopes=email,profile -callback-port=8080

# 2.6.1.91. oc logout

结束当前服务器会话

# 用法示例

*# Log out* oc logout

## 2.6.1.92. oc logs

显示 pod 中容器的日志

## 用法示例

*# Start streaming the logs of the most recent build of the openldap build config* oc logs -f bc/openldap

*# Start streaming the logs of the latest deployment of the mysql deployment config* oc logs -f dc/mysql

*# Get the logs of the first deployment for the mysql deployment config. Note that logs # from older deployments may not exist either because the deployment was successful # or due to deployment pruning or manual deletion of the deployment* oc logs --version=1 dc/mysql

*# Return a snapshot of ruby-container logs from pod backend* oc logs backend -c ruby-container

*# Start streaming of ruby-container logs from pod backend* oc logs -f pod/backend -c ruby-container

## 2.6.1.93. oc new-app

### 创建新应用程序

# 用法示例

*# List all local templates and image streams that can be used to create an app* oc new-app --list

# Create an application based on the source code in the current git repository (with a public remote) *and a container image*

oc new-app . --image=registry/repo/langimage

*# Create an application myapp with Docker based build strategy expecting binary input* oc new-app --strategy=docker --binary --name myapp

*# Create a Ruby application based on the provided [image]~[source code] combination* oc new-app centos/ruby-25-centos7~https://github.com/sclorg/ruby-ex.git *# Use the public container registry MySQL image to create an app. Generated artifacts will be labeled with db=mysql* oc new-app mysql MYSQL\_USER=user MYSQL\_PASSWORD=pass MYSQL\_DATABASE=testdb l db=mysql *# Use a MySQL image in a private registry to create an app and override application artifacts' names* oc new-app --image=myregistry.com/mycompany/mysql --name=private # Use an image with the full manifest list to create an app and override application artifacts' names oc new-app --image=myregistry.com/mycompany/image --name=private --importmode=PreserveOriginal *# Create an application from a remote repository using its beta4 branch* oc new-app https://github.com/openshift/ruby-hello-world*#beta4 # Create an application based on a stored template, explicitly setting a parameter value* oc new-app --template=ruby-helloworld-sample --param=MYSQL\_USER=admin *# Create an application from a remote repository and specify a context directory* oc new-app https://github.com/youruser/yourgitrepo --context-dir=src/build *# Create an application from a remote private repository and specify which existing secret to use* oc new-app https://github.com/youruser/yourgitrepo --source-secret=yoursecret *# Create an application based on a template file, explicitly setting a parameter value* oc new-app --file=./example/myapp/template.json --param=MYSQL\_USER=admin *# Search all templates, image streams, and container images for the ones that match "ruby"* oc new-app --search ruby *# Search for "ruby", but only in stored templates (--template, --image-stream and --image # can be used to filter search results)* oc new-app --search --template=ruby *# Search for "ruby" in stored templates and print the output as YAML* oc new-app --search --template=ruby --output=yaml

# 2.6.1.94. oc new-build

### 创建新构建配置

### 用法示例

*# Create a build config based on the source code in the current git repository (with a public # remote) and a container image* oc new-build . --image=repo/langimage

*# Create a NodeJS build config based on the provided [image]~[source code] combination* oc new-build centos/nodejs-8-centos7~https://github.com/sclorg/nodejs-ex.git

*# Create a build config from a remote repository using its beta2 branch*

oc new-build https://github.com/openshift/ruby-hello-world*#beta2*

*# Create a build config using a Dockerfile specified as an argument* oc new-build -D \$'FROM centos:7\nRUN yum install -y httpd'

*# Create a build config from a remote repository and add custom environment variables* oc new-build https://github.com/openshift/ruby-hello-world -e RACK\_ENV=development

*# Create a build config from a remote private repository and specify which existing secret to use* oc new-build https://github.com/youruser/yourgitrepo --source-secret=yoursecret

# Create a build config using an image with the full manifest list to create an app and override *application artifacts' names*

oc new-build --image=myregistry.com/mycompany/image --name=private --importmode=PreserveOriginal

*# Create a build config from a remote repository and inject the npmrc into a build* oc new-build https://github.com/openshift/ruby-hello-world --build-secret npmrc:.npmrc

*# Create a build config from a remote repository and inject environment data into a build* oc new-build https://github.com/openshift/ruby-hello-world --build-config-map env:config

*# Create a build config that gets its input from a remote repository and another container image* oc new-build https://github.com/openshift/ruby-hello-world --source-image=openshift/jenkins-1 centos7 --source-image-path=/var/lib/jenkins:tmp

## 2.6.1.95. oc new-project

请求新项目

## 用法示例

*# Create a new project with minimal information* oc new-project web-team-dev

*# Create a new project with a display name and description* oc new-project web-team-dev --display-name="Web Team Development" - description="Development project for the web team."

## 2.6.1.96. oc observe

观察资源的变化并对其做出反应(实验性)

## 用法示例

*# Observe changes to services* oc observe services

*# Observe changes to services, including the clusterIP and invoke a script for each* oc observe services --template '{ .spec.clusterIP }' -- register\_dns.sh

*# Observe changes to services filtered by a label selector* oc observe services -l regist-dns=true --template '{ .spec.clusterIP }' -- register dns.sh

# 2.6.1.97. oc patch

### 更新资源字段

## 用法示例

*# Partially update a node using a strategic merge patch, specifying the patch as JSON* oc patch node k8s-node-1 -p '{"spec":{"unschedulable":true}}'

*# Partially update a node using a strategic merge patch, specifying the patch as YAML* oc patch node k8s-node-1 -p \$'spec:\n unschedulable: true'

*# Partially update a node identified by the type and name specified in "node.json" using strategic merge patch*

oc patch -f node.json -p '{"spec":{"unschedulable":true}}'

*# Update a container's image; spec.containers[\*].name is required because it's a merge key* oc patch pod valid-pod -p '{"spec":{"containers":[{"name":"kubernetes-servehostname","image":"new image"}]}}'

*# Update a container's image using a JSON patch with positional arrays* oc patch pod valid-pod --type='json' -p='[{"op": "replace", "path": "/spec/containers/0/image", "value":"new image"}]'

*# Update a deployment's replicas through the 'scale' subresource using a merge patch* oc patch deployment nginx-deployment --subresource='scale' --type='merge' -p '{"spec": {"replicas":2}}'

# 2.6.1.98. oc plugin list

列出用户 PATH 中的所有可见插件可执行文件

# 用法示例

*# List all available plugins* oc plugin list

## 2.6.1.99. oc policy add-role-to-user

为当前项目的用户或服务帐户添加角色

# 用法示例

*# Add the 'view' role to user1 for the current project* oc policy add-role-to-user view user1

*# Add the 'edit' role to serviceaccount1 for the current project* oc policy add-role-to-user edit -z serviceaccount1

## 2.6.1.100. oc policy scc-review

检查哪个服务帐户可以创建 pod

# 用法示例

*# Check whether service accounts sa1 and sa2 can admit a pod with a template pod spec specified in my\_resource.yaml*

*# Service Account specified in myresource.yaml file is ignored* oc policy scc-review -z sa1,sa2 -f my\_resource.yaml

*# Check whether service accounts system:serviceaccount:bob:default can admit a pod with a template pod spec specified in my\_resource.yaml* oc policy scc-review -z system:serviceaccount:bob:default -f my\_resource.yaml

*# Check whether the service account specified in my\_resource\_with\_sa.yaml can admit the pod* oc policy scc-review -f my\_resource\_with\_sa.yaml

*# Check whether the default service account can admit the pod; default is taken since no service account is defined in myresource\_with\_no\_sa.yaml* oc policy scc-review -f myresource\_with\_no\_sa.yaml

## 2.6.1.101. oc policy scc-subject-review

检查用户或服务帐户是否可以创建 pod

## 用法示例

*# Check whether user bob can create a pod specified in myresource.yaml* oc policy scc-subject-review -u bob -f myresource.yaml

*# Check whether user bob who belongs to projectAdmin group can create a pod specified in myresource.yaml*

oc policy scc-subject-review -u bob -g projectAdmin -f myresource.yaml

*# Check whether a service account specified in the pod template spec in myresourcewithsa.yaml can create the pod*

oc policy scc-subject-review -f myresourcewithsa.yaml

# 2.6.1.102. oc port-forward

将一个或多个本地端口转发到一个 pod

## 用法示例

*# Listen on ports 5000 and 6000 locally, forwarding data to/from ports 5000 and 6000 in the pod* oc port-forward pod/mypod 5000 6000

*# Listen on ports 5000 and 6000 locally, forwarding data to/from ports 5000 and 6000 in a pod selected by the deployment*

oc port-forward deployment/mydeployment 5000 6000

# Listen on port 8443 locally, forwarding to the targetPort of the service's port named "https" in a pod *selected by the service*

oc port-forward service/myservice 8443:https

*# Listen on port 8888 locally, forwarding to 5000 in the pod* oc port-forward pod/mypod 8888:5000

*# Listen on port 8888 on all addresses, forwarding to 5000 in the pod* oc port-forward --address 0.0.0.0 pod/mypod 8888:5000

*# Listen on port 8888 on localhost and selected IP, forwarding to 5000 in the pod* oc port-forward --address localhost,10.19.21.23 pod/mypod 8888:5000

*# Listen on a random port locally, forwarding to 5000 in the pod* oc port-forward pod/mypod :5000

### 2.6.1.103. oc process

将模板处理为资源列表

## 用法示例

*# Convert the template.json file into a resource list and pass to create* oc process -f template.json | oc create -f -

*# Process a file locally instead of contacting the server* oc process -f template.json --local -o yaml

*# Process template while passing a user-defined label* oc process -f template.json -l name=mytemplate

*# Convert a stored template into a resource list* oc process foo

*# Convert a stored template into a resource list by setting/overriding parameter values* oc process foo PARM1=VALUE1 PARM2=VALUE2

*# Convert a template stored in different namespace into a resource list* oc process openshift//foo

*# Convert template.json into a resource list* cat template.json | oc process -f -

## 2.6.1.104. oc project

切换到另一个项目

## 用法示例

*# Switch to the 'myapp' project* oc project myapp

*# Display the project currently in use* oc project

## 2.6.1.105. oc projects

显示现有项目

*# List all projects* oc projects

# 2.6.1.106. oc proxy

运行到 Kubernetes API 服务器的代理

# 用法示例

*# To proxy all of the Kubernetes API and nothing else* oc proxy --api-prefix=/

*# To proxy only part of the Kubernetes API and also some static files # You can get pods info with 'curl localhost:8001/api/v1/pods'* oc proxy --www=/my/files --www-prefix=/static/ --api-prefix=/api/

*# To proxy the entire Kubernetes API at a different root # You can get pods info with 'curl localhost:8001/custom/api/v1/pods'* oc proxy --api-prefix=/custom/

*# Run a proxy to the Kubernetes API server on port 8011, serving static content from ./local/www/* oc proxy --port=8011 --www=./local/www/

*# Run a proxy to the Kubernetes API server on an arbitrary local port # The chosen port for the server will be output to stdout* oc proxy --port=0

*# Run a proxy to the Kubernetes API server, changing the API prefix to k8s-api # This makes e.g. the pods API available at localhost:8001/k8s-api/v1/pods/* oc proxy --api-prefix=/k8s-api

# 2.6.1.107. oc registry login

### 登录到集成的 registry

## 用法示例

*# Log in to the integrated registry* oc registry login

*# Log in to different registry using BASIC auth credentials* oc registry login --registry quay.io/myregistry --auth-basic=USER:PASS

## 2.6.1.108. oc replace

使用文件名或 stdin 替换资源

# 用法示例

*# Replace a pod using the data in pod.json* oc replace -f ./pod.json

*# Replace a pod based on the JSON passed into stdin*

cat pod.json | oc replace -f -

*# Update a single-container pod's image version (tag) to v4* oc get pod mypod -o yaml | sed 's/\(image: myimage\):.\*\$/\1:v4/' | oc replace -f -

*# Force replace, delete and then re-create the resource* oc replace --force -f ./pod.json

### 2.6.1.109. oc rollback

将应用程序的一部分还原回以前的部署

## 用法示例

*# Perform a rollback to the last successfully completed deployment for a deployment config* oc rollback frontend

*# See what a rollback to version 3 will look like, but do not perform the rollback* oc rollback frontend --to-version=3 --dry-run

*# Perform a rollback to a specific deployment* oc rollback frontend-2

*# Perform the rollback manually by piping the JSON of the new config back to oc* oc rollback frontend -o json | oc replace dc/frontend -f -

*# Print the updated deployment configuration in JSON format instead of performing the rollback* oc rollback frontend -o json

### 2.6.1.110. oc rollout cancel

取消进行中的部署

### 用法示例

*# Cancel the in-progress deployment based on 'nginx'* oc rollout cancel dc/nginx

### 2.6.1.111. oc rollout history

查看推出(rollout)历史记录

## 用法示例

*# View the rollout history of a deployment* oc rollout history dc/nginx

*# View the details of deployment revision 3* oc rollout history dc/nginx --revision=3

# 2.6.1.112. oc rollout latest

使用来自触发器的最新状态为部署配置启动一个新的 rollout 操作

# 用法示例

*# Start a new rollout based on the latest images defined in the image change triggers* oc rollout latest dc/nginx

*# Print the rolled out deployment config* oc rollout latest dc/nginx -o json

## 2.6.1.113. oc rollout pause

将提供的资源标记为暂停

## 用法示例

*# Mark the nginx deployment as paused. Any current state of # the deployment will continue its function, new updates to the deployment will not # have an effect as long as the deployment is paused* oc rollout pause dc/nginx

## 2.6.1.114. oc rollout restart

重启资源

## 用法示例

*# Restart all deployments in test-namespace namespace* oc rollout restart deployment -n test-namespace

*# Restart a deployment* oc rollout restart deployment/nginx

*# Restart a daemon set* oc rollout restart daemonset/abc

*# Restart deployments with the app=nginx label* oc rollout restart deployment --selector=app=nginx

## 2.6.1.115. oc rollout resume

## 恢复暂停的资源

# 用法示例

*# Resume an already paused deployment* oc rollout resume dc/nginx

# 2.6.1.116. oc rollout retry

重试最新失败的 rollout 操作

*# Retry the latest failed deployment based on 'frontend' # The deployer pod and any hook pods are deleted for the latest failed deployment* oc rollout retry dc/frontend

# 2.6.1.117. oc rollout status

显示推出部署的状态

# 用法示例

*# Watch the status of the latest rollout* oc rollout status dc/nginx

## 2.6.1.118. oc rollout undo

### 撤消之前的推出部署

## 用法示例

*# Roll back to the previous deployment* oc rollout undo dc/nginx

*# Roll back to deployment revision 3. The replication controller for that version must exist* oc rollout undo dc/nginx --to-revision=3

## 2.6.1.119. oc rsh

在容器中启动 shell 会话

## 用法示例

*# Open a shell session on the first container in pod 'foo'* oc rsh foo

*# Open a shell session on the first container in pod 'foo' and namespace 'bar' # (Note that oc client specific arguments must come before the resource name and its arguments)* oc rsh -n bar foo

*# Run the command 'cat /etc/resolv.conf' inside pod 'foo'* oc rsh foo cat /etc/resolv.conf

*# See the configuration of your internal registry* oc rsh dc/docker-registry cat config.yml

*# Open a shell session on the container named 'index' inside a pod of your job* oc rsh -c index job/scheduled

### 2.6.1.120. oc rsync

在本地文件系统和 pod 间复制文件

*# Synchronize a local directory with a pod directory* oc rsync ./local/dir/ POD:/remote/dir

*# Synchronize a pod directory with a local directory* oc rsync POD:/remote/dir/ ./local/dir

## 2.6.1.121. oc run

在集群中运行特定镜像

## 用法示例

*# Start a nginx pod* oc run nginx --image=nginx

*# Start a hazelcast pod and let the container expose port 5701* oc run hazelcast --image=hazelcast/hazelcast --port=5701

*# Start a hazelcast pod and set environment variables "DNS\_DOMAIN=cluster" and "POD\_NAMESPACE=default" in the container* oc run hazelcast --image=hazelcast/hazelcast --env="DNS\_DOMAIN=cluster" - env="POD\_NAMESPACE=default"

*# Start a hazelcast pod and set labels "app=hazelcast" and "env=prod" in the container* oc run hazelcast --image=hazelcast/hazelcast --labels="app=hazelcast,env=prod"

*# Dry run; print the corresponding API objects without creating them* oc run nginx --image=nginx --dry-run=client

*# Start a nginx pod, but overload the spec with a partial set of values parsed from JSON* oc run nginx --image=nginx --overrides='{ "apiVersion": "v1", "spec": { ... } }'

*# Start a busybox pod and keep it in the foreground, don't restart it if it exits* oc run -i -t busybox --image=busybox --restart=Never

*# Start the nginx pod using the default command, but use custom arguments (arg1 .. argN) for that command*

oc run nginx --image=nginx -- <arg1> <arg2> ... <argN>

*# Start the nginx pod using a different command and custom arguments* oc run nginx --image=nginx --command -- <cmd> <arg1> ... <argN>

## 2.6.1.122. oc scale

为部署、副本集或复制控制器设置新大小

# 用法示例

*# Scale a replica set named 'foo' to 3* oc scale --replicas=3 rs/foo

*# Scale a resource identified by type and name specified in "foo.yaml" to 3* oc scale --replicas=3 -f foo.yaml

*# If the deployment named mysql's current size is 2, scale mysql to 3* oc scale --current-replicas=2 --replicas=3 deployment/mysql

*# Scale multiple replication controllers* oc scale --replicas=5 rc/example1 rc/example2 rc/example3

*# Scale stateful set named 'web' to 3* oc scale --replicas=3 statefulset/web

# 2.6.1.123. oc secrets link

将 secret 链接到服务帐户

# 用法示例

*# Add an image pull secret to a service account to automatically use it for pulling pod images* oc secrets link serviceaccount-name pull-secret --for=pull

# Add an image pull secret to a service account to automatically use it for both pulling and pushing *build images*

oc secrets link builder builder-image-secret --for=pull,mount

# 2.6.1.124. oc secrets unlink

从服务帐户分离 secret

## 用法示例

*# Unlink a secret currently associated with a service account* oc secrets unlink serviceaccount-name secret-name another-secret-name ...

# 2.6.1.125. oc set build-hook

更新构建配置上的构建 hook

## 用法示例

*# Clear post-commit hook on a build config* oc set build-hook bc/mybuild --post-commit --remove

*# Set the post-commit hook to execute a test suite using a new entrypoint* oc set build-hook bc/mybuild --post-commit --command -- /bin/bash -c /var/lib/test-image.sh

*# Set the post-commit hook to execute a shell script* oc set build-hook bc/mybuild --post-commit --script="/var/lib/test-image.sh param1 param2 && /var/lib/done.sh"

# 2.6.1.126. oc set build-secret

更新构建配置上的构建 secret

*# Clear the push secret on a build config* oc set build-secret --push --remove bc/mybuild

*# Set the pull secret on a build config* oc set build-secret --pull bc/mybuild mysecret

*# Set the push and pull secret on a build config* oc set build-secret --push --pull bc/mybuild mysecret

*# Set the source secret on a set of build configs matching a selector* oc set build-secret --source -l app=myapp gitsecret

## 2.6.1.127. oc set data

更新配置映射或 secret 中的数据

## 用法示例

*# Set the 'password' key of a secret* oc set data secret/foo password=this\_is\_secret

*# Remove the 'password' key from a secret* oc set data secret/foo password-

*# Update the 'haproxy.conf' key of a config map from a file on disk* oc set data configmap/bar --from-file=../haproxy.conf

*# Update a secret with the contents of a directory, one key per file* oc set data secret/foo --from-file=secret-dir

# 2.6.1.128. oc set deployment-hook

更新部署配置上的部署 hook

## 用法示例

*# Clear pre and post hooks on a deployment config* oc set deployment-hook dc/myapp --remove --pre --post

*# Set the pre deployment hook to execute a db migration command for an application # using the data volume from the application* oc set deployment-hook dc/myapp --pre --volumes=data -- /var/lib/migrate-db.sh

*# Set a mid deployment hook along with additional environment variables* oc set deployment-hook dc/myapp --mid --volumes=data -e VAR1=value1 -e VAR2=value2 -- /var/lib/prepare-deploy.sh

### 2.6.1.129. oc set env

更新 pod 模板上的环境变量

*# Update deployment config 'myapp' with a new environment variable* oc set env dc/myapp STORAGE\_DIR=/local

*# List the environment variables defined on a build config 'sample-build'* oc set env bc/sample-build --list

*# List the environment variables defined on all pods* oc set env pods --all --list

*# Output modified build config in YAML* oc set env bc/sample-build STORAGE\_DIR=/data -o yaml

*# Update all containers in all replication controllers in the project to have ENV=prod* oc set env rc --all ENV=prod

*# Import environment from a secret* oc set env --from=secret/mysecret dc/myapp

*# Import environment from a config map with a prefix* oc set env --from=configmap/myconfigmap --prefix=MYSQL\_ dc/myapp

*# Remove the environment variable ENV from container 'c1' in all deployment configs* oc set env dc --all --containers="c1" ENV-

*# Remove the environment variable ENV from a deployment config definition on disk and # update the deployment config on the server* oc set env -f dc.json ENV-

*# Set some of the local shell environment into a deployment config on the server* oc set env | grep RAILS\_ | oc env -e - dc/myapp

# 2.6.1.130. oc set image

更新 pod 模板的镜像

# 用法示例

*# Set a deployment config's nginx container image to 'nginx:1.9.1', and its busybox container image to 'busybox'.*

oc set image dc/nginx busybox=busybox nginx=nginx:1.9.1

*# Set a deployment config's app container image to the image referenced by the imagestream tag 'openshift/ruby:2.3'.*

oc set image dc/myapp app=openshift/ruby:2.3 --source=imagestreamtag

*# Update all deployments' and rc's nginx container's image to 'nginx:1.9.1'* oc set image deployments,rc nginx=nginx:1.9.1 --all

*# Update image of all containers of daemonset abc to 'nginx:1.9.1'* oc set image daemonset abc \*=nginx:1.9.1

*# Print result (in YAML format) of updating nginx container image from local file, without hitting the server*

oc set image -f path/to/file.yaml nginx=nginx:1.9.1 --local -o yaml

# 2.6.1.131. oc set image-lookup

### 更改部署应用程序时镜像的解析方式

## 用法示例

*# Print all of the image streams and whether they resolve local names* oc set image-lookup

*# Use local name lookup on image stream mysql* oc set image-lookup mysql

*# Force a deployment to use local name lookup* oc set image-lookup deploy/mysql

*# Show the current status of the deployment lookup* oc set image-lookup deploy/mysql --list

*# Disable local name lookup on image stream mysql* oc set image-lookup mysql --enabled=false

*# Set local name lookup on all image streams* oc set image-lookup --all

## 2.6.1.132. oc set probe

更新 pod 模板上的探测

# 用法示例

*# Clear both readiness and liveness probes off all containers* oc set probe dc/myapp --remove --readiness --liveness

*# Set an exec action as a liveness probe to run 'echo ok'* oc set probe dc/myapp --liveness -- echo ok

*# Set a readiness probe to try to open a TCP socket on 3306* oc set probe rc/mysql --readiness --open-tcp=3306

*# Set an HTTP startup probe for port 8080 and path /healthz over HTTP on the pod IP* oc set probe dc/webapp --startup --get-url=http://:8080/healthz

*# Set an HTTP readiness probe for port 8080 and path /healthz over HTTP on the pod IP* oc set probe dc/webapp --readiness --get-url=http://:8080/healthz

*# Set an HTTP readiness probe over HTTPS on 127.0.0.1 for a hostNetwork pod* oc set probe dc/router --readiness --get-url=https://127.0.0.1:1936/stats

*# Set only the initial-delay-seconds field on all deployments* oc set probe dc --all --readiness --initial-delay-seconds=30

## 2.6.1.133. oc set resources

使用 pod 模板更新对象上的资源请求/限制
# 用法示例

*# Set a deployments nginx container CPU limits to "200m and memory to 512Mi"* oc set resources deployment nginx -c=nginx --limits=cpu=200m,memory=512Mi

*# Set the resource request and limits for all containers in nginx* oc set resources deployment nginx --limits=cpu=200m,memory=512Mi - requests=cpu=100m,memory=256Mi

*# Remove the resource requests for resources on containers in nginx* oc set resources deployment nginx --limits=cpu=0,memory=0 --requests=cpu=0,memory=0

# Print the result (in YAML format) of updating nginx container limits locally, without hitting the server oc set resources -f path/to/file.yaml --limits=cpu=200m,memory=512Mi --local -o yaml

### 2.6.1.134. oc set route-backends

#### 更新路由的后端

### 用法示例

*# Print the backends on the route 'web'* oc set route-backends web

*# Set two backend services on route 'web' with 2/3rds of traffic going to 'a'* oc set route-backends web a=2 b=1

*# Increase the traffic percentage going to b by 10%% relative to a* oc set route-backends web --adjust b=+10%%

*# Set traffic percentage going to b to 10%% of the traffic going to a* oc set route-backends web --adjust b=10%%

*# Set weight of b to 10* oc set route-backends web --adjust b=10

*# Set the weight to all backends to zero* oc set route-backends web --zero

### 2.6.1.135. oc set selector

#### 在资源上设置选择器

### 用法示例

*# Set the labels and selector before creating a deployment/service pair.* oc create service clusterip my-svc --clusterip="None" -o yaml --dry-run | oc set selector --local -f - 'environment=qa' -o yaml | oc create -f -

oc create deployment my-dep -o yaml --dry-run | oc label --local -f - environment=qa -o yaml | oc create -f -

### 2.6.1.136. oc set serviceaccount

#### 更新资源的服务帐户

### 用法示例

*# Set deployment nginx-deployment's service account to serviceaccount1* oc set serviceaccount deployment nginx-deployment serviceaccount1

*# Print the result (in YAML format) of updated nginx deployment with service account from a local file, without hitting the API server*

oc set sa -f nginx-deployment.yaml serviceaccount1 --local --dry-run -o yaml

### 2.6.1.137. oc set subject

更新角色绑定或集群角色绑定中的用户、组或服务帐户

### 用法示例

*# Update a cluster role binding for serviceaccount1* oc set subject clusterrolebinding admin --serviceaccount=namespace:serviceaccount1

*# Update a role binding for user1, user2, and group1* oc set subject rolebinding admin --user=user1 --user=user2 --group=group1

*# Print the result (in YAML format) of updating role binding subjects locally, without hitting the server* oc create rolebinding admin --role=admin --user=admin -o yaml --dry-run | oc set subject --local -f - --user=foo -o yaml

### 2.6.1.138. oc set triggers

更新一个或多个对象上的触发器

### 用法示例

*# Print the triggers on the deployment config 'myapp'* oc set triggers dc/myapp

*# Set all triggers to manual* oc set triggers dc/myapp --manual

*# Enable all automatic triggers* oc set triggers dc/myapp --auto

*# Reset the GitHub webhook on a build to a new, generated secret* oc set triggers bc/webapp --from-github oc set triggers bc/webapp --from-webhook

*# Remove all triggers* oc set triggers bc/webapp --remove-all

*# Stop triggering on config change* oc set triggers dc/myapp --from-config --remove

*# Add an image trigger to a build config* oc set triggers bc/webapp --from-image=namespace1/image:latest

*# Add an image trigger to a stateful set on the main container* oc set triggers statefulset/db --from-image=namespace1/image:latest -c main

### 2.6.1.139. oc set volumes

更新 pod 模板中的卷

# 用法示例

*# List volumes defined on all deployment configs in the current project* oc set volume dc --all

*# Add a new empty dir volume to deployment config (dc) 'myapp' mounted under # /var/lib/myapp* oc set volume dc/myapp --add --mount-path=/var/lib/myapp

*# Use an existing persistent volume claim (PVC) to overwrite an existing volume 'v1'* oc set volume dc/myapp --add --name=v1 -t pvc --claim-name=pvc1 --overwrite

*# Remove volume 'v1' from deployment config 'myapp'* oc set volume dc/myapp --remove --name=v1

*# Create a new persistent volume claim that overwrites an existing volume 'v1'* oc set volume dc/myapp --add --name=v1 -t pvc --claim-size=1G --overwrite

*# Change the mount point for volume 'v1' to /data* oc set volume dc/myapp --add --name=v1 -m /data --overwrite

*# Modify the deployment config by removing volume mount "v1" from container "c1" # (and by removing the volume "v1" if no other containers have volume mounts that reference it)* oc set volume dc/myapp --remove --name=v1 --containers=c1

*# Add new volume based on a more complex volume source (AWS EBS, GCE PD, # Ceph, Gluster, NFS, ISCSI, ...)* oc set volume dc/myapp --add -m /data --source=<json-string>

### 2.6.1.140. oc start-build

启动新构建

### 用法示例

*# Starts build from build config "hello-world"* oc start-build hello-world

*# Starts build from a previous build "hello-world-1"* oc start-build --from-build=hello-world-1

*# Use the contents of a directory as build input* oc start-build hello-world --from-dir=src/

*# Send the contents of a Git repository to the server from tag 'v2'* oc start-build hello-world --from-repo=../hello-world --commit=v2

*# Start a new build for build config "hello-world" and watch the logs until the build # completes or fails* oc start-build hello-world --follow

*# Start a new build for build config "hello-world" and wait until the build completes. It # exits with a non-zero return code if the build fails* oc start-build hello-world --wait

### 2.6.1.141. oc status

#### 显示当前项目的概述

### 用法示例

*# See an overview of the current project* oc status

*# Export the overview of the current project in an svg file* oc status -o dot | dot -T svg -o project.svg

*# See an overview of the current project including details for any identified issues* oc status --suggest

### 2.6.1.142. oc tag

#### 将现有镜像标记到镜像流中

### 用法示例

*# Tag the current image for the image stream 'openshift/ruby' and tag '2.0' into the image stream 'yourproject/ruby with tag 'tip'* oc tag openshift/ruby:2.0 yourproject/ruby:tip

*# Tag a specific image*

oc tag

openshift/ruby@sha256:6b646fa6bf5e5e4c7fa41056c27910e679c03ebe7f93e361e6515a9da7e258cc yourproject/ruby:tip

*# Tag an external container image* oc tag --source=docker openshift/origin-control-plane:latest yourproject/ruby:tip

*# Tag an external container image and request pullthrough for it* oc tag --source=docker openshift/origin-control-plane:latest yourproject/ruby:tip --referencepolicy=local

*# Tag an external container image and include the full manifest list* oc tag --source=docker openshift/origin-control-plane:latest yourproject/ruby:tip --importmode=PreserveOriginal

*# Remove the specified spec tag from an image stream* oc tag openshift/origin-control-plane:latest -d

### 2.6.1.143. oc version

输出客户端和服务器版本信息

### 用法示例

*# Print the OpenShift client, kube-apiserver, and openshift-apiserver version information for the current context* oc version

*# Print the OpenShift client, kube-apiserver, and openshift-apiserver version numbers for the current context in json format*

oc version --output json

*# Print the OpenShift client version information for the current context* oc version --client

### 2.6.1.144. oc wait

实验性:等待一个或多个资源上的特定条件

### 用法示例

*# Wait for the pod "busybox1" to contain the status condition of type "Ready"* oc wait --for=condition=Ready pod/busybox1

# The default value of status condition is true; you can wait for other targets after an equal delimiter *(compared after Unicode simple case folding, which is a more general form of case-insensitivity)* oc wait --for=condition=Ready=false pod/busybox1

*# Wait for the pod "busybox1" to contain the status phase to be "Running"* oc wait --for=jsonpath='{.status.phase}'=Running pod/busybox1

*# Wait for pod "busybox1" to be Ready* oc wait --for='jsonpath={.status.conditions[?(@.type=="Ready")].status}=True' pod/busybox1

*# Wait for the service "loadbalancer" to have ingress.* oc wait --for=jsonpath='{.status.loadBalancer.ingress}' service/loadbalancer

# Wait for the pod "busybox1" to be deleted, with a timeout of 60s, after having issued the "delete" *command* oc delete pod/busybox1 oc wait --for=delete pod/busybox1 --timeout=60s

### 2.6.1.145. oc whoami

返回有关当前会话的信息

### 用法示例

*# Display the currently authenticated user* oc whoami

# 2.7. OPENSHIFT CLI 管理员命令参考

本参考提供了 OpenShift CLI(**oc**)管理员命令的描述和示例命令。您必须具有 **cluster-admin** 或同等权 限才能使用这些命令。

如需开发人员命令,请参阅 [OpenShift](#page-51-0) CLI 开发人员命令参考。

运行 **oc adm -h** 以列出所有管理员命令或运行 **oc <command> --help** 获取特定命令的更多详情。

2.7.1. OpenShift CLI (oc) 管理员命令

# 2.7.1.1. oc adm build-chain

输出构建的输入和依赖项

# 用法示例

*# Build the dependency tree for the 'latest' tag in <image-stream>* oc adm build-chain <image-stream>

# Build the dependency tree for the 'v2' tag in dot format and visualize it via the dot utility oc adm build-chain <image-stream>:v2 -o dot | dot -T svg -o deps.svg

*# Build the dependency tree across all namespaces for the specified image stream tag found in the 'test' namespace* oc adm build-chain <image-stream> -n test --all

### 2.7.1.2. oc adm catalog mirror

镜像 operator-registry 目录

### 用法示例

*# Mirror an operator-registry image and its contents to a registry* oc adm catalog mirror quay.io/my/image:latest myregistry.com

*# Mirror an operator-registry image and its contents to a particular namespace in a registry* oc adm catalog mirror quay.io/my/image:latest myregistry.com/my-namespace

*# Mirror to an airgapped registry by first mirroring to files* oc adm catalog mirror quay.io/my/image:latest file:///local/index oc adm catalog mirror file:///local/index/my/image:latest my-airgapped-registry.com

*# Configure a cluster to use a mirrored registry* oc apply -f manifests/imageDigestMirrorSet.yaml

*# Edit the mirroring mappings and mirror with "oc image mirror" manually* oc adm catalog mirror --manifests-only quay.io/my/image:latest myregistry.com oc image mirror -f manifests/mapping.txt

*# Delete all ImageDigestMirrorSets generated by oc adm catalog mirror* oc delete imagedigestmirrorset -l operators.openshift.org/catalog=true

# 2.7.1.3. oc adm 证书批准

批准证书签名请求

### 用法示例

*# Approve CSR 'csr-sqgzp'* oc adm certificate approve csr-sqgzp

### 2.7.1.4. oc adm 证书拒绝

拒绝证书签名请求

### 用法示例

*# Deny CSR 'csr-sqgzp'* oc adm certificate deny csr-sqgzp

### 2.7.1.5. oc adm copy-to-node

将指定的文件复制到节点。

### 用法示例

*# copy a new bootstrap kubeconfig file to node-0* oc adm copy-to-node --copy=new-bootstrap-kubeconfig=/etc/kubernetes/kubeconfig node/node-0

### 2.7.1.6. oc adm cordon

将节点标记为不可调度

# 用法示例

*# Mark node "foo" as unschedulable* oc adm cordon foo

### 2.7.1.7. oc adm create-bootstrap-project-template

创建 bootstrap 项目模板

# 用法示例

*# Output a bootstrap project template in YAML format to stdout* oc adm create-bootstrap-project-template -o yaml

### 2.7.1.8. oc adm create-error-template

创建错误页面模板

### 用法示例

*# Output a template for the error page to stdout* oc adm create-error-template

### 2.7.1.9. oc adm create-login-template

创建登录模板

# 用法示例

*# Output a template for the login page to stdout* oc adm create-login-template

### 2.7.1.10. oc adm create-provider-selection-template

### 创建供应商选择模板

# 用法示例

*# Output a template for the provider selection page to stdout* oc adm create-provider-selection-template

### 2.7.1.11. oc adm drain

排空节点以准备进行维护

# 用法示例

# Drain node "foo", even if there are pods not managed by a replication controller, replica set, job, *daemon set, or stateful set on it* oc adm drain foo --force

*# As above, but abort if there are pods not managed by a replication controller, replica set, job, daemon set, or stateful set, and use a grace period of 15 minutes* oc adm drain foo --grace-period=900

### 2.7.1.12. oc adm groups add-users

将用户添加到组

# 用法示例

*# Add user1 and user2 to my-group* oc adm groups add-users my-group user1 user2

### 2.7.1.13. oc adm groups new

创建一个新组

### 用法示例

*# Add a group with no users*

oc adm groups new my-group

*# Add a group with two users* oc adm groups new my-group user1 user2

*# Add a group with one user and shorter output* oc adm groups new my-group user1 -o name

### 2.7.1.14. oc adm groups prune

从外部提供程序中删除引用缺失记录的旧 OpenShift 组

### 用法示例

*# Prune all orphaned groups* oc adm groups prune --sync-config=/path/to/ldap-sync-config.yaml --confirm

*# Prune all orphaned groups except the ones from the denylist file* oc adm groups prune --blacklist=/path/to/denylist.txt --sync-config=/path/to/ldap-sync-config.yaml -confirm

*# Prune all orphaned groups from a list of specific groups specified in an allowlist file* oc adm groups prune --whitelist=/path/to/allowlist.txt --sync-config=/path/to/ldap-sync-config.yaml - confirm

*# Prune all orphaned groups from a list of specific groups specified in a list* oc adm groups prune groups/group\_name groups/other\_name --sync-config=/path/to/ldap-syncconfig.yaml --confirm

#### 2.7.1.15. oc adm groups remove-users

从组中删除用户

### 用法示例

*# Remove user1 and user2 from my-group* oc adm groups remove-users my-group user1 user2

### 2.7.1.16. oc adm groups sync

将 OpenShift 组与来自外部提供程序的记录同步

### 用法示例

*# Sync all groups with an LDAP server* oc adm groups sync --sync-config=/path/to/ldap-sync-config.yaml --confirm

*# Sync all groups except the ones from the blacklist file with an LDAP server* oc adm groups sync --blacklist=/path/to/blacklist.txt --sync-config=/path/to/ldap-sync-config.yaml - confirm

*# Sync specific groups specified in an allowlist file with an LDAP server* oc adm groups sync --whitelist=/path/to/allowlist.txt --sync-config=/path/to/sync-config.yaml --

### confirm

*# Sync all OpenShift groups that have been synced previously with an LDAP server* oc adm groups sync --type=openshift --sync-config=/path/to/ldap-sync-config.yaml --confirm

*# Sync specific OpenShift groups if they have been synced previously with an LDAP server* oc adm groups sync groups/group1 groups/group2 groups/group3 --sync-config=/path/to/syncconfig.yaml --confirm

# 2.7.1.17. oc adm inspect

为给定资源收集调试数据

### 用法示例

*# Collect debugging data for the "openshift-apiserver" clusteroperator* oc adm inspect clusteroperator/openshift-apiserver

*# Collect debugging data for the "openshift-apiserver" and "kube-apiserver" clusteroperators* oc adm inspect clusteroperator/openshift-apiserver clusteroperator/kube-apiserver

*# Collect debugging data for all clusteroperators* oc adm inspect clusteroperator

*# Collect debugging data for all clusteroperators and clusterversions* oc adm inspect clusteroperators,clusterversions

### 2.7.1.18. oc adm migrate icsp

将 imagecontentsourcepolicy 文件更新为 imagedigestmirrorset 文件

### 用法示例

*# Update the imagecontentsourcepolicy.yaml file to a new imagedigestmirrorset file under the mydir directory*

oc adm migrate icsp imagecontentsourcepolicy.yaml --dest-dir mydir

### 2.7.1.19. oc adm migrate template-instances

更新模板实例以指向最新的 group-version-kinds

### 用法示例

*# Perform a dry-run of updating all objects* oc adm migrate template-instances

*# To actually perform the update, the confirm flag must be appended* oc adm migrate template-instances --confirm

### 2.7.1.20. oc adm must-gather

启动用于收集调试信息的 pod 的新实例

# 用法示例

*# Gather information using the default plug-in image and command, writing into ./must-gather.local. <rand>*

oc adm must-gather

*# Gather information with a specific local folder to copy to* oc adm must-gather --dest-dir=/local/directory

*# Gather audit information* oc adm must-gather -- /usr/bin/gather\_audit\_logs

*# Gather information using multiple plug-in images* oc adm must-gather --image=quay.io/kubevirt/must-gather --image=quay.io/openshift/origin-mustgather

*# Gather information using a specific image stream plug-in* oc adm must-gather --image-stream=openshift/must-gather:latest

*# Gather information using a specific image, command, and pod directory* oc adm must-gather --image=my/image:tag --source-dir=/pod/directory -- myspecial-command.sh

### 2.7.1.21. oc adm new-project

创建新项目

### 用法示例

*# Create a new project using a node selector* oc adm new-project myproject --node-selector='type=user-node,region=east'

### 2.7.1.22. oc adm node-logs

显示和过滤节点日志

# 用法示例

*# Show kubelet logs from all masters* oc adm node-logs --role master -u kubelet

*# See what logs are available in masters in /var/log* oc adm node-logs --role master --path=/

*# Display cron log file from all masters* oc adm node-logs --role master --path=cron

### 2.7.1.23. oc adm ocp-certificates monitor-certificates

观察平台证书。

### 用法示例

*# Watch platform certificates.* oc adm ocp-certificates monitor-certificates

# 2.7.1.24. oc adm ocp-certificates regenerate-leaf

重新生成 OpenShift 集群的客户端和提供证书

### 用法示例

*# Regenerate a leaf certificate contained in a particular secret.* oc adm ocp-certificates regenerate-leaf -n openshift-config-managed secret/kube-controllermanager-client-cert-key

#### 2.7.1.25. oc adm ocp-certificates regenerate-machine-config-server-serving-cert

在 OpenShift 集群中重新生成机器配置 Operator 证书

### 用法示例

*# Regenerate the MCO certs without modifying user-data secrets* oc adm ocp-certificates regenerate-machine-config-server-serving-cert --update-ignition=false

*# Update the user-data secrets to use new MCS certs* oc adm ocp-certificates update-ignition-ca-bundle-for-machine-config-server

### 2.7.1.26. oc adm ocp-certificates regenerate-top-level

在 OpenShift 集群中重新生成顶级证书

### 用法示例

*# Regenerate the signing certificate contained in a particular secret.* oc adm ocp-certificates regenerate-top-level -n openshift-kube-apiserver-operator secret/loadbalancer-serving-signer-key

### 2.7.1.27. oc adm ocp-certificates remove-old-trust

从代表 OpenShift 集群中平台信任捆绑包的 ConfigMap 中删除旧的 CA

### 用法示例

*# Remove a trust bundled contained in a particular config map* oc adm ocp-certificates remove-old-trust -n openshift-config-managed configmaps/kube-apiserveraggregator-client-ca --created-before 2023-06-05T14:44:06Z

*# Remove only CA certificates created before a certain date from all trust bundles* oc adm ocp-certificates remove-old-trust configmaps -A --all --created-before 2023-06-05T14:44:06Z

### 2.7.1.28. oc adm ocp-certificates update-ignition-ca-bundle-for-machine-config-server

更新 OpenShift 集群中的 user-data secret,以使用更新的 MCO certfs

# 用法示例

*# Regenerate the MCO certs without modifying user-data secrets* oc adm ocp-certificates regenerate-machine-config-server-serving-cert --update-ignition=false

*# Update the user-data secrets to use new MCS certs* oc adm ocp-certificates update-ignition-ca-bundle-for-machine-config-server

### 2.7.1.29. oc adm pod-network isolate-projects

#### 隔离项目网络

### 用法示例

*# Provide isolation for project p1* oc adm pod-network isolate-projects <p1>

*# Allow all projects with label name=top-secret to have their own isolated project network* oc adm pod-network isolate-projects --selector='name=top-secret'

### 2.7.1.30. oc adm pod-network join-projects

### 加入项目网络

### 用法示例

*# Allow project p2 to use project p1 network* oc adm pod-network join-projects --to=<p1> <p2>

*# Allow all projects with label name=top-secret to use project p1 network* oc adm pod-network join-projects --to=<p1> --selector='name=top-secret'

### 2.7.1.31. oc adm pod-network make-projects-global

使项目网络为全局有效

### 用法示例

*# Allow project p1 to access all pods in the cluster and vice versa* oc adm pod-network make-projects-global <p1>

*# Allow all projects with label name=share to access all pods in the cluster and vice versa* oc adm pod-network make-projects-global --selector='name=share'

### 2.7.1.32. oc adm policy add-role-to-user

为当前项目的用户或服务帐户添加角色

### 用法示例

*# Add the 'view' role to user1 for the current project* oc adm policy add-role-to-user view user1

*# Add the 'edit' role to serviceaccount1 for the current project* oc adm policy add-role-to-user edit -z serviceaccount1

### 2.7.1.33. oc adm policy add-scc-to-group

为组添加安全性上下文约束

# 用法示例

*# Add the 'restricted' security context constraint to group1 and group2* oc adm policy add-scc-to-group restricted group1 group2

### 2.7.1.34. oc adm policy add-scc-to-user

为用户或服务帐户添加安全性上下文约束

### 用法示例

*# Add the 'restricted' security context constraint to user1 and user2* oc adm policy add-scc-to-user restricted user1 user2

*# Add the 'privileged' security context constraint to serviceaccount1 in the current namespace* oc adm policy add-scc-to-user privileged -z serviceaccount1

### 2.7.1.35. oc adm policy scc-review

检查哪个服务帐户可以创建 pod

### 用法示例

*# Check whether service accounts sa1 and sa2 can admit a pod with a template pod spec specified in my\_resource.yaml*

*# Service Account specified in myresource.yaml file is ignored* oc adm policy scc-review -z sa1,sa2 -f my\_resource.yaml

*# Check whether service accounts system:serviceaccount:bob:default can admit a pod with a template pod spec specified in my\_resource.yaml* oc adm policy scc-review -z system:serviceaccount:bob:default -f my\_resource.yaml

*# Check whether the service account specified in my\_resource\_with\_sa.yaml can admit the pod* oc adm policy scc-review -f my\_resource\_with\_sa.yaml

*# Check whether the default service account can admit the pod; default is taken since no service account is defined in myresource\_with\_no\_sa.yaml* oc adm policy scc-review -f myresource\_with\_no\_sa.yaml

### 2.7.1.36. oc adm policy scc-subject-review

检查用户或服务帐户是否可以创建 pod

#### 用法示例

*# Check whether user bob can create a pod specified in myresource.yaml* oc adm policy scc-subject-review -u bob -f myresource.yaml

*# Check whether user bob who belongs to projectAdmin group can create a pod specified in myresource.yaml*

oc adm policy scc-subject-review -u bob -g projectAdmin -f myresource.yaml

*# Check whether a service account specified in the pod template spec in myresourcewithsa.yaml can create the pod*

oc adm policy scc-subject-review -f myresourcewithsa.yaml

### 2.7.1.37. oc adm prune builds

删除旧的完成和失败的构建

#### 用法示例

*# Dry run deleting older completed and failed builds and also including # all builds whose associated build config no longer exists* oc adm prune builds --orphans

*# To actually perform the prune operation, the confirm flag must be appended* oc adm prune builds --orphans --confirm

#### 2.7.1.38. oc adm prune deployments

删除旧的完成和失败的部署配置

### 用法示例

*# Dry run deleting all but the last complete deployment for every deployment config* oc adm prune deployments --keep-complete=1

*# To actually perform the prune operation, the confirm flag must be appended* oc adm prune deployments --keep-complete=1 --confirm

#### 2.7.1.39. oc adm prune groups

从外部提供程序中删除引用缺失记录的旧 OpenShift 组

#### 用法示例

*# Prune all orphaned groups* oc adm prune groups --sync-config=/path/to/ldap-sync-config.yaml --confirm

*# Prune all orphaned groups except the ones from the denylist file* oc adm prune groups --blacklist=/path/to/denylist.txt --sync-config=/path/to/ldap-sync-config.yaml - confirm

*# Prune all orphaned groups from a list of specific groups specified in an allowlist file* oc adm prune groups --whitelist=/path/to/allowlist.txt --sync-config=/path/to/ldap-sync-config.yaml - confirm

*# Prune all orphaned groups from a list of specific groups specified in a list* oc adm prune groups groups/group\_name groups/other\_name --sync-config=/path/to/ldap-syncconfig.yaml --confirm

### 2.7.1.40. oc adm prune images

删除未引用的镜像

# 用法示例

*# See what the prune command would delete if only images and their referrers were more than an hour old*

*# and obsoleted by 3 newer revisions under the same tag were considered* oc adm prune images --keep-tag-revisions=3 --keep-younger-than=60m

*# To actually perform the prune operation, the confirm flag must be appended* oc adm prune images --keep-tag-revisions=3 --keep-younger-than=60m --confirm

*# See what the prune command would delete if we are interested in removing images # exceeding currently set limit ranges ('openshift.io/Image')* oc adm prune images --prune-over-size-limit

*# To actually perform the prune operation, the confirm flag must be appended* oc adm prune images --prune-over-size-limit --confirm

*# Force the insecure HTTP protocol with the particular registry host name* oc adm prune images --registry-url=http://registry.example.org --confirm

*# Force a secure connection with a custom certificate authority to the particular registry host name* oc adm prune images --registry-url=registry.example.org --certificateauthority=/path/to/custom/ca.crt --confirm

### 2.7.1.41. oc adm prune renderedmachineconfigs

在 OpenShift 集群中修剪渲染的 MachineConfig

### 用法示例

*# See what the prune command would delete if run with no options* oc adm prune renderedmachineconfigs

*# To actually perform the prune operation, the confirm flag must be appended* oc adm prune renderedmachineconfigs --confirm

*# See what the prune command would delete if run on the worker MachineConfigPool* oc adm prune renderedmachineconfigs --pool-name=worker

*# Prunes 10 oldest rendered MachineConfigs in the cluster* oc adm prune renderedmachineconfigs --count=10 --confirm

*# Prunes 10 oldest rendered MachineConfigs in the cluster for the worker MachineConfigPool* oc adm prune renderedmachineconfigs --count=10 --pool-name=worker --confirm

# 2.7.1.42. oc adm prune renderedmachineconfigs list

列出 OpenShift 集群中渲染的 MachineConfig

# 用法示例

*# List all rendered MachineConfigs for the worker MachineConfigPool in the cluster* oc adm prune renderedmachineconfigs list --pool-name=worker

*# List all rendered MachineConfigs in use by the cluster's MachineConfigPools* oc adm prune renderedmachineconfigs list --in-use

# 2.7.1.43. oc adm reboot-machine-config-pool

启动指定的 MachineConfigPool 重启。

### 用法示例

*# Reboot all MachineConfigPools* oc adm reboot-machine-config-pool mcp/worker mcp/master

*# Reboot all MachineConfigPools that inherit from worker. This include all custom MachineConfigPools and infra.* oc adm reboot-machine-config-pool mcp/worker

*# Reboot masters* oc adm reboot-machine-config-pool mcp/master

### 2.7.1.44. oc adm release extract

将更新有效负载的内容提取到磁盘

### 用法示例

*# Use git to check out the source code for the current cluster release to DIR* oc adm release extract --git=DIR

*# Extract cloud credential requests for AWS* oc adm release extract --credentials-requests --cloud=aws

# Use git to check out the source code for the current cluster release to DIR from linux/s390x image *# Note: Wildcard filter is not supported; pass a single os/arch to extract* oc adm release extract --git=DIR quay.io/openshift-release-dev/ocp-release:4.11.2 --filter-byos=linux/s390x

### 2.7.1.45. oc adm release info

### 显示发行版本的信息

### 用法示例

*# Show information about the cluster's current release* oc adm release info

*# Show the source code that comprises a release* oc adm release info 4.11.2 --commit-urls

*# Show the source code difference between two releases* oc adm release info 4.11.0 4.11.2 --commits

*# Show where the images referenced by the release are located* oc adm release info quay.io/openshift-release-dev/ocp-release:4.11.2 --pullspecs

*# Show information about linux/s390x image # Note: Wildcard filter is not supported; pass a single os/arch to extract* oc adm release info quay.io/openshift-release-dev/ocp-release:4.11.2 --filter-by-os=linux/s390x

### 2.7.1.46. oc adm release mirror

将发行版本 mirror 到不同的镜像 registry 位置

### 用法示例

*# Perform a dry run showing what would be mirrored, including the mirror objects* oc adm release mirror 4.11.0 --to myregistry.local/openshift/release \ --release-image-signature-to-dir /tmp/releases --dry-run

*# Mirror a release into the current directory* oc adm release mirror 4.11.0 --to file://openshift/release \ --release-image-signature-to-dir /tmp/releases

*# Mirror a release to another directory in the default location* oc adm release mirror 4.11.0 --to-dir /tmp/releases

*# Upload a release from the current directory to another server* oc adm release mirror --from file://openshift/release --to myregistry.com/openshift/release \ --release-image-signature-to-dir /tmp/releases

*# Mirror the 4.11.0 release to repository registry.example.com and apply signatures to connected cluster*

oc adm release mirror --from=quay.io/openshift-release-dev/ocp-release:4.11.0-x86\_64 \ --to=registry.example.com/your/repository --apply-release-image-signature

### 2.7.1.47. oc adm release new

创建新的 OpenShift 发行版本

### 用法示例

*# Create a release from the latest origin images and push to a DockerHub repository* oc adm release new --from-image-stream=4.11 -n origin --to-image docker.io/mycompany/myrepo:latest

*# Create a new release with updated metadata from a previous release* oc adm release new --from-release registry.ci.openshift.org/origin/release:v4.11 --name 4.11.1 \ --previous 4.11.0 --metadata ... --to-image docker.io/mycompany/myrepo:latest

*# Create a new release and override a single image* oc adm release new --from-release registry.ci.openshift.org/origin/release:v4.11 \ cli=docker.io/mycompany/cli:latest --to-image docker.io/mycompany/myrepo:latest

*# Run a verification pass to ensure the release can be reproduced* oc adm release new --from-release registry.ci.openshift.org/origin/release:v4.11

### 2.7.1.48. oc adm restart-kubelet

在指定节点上重启 kubelet

### 用法示例

*# Restart all the nodes, 10% at a time* oc adm restart-kubelet nodes --all --directive=RemoveKubeletKubeconfig

*# Restart all the nodes, 20 nodes at a time* oc adm restart-kubelet nodes --all --parallelism=20 --directive=RemoveKubeletKubeconfig

*# Restart all the nodes, 15% at a time* oc adm restart-kubelet nodes --all --parallelism=15% --directive=RemoveKubeletKubeconfig

*# Restart all the masters at the same time* oc adm restart-kubelet nodes -l node-role.kubernetes.io/master --parallelism=100% - directive=RemoveKubeletKubeconfig

### 2.7.1.49. oc adm taint

更新一个或多个节点上的污点

### 用法示例

*# Update node 'foo' with a taint with key 'dedicated' and value 'special-user' and effect 'NoSchedule' # If a taint with that key and effect already exists, its value is replaced as specified* oc adm taint nodes foo dedicated=special-user:NoSchedule

*# Remove from node 'foo' the taint with key 'dedicated' and effect 'NoSchedule' if one exists* oc adm taint nodes foo dedicated:NoSchedule-

*# Remove from node 'foo' all the taints with key 'dedicated'* oc adm taint nodes foo dedicated-

*# Add a taint with key 'dedicated' on nodes having label myLabel=X* oc adm taint node -l myLabel=X dedicated=foo:PreferNoSchedule

*# Add to node 'foo' a taint with key 'bar' and no value* oc adm taint nodes foo bar:NoSchedule

### 2.7.1.50. oc adm top images

显示镜像的用量统计

#### 用法示例

*# Show usage statistics for images* oc adm top images

# 2.7.1.51. oc adm top imagestreams

显示镜像流的用量统计

# 用法示例

*# Show usage statistics for image streams* oc adm top imagestreams

### 2.7.1.52. oc adm top node

显示节点的资源(CPU/内存)使用情况

### 用法示例

*# Show metrics for all nodes* oc adm top node

*# Show metrics for a given node* oc adm top node NODE\_NAME

### 2.7.1.53. oc adm top pod

显示 pod 的资源 (CPU/内存)使用情况

### 用法示例

*# Show metrics for all pods in the default namespace* oc adm top pod

*# Show metrics for all pods in the given namespace* oc adm top pod --namespace=NAMESPACE

*# Show metrics for a given pod and its containers* oc adm top pod POD\_NAME --containers

*# Show metrics for the pods defined by label name=myLabel* oc adm top pod -l name=myLabel

### 2.7.1.54. oc adm uncordon

将节点标记为可调度

### 用法示例

*# Mark node "foo" as schedulable* oc adm uncordon foo

### 2.7.1.55. oc adm upgrade

#### 升级集群或调整升级频道

### 用法示例

*# View the update status and available cluster updates* oc adm upgrade

*# Update to the latest version* oc adm upgrade --to-latest=true

### 2.7.1.56. oc adm verify-image-signature

验证镜像签名中包含的镜像身份

### 用法示例

*# Verify the image signature and identity using the local GPG keychain* oc adm verify-image-signature sha256:c841e9b64e4579bd56c794bdd7c36e1c257110fd2404bebbb8b613e4935228c4 \ --expected-identity=registry.local:5000/foo/bar:v1

*# Verify the image signature and identity using the local GPG keychain and save the status* oc adm verify-image-signature sha256:c841e9b64e4579bd56c794bdd7c36e1c257110fd2404bebbb8b613e4935228c4 \

--expected-identity=registry.local:5000/foo/bar:v1 --save

*# Verify the image signature and identity via exposed registry route* oc adm verify-image-signature sha256:c841e9b64e4579bd56c794bdd7c36e1c257110fd2404bebbb8b613e4935228c4 \ --expected-identity=registry.local:5000/foo/bar:v1 \ --registry-url=docker-registry.foo.com

*# Remove all signature verifications from the image* oc adm verify-image-signature sha256:c841e9b64e4579bd56c794bdd7c36e1c257110fd2404bebbb8b613e4935228c4 --remove-all

### 2.7.1.57. oc adm wait-for-node-reboot

在运行 **oc adm reboot-machine-config-pool** 后等待节点重新引导

### 用法示例

*# Wait for all nodes to complete a requested reboot from 'oc adm reboot-machine-config-pool mcp/worker mcp/master'*

oc adm wait-for-node-reboot nodes --all

*# Wait for masters to complete a requested reboot from 'oc adm reboot-machine-config-pool mcp/master'*

oc adm wait-for-node-reboot nodes -l node-role.kubernetes.io/master

*# Wait for masters to complete a specific reboot* oc adm wait-for-node-reboot nodes -l node-role.kubernetes.io/master --reboot-number=4

# 2.7.1.58. oc adm wait-for-stable-cluster

等待平台 operator 变得稳定

### 用法示例

*# Wait for all clusteroperators to become stable* oc adm wait-for-stable-cluster

*# Consider operators to be stable if they report as such for 5 minutes straight* oc adm wait-for-stable-cluster --minimum-stable-period 5m

# 2.7.2. 其他资源

● [OpenShift](#page-51-0) CLI 开发人员命令参考

# 第 3 章 **ODO** 的重要更新

红帽不会提供有关 Red Hat OpenShift Service on AWS 文档站点上的 **odo** 的信息。请参阅由红帽维护 的[文档,](https://odo.dev/docs/introduction)以及上游社区的与 **odo** 相关的文档。

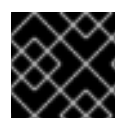

# 重要

对于上游社区维护的材料,红帽在[合作社区支持下提供支持。](https://access.redhat.com/solutions/5893251)

# 第 4 章 用于 OPENSHIFT SERVERLESS 的 KNATIVE CLI

Knative (**kn**) CLI 在 Red Hat OpenShift Service on AWS 上启用了与 Knative 组件的简单交互。

# 4.1. 主要特性

Knative (**kn**) CLI 旨在使无服务器计算任务简单明确。Knative CLI 的主要功能包括:

- 从命令行部署无服务器应用程序。
- 管理 Knative Serving 的功能, 如服务、修订和流量分割。
- 创建和管理 Knative Eventing 组件, 如事件源和触发器。
- 创建 sink 绑定来连接现有的 Kubernetes 应用程序和 Knative 服务。
- 使用灵活的插件架构扩展 Knative CLI, 类似于 kubectl CLI。
- 为 Knative 服务配置 autoscaling 参数。
- 脚本化使用,如等待一个操作的结果,或部署自定义推出和回滚策略。

# 4.2. 安装 KNATIVE CLI

请参阅安装 [Knative](https://docs.openshift.com/serverless/1.28/install/installing-kn.html#installing-kn) CLI。

# 第 5 章 PIPELINES CLI (TKN)

# 5.1. 安装 TKN

使用 CLI 工具从终端管理 Red Hat OpenShift Pipelines。下面的部分论述了如何在不同的平台中安装 CLI 工具。

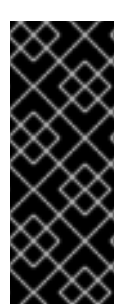

### 重要

在 ARM 硬件上运行 Red Hat OpenShift Pipelines 只是一个技术预览功能。技术预览功能 不受红帽产品服务等级协议(SLA)支持,且功能可能并不完整。红帽不推荐在生产环境 中使用它们。这些技术预览功能可以使用户提早试用新的功能,并有机会在开发阶段提供 反馈意见。

有关红帽技术预览功能支持范围的更多信息,请参阅技术预览[功能支持范](https://access.redhat.com/support/offerings/techpreview/)围。

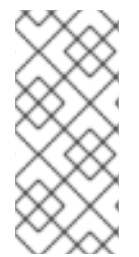

# 注意

归档和 RPM 都包含以下可执行文件:

- tkn
- tkn-pac

# 5.1.1. 在 Linux 上安装 Red Hat OpenShift Pipelines CLI

对于 Linux 发行版,您可以将 CLI 下载为 **tar.gz** 存档。

### 流程

- 1. 下载相关的 CLI 工具。
	- Linux [\(x86\\_64,](https://mirror.openshift.com/pub/openshift-v4/clients/pipelines/1.13.0/tkn-linux-amd64.tar.gz) amd64)
	- Linux on IBM Z<sup>®</sup> 和 IBM® [LinuxONE](https://mirror.openshift.com/pub/openshift-v4/clients/pipelines/1.13.0/tkn-linux-s390x.tar.gz) (s390x)
	- Linux on IBM Power<sup>®</sup> [\(ppc64le\)](https://mirror.openshift.com/pub/openshift-v4/clients/pipelines/1.13.0/tkn-linux-ppc64le.tar.gz)
	- Linux on ARM [\(aarch64,](https://mirror.openshift.com/pub/openshift-v4/clients/pipelines/1.13.0/tkn-linux-arm64.tar.gz) arm64)
- 1. 解包存档:

\$ tar xvzf <file>

- 2. 将 **tkn** 和 **tkn-pac** 文件的位置添加到 **PATH** 环境变量中。
- 3. 要查看您的 **PATH**,请运行以下命令:

\$ echo \$PATH

5.1.2. 使用 RPM 在 Linux 上安装 Red Hat OpenShift Pipelines CLI

对于 Red Hat Enterprise Linux (RHEL) 版本 8,您可以使用 RPM 安装 Red Hat OpenShift Pipelines CLI。

### 先决条件

- 您的红帽帐户上已有有效的 Red Hat OpenShift Service on AWS 订阅。
- 您在本地系统中有 root 或者 sudo 权限。

### 流程

1. 使用 Red Hat Subscription Manager 注册:

# subscription-manager register

2. 获取最新的订阅数据:

# subscription-manager refresh

3. 列出可用的订阅:

# subscription-manager list --available --matches '\*pipelines\*'

4. 在上一命令的输出中, 找到 Red Hat OpenShift Service on AWS 订阅的池 ID, 并将订阅附加到注 册的系统:

# subscription-manager attach --pool=<pool\_id>

- 5. 启用 Red Hat OpenShift Pipelines 所需的仓库:
	- Linux (x86\_64, amd64)

# subscription-manager repos --enable="pipelines-1.13-for-rhel-8-x86\_64-rpms"

Linux on IBM Z<sup>®</sup> 和 IBM® LinuxONE (s390x)

# subscription-manager repos --enable="pipelines-1.13-for-rhel-8-s390x-rpms"

● Linux on IBM Power<sup>®</sup>(ppc64le)

# subscription-manager repos --enable="pipelines-1.13-for-rhel-8-ppc64le-rpms"

• Linux on ARM (aarch64, arm64)

# subscription-manager repos --enable="pipelines-1.13-for-rhel-8-aarch64-rpms"

6. 安装 **openshift-pipelines-client** 软件包:

# yum install openshift-pipelines-client

安装 CLI 后,就可以使用**tkn**命令:

\$ tkn version

# 5.1.3. 在 Windows 上安装 Red Hat OpenShift Pipelines CLI

对于 Windows,您可以将 CLI 下载为 **zip** 存档。

### 流程

- 1. 下载 CLI [工具。](https://mirror.openshift.com/pub/openshift-v4/clients/pipelines/1.13.0/tkn-windows-amd64.zip)
- 2. 使用 ZIP 程序解压存档。
- 3. 将 **tkn** 和 **tkn-pac** 文件的位置添加到 **PATH** 环境变量中。
- 4. 要查看您的 **PATH**,请运行以下命令:

C:\> path

# 5.1.4. 在 macOS 上安装 Red Hat OpenShift Pipelines CLI

对于 macOS,您可以将 CLI 下载为 **tar.gz** 存档。

### 流程

- 1. 下载相关的 CLI 工具。
	- [macOS](https://mirror.openshift.com/pub/openshift-v4/clients/pipelines/1.13.0/tkn-macos-amd64.tar.gz)
	- [macOS](https://mirror.openshift.com/pub/openshift-v4/clients/pipelines/1.13.0/tkn-macos-arm64.tar.gz) on ARM
- 2. 解包并提取存档。
- 3. 将 **tkn** 和 **tkn-pac** 和文件的位置添加到 **PATH** 环境变量中。
- 4. 要查看您的 **PATH**,请运行以下命令:

\$ echo \$PATH

# 5.2. 配置 OPENSHIFT PIPELINES TKN CLI

配置 Red Hat OpenShift Pipelines **tkn** CLI 以启用 tab 自动完成功能。

### 5.2.1. 启用 tab 自动完成功能

在安装**tkn** CLI,可以启用 tab 自动完成功能,以便在按 Tab 键时自动完成**tkn**命令或显示建议选项。

### 先决条件

- 已安装**tkn** CLI。
- 需要在本地系统中安装了 **bash-completion**。

### 流程

以下过程为 Bash 启用 tab 自动完成功能。

1. 将 Bash 完成代码保存到一个文件中:

\$ tkn completion bash > tkn\_bash\_completion

2. 将文件复制到 **/etc/bash\_completion.d/**:

\$ sudo cp tkn\_bash\_completion /etc/bash\_completion.d/

您也可以将文件保存到一个本地目录,并从您的**.bashrc**文件中 source 这个文件。

开新终端时 tab 自动完成功能将被启用。

# 5.3. OPENSHIFT PIPELINES TKN 参考

本节列出了基本的 **tkn** CLI 命令。

5.3.1. 基本语法

**tkn [command or options] [arguments…]**

5.3.2. 全局选项

**--help, -h**

5.3.3. 工具命令

5.3.3.1. tkn

**tkn** CLI 的主命令。

示例: 显示所有选项

\$ tkn

### 5.3.3.2. completion [shell]

输出 shell 完成代码,必须经过评估方可提供互动完成。支持的 shell 是 **bash** 和 **zsh**。

### 示例:**bash** shell 完成代码

\$ tkn completion bash

### 5.3.3.3. version

输出 **tkn** CLI 的版本信息。

# 示例: 检查 **tkn** 版本

\$ tkn version

# 5.3.4. Pipelines 管理命令

5.3.4.1. pipeline

管理管道。

# 示例: 显示帮助信息

\$ tkn pipeline --help

# 5.3.4.2. pipeline delete

删除管道。

# 示例:从命名空间中删除 **mypipeline** 管道

\$ tkn pipeline delete mypipeline -n myspace

# 5.3.4.3. pipeline describe

描述管道。

# 示例:描述 **mypipeline** 管道

\$ tkn pipeline describe mypipeline

# 5.3.4.4. pipeline list

显示管道列表。

# 示例:显示管道列表

\$ tkn pipeline list

# 5.3.4.5. pipeline logs

显示特定管道的日志。

# 示例:将 **mypipeline** 管道的 live 日志流

\$ tkn pipeline logs -f mypipeline

# 5.3.4.6. pipeline start

启动管道。

# 示例:启动 **mypipeline** 管道

\$ tkn pipeline start mypipeline

# 5.3.5. pipeline run 命令

# 5.3.5.1. pipelinerun

管理管道运行。

# 示例: 显示帮助信息

\$ tkn pipelinerun -h

# 5.3.5.2. pipelinerun cancel

取消管道运行。

# 示例:取消从命名空间中运行的 **mypipelinerun** 管道

\$ tkn pipelinerun cancel mypipelinerun -n myspace

# 5.3.5.3. pipelinerun delete

删除管道运行。

# 示例:删除管道从命名空间中运行

\$ tkn pipelinerun delete mypipelinerun1 mypipelinerun2 -n myspace

# 示例:删除所有管道从命名空间中运行,但最近执行的管道运行除外

\$ tkn pipelinerun delete -n myspace --keep 5 **1**

使用您要保留的最新执行的管道运行数量替换 **5**。

# 示例:删除所有管道

\$ tkn pipelinerun delete --all

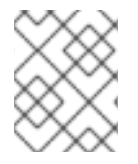

[1](#page-101-0)

# <span id="page-101-0"></span>注意

从 Red Hat OpenShift Pipelines 1.6 开始,**tkn pipelinerun delete --all** 命令不会删除处于 running 状态的任何资源。

### 5.3.5.4. pipelinerun describe

描述管道运行。

# 示例:描述在命名空间中运行的 **mypipelinerun** 管道

\$ tkn pipelinerun describe mypipelinerun -n myspace

### 5.3.5.5. pipelinerun list

列出管道运行。

### 示例: 显示在命名空间中运行的管道列表

\$ tkn pipelinerun list -n myspace

### 5.3.5.6. pipelinerun logs

显示管道运行的日志。

### 示例:显示 **mypipelinerun** 管道运行的日志,其中包含命名空间中的所有任务和步骤

\$ tkn pipelinerun logs mypipelinerun -a -n myspace

5.3.6. 任务管理命令

### 5.3.6.1. task

管理任务。

### 示例: 显示帮助信息

\$ tkn task -h

### 5.3.6.2. task delete

删除任务。

### 示例:从命名空间中删除 **mytask1** 和 **mytask2** 任务

\$ tkn task delete mytask1 mytask2 -n myspace

### 5.3.6.3. task describe

描述任务。

### 示例:描述命名空间中的 **mytask** 任务

\$ tkn task describe mytask -n myspace

### 5.3.6.4. task list

列出任务。

### 示例: 列出命名空间中的所有任务

\$ tkn task list -n myspace

### 5.3.6.5. task logs

显示任务日志。

# 示例:显示 **mytask** 任务的 **mytaskrun** 任务运行的日志

\$ tkn task logs mytask mytaskrun -n myspace

# 5.3.6.6. task start

启动一个任务。

# 示例: 在命名空间中启动 **mytask** 任务

\$ tkn task start mytask -s <ServiceAccountName> -n myspace

# 5.3.7. task run 命令

### 5.3.7.1. taskrun

管理任务运行。

# 示例: 显示帮助信息

\$ tkn taskrun -h

### 5.3.7.2. taskrun cancel

取消任务运行。

# 示例:取消从命名空间中运行的 **mytaskrun** 任务

\$ tkn taskrun cancel mytaskrun -n myspace

### 5.3.7.3. taskrun delete

删除一个 TaskRun。

# 示例:从命名空间中删除 **mytaskrun1** 和 **mytaskrun2** 任务

\$ tkn taskrun delete mytaskrun1 mytaskrun2 -n myspace

# 示例:删除除五个最近执行的任务外从命名空间中运行的所有任务

<span id="page-103-0"></span>\$ tkn taskrun delete -n myspace --keep 5 **1**

将 **5** 替换为您要保留的最新执行任务数量。

### 5.3.7.4. taskrun describe

[1](#page-103-0)

描述任务运行。

# 示例:描述在命名空间中运行的 **mytaskrun** 任务

\$ tkn taskrun describe mytaskrun -n myspace

### 5.3.7.5. taskrun list

列出任务运行。

### 示例:列出所有任务在命名空间中运行

\$ tkn taskrun list -n myspace

### 5.3.7.6. taskrun logs

显示任务运行日志.

# 示例:显示在命名空间中运行的 **mytaskrun** 任务的实时日志

\$ tkn taskrun logs -f mytaskrun -n myspace

# 5.3.8. 条件管理命令

#### 5.3.8.1. 条件

管理条件(Condition)。

# 示例: 显示帮助信息

\$ tkn condition --help

### 5.3.8.2. 删除条件

删除一个条件。

# 示例:从命名空间中删除 **mycondition1** Condition

\$ tkn condition delete mycondition1 -n myspace

### 5.3.8.3. condition describe

描述条件。

### 示例:在命名空间中描述 **mycondition1** Condition

\$ tkn condition describe mycondition1 -n myspace

### 5.3.8.4. condition list

### 列出条件。

# 示例: 列出命名空间中的条件

\$ tkn condition list -n myspace

5.3.9. Pipeline 资源管理命令

### 5.3.9.1. resource

管理管道资源。

# 示例: 显示帮助信息

\$ tkn resource -h

### 5.3.9.2. resource create

创建一个 Pipeline 资源。

### 示例: 在命名空间中创建一个 Pipeline 资源

\$ tkn resource create -n myspace

这是一个交互式命令,它要求输入资源名称、资源类型以及基于资源类型的值。

### 5.3.9.3. resource delete

删除 Pipeline 资源。

### 示例:从命名空间中删除 **myresource** Pipeline 资源

\$ tkn resource delete myresource -n myspace

### 5.3.9.4. resource describe

描述管道资源。

### 示例:描述 **myresource** Pipeline 资源

\$ tkn resource describe myresource -n myspace

### 5.3.9.5. resource list

列出管道资源。

### 示例: 列出命名空间中的所有管道资源

\$ tkn resource list -n myspace

# 5.3.10. ClusterTask 管理命令

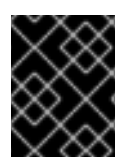

### 重要

在 Red Hat OpenShift Pipelines 1.10 中,**tkn** 命令行工具的 ClusterTask 功能已弃用,计划 在以后的发行版本中删除。

# 5.3.10.1. clustertask

管理 ClusterTasks。

# 示例: 显示帮助信息

\$ tkn clustertask --help

### 5.3.10.2. clustertask delete

删除集群中的 ClusterTask 资源。

### 示例: 删除 **mytask1** 和 **mytask2** ClusterTasks

\$ tkn clustertask delete mytask1 mytask2

### 5.3.10.3. clustertask describe

描述 ClusterTask。

### 示例: 描述 **mytask** ClusterTask

\$ tkn clustertask describe mytask1

### 5.3.10.4. clustertask list

列出 ClusterTasks。

### 示例: 列出 ClusterTasks

\$ tkn clustertask list

### 5.3.10.5. clustertask start

启动 ClusterTasks。

# 示例: 启动 **mytask** ClusterTask

\$ tkn clustertask start mytask

# 5.3.11. 触发器管理命令

5.3.11.1. eventlistener

管理 EventListeners。

# 示例: 显示帮助信息

\$ tkn eventlistener -h

### 5.3.11.2. eventlistener delete

删除一个 EventListener。

### 示例:删除命令空间中的 **mylistener1** 和 **mylistener2** EventListeners

\$ tkn eventlistener delete mylistener1 mylistener2 -n myspace

### 5.3.11.3. eventlistener describe

描述 EventListener。

# 示例:描述命名空间中的 **mylistener** EventListener

\$ tkn eventlistener describe mylistener -n myspace

### 5.3.11.4. eventlistener list

列出 EventListeners。

### 示例: 列出命名空间中的所有 EventListeners

\$ tkn eventlistener list -n myspace

### 5.3.11.5. eventListener 日志

显示 EventListener 的日志。

### 示例: 在一个命名空间中显示 **mylistener** EventListener 的日志

\$ tkn eventlistener logs mylistener -n myspace

### 5.3.11.6. triggerbinding

管理 TriggerBindings。

### 示例: 显示 TriggerBindings 帮助信息

\$ tkn triggerbinding -h

### 5.3.11.7. triggerbinding delete

删除 TriggerBinding。
# 示例:删除一个命名空间中的 **mybinding1** 和 **mybinding2** TriggerBindings

\$ tkn triggerbinding delete mybinding1 mybinding2 -n myspace

# 5.3.11.8. triggerbinding describe

描述 TriggerBinding。

# 示例:描述命名空间中的 **mybinding** TriggerBinding

\$ tkn triggerbinding describe mybinding -n myspace

# 5.3.11.9. triggerbinding list

列出 TriggerBindings。

# 示例: 列出命名空间中的所有 TriggerBindings

\$ tkn triggerbinding list -n myspace

# 5.3.11.10. triggertemplate

管理 TriggerTemplates。

# 示例: 显示 TriggerTemplate 帮助

\$ tkn triggertemplate -h

# 5.3.11.11. triggertemplate delete

删除 TriggerTemplate。

# 示例:删除命名空间中的 **mytemplate1** 和 **mytemplate2** TriggerTemplates

\$ tkn triggertemplate delete mytemplate1 mytemplate2 -n `myspace`

#### 5.3.11.12. triggertemplate describe

描述 TriggerTemplate。

# 示例: 描述命名空间中的 **mytemplate** TriggerTemplate

\$ tkn triggertemplate describe mytemplate -n `myspace`

#### 5.3.11.13. triggertemplate list

列出 TriggerTemplates。

# 示例: 列出命名空间中的所有 TriggerTemplates

\$ tkn triggertemplate list -n myspace

# 5.3.11.14. clustertriggerbinding

管理 ClusterTriggerBindings。

# 示例: 显示 ClusterTriggerBindings 帮助信息

\$ tkn clustertriggerbinding -h

# 5.3.11.15. clustertriggerbinding delete

删除 ClusterTriggerBinding。

# 示例: 删除 **myclusterbinding1** 和 **myclusterbinding2** ClusterTriggerBindings

\$ tkn clustertriggerbinding delete myclusterbinding1 myclusterbinding2

# 5.3.11.16. clustertriggerbinding describe

描述 ClusterTriggerBinding。

# 示例: 描述 **myclusterbinding** ClusterTriggerBinding

\$ tkn clustertriggerbinding describe myclusterbinding

# 5.3.11.17. clustertriggerbinding list

列出 ClusterTriggerBindings。

# 示例: 列出所有 ClusterTriggerBindings

\$ tkn clustertriggerbinding list

# 5.3.12. hub 互动命令

与 Tekton Hub 交互, 以获取任务和管道等资源。

#### 5.3.12.1. hub

与 hub 交互。

# 示例: 显示帮助信息

\$ tkn hub -h

#### 示例:与 hub API 服务器交互

\$ tkn hub --api-server https://api.hub.tekton.dev

# 注意

对于每个示例,若要获取对应的子命令和标记,请运行 **tkn hub <command> --help**。

#### 5.3.12.2. hub downgrade

对一个安装的资源进行降级。

示例:将 **mynamespace** 命名空间中的 **mytask** 任务降级到它的较旧版本

\$ tkn hub downgrade task mytask --to version -n mynamespace

#### 5.3.12.3. hub get

按名称、类型、目录和版本获取资源清单。

#### 示例:从 **tekton** 目录中获取 **myresource** 管道或任务的特定版本的清单

\$ tkn hub get [pipeline | task] myresource --from tekton --version version

#### 5.3.12.4. hub info

按名称、类型、目录和版本显示资源的信息。

#### 示例:显示 **tekton** 目录中有关 **mytask** 任务的特定版本的信息

\$ tkn hub info task mytask --from tekton --version version

#### 5.3.12.5. hub install

按类型、名称和版本从目录安装资源。

#### 示例:从 **mynamespace** 命名空间中的 **tekton** 目录安装 **mytask** 任务的特定版本

\$ tkn hub install task mytask --from tekton --version version -n mynamespace

#### 5.3.12.6. hub reinstall

按类型和名称重新安装资源。

#### 示例:从 **mynamespace** 命名空间中的 **tekton** 目录重新安装 **mytask** 任务的特定版本

\$ tkn hub reinstall task mytask --from tekton --version version -n mynamespace

#### 5.3.12.7. hub search

按名称、类型和标签组合搜索资源。

#### 示例:搜索带有标签 **cli**的资源

\$ tkn hub search --tags cli

 $\blacksquare$ 

I

# 5.3.12.8. hub upgrade

升级已安装的资源。

# 示例:将 **mynamespace** 命名空间中安装的 **mytask** 任务升级到新版本

\$ tkn hub upgrade task mytask --to version -n mynamespace

# 第 6 章 OPM CLI

# 6.1. 安装 OPM CLI

### 6.1.1. 关于 opm CLI

**opm** CLI 工具由 Operator Framework 提供,用于 Operator 捆绑格式。您可以通过此工具从与软件存储库 类似的 Operator 捆绑包列表中创建和维护 Operator 目录。其结果是一个容器镜像, 它可以存储在容器的 registry 中,然后安装到集群中。

目录包含一个指向 Operator 清单内容的指针数据库,可通过在运行容器镜像时提供的已包含 API 进行查 询。在 Red Hat OpenShift Service on AWS 上,Operator Lifecycle Manager (OLM)可以引用由 **CatalogSource** 对象定义的目录源中的镜像,它会定期轮询镜像,以对集群上安装的 Operator 进行更 新。

#### 6.1.2. 安装 opm CLI

您可以在您的 Linux、macOS 或者 Windows 工作站上安装 **opm** CLI 工具。

#### 先决条件

- 对于 Linux, 您必须提供以下软件包: RHFL 8 满足以下要求:
	- **podman** 1.9.3+(推荐版本 2.0+)
	- **glibc** 版本 2.28+

#### 流程

- 1. 导航到 [OpenShift](https://mirror.openshift.com/pub/openshift-v4/x86_64/clients/ocp/) 镜像站点 并下载与您的操作系统匹配的 tarball 的最新版本。
- 2. 解包存档。
	- 对于 Linux 或者 macOS:

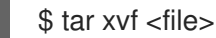

- 对于 Windows, 使用 ZIP 程序解压存档。
- 3. 将文件放在 **PATH** 中的任何位置。
	- 对于 Linux 或者 macOS:
		- a. 检查 **PATH**:

\$ echo \$PATH

b. 移动文件。例如:

\$ sudo mv ./opm /usr/local/bin/

- 对于 Windows:
	- a. 检查 **PATH**:

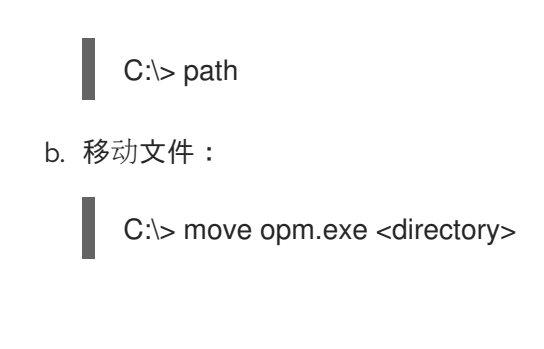

# 验证

 $\bullet$ 安装 opm CLI 后, 验证是否可用:

\$ opm version

# 6.2. OPM CLI 参考

**opm** 命令行界面 (CLI) 是用于创建和维护 Operator 目录的工具。

# **opm** CLI 语法

\$ opm <command> [<subcommand>] [<argument>] [<flags>]

#### 表 6.1. 全局标记

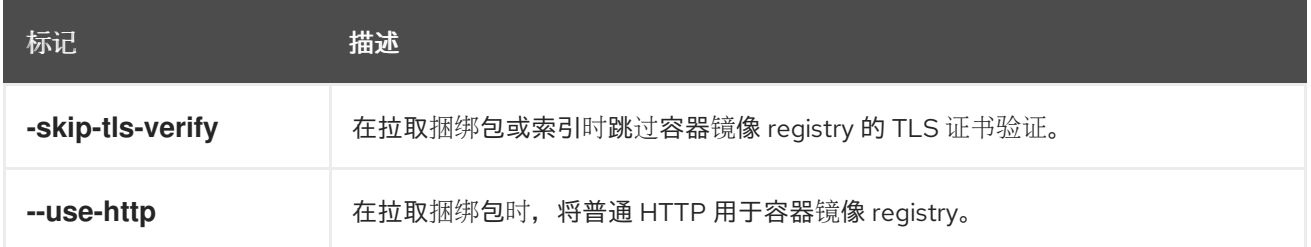

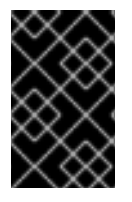

# 重要

基于 SQLite 的目录格式 (包括相关的 CLI 命令) 是一个弃用的功能。弃用的功能仍然包 含在 Red Hat OpenShift Service on AWS 中,并且仍然被支持。但是,弃用的功能可能会 在以后的发行版本中被删除,且不建议在新的部署中使用。

# 6.2.1. generate

为声明性配置索引生成各种工件。

#### 命令语法

\$ opm generate <subcommand> [<flags>]

#### 表 6.2. **generate** 子命令

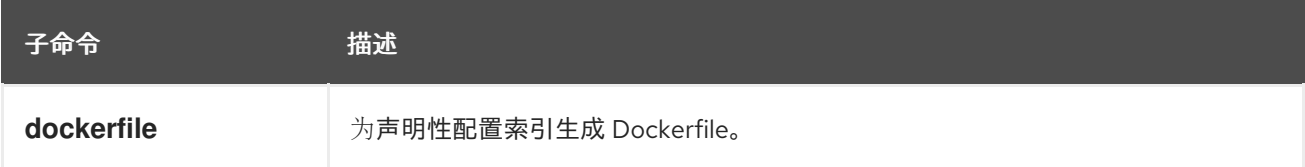

# 表 6.3. **generate** 标记

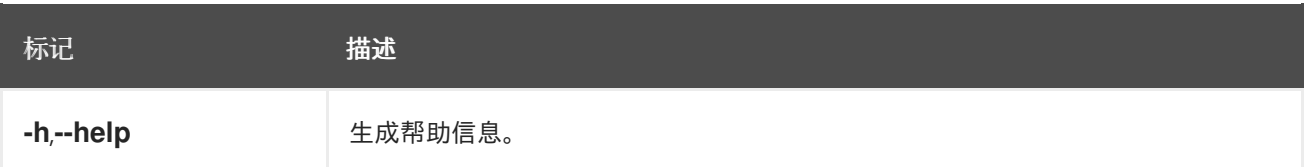

# 6.2.1.1. dockerfile

为声明性配置索引生成 Dockerfile。

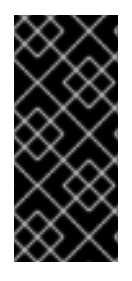

#### 重要

此命令在与 **<dcRootDir>** (名为 **<dcDirName>.Dockerfile**)相同的目录中创建 Dockerfile,用于构建索引。如果存在具有相同名称的 Dockerfile,这个命令会失败。

当指定额外标签时,如果存在重复的键,则只有每个重复键的最后值都会添加到生成的 Dockerfile 中。

#### 命令语法

\$ opm generate dockerfile <dcRootDir> [<flags>]

#### 表 6.4. **generate dockerfile** 标记

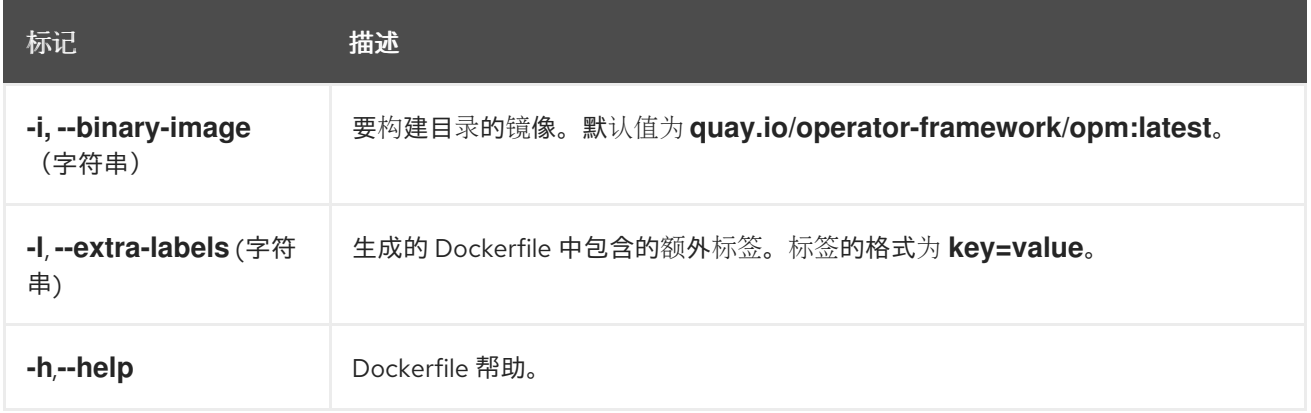

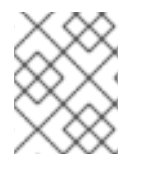

# 注意

要使用官方红帽镜像构建,请使用带有 **-i** 标志的 **registry.redhat.io/openshift4/oseoperator-registry:v4** 值。

#### 6.2.2. index

从预先存在的 Operator 捆绑包中为 SQLite 数据库格式容器镜像生成 Operator 索引。

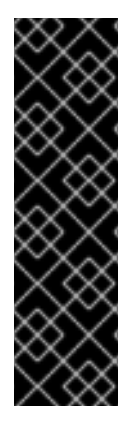

# 重要

从 Red Hat OpenShift Service on AWS 4.11 开始, 默认的红帽提供的 Operator 目录以基 于文件的目录格式发布。通过以已弃用的 SQLite 数据库格式发布的 4.10, Red Hat OpenShift Service on AWS 4.6 的默认红帽提供的 Operator 目录。

与 SQLite 数据库格式相关的 **opm** 子命令、标志和功能已被弃用,并将在以后的版本中删 除。功能仍被支持,且必须用于使用已弃用的 SQLite 数据库格式的目录。

许多 opm 子命令和标志都用于 SQLite 数据库格式, 如 opm index prune, 它们无法使用 基于文件的目录格式。

### 命令语法

\$ opm index <subcommand> [<flags>]

#### 表 6.5. **index** 子命令

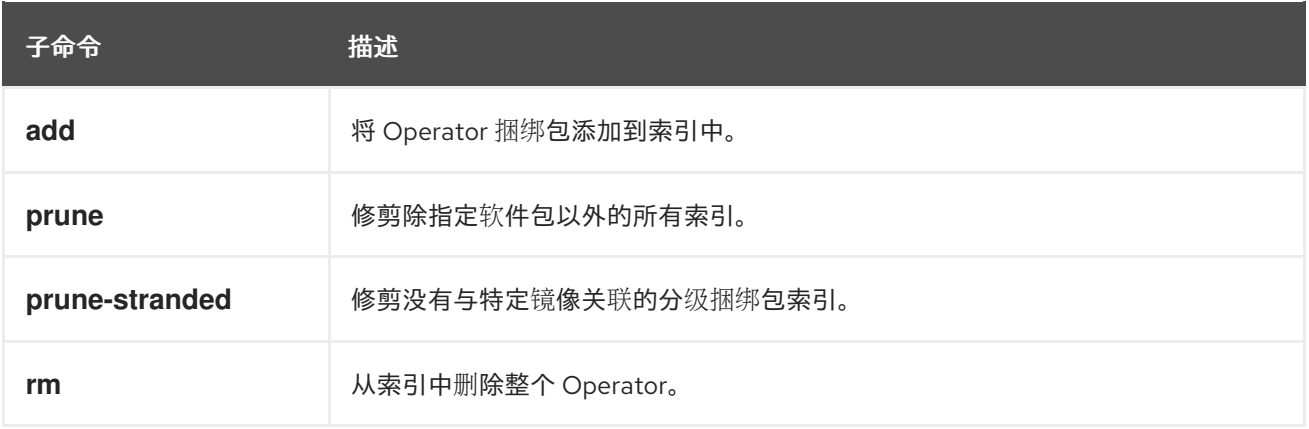

#### 6.2.2.1. add

将 Operator 捆绑包添加到索引中。

# 命令语法

\$ opm index add [<flags>]

#### 表 6.6. **index add** 标记

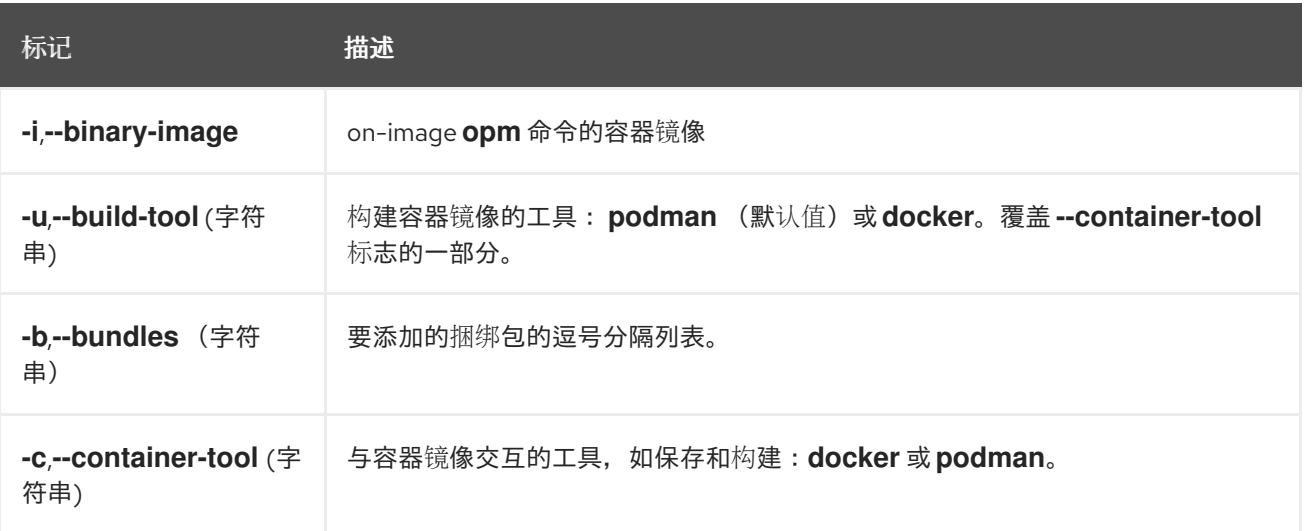

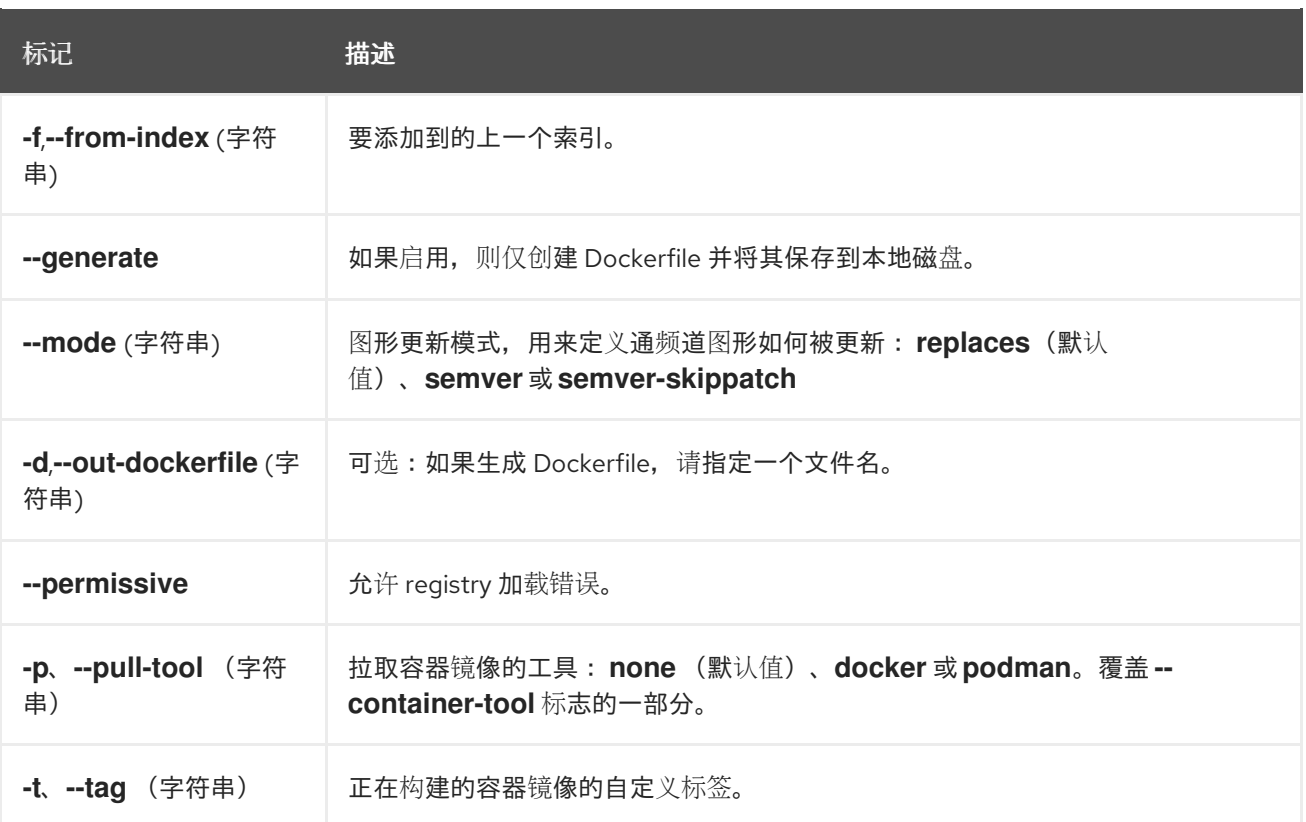

# 6.2.2.2. prune

修剪除指定软件包以外的所有索引。

# 命令语法

I

\$ opm index prune [<flags>]

# 表 6.7. **index prune** 标记

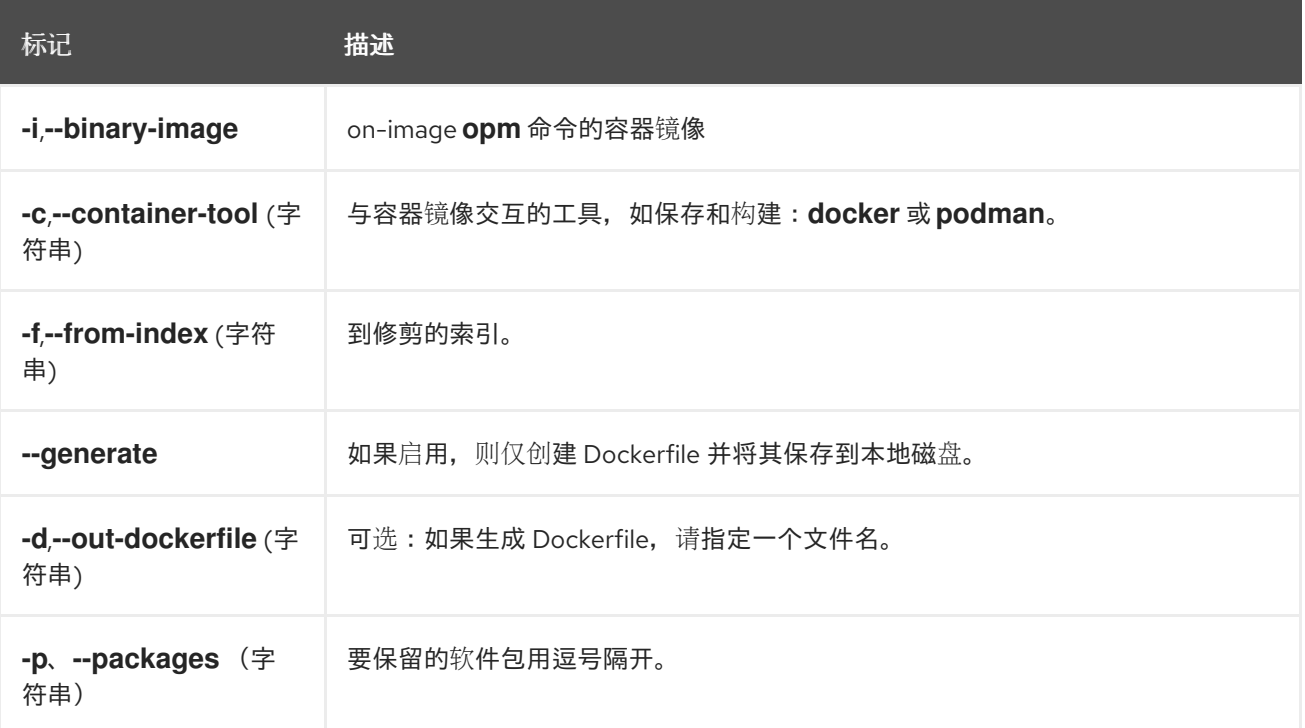

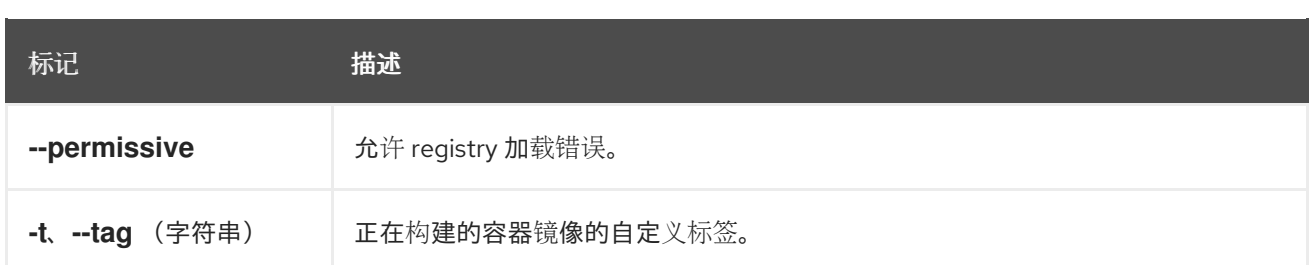

# 6.2.2.3. prune-stranded

修剪没有与特定镜像关联的分级捆绑包索引。

#### 命令语法

\$ opm index prune-stranded [<flags>]

# 表 6.8. **index prune-stranded** 标记

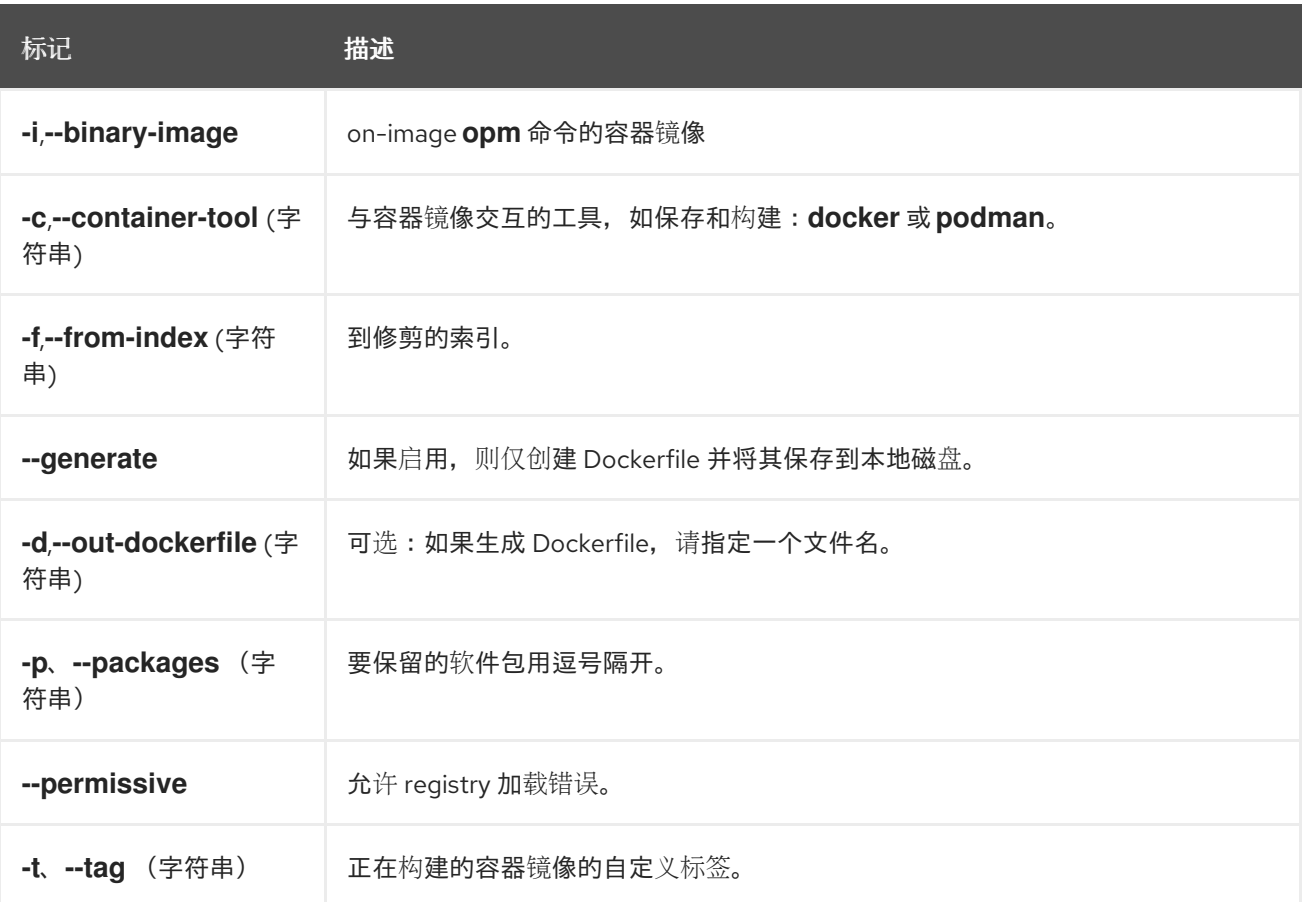

# 6.2.2.4. rm

从索引中删除整个 Operator。

#### 命令语法

\$ opm index rm [<flags>]

# 表 6.9. **index rm** 标记

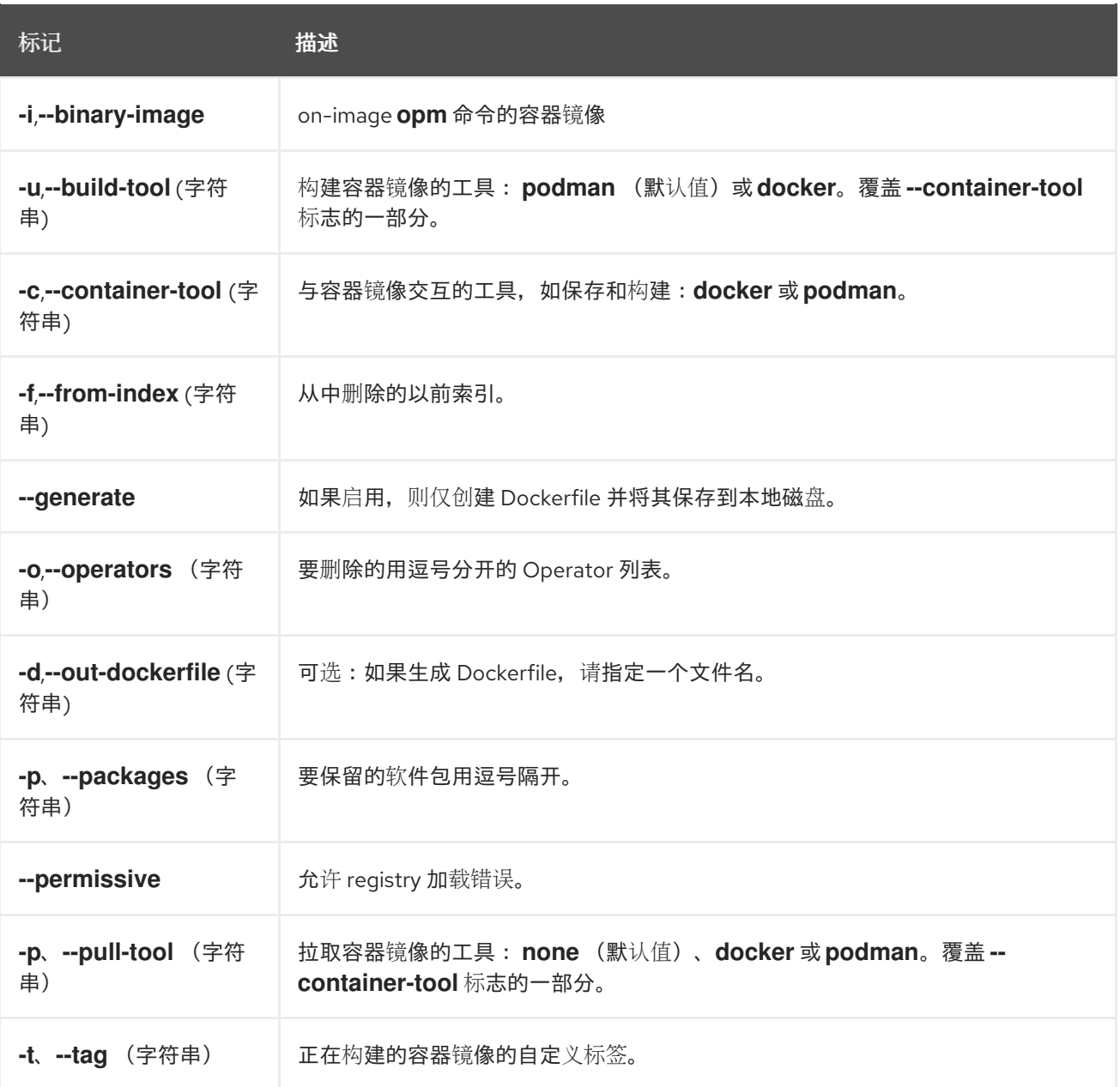

# 6.2.3. init

生成 **olm.package** 声明性配置 blob。

# 命令语法

\$ opm init <package\_name> [<flags>]

# 表 6.10. **init** 标记

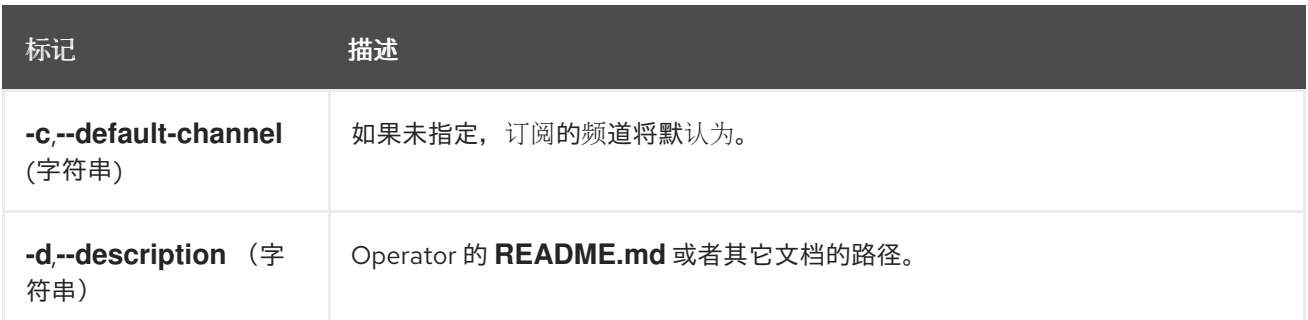

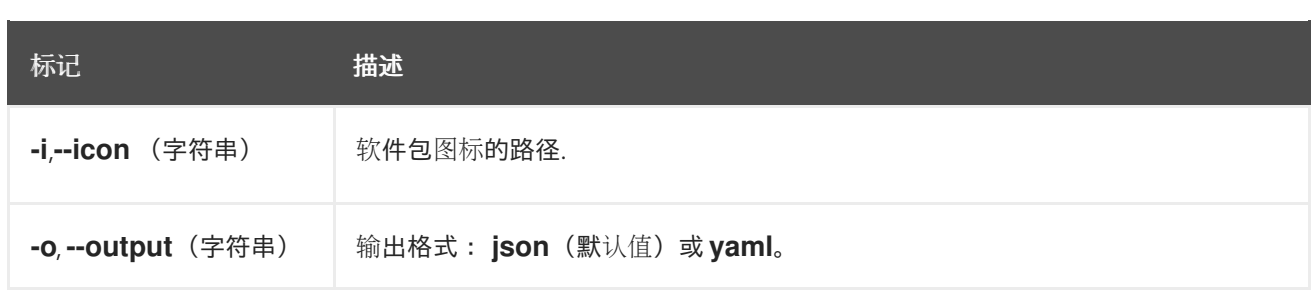

# 6.2.4. migrate

将 SQLite 数据库格式索引镜像或数据库文件迁移到基于文件的目录。

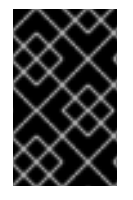

# 重要

基于 SQLite 的目录格式 (包括相关的 CLI 命令) 是一个弃用的功能。弃用的功能仍然包 含在 Red Hat OpenShift Service on AWS 中,并且仍然被支持。但是,弃用的功能可能会 在以后的发行版本中被删除,且不建议在新的部署中使用。

# 命令语法

\$ opm migrate <index\_ref> <output\_dir> [<flags>]

#### 表 6.11. **migrate** 标记

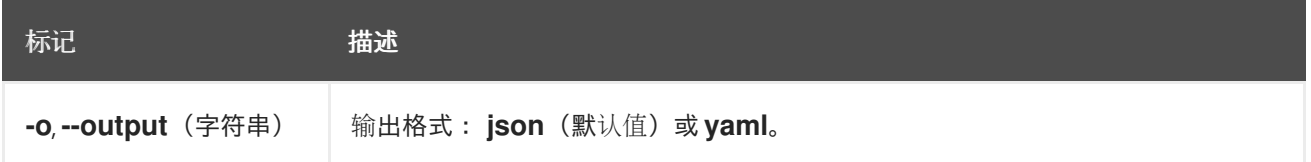

# 6.2.5. render

从提供的索引镜像、捆绑包镜像和 SQLite 数据库文件生成声明性配置 blob。

#### 命令语法

\$ opm render <index\_image | bundle\_image | sqlite\_file> [<flags>]

#### 表 6.12. **render** 标记

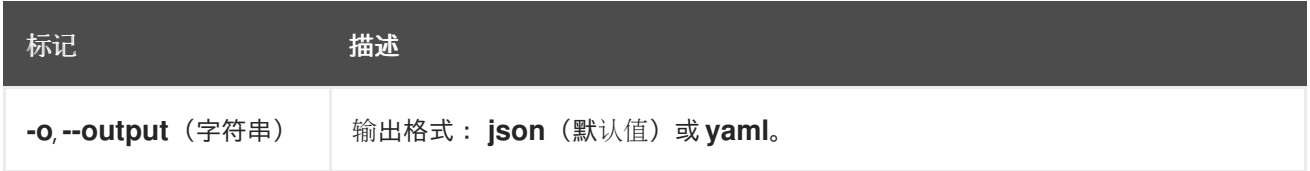

# 6.2.6. serve

通过 GRPC 服务器提供声明配置。

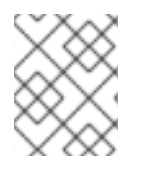

#### 注意

声明性配置目录在启动时由 **serving** 命令加载。此命令启动后对声明配置所做的更改不会 反映在提供的内容中。

# 命令语法

\$ opm serve <source\_path> [<flags>]

# 表 6.13. **serving** 标记

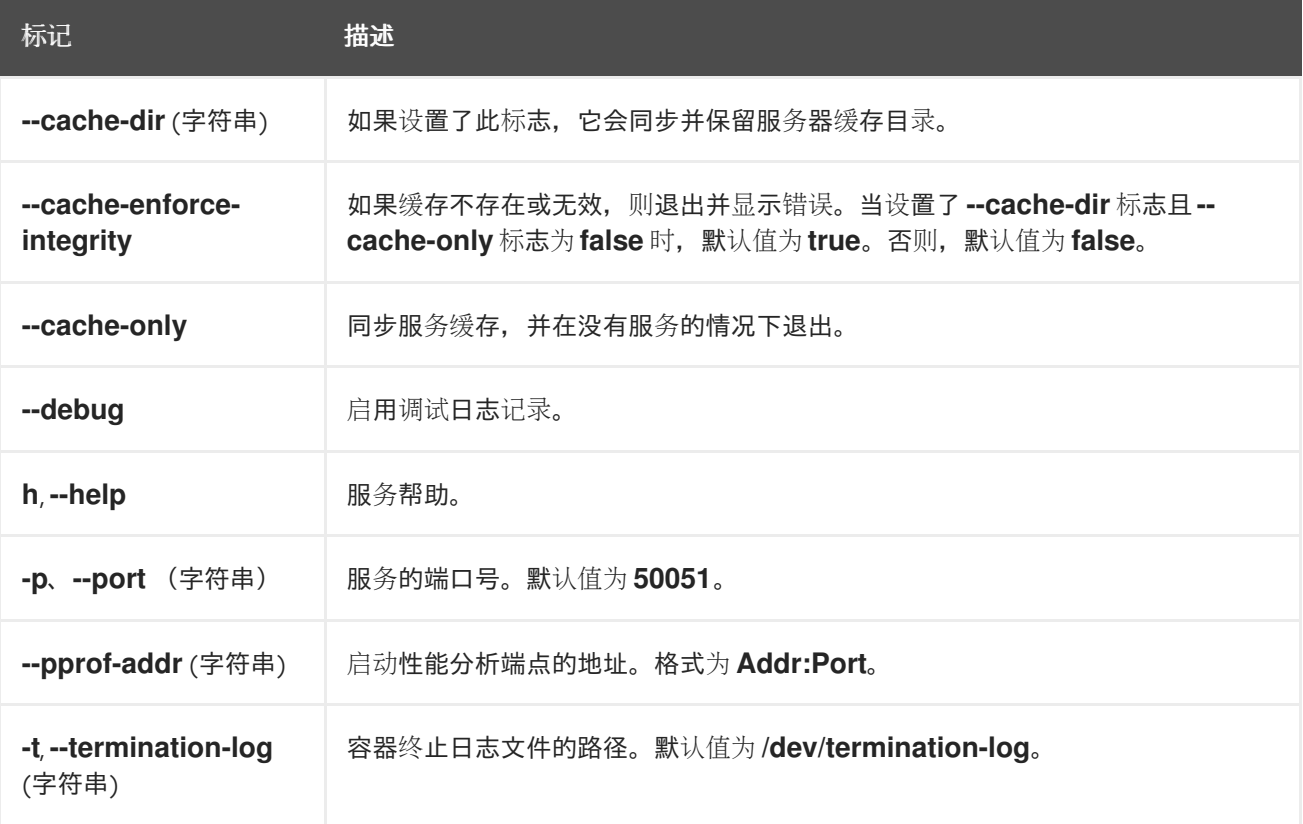

# 6.2.7. validate

验证给定目录中声明性配置 JSON 文件。

# 命令语法

Π

\$ opm validate <directory> [<flags>]

# 第 7 章 OPERATOR SDK

# 7.1. 安装 OPERATOR SDK CLI

Operator SDK 提供了一个命令行界面(CLI)工具,Operator 开发人员可使用它来构建、测试和部署 Operator。您可以在工作站上安装 Operator SDK CLI,以便准备开始编写自己的 Operator。

# 重要

红帽支持的 Operator SDK CLI 工具版本,包括 Operator 项目的相关构建和测试工具已被 弃用,计划在以后的 Red Hat OpenShift Service on AWS 发行版本中删除。红帽将在当前 发行生命周期中提供对这个功能的程序错误修复和支持,但此功能将不再获得改进,并将 在以后的 Red Hat OpenShift Service on AWS 发行版本中删除。

对于创建新 Operator 项目,不建议使用红帽支持的 Operator SDK 版本。现有 Operator 项目的 Operator 作者可以使用 Red Hat OpenShift Service on AWS 4 发布的 Operator SDK CLI 工具版本来维护其项目,并创建针对较新版本的 Red Hat OpenShift Service on AWS 的 Operator 发行版本。

以下与 Operator 项目相关的基础镜像 没有被弃用。这些基础镜像的运行时功能和配置 API 仍然会有程序错误修复和并提供对相关 CVE 的解决方案。

- 基于 Ansible 的 Operator 项目的基础镜像
- 基于 Helm 的 Operator 项目的基础镜像

有关 Operator SDK [不支持的、社区](https://sdk.operatorframework.io)维护版本的信息,请参阅 Operator SDK (Operator Framework)。

具有集群管理员访问权限的 operator 作者 (如 AWS 上的 Red Hat OpenShift Service) 可以使用 Operator SDK CLI 根据 Go、Ansible、Java 或 Helm 开发自己的 Operator。[Kubebuilder](https://kubebuilder.io/) 作为基于 Go 的 Operator 的构建解决方案嵌入到 Operator SDK 中,这意味着现有的 Kubebuilder 项目可以象 Operator SDK 一样使用并继续工作。

# 7.1.1. 在 Linux 上安装 Operator SDK CLI

您可以在 Linux 上安装 OpenShift SDK CLI 工具。

#### 先决条件

- $\bullet$  [Go](https://golang.org/dl/) v1.19+
- **docker** v17.03+、**podman** v1.9.3+ 或 **buildah** v1.7+

#### 流程

- 1. 进入到 [OpenShift](https://mirror.openshift.com/pub/openshift-v4/x86_64/clients/operator-sdk/) 镜像站点。
- 2. 从最新的 4 目录中,下载适用于 Linux 的 tarball 的最新版本。
- 3. 解包存档:

\$ tar xvf operator-sdk-v1.31.0-ocp-linux-x86\_64.tar.gz

#### 4. 使文件可执行:

\$ chmod +x operator-sdk

5. 将提取的 **operator-sdk** 二进制文件移到 **PATH** 中的一个目录中。

提示

检查 **PATH**:

\$ echo \$PATH

\$ sudo mv ./operator-sdk /usr/local/bin/operator-sdk

#### 验证

安装 Operator SDK CLI 后, 验证它是否可用:  $\bullet$ 

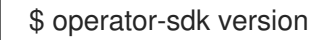

#### 输出示例

operator-sdk version: "v1.31.0-ocp", ...

# 7.1.2. 在 macOS 上安装 Operator SDK CLI

您可以在 macOS 上安装 OpenShift SDK CLI 工具。

#### 先决条件

- $\bullet$  [Go](https://golang.org/dl/) v1.19+
- **docker** v17.03+、**podman** v1.9.3+ 或 **buildah** v1.7+

#### 流程

- 1. 对于 **amd64** 架构, 请导航到 **amd64** 架构的 [OpenShift](https://mirror.openshift.com/pub/openshift-v4/x86_64/clients/operator-sdk/) 镜像站点。
- 2. 从最新的 4 目录中, 下载 macOS 的 tarball 的最新版本。
- 3. 运行以下命令,为 **amd64** 架构解包 Operator SDK 归档:

\$ tar xvf operator-sdk-v1.31.0-ocp-darwin-x86\_64.tar.gz

4. 运行以下命令使文件可执行:

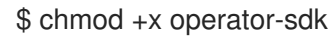

5. 运行以下命令,将提取的 **operator-sdk** 二进制文件移到 **PATH** 上的目录中:

# 提示

运行以下命令检查 **PATH** :

\$ echo \$PATH

\$ sudo mv ./operator-sdk /usr/local/bin/operator-sdk

# 验证

安装 Operator SDK CLI 后, 运行以下命令验证是否可用:  $\bullet$ 

\$ operator-sdk version

# 输出示例

operator-sdk version: "v1.31.0-ocp", ...

# 7.2. OPERATOR SDK CLI 参考

Operator SDK 命令行界面(CLI)是一个开发组件,旨在更轻松地编写 Operator。

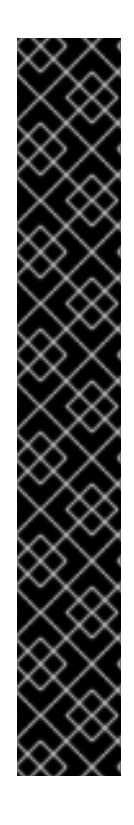

# 重要

红帽支持的 Operator SDK CLI 工具版本,包括 Operator 项目的相关构建和测试工具已被 弃用,计划在以后的 Red Hat OpenShift Service on AWS 发行版本中删除。红帽将在当前 发行生命周期中提供对这个功能的程序错误修复和支持,但此功能将不再获得改进,并将 在以后的 Red Hat OpenShift Service on AWS 发行版本中删除。

对于创建新 Operator 项目,不建议使用红帽支持的 Operator SDK 版本。现有 Operator 项目的 Operator 作者可以使用 Red Hat OpenShift Service on AWS 4 发布的 Operator SDK CLI 工具版本来维护其项目,并创建针对较新版本的 Red Hat OpenShift Service on AWS 的 Operator 发行版本。

以下与 Operator 项目相关的基础镜像 没有被弃用。这些基础镜像的运行时功能和配置 API 仍然会有程序错误修复和并提供对相关 CVE 的解决方案。

- 基于 Ansible 的 Operator 项目的基础镜像
- 基于 Helm 的 Operator 项目的基础镜像

有关 Operator SDK [不支持的、社区](https://sdk.operatorframework.io)维护版本的信息,请参阅 Operator SDK (Operator Framework)。

# operator SDK CLI 语法

\$ operator-sdk <command> [<subcommand>] [<argument>] [<flags>]

# 7.2.1. bundle

**operator-sdk bundle** 命令管理 Operator 捆绑包元数据。

#### 7.2.1.1. validate

**bundle validate** 子命令会验证 Operator 捆绑包。

# 表 7.1. **bundle validate** 标记

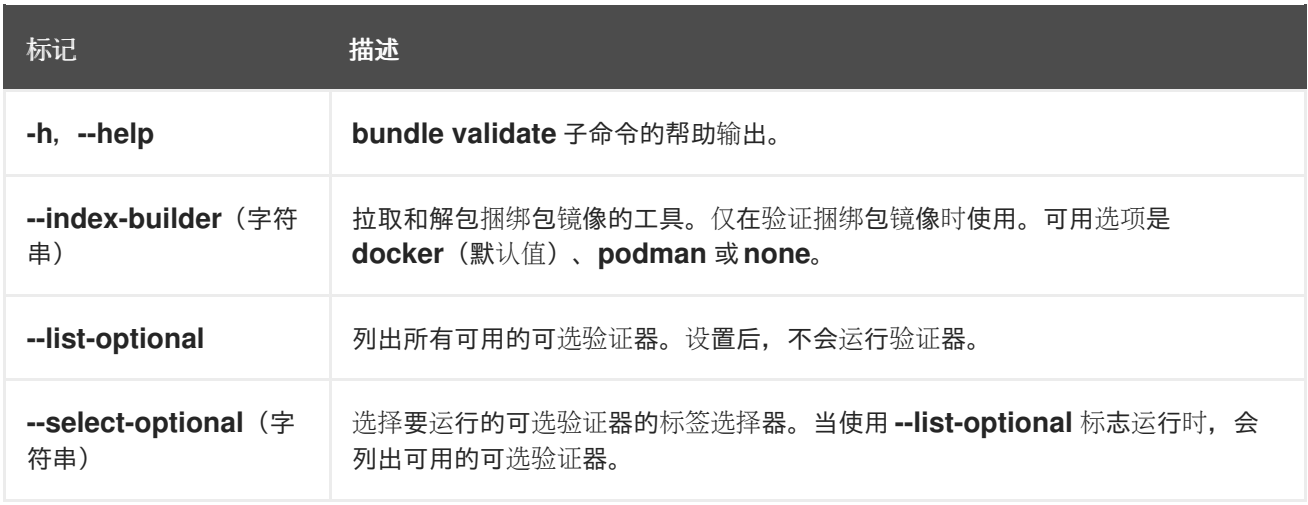

# 7.2.2. cleanup

**operator-sdk cleanup** 命令会销毁并删除为通过 **run** 命令部署的 Operator 创建的资源。

# 表 7.2. **cleanup** 标记

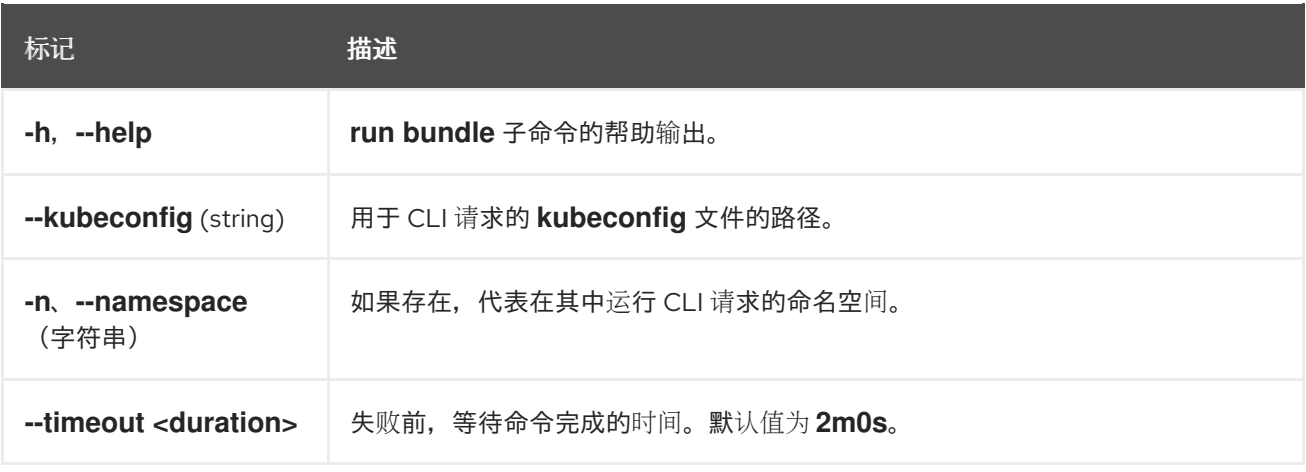

# 7.2.3. completion

**operator-sdk completion** 命令生成 shell completion,以便更迅速、更轻松地发出 CLI 命令。

#### 表 7.3. **completion** 子命令

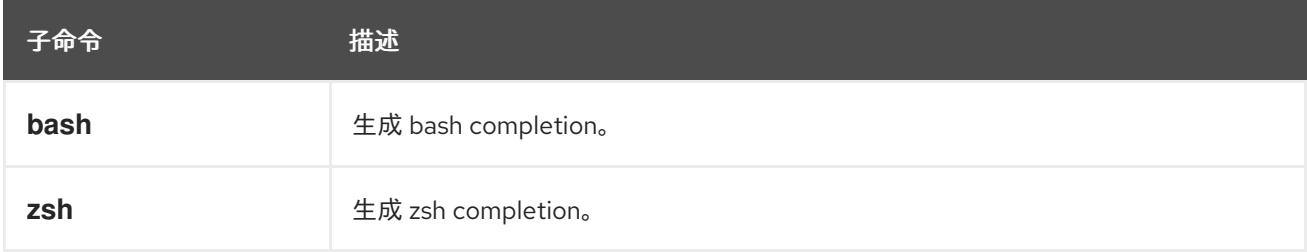

# 表 7.4. **completion** 标记

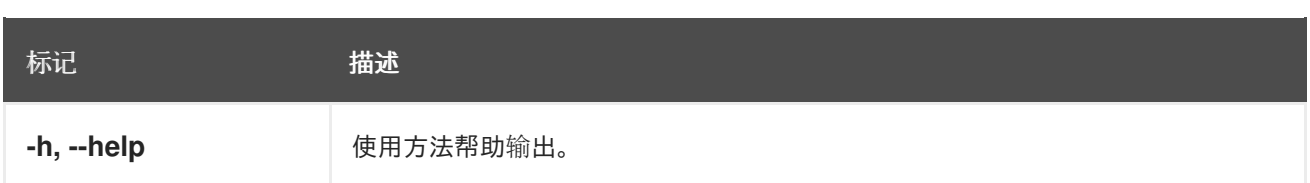

例如:

\$ operator-sdk completion bash

# 输出示例

# bash completion for operator-sdk -\*- shell-script -\*-... # ex: ts=4 sw=4 et filetype=sh

# 7.2.4. create

**operator-sdk create** 命令用于创建或 *scaffold* Kubernetes API。

#### 7.2.4.1. api

**create api** 子命令构建 Kubernetes API。子命令必须在 **init** 命令初始化的项目中运行。

#### 表 7.5. **create api** 标记

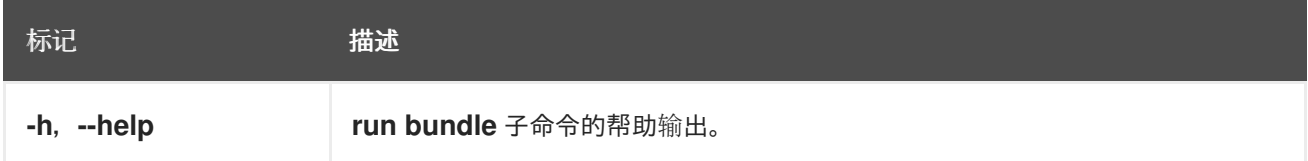

# 7.2.5. generate

**operator-sdk generate** 命令调用特定的生成器来生成代码或清单。

#### 7.2.5.1. bundle

**generate bundle** 子命令为您的 Operator 项目生成一组捆绑包清单、元数据和 **bundle.Dockerfile** 文 件。

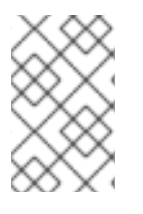

#### 注意

通常,您首先运行 **generate kustomize manifests** 子命令来生成由 **generate bundle** 子 命令使用的输入 [Kustomize](https://kustomize.io/) 基础。但是,您可以使用初始项目中的 **make bundle** 命令按 顺序自动运行这些命令。

#### 表 7.6. **generate bundle** 标记

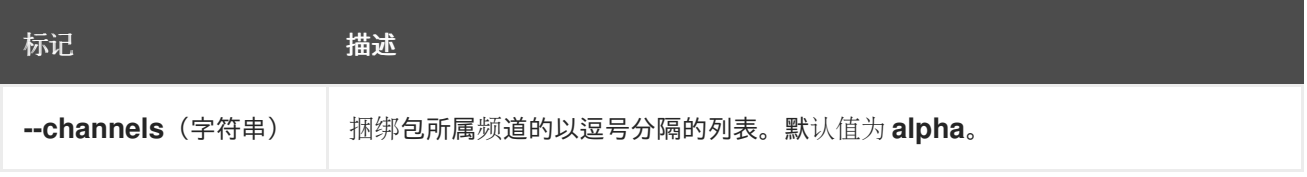

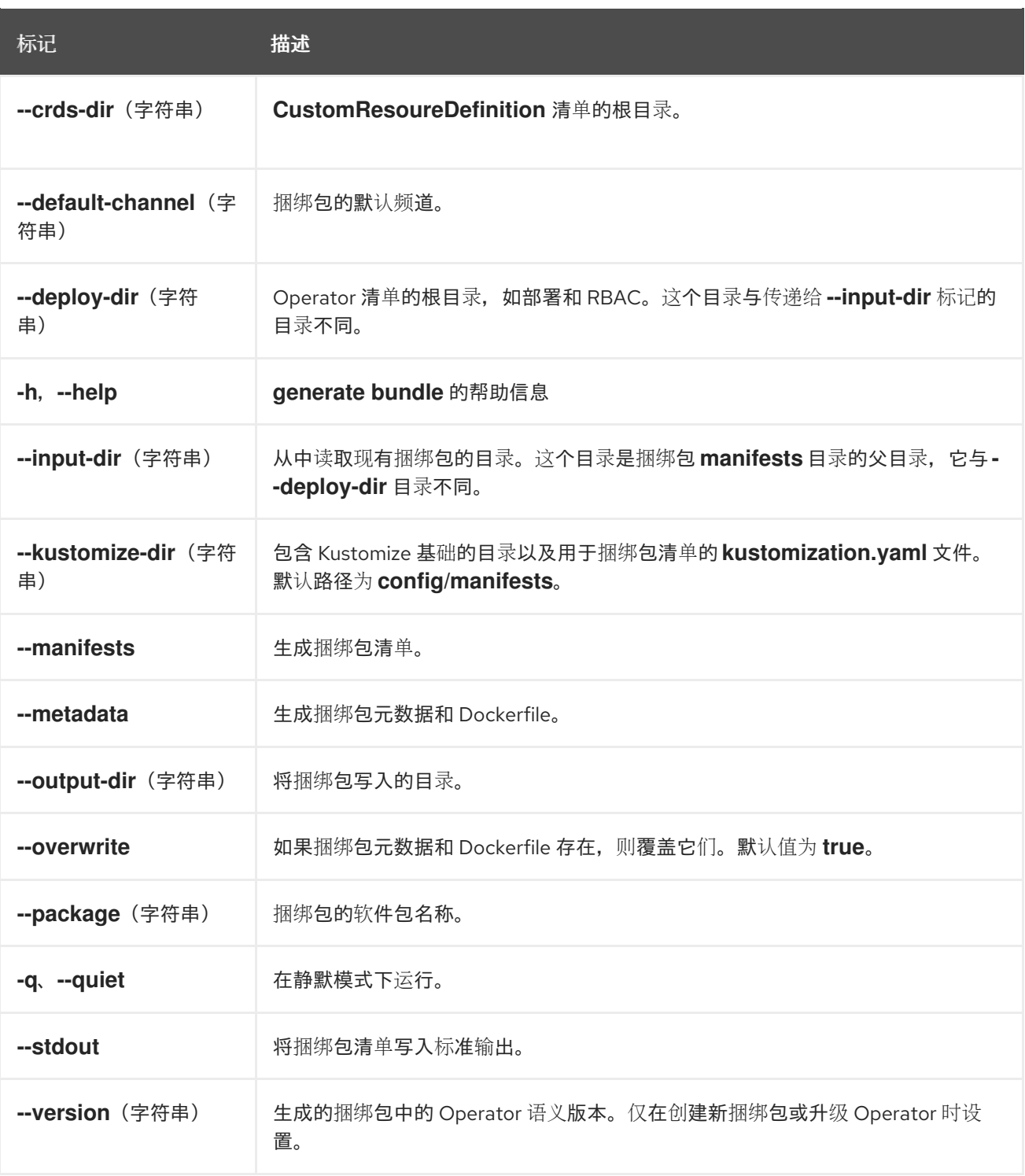

### 7.2.5.2. kustomize

**generate kustomize** 子命令包含为 Operator 生成 [Kustomize](https://kustomize.io/) 数据的子命令。

#### 7.2.5.2.1. 清单

**generate kustomize manifests** 子命令生成或重新生成 Kustomize 基础以及 **config/manifests** 目录中的 kustomization.yaml 文件,用于其他 Operator SDK 命令构建捆绑包清单。在默认情况下,这个命令会 以互动方式询问 UI 元数据,即清单基础的重要组件,除非基础已存在或设置了 **--interactive=false** 标 志。

#### 表 7.7. **generate kustomize manifests** 标记

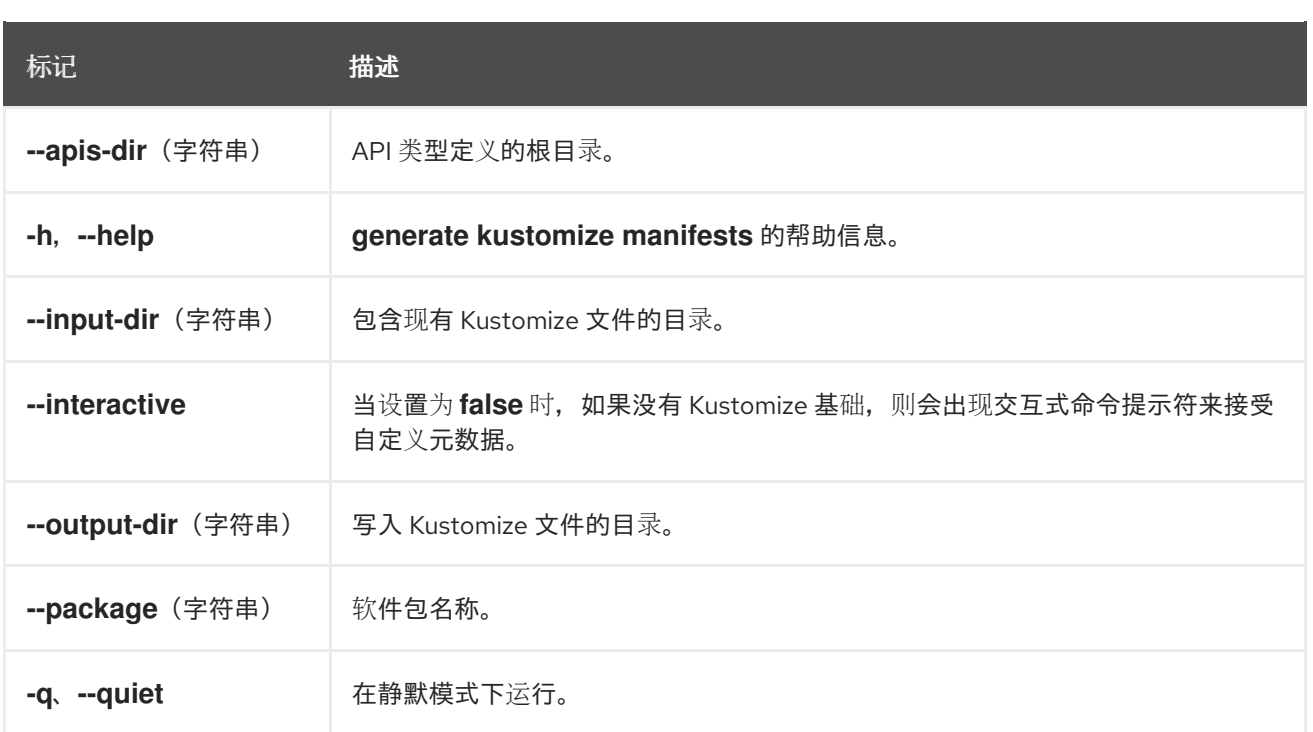

# 7.2.6. init

**operator-sdk init** 命令初始化 Operator 项目,并为给定插件生成或 *scaffolds* 默认项目目录布局。

这个命令会写入以下文件:

- boilerplate 许可证文件
- 带有域和库的**PROJECT** 文件
- 构建项目的**Makefile**
- **go.mod** 文件带有项目依赖项
- 用于自定义清单的 **kustomization.yaml** 文件
- 用于为管理器清单自定义镜像的补丁文件
- 启用 Prometheus 指标的补丁文件
- 运行的 **main.go** 文件

## 表 7.8. **init** 标记

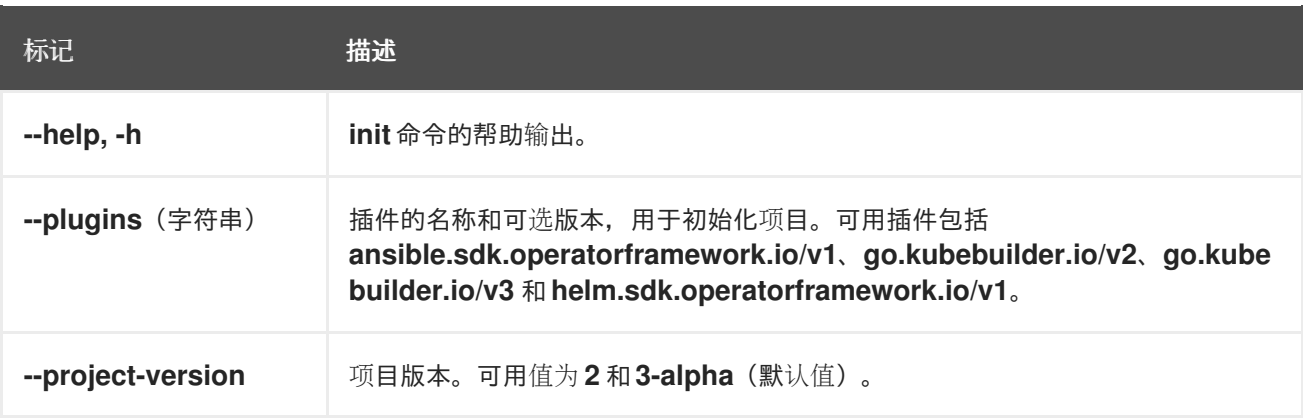

#### 7.2.7. run

**operator-sdk run** 命令提供可在各种环境中启动 Operator 的选项。

#### 7.2.7.1. bundle

**run bundle** 子命令使用 Operator Lifecycle Manager(OLM)以捆绑包格式部署 Operator。

#### 表 7.9. **run bundle** 标记

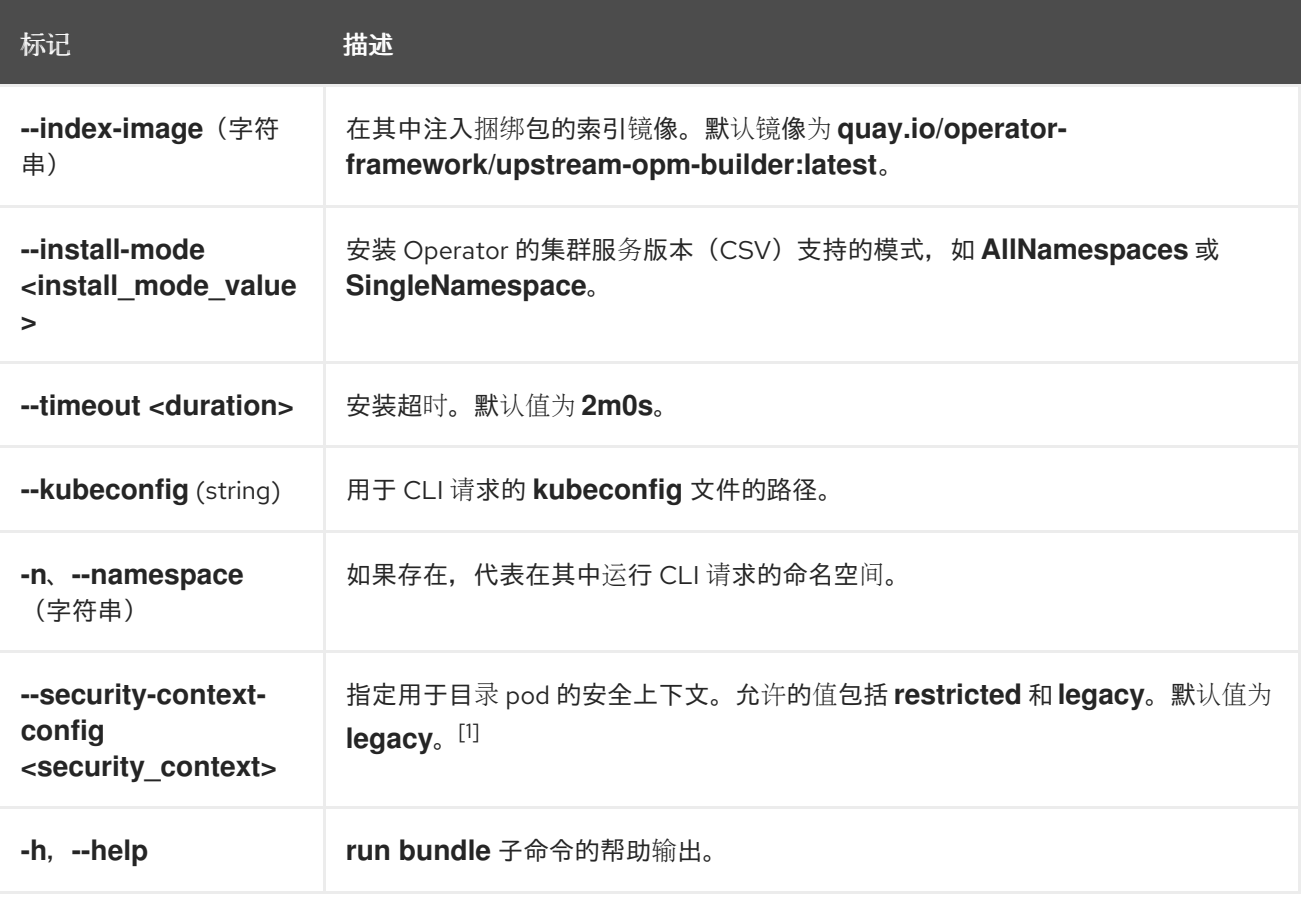

1. 受限 安全上下文与 **default** 命名空间不兼容。要在生产环境中配置 Operator 的 pod 安全准入, 请参阅"Complying with pod 安全准入"。如需有关 pod 安全准入的更多信息,请参阅"了解和管理 pod 安全准入"。

#### 7.2.7.2. bundle-upgrade

run bundle-upgrade 子命令升级之前使用 Operator Lifecycle Manager (OLM) 以捆绑包格式安装的 Operator。

#### 表 7.10. **run bundle-upgrade** 标记

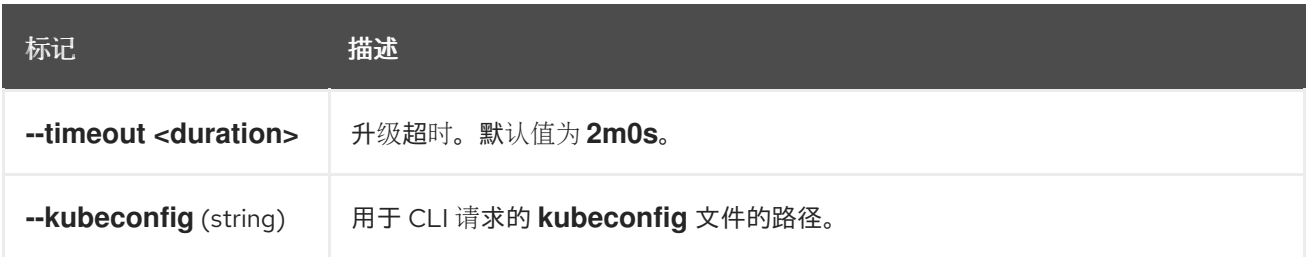

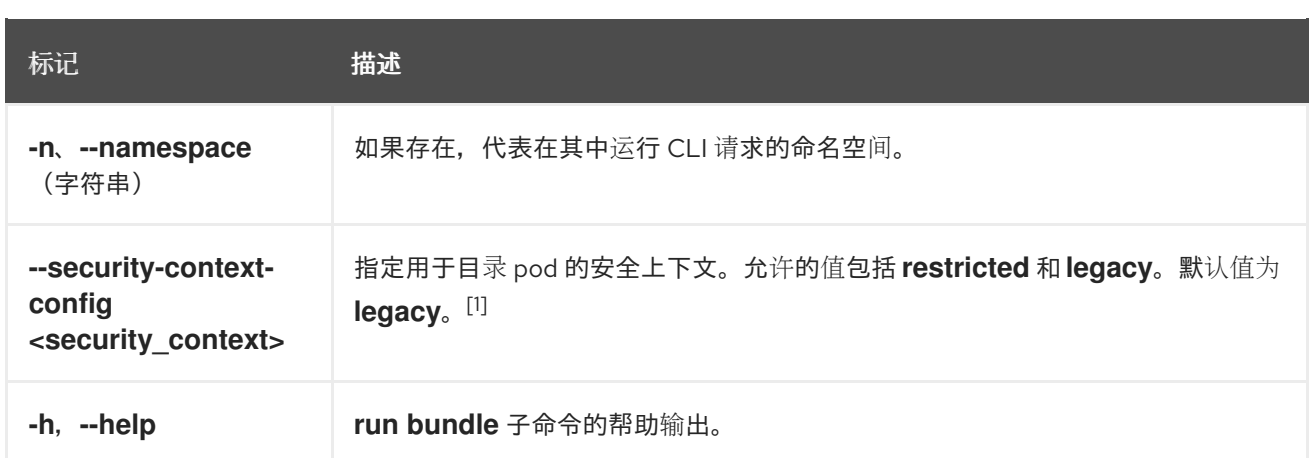

1. 受限 安全上下文与 **default** 命名空间不兼容。要在生产环境中配置 Operator 的 pod 安全准入, 请参阅"Complying with pod 安全准入"。如需有关 pod 安全准入的更多信息,请参阅"了解和管理 pod 安全准入"。

# 7.2.8. scorecard

**operator-sdk scorecard** 命令运行 scorecard 工具来验证 Operator 捆绑包并提供改进建议。该命令使用 一个参数,可以是捆绑包镜像,也可以是包含清单和元数据的目录。如果参数包含镜像标签,则镜像必须 远程存在。

# 表 7.11. **scorecard** 标记

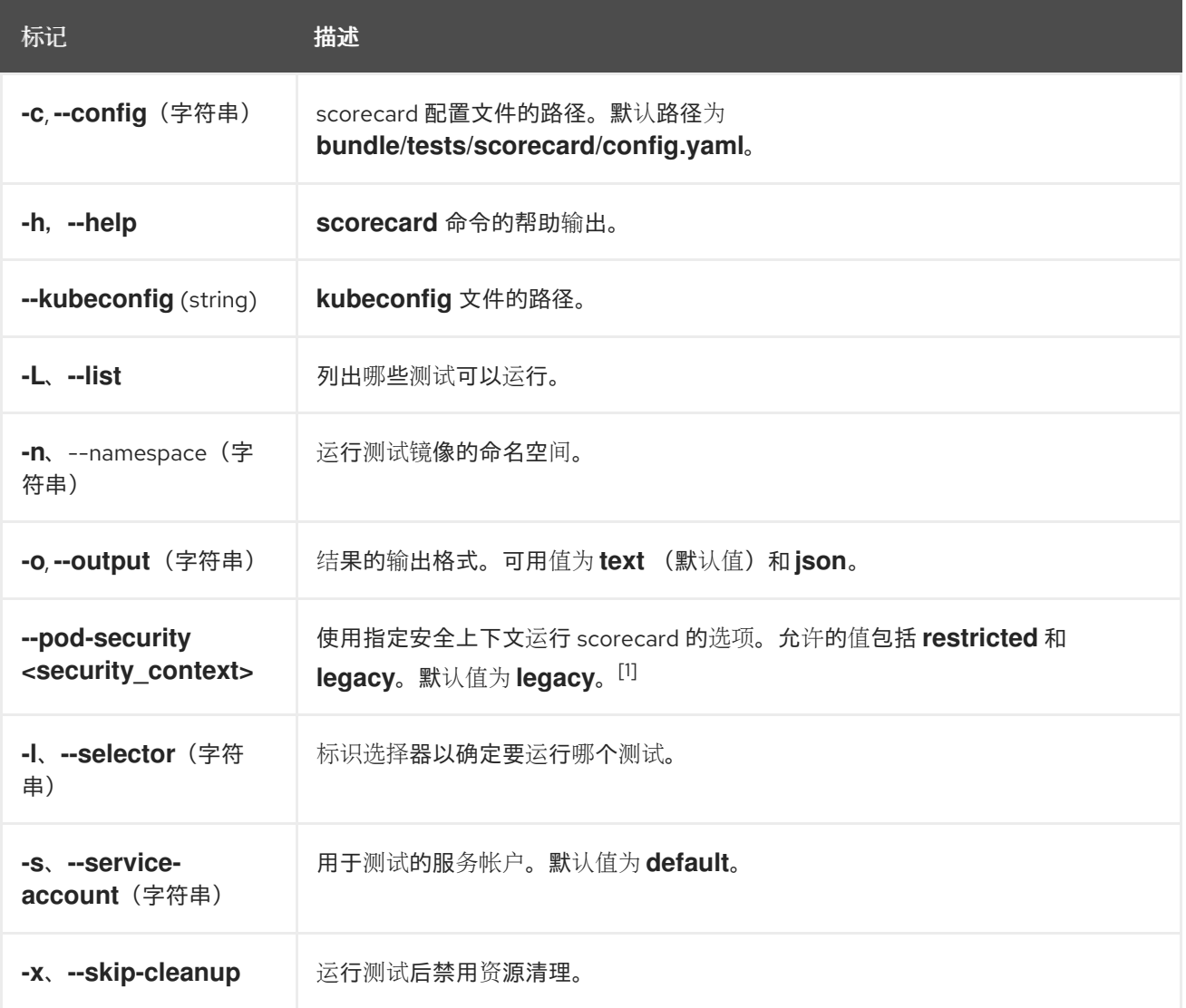

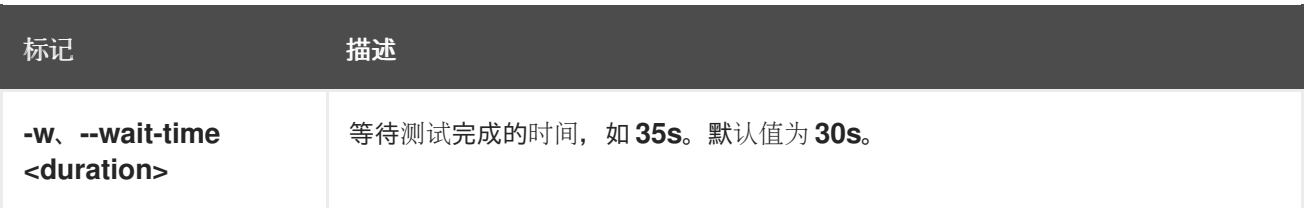

1. 受限 安全上下文与 **default** 命名空间不兼容。要在生产环境中配置 Operator 的 pod 安全准入, 请参阅"Complying with pod 安全准入"。如需有关 pod 安全准入的更多信息,请参阅"了解和管理 pod 安全准入"。

# 第 8 章 ROSA CLI

# 8.1. ROSA CLI 入门

# 8.1.1. 关于 ROSA CLI

使用 Red Hat OpenShift Service on AWS (ROSA)命令行界面(CLI) **rosa** 命令,创建、更新、管理和删除 ROSA 集群和资源。

### 8.1.2. 设置 ROSA CLI

使用以下步骤在安装主机上安装和配置 ROSA CLI (**rosa**)。

#### 流程

- 1. 安装和配置最新的 AWS CLI (**aws**)。
	- a. 按照 AWS [命令行界面](https://aws.amazon.com/cli/)文档为您的操作系统安装和配置 AWS CLI。 在 **.aws/credentials** 文件中指定 **aws\_access\_key\_id**、**aws\_secret\_access\_key** 和 **region**。请参阅 AWS 文档中的 AWS [配置基](https://docs.aws.amazon.com/cli/latest/userguide/cli-configure-quickstart.html)础知识。

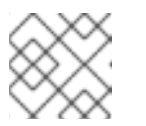

#### 注意

您可以选择使用 **AWS\_DEFAULT\_REGION** 环境变量设置默认 AWS 区域。

b. 查询 AWS API 以验证是否已安装并配置了 AWS CLI:

\$ aws sts get-caller-identity --output text

#### 输出示例

<aws\_account\_id> arn:aws:iam::<aws\_account\_id>:user/<username> <aws\_user\_id>

- 2. 从 OpenShift Cluster Manager 的 [Downloads](https://console.redhat.com/openshift/downloads) 页面下载您的操作系统的 ROSA CLI (**rosa**)的最新 版本。
- 3. 从下载的存档中提取 **rosa** 二进制文件。以下示例从 Linux tar 归档中提取二进制文件:

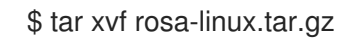

4. 在您的路径中添加 **rosa**。在以下示例中,**/usr/local/bin** 目录包含在用户的路径中:

\$ sudo mv rosa /usr/local/bin/rosa

5. 通过查询 **rosa** 版本来验证 ROSA CLI 是否已正确安装:

\$ rosa version

#### 输出示例

<span id="page-132-0"></span>1.2.15 Your ROSA CLI is up to date.

- 6. 可选: 为 ROSA CLI 启用 tab 自动完成功能。启用 tab 自动完成功能后, 您可以按 Tab 键两次来 自动完成子命令并接收命令建议:
	- 在 Linux 主机上为 Bash 启用持久性 tab 自动完成功能:
		- a. 为 Bash 生成 **rosa** 选项卡补全配置文件,并将它保存到 **/etc/bash\_completion.d/** 目录 中:

# rosa completion bash > /etc/bash\_completion.d/rosa

- b. 打开新终端以激活配置。
- 在 macOS 主机上为 Bash 启用持久性 tab 自动完成功能:
	- a. 为 Bash 生成 **rosa** 选项卡自动完成配置文件,并将它保存到 **/usr/local/etc/bash\_completion.d/** 目录中:

\$ rosa completion bash > /usr/local/etc/bash\_completion.d/rosa

- b. 打开新终端以激活配置。
- 为 Zsh 启用持久性 tab 自动完成功能:
	- a. 如果没有为您的 Zsh 环境启用 tab 自动完成功能, 请运行以下命令启用它:

\$ echo "autoload -U compinit; compinit" >> ~/.zshrc

b. 为 Zsh 生成 **rosa** 选项卡自动完成配置文件,并将其保存到功能路径中的第一个目录中:

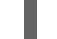

\$ rosa completion zsh > "\${fpath[1]}/\_rosa"

- c. 打开新终端以激活配置。
- 为 fish 启用持久性 tab 自动完成功能:
	- a. 为 fish 生成 **rosa** 选项卡补全配置文件,并将它保存到 **~/.config/fish/completions/** 目录 中:

\$ rosa completion fish > ~/.config/fish/completions/rosa.fish

- b. 打开新终端以激活配置。
- 为 PowerShell 启用持久性 tab 自动完成功能:
	- a. 为 PowerShell 生成 **rosa** 选项卡补全配置文件,并将它保存到名为 **rosa.ps1** 的文件中:

PS> rosa completion powershell | Out-String | Invoke-Expression

b. Source 来自您的 PowerShell 配置集中的 **rosa.ps1** 文件。

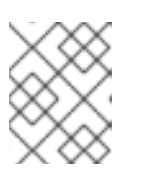

# 注意

有关配置 **rosa** tab 自动完成功能的更多信息,请通过运行 **rosa completion - help** 命令来查看帮助菜单。

# 8.1.3. 配置 ROSA CLI

使用以下命令配置 Red Hat OpenShift Service on AWS (ROSA) CLI **rosa**。

# 8.1.3.1. login

登录到您的红帽帐户,将凭证保存到 **rosa** 配置文件。登录时您必须[提供令牌。您可以从](https://console.redhat.com/openshift/token/rosa) ROSA 令牌页面 复制令牌。

ROSA CLI (**rosa**)按以下优先级顺序查找令牌:

- 1. 命令行参数
- 2. **ROSA\_TOKEN** 环境变量
- 3. **rosa** 配置文件
- 4. 通过命令行提示符进行交互

## 语法

\$ rosa login [arguments]

#### 表 8.1. 参数

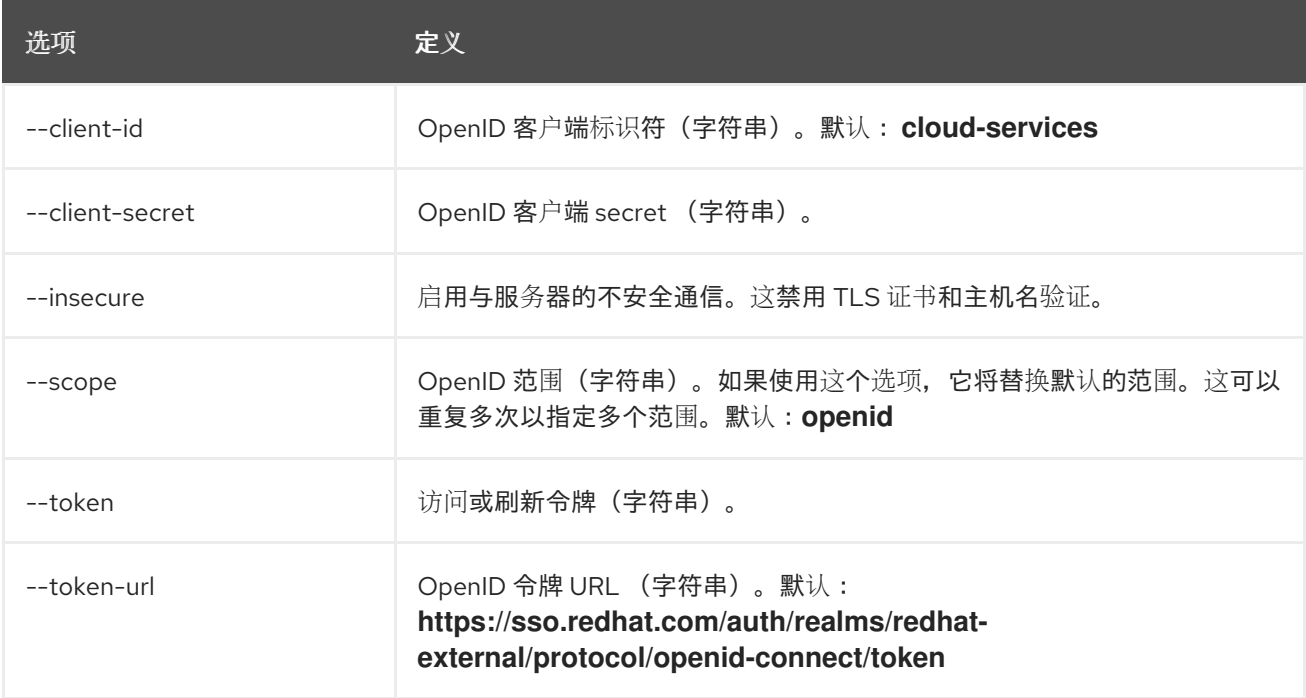

#### 表 8.2. 从父命令继承的可选参数

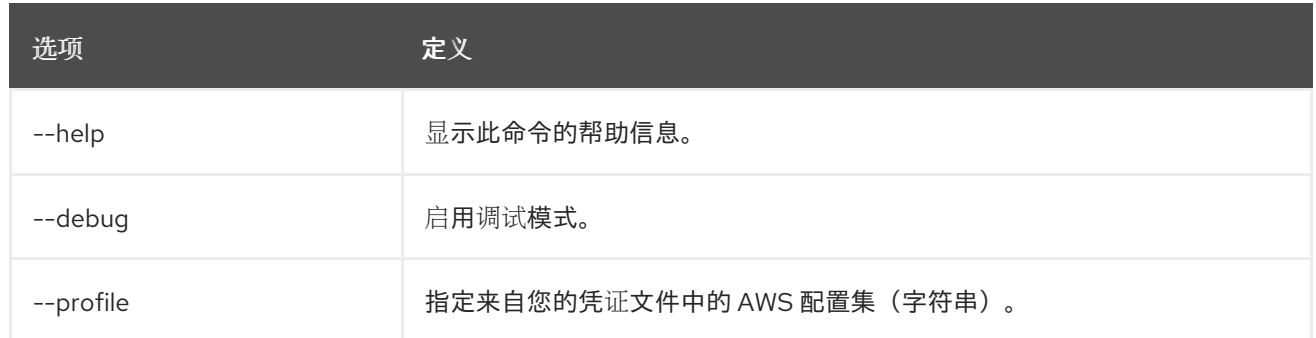

# 8.1.3.2. logout

从 **rosa** 注销。注销也会移除 **rosa** 配置文件。

# 语法

\$ rosa logout [arguments]

#### 表 8.3. 从父命令继承的可选参数

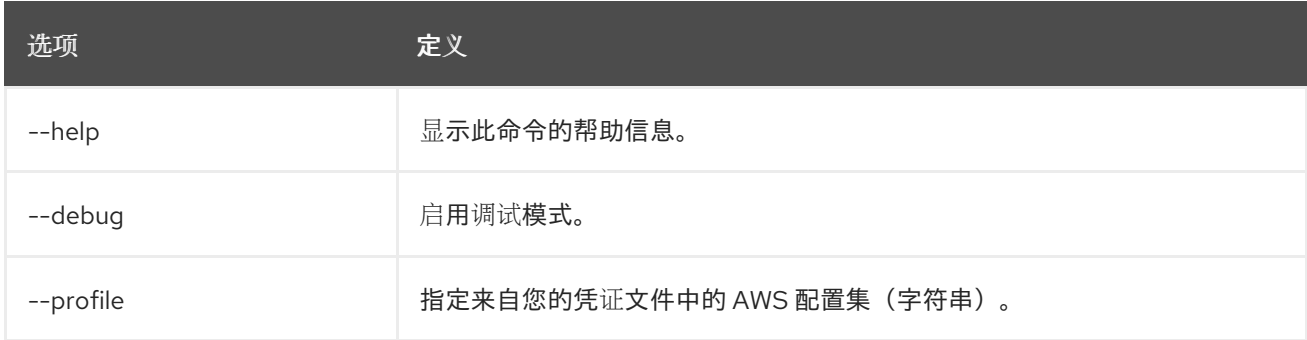

# 8.1.3.3. 验证权限

验证创建 ROSA 集群所需的 AWS 权限是否已正确配置:

# 语法

ı

\$ rosa verify permissions [arguments]

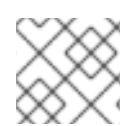

#### 注意

此命令只验证没有使用 AWS 安全令牌服务 (STS) 的集群的权限。

#### 表 8.4. 从父命令继承的可选参数

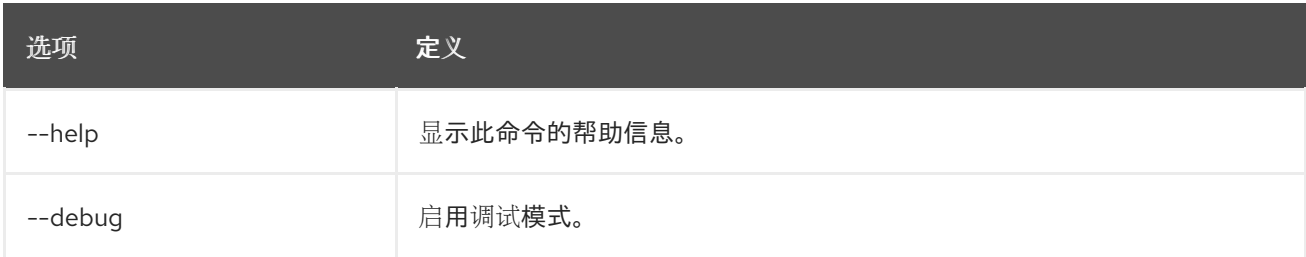

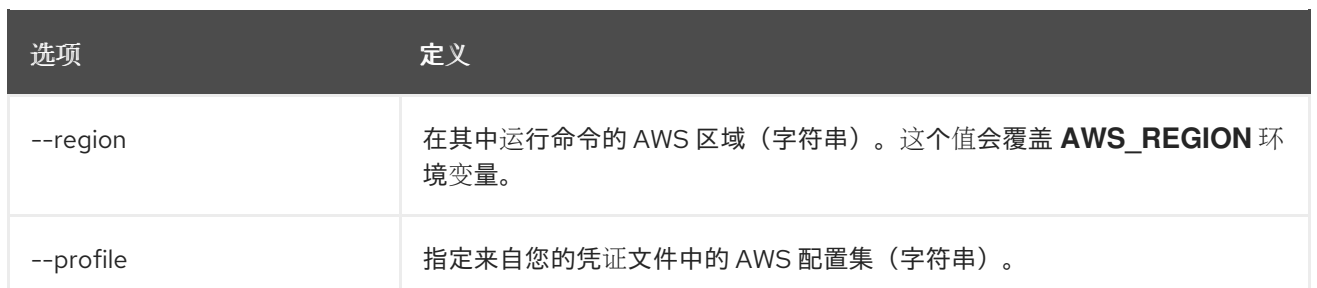

# 例子

ı

验证 AWS 权限是否已正确配置:

\$ rosa verify permissions

验证 AWS 权限是否在特定区域中正确配置:

\$ rosa verify permissions --region=us-west-2

#### 8.1.3.4. 验证配额

验证您的默认区域是否正确配置了 AWS 配额。

# 语法

п

\$ rosa verify quota [arguments]

#### 表 8.5. 从父命令继承的可选参数

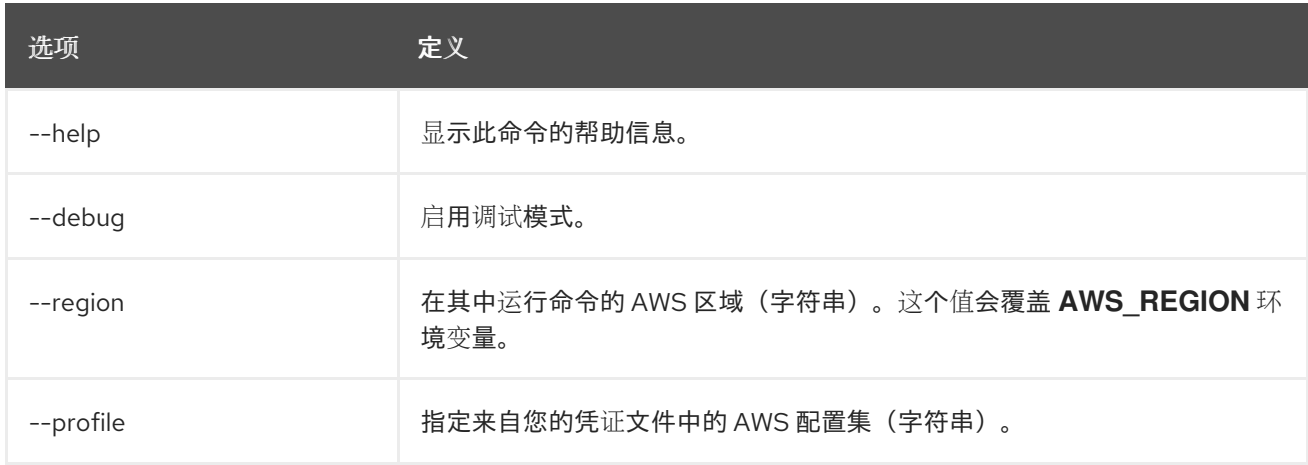

# 例子

验证默认区域是否正确配置了 AWS 配额:

\$ rosa verify quota

验证 AWS 配额是否在特定区域中正确配置:

\$ rosa verify quota --region=us-west-2

# 8.1.3.5. 下载 rosa

下载 **rosa** CLI 的最新版本。

下载 rosa 后, 提取存档的内容并将其添加到您的路径中。

#### 语法

\$ rosa download rosa [arguments]

#### 表 8.6. 从父命令继承的可选参数

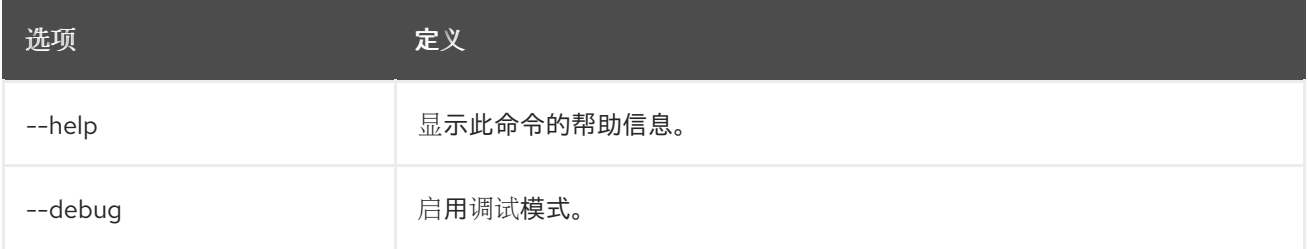

# 8.1.3.6. 下载 oc

下载 OpenShift Container Platform CLI (**oc**) 的最新版本。

下载 **oc** 后,您必须提取存档的内容并将其添加到您的路径中。

#### 语法

\$ rosa download oc [arguments]

#### 表 8.7. 从父命令继承的可选参数

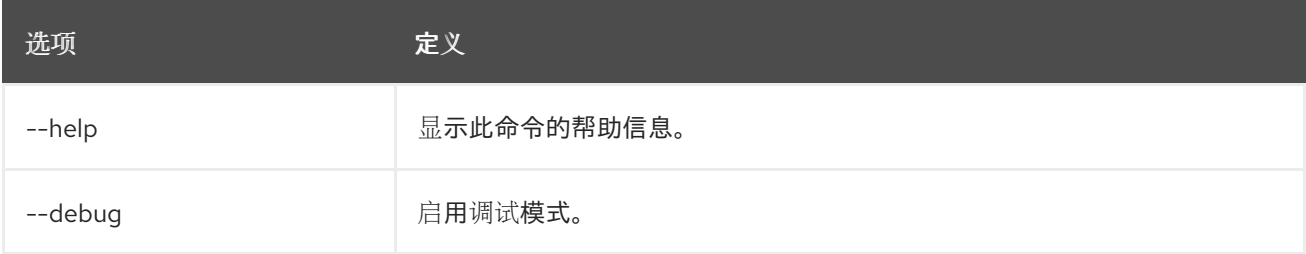

#### 示例

下载 **oc** 客户端工具:

\$ rosa download oc

#### 8.1.3.7. 验证 oc

验证 OpenShift Container Platform CLI (**oc**)是否已正确安装。

#### 语法

\$ rosa verify oc [arguments]

#### 表 8.8. 从父命令继承的可选参数

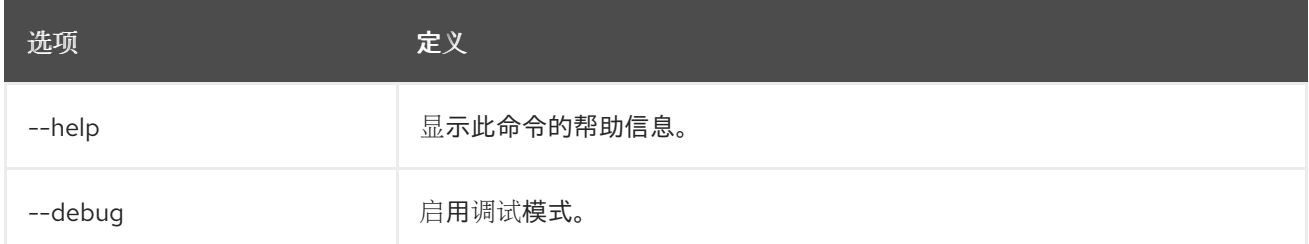

### 示例

验证 **oc** 客户端工具:

\$ rosa verify oc

#### 其他资源

- 设置 [ROSA](#page-132-0) CLI
- [OpenShift](#page-12-0) CLI 入门

#### 8.1.4. 初始化 ROSA

只有在使用非STS 时,才使用 **init** 命令初始化 Red Hat OpenShift Service on AWS (ROSA)。

8.1.4.1. init

执行一系列检查,以验证您是否已准备好部署 ROSA 集群。

检查列表包括:

- 检查您是否已登录(请参阅 登录)
- 检查 AWS 凭证是否有效
- 检查您的 AWS 权限是否有效(请参阅验证权限)
- 检查 AWS 配额级别是否足够高(请参阅验证配额)
- 运行集群模拟,以确保集群创建可以如预期执行
- 检查您的 AWS 帐户中已创建了 **osdCcsAdmin** 用户
- 检查 OpenShift Container Platform 命令行工具是否在您的系统中可用

语法

\$ rosa init [arguments]

表 8.9. 参数

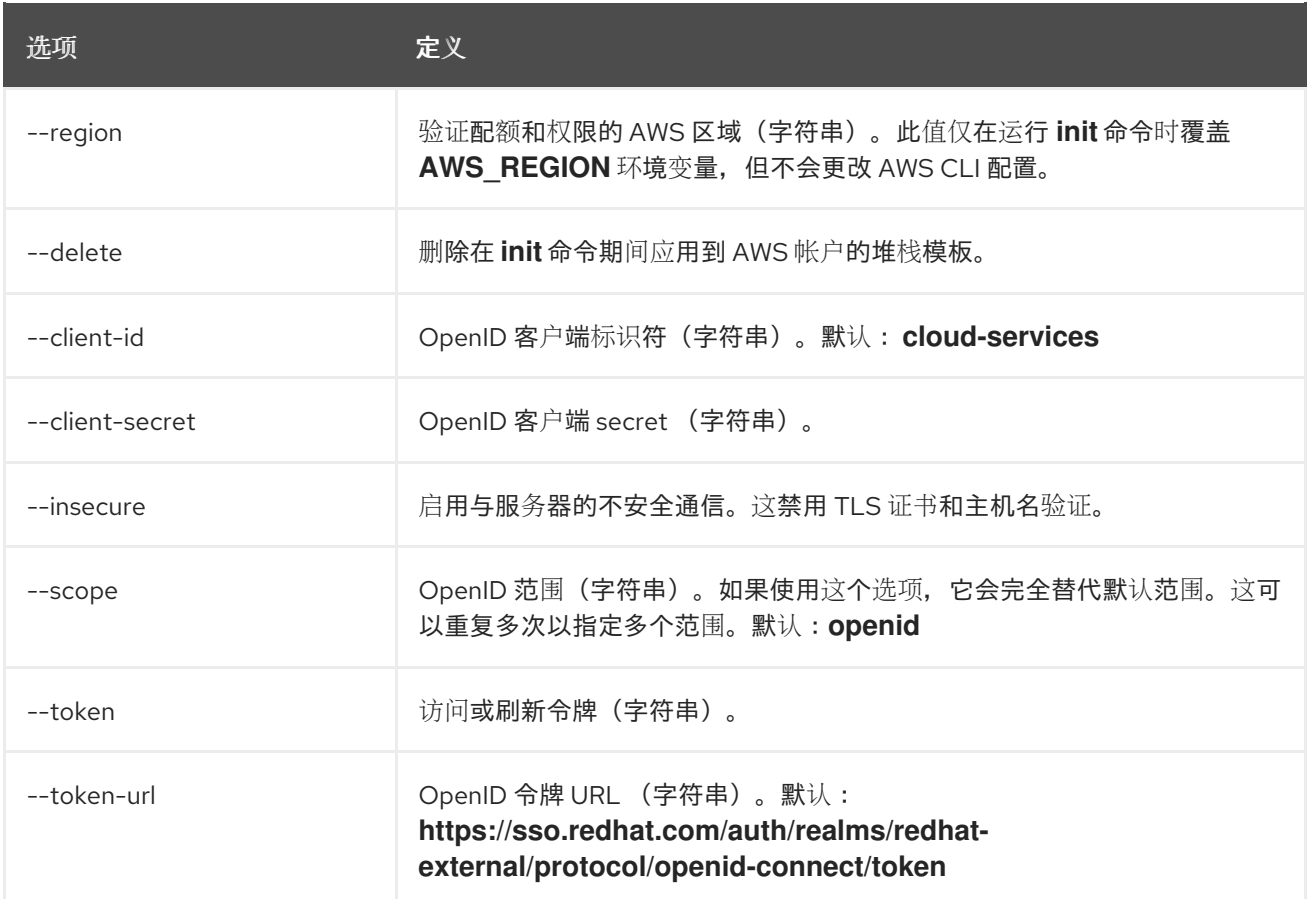

#### 表 8.10. 从父命令继承的可选参数

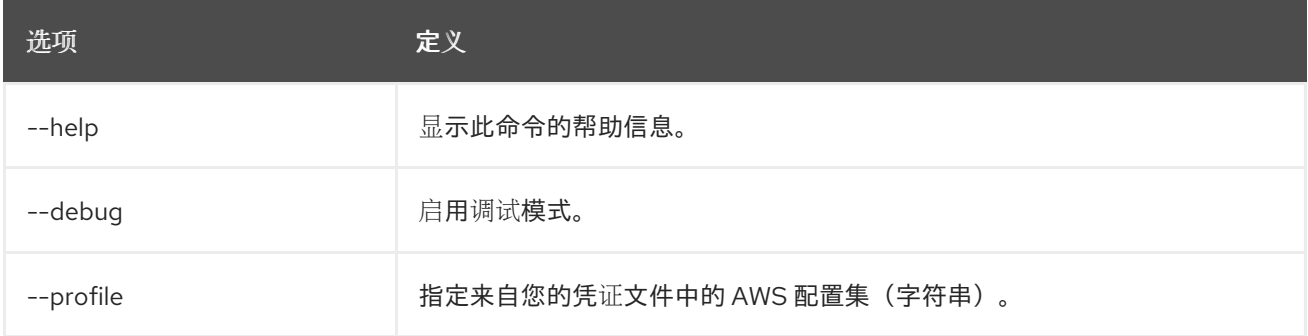

### 例子

将您的 AWS 帐户配置为允许 ROSA 集群:

\$ rosa init

使用预先存在的 OpenShift Cluster Manager 凭证配置新的 AWS 帐户:

\$ rosa init --token=\$OFFLINE\_ACCESS\_TOKEN

# 8.1.5. 使用 Bash 脚本

这是如何将 Bash 脚本与 Red Hat OpenShift Service on AWS (ROSA) CLI **rosa** 搭配使用的示例工作流。

# 先决条件

确保 AWS 凭证已作为以下选项之一可用:

- AWS 配置集
- 环境变量 (**AWS\_ACCESS\_KEY\_ID**,**AWS\_SECRET\_ACCESS\_KEY**)

#### 流程

1. 使用来自红帽的 Red Hat OpenShift Cluster Manager 离线令牌初始化 **rosa** : <https://console.redhat.com/openshift/token/rosa>

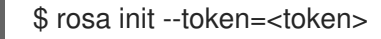

2. 创建 ROSA 集群:

\$ rosa create cluster --cluster-name=<cluster\_name>

3. 添加身份提供程序 (IDP):

\$ rosa create idp --cluster=<cluster\_name> --type=<identity\_provider> [arguments]

4. 添加 **dedicated-admin** 用户:

\$ rosa grant user dedicated-admin --user=<idp\_user\_name> --cluster=<cluster\_name>

#### 8.1.6. 更新 ROSA CLI

更新至 ROSA CLI 的最新兼容版本(**rosa**)。

#### 流程

1. 确认可以使用 ROSA CLI (**rosa**)的新版本:

\$ rosa version

#### 输出示例

1.2.12

There is a newer release version '1.2.15', please consider updating: https://mirror.openshift.com/pub/openshift-v4/clients/rosa/latest/

2. 下载 ROSA CLI 的最新兼容版本:

```
$ rosa download rosa
```
此命令将名为 **rosa114.tar.gz** 的存档下载到当前目录中。文件的确切名称取决于您的操作系统和 系统架构。

3. 提取存档的内容:

\$ tar -xzf rosa-linux.tar.gz

4. 通过将提取的文件移到您的路径中,安装 ROSA CLI 的新版本。在以下示例中,**/usr/local/bin** 目 录包含在用户的路径中:

\$ sudo mv rosa /usr/local/bin/rosa

```
验证
```
验证是否安装了新版本的 ROSA。  $\bullet$ 

\$ rosa version

输出示例

1.2.15 Your ROSA CLI is up to date.

# 8.2. 使用 ROSA CLI 管理对象

使用 Red Hat OpenShift Service on AWS (ROSA) CLI ( **rosa** )管理对象,如添加 **dedicated-admin** 用 户、管理集群和调度集群升级。

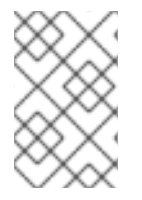

#### 注意

要访问只能通过 HTTP 代理服务器访问的集群,您可以设置 **HTTP\_PROXY**、**HTTPS\_PROXY** 和 **NO\_PROXY** 变量。**rosa** CLI 尊重这些环境变量,以 便与集群的所有通信都通过 HTTP 代理进行。

#### 8.2.1. 常用命令和参数

这些常用命令和参数可用于 Red Hat OpenShift Service on AWS (ROSA) CLI **rosa**。

#### 8.2.1.1. debug

为父命令启用调试模式,以帮助进行故障排除。

#### 示例

\$ rosa create cluster --cluster-name=<cluster\_name> --debug

#### 8.2.1.2. 下载

将指定软件的最新兼容版本下载到存档文件中的当前目录。提取存档内容,并将内容添加到您的路径中以 使用软件。要下载最新的 ROSA CLI,请指定 **rosa**。要下载最新的 OpenShift CLI,请指定 **oc**。

#### 示例

\$ rosa download <software>

#### 8.2.1.3. 帮助

显示 ROSA CLI (**rosa**)和可用命令列表的常规帮助信息。此选项也可以用作参数来显示父命令(如 **version** 或 create) 的帮助信息。

#### 例子

显示 ROSA CLI 的常规帮助。

\$ rosa --help

显示版本的一般帮助。

\$ rosa version --help

#### 8.2.1.4. interactive

启用交互模式。

#### 示例

\$ rosa create cluster --cluster-name=<cluster\_name> --interactive

#### 8.2.1.5. 配置集

从凭证文件中指定 AWS 配置集。

# 示例

\$ rosa create cluster --cluster-name=<cluster\_name> --profile=myAWSprofile

#### 8.2.1.6. version

显示 **rosa** 版本,并检查是否有更新的版本。

#### 示例

\$ rosa version [arguments]

#### 输出示例

当有较新版本的 ROSA CLI 可用时显示。

1.2.12

There is a newer release version '1.2.15', please consider updating: https://mirror.openshift.com/pub/openshift-v4/clients/rosa/latest/

# 8.2.2. 父命令

Red Hat OpenShift Service on AWS (ROSA) CLI **rosa** 使用带有子命令的父命令来管理对象。父命令是 **create**, **edit**, **delete**, **list**, 和 **describe**。并非所有父命令都可用于所有子命令。如需更多信息,请参阅描述 子命令的特定参考主题。

#### 8.2.2.1. create

使用子命令对对象或资源时创建对象或资源。

#### 示例

\$ rosa create cluster --cluster-name=mycluster

#### 8.2.2.2. edit

对对象的编辑选项,如使集群私有。

# 示例

\$ rosa edit cluster --cluster=mycluster --private

# 8.2.2.3. delete

使用子命令对对象或资源时删除对象或资源。

# 示例

\$ rosa delete ingress --cluster=mycluster

#### 8.2.2.4. list

列出特定集群的集群或资源。

# 示例

\$ rosa list users --cluster=mycluster

# 8.2.2.5. describe

显示集群的详情。

# 示例

\$ rosa describe cluster --cluster=mycluster

# 8.2.3. 创建对象

本节论述了集群和资源的 **create** 命令

# 8.2.3.1. 创建 account-roles

为集群创建所需的集群范围的角色和策略资源。

# 语法

\$ rosa create account-roles [flags]

表 8.11. 标记

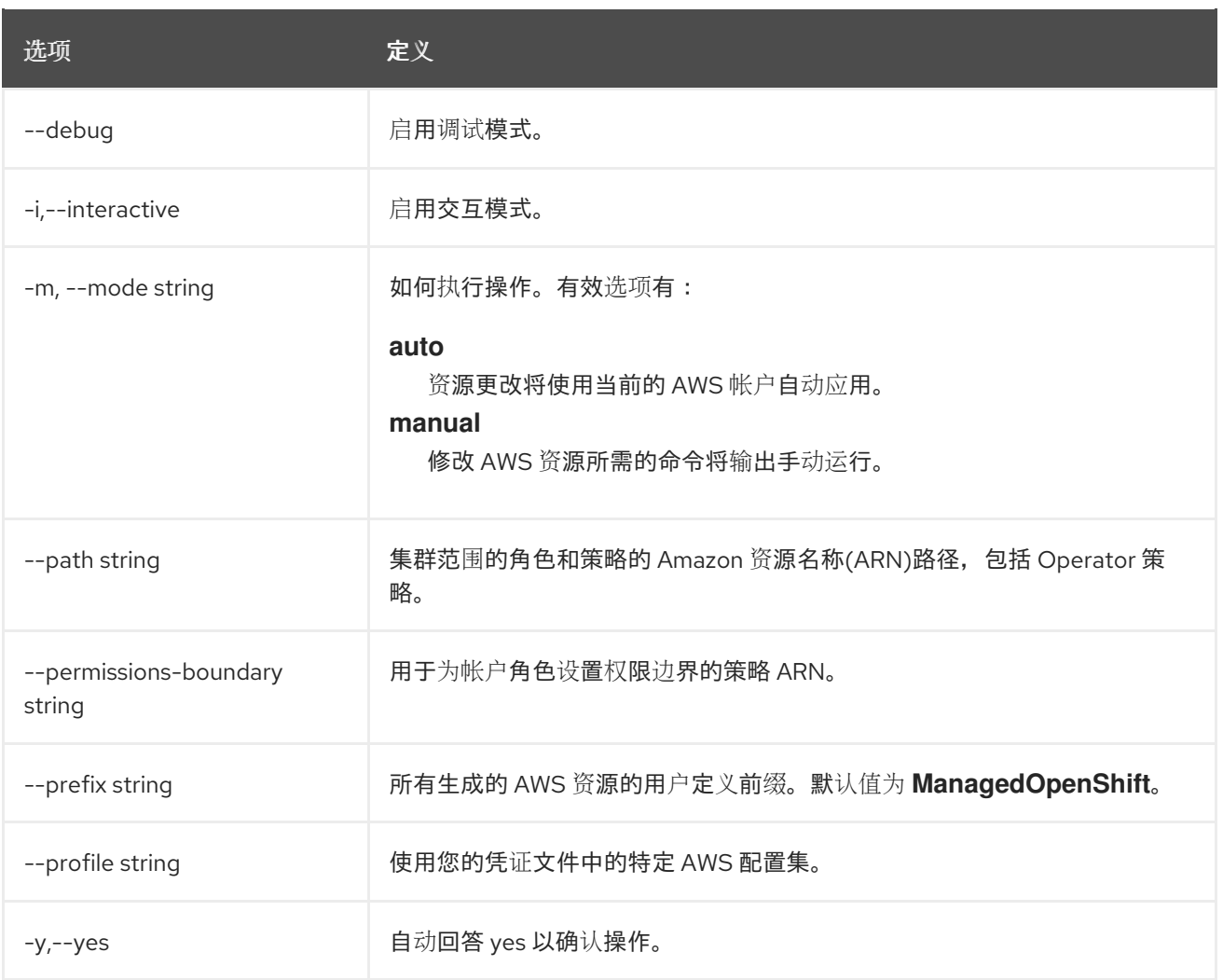

# 8.2.3.2. 创建管理员

使用自动生成的密码创建集群管理员,以便登录到集群。

# 语法

Π

\$ rosa create admin --cluster=<cluster\_name>|<cluster\_id>

#### 表 8.12. 参数

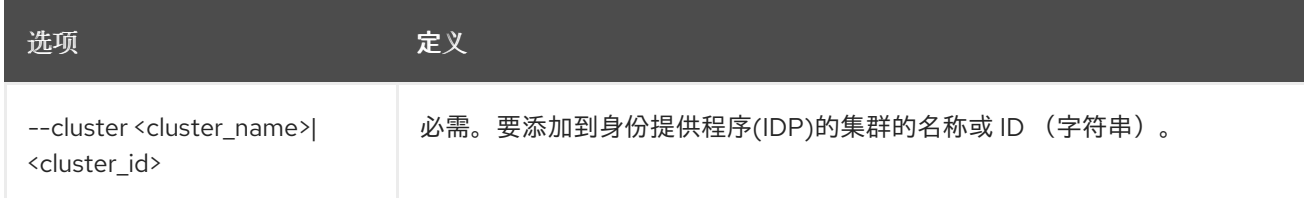

# 表 8.13. 从父命令继承的可选参数

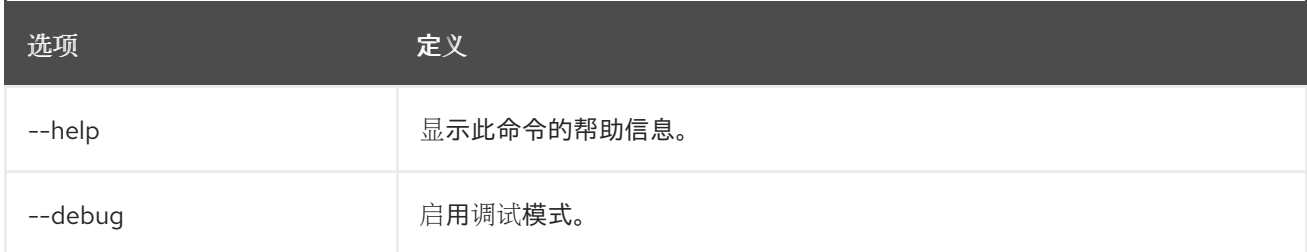
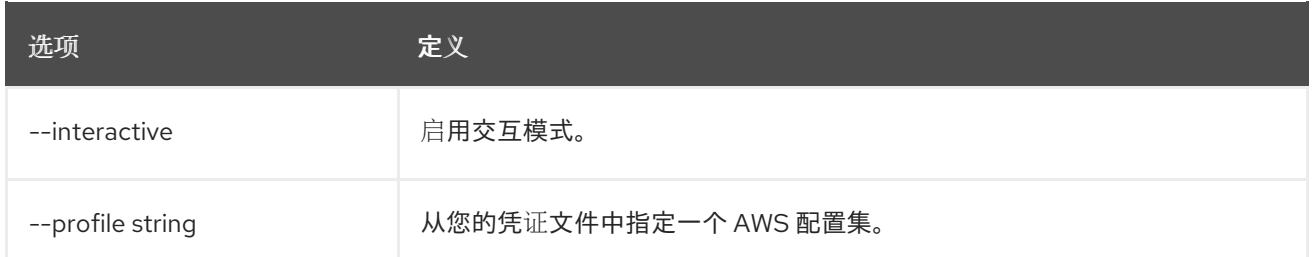

# 示例

创建一个集群管理员,它可以登录到名为 **mycluster** 的集群。

\$ rosa create admin --cluster=mycluster

## 8.2.3.3. 创建 breakuildDefaults 凭证

为启用了外部身份验证的托管 control plane 集群创建一个 breakfish 凭证。

# 语法

\$ rosa create break-glass-credential --cluster=<cluster\_name> [arguments]

#### 表 8.14. 参数

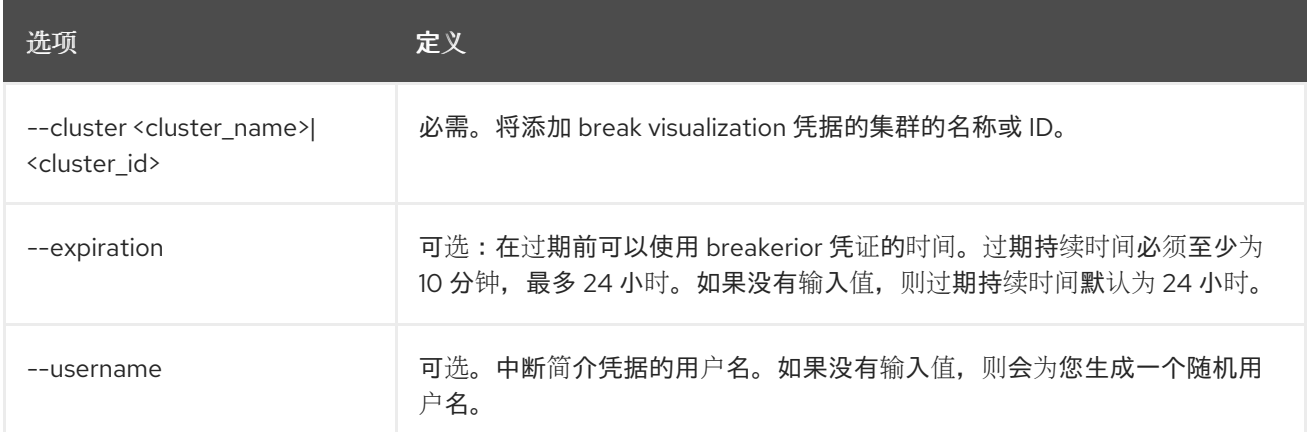

#### 表 8.15. 从父命令继承的可选参数

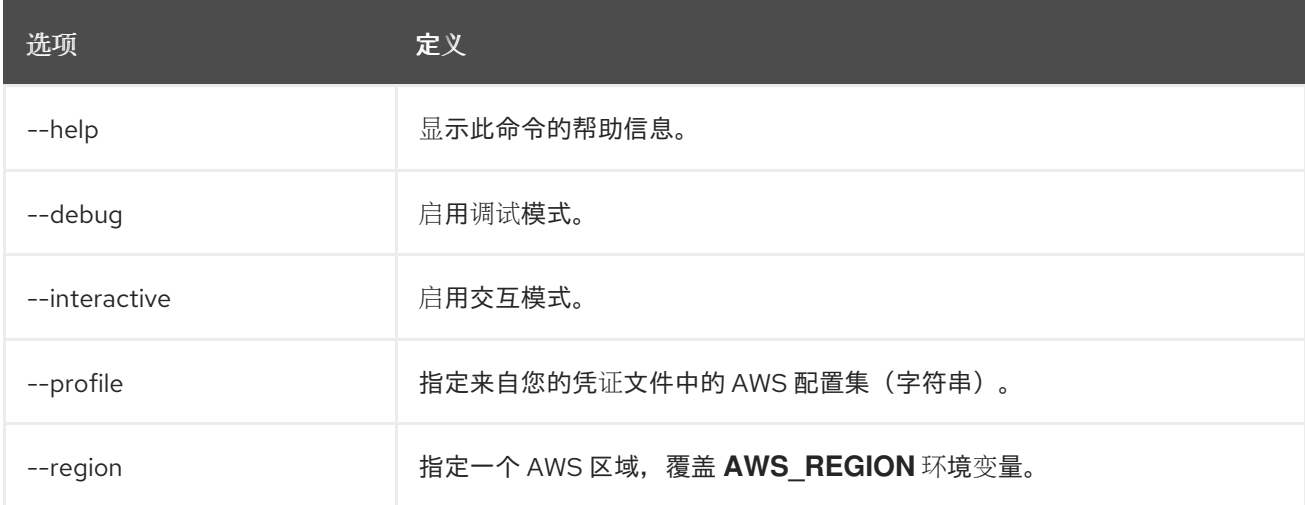

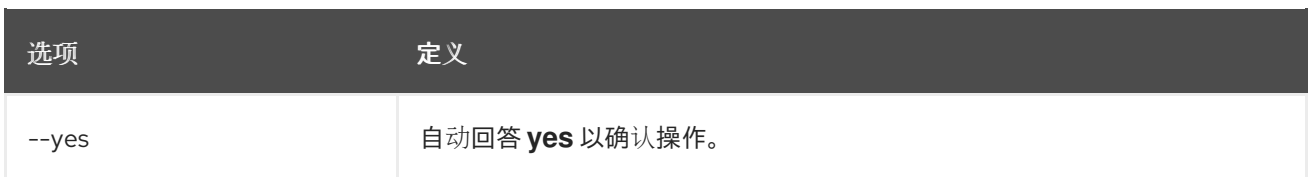

# 例子

向名为 **mycluster** 的集群添加一个 breakerior 凭证。

## 语法

Π

\$ rosa create break-glass-credential --cluster=mycluster

使用交互模式,向名为 **mycluster** 的集群添加 breaktra credential。

## 语法

\$ rosa create break-glass-credential --cluster=mycluster -i

## 8.2.3.4. 创建集群

#### 创建新集群。

## 语法

\$ rosa create cluster --cluster-name=<cluster\_name> [arguments]

## 表 8.16. 参数

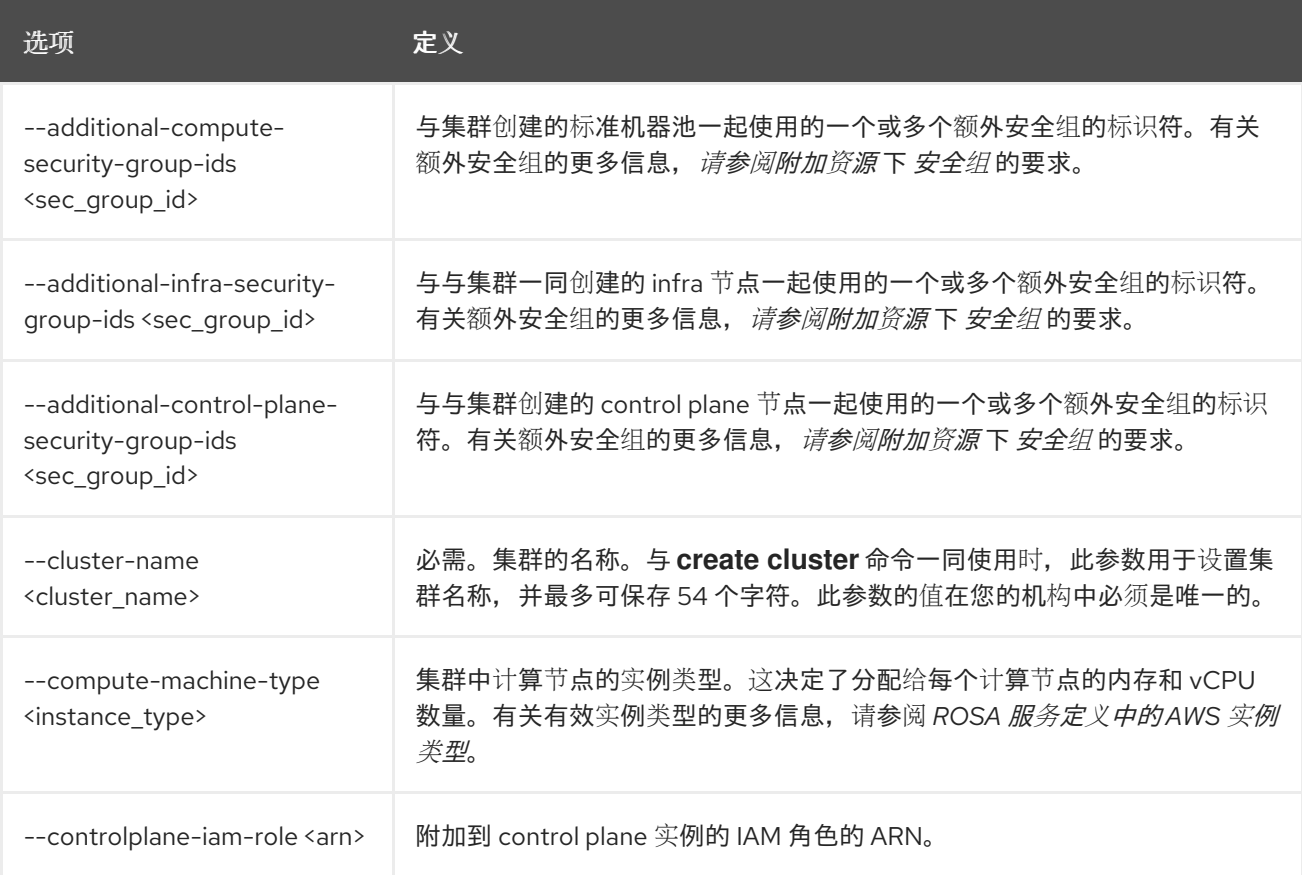

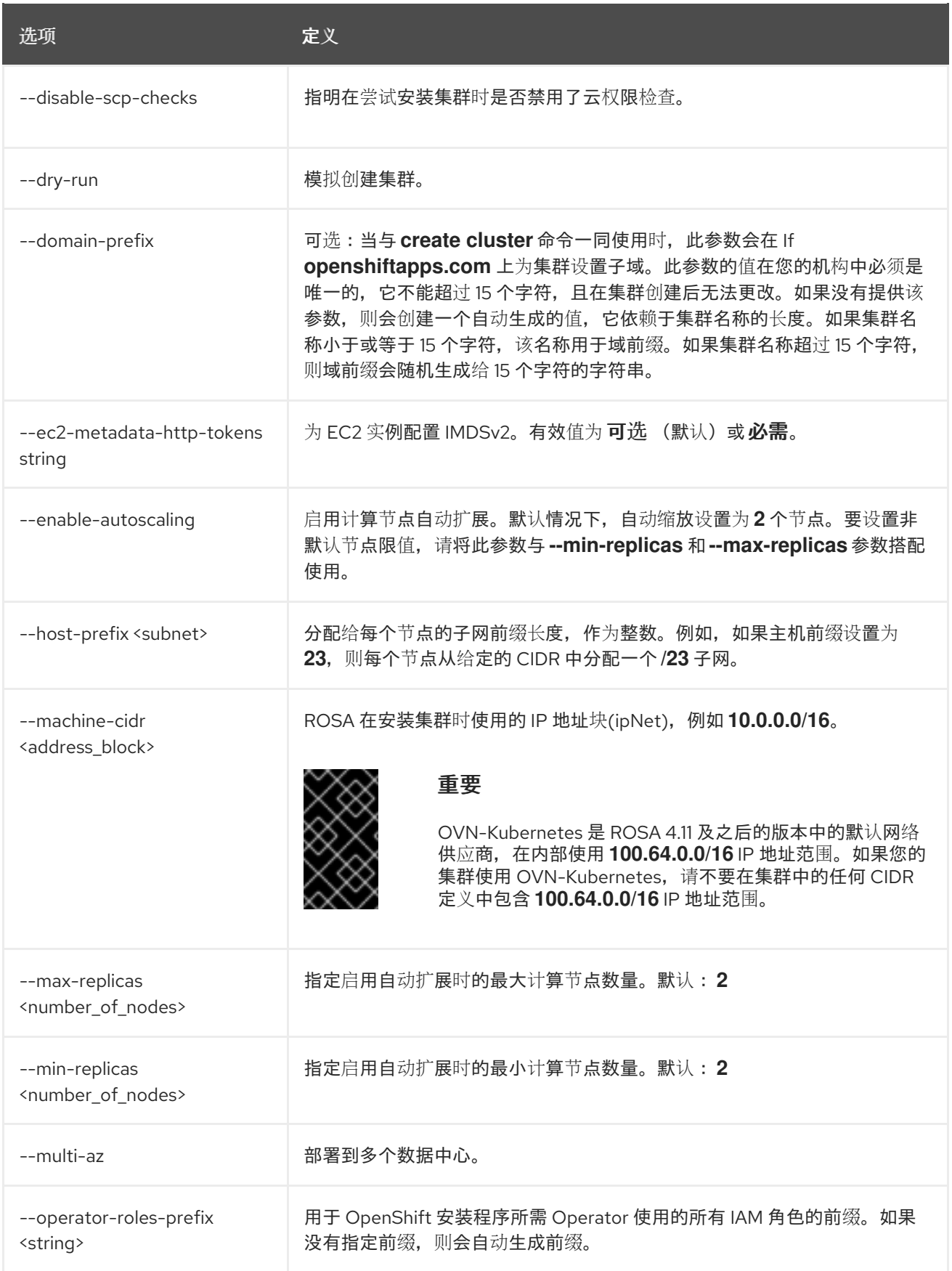

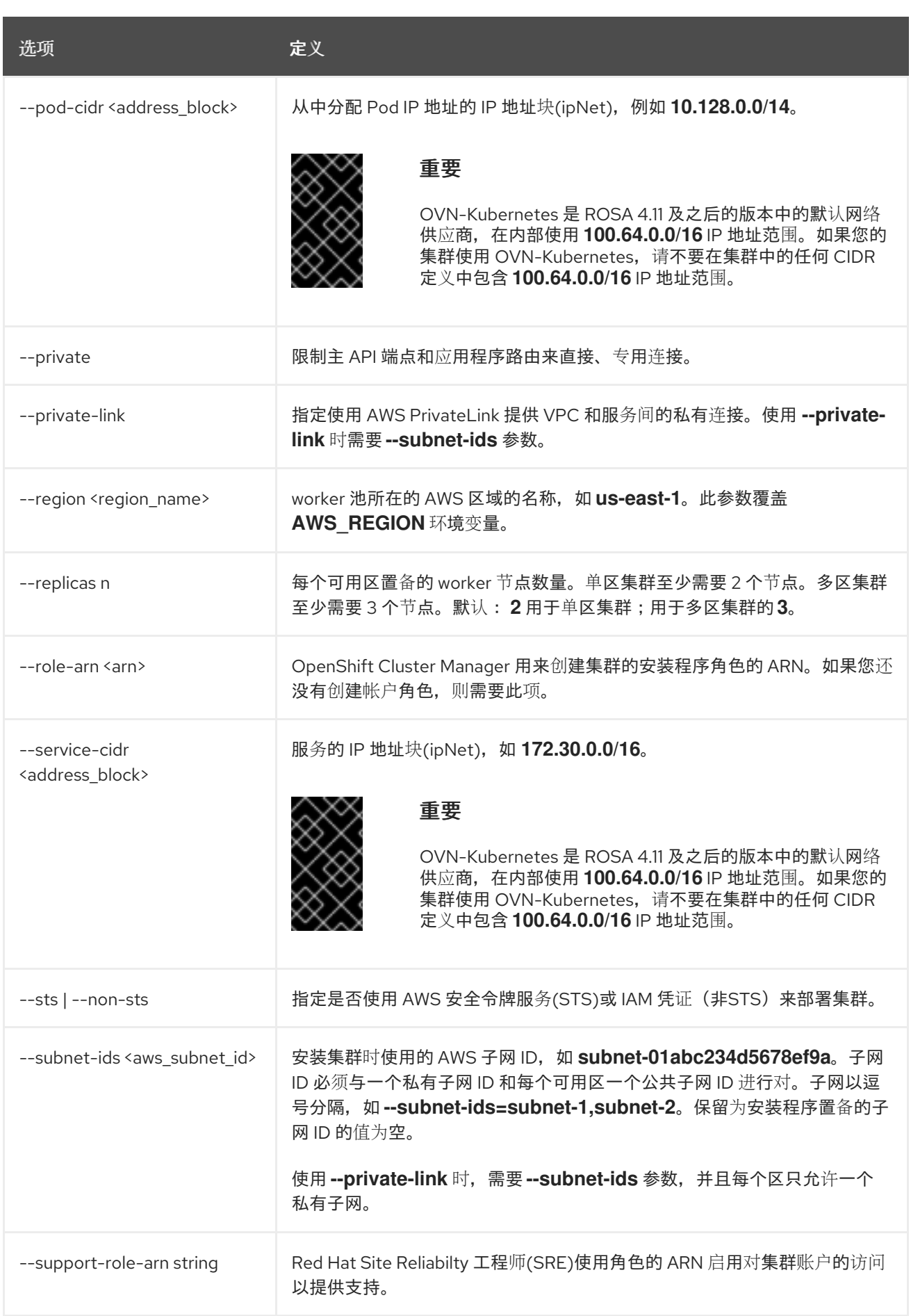

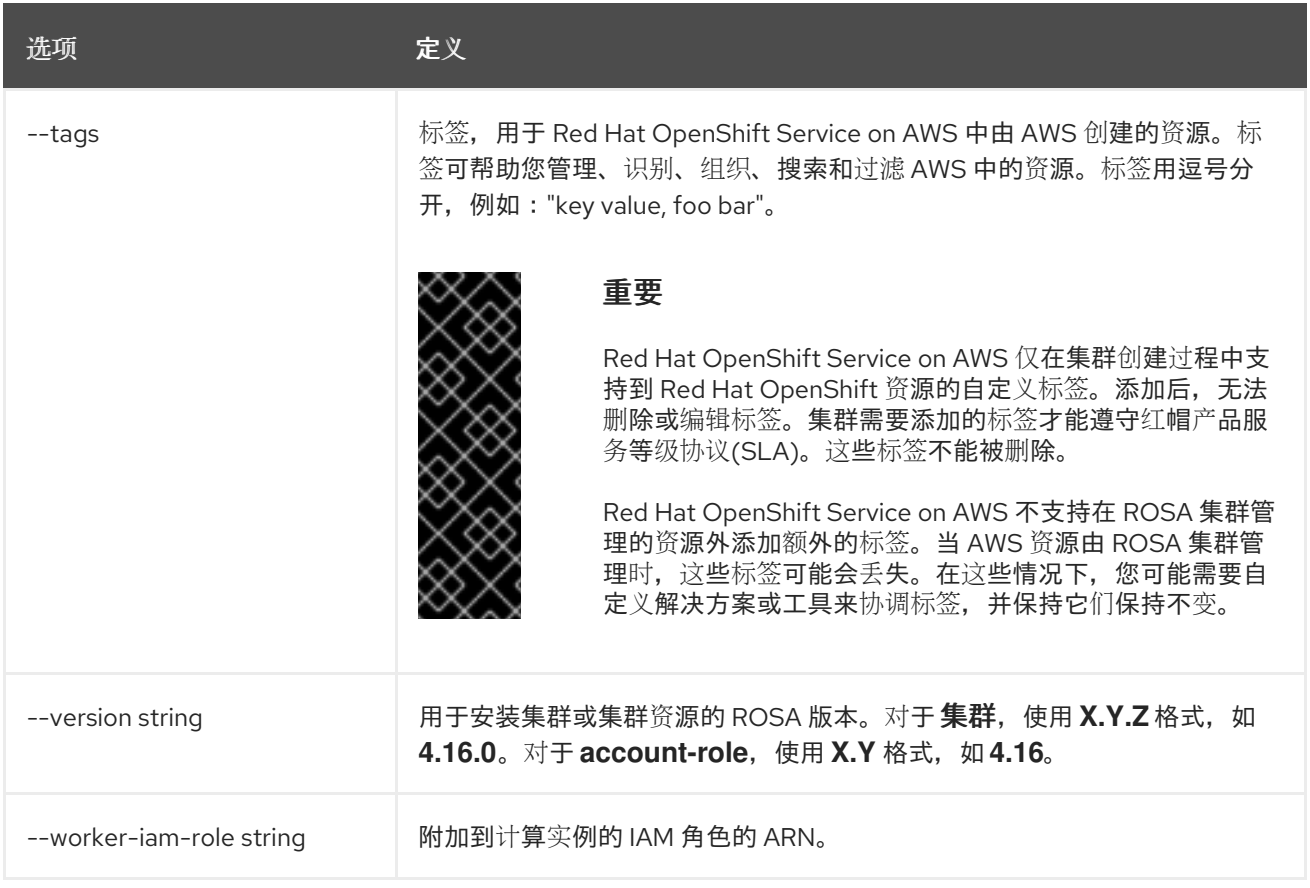

## 表 8.17. 从父命令继承的可选参数

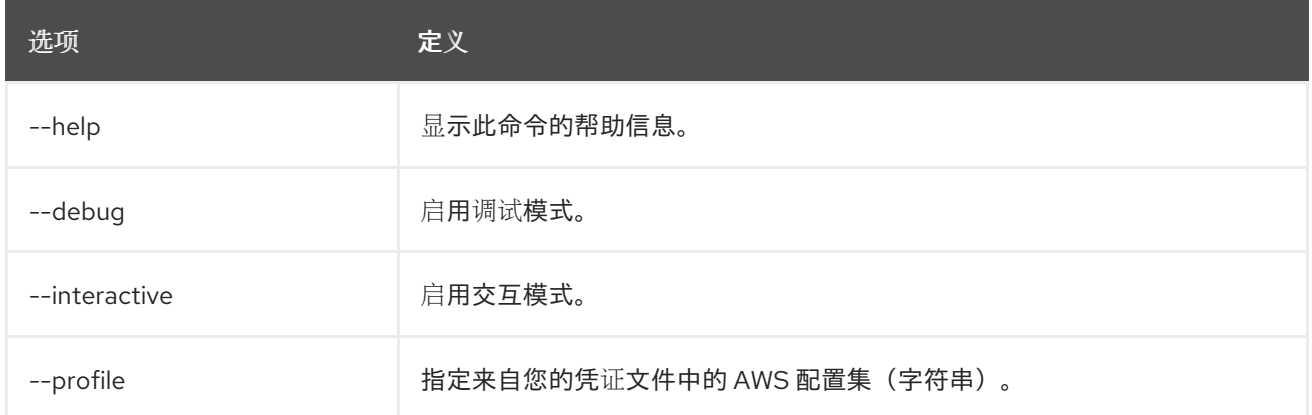

# 例子

创建名为 **mycluster** 的集群。

\$ rosa create cluster --cluster-name=mycluster

使用特定 AWS 区域创建集群。

\$ rosa create cluster --cluster-name=mycluster --region=us-east-2

创建在默认 worker 机器池上启用自动扩展的集群。

\$ rosa create cluster --cluster-name=mycluster -region=us-east-1 --enable-autoscaling --minreplicas=2 --max-replicas=5

# 8.2.3.5. 创建 external-auth-provider

添加外部身份提供程序,而不是 OpenShift OAuth2 服务器。

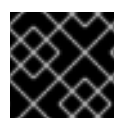

# 重要

您只能在 ROSA 上使用带有 HCP 集群的外部身份验证供应商。

# 语法

\$ rosa create external-auth-provider --cluster=<cluster\_name> | <cluster\_id> [arguments]

## 表 8.18. 参数

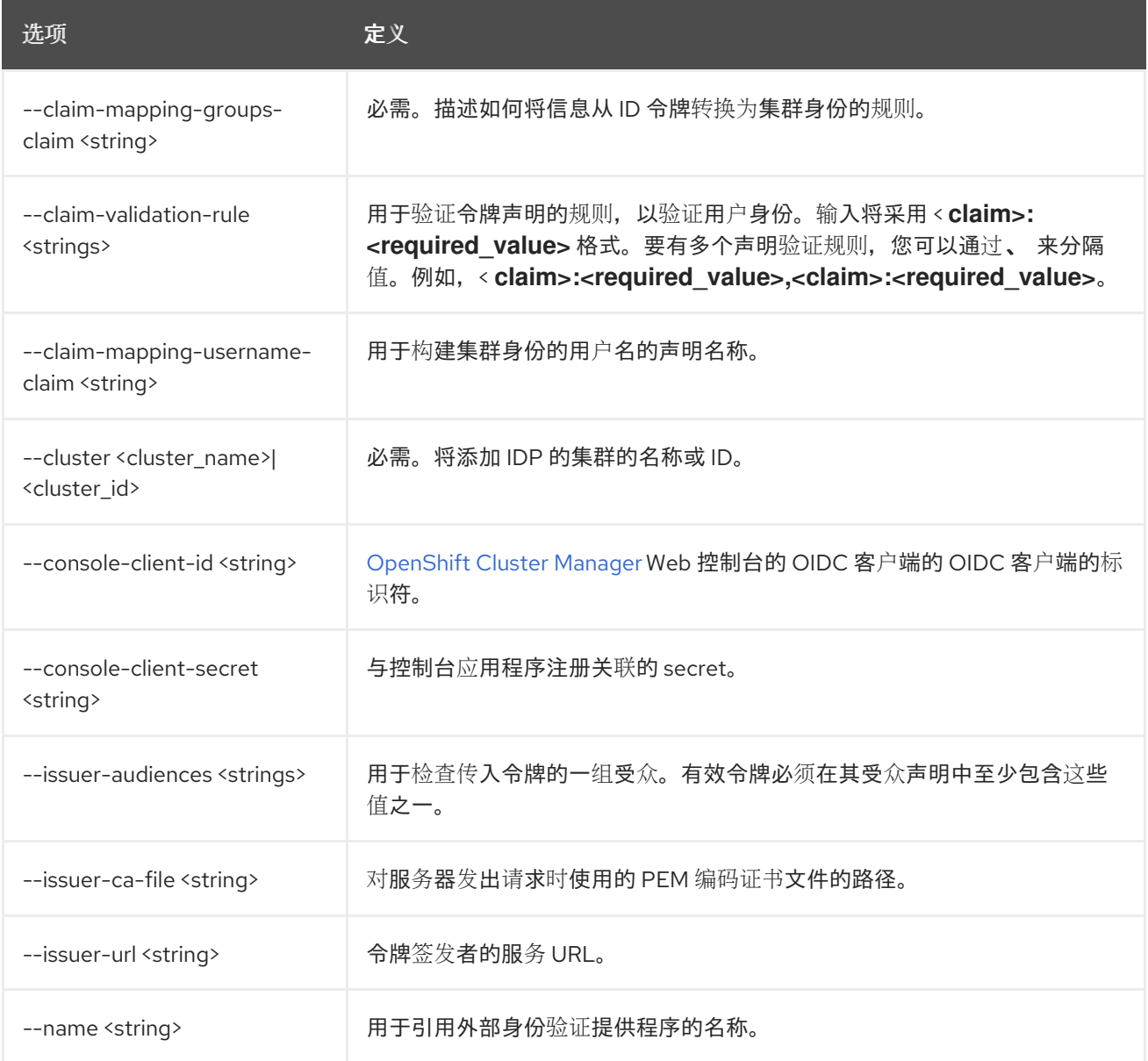

## 表 8.19. 从父命令继承的可选参数

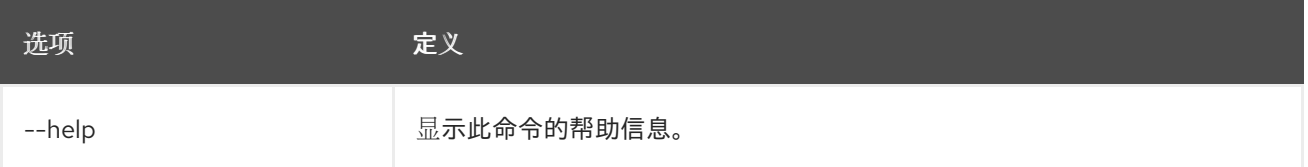

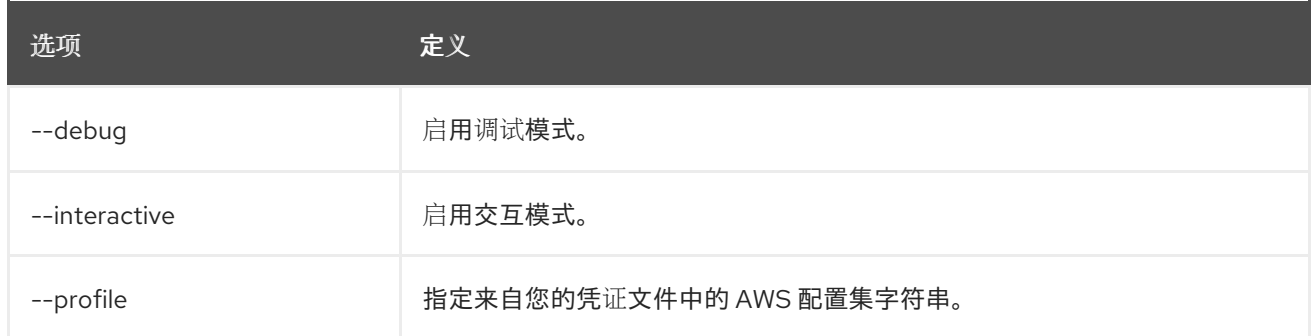

# 例子

将 Microsoft Entra ID 身份提供程序添加到名为 **mycluster** 的集群。

\$ rosa create external-auth-provider --cluster=mycluster --name <provider\_name> --issuer-audiences <audience\_id> --issuer-url <issuing id> --claim-mapping-username-claim email --claim-mappinggroups-claim groups

# 8.2.3.6. 创建 idp

添加身份提供程序 (IDP) 以定义用户如何登录到集群。

# 语法

\$ rosa create idp --cluster=<cluster\_name> | <cluster\_id> [arguments]

# 表 8.20. 参数

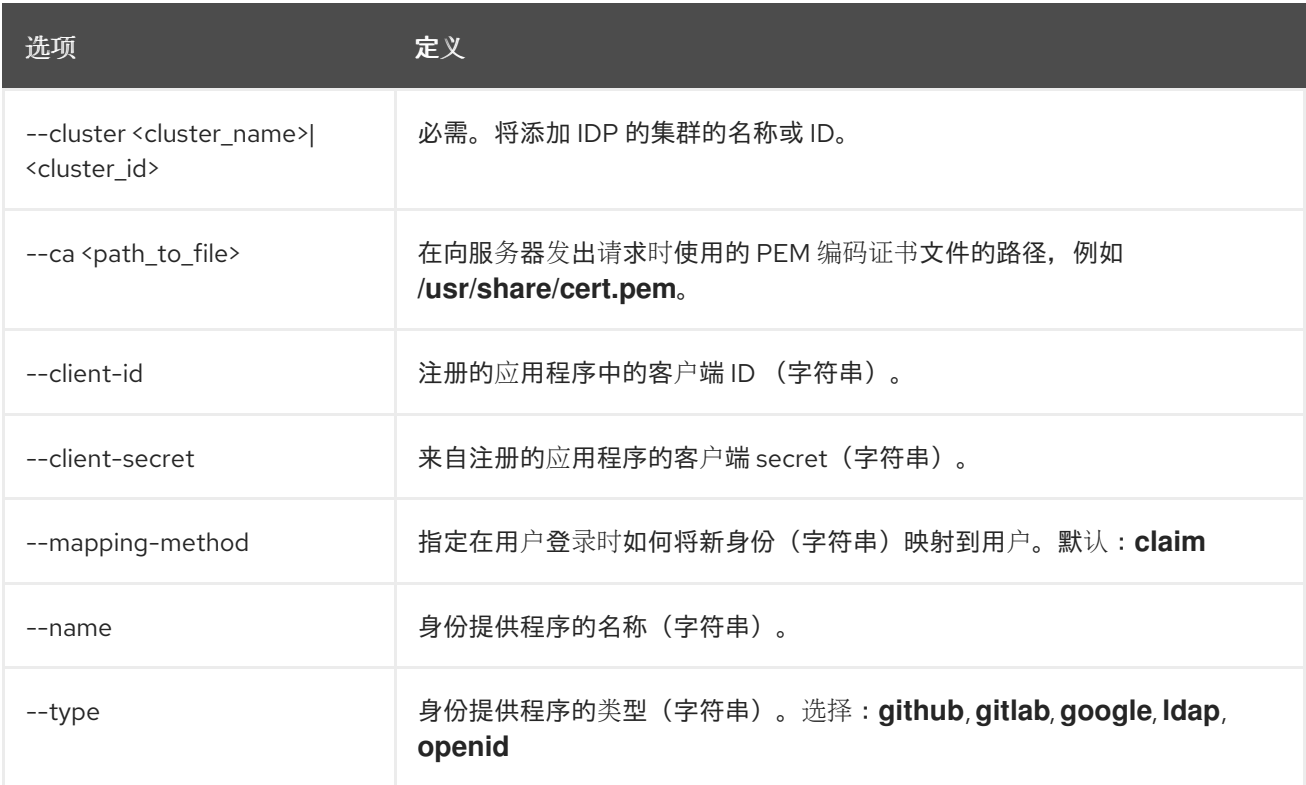

#### 表 8.21. GitHub 参数

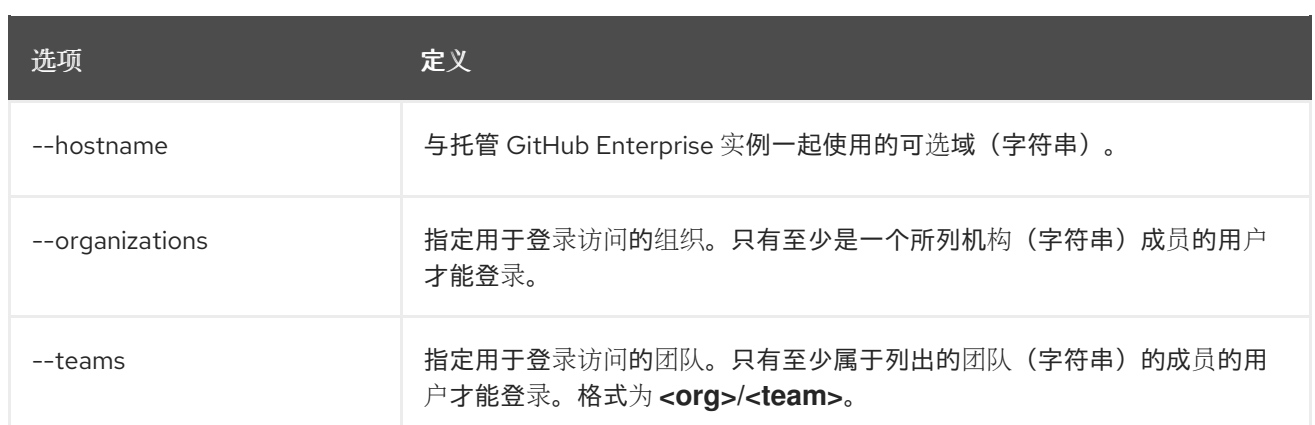

#### 表 8.22. GitLab 参数

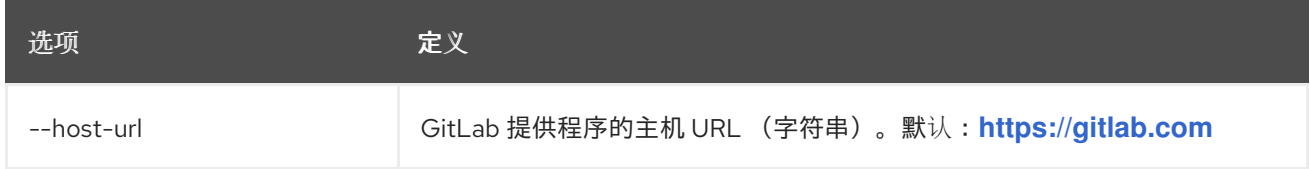

## 表 8.23. Google 参数

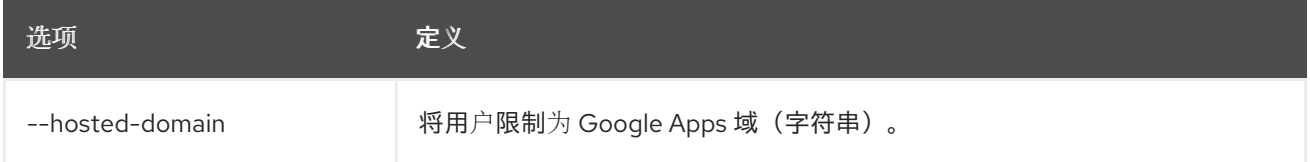

# 表 8.24. LDAP 参数

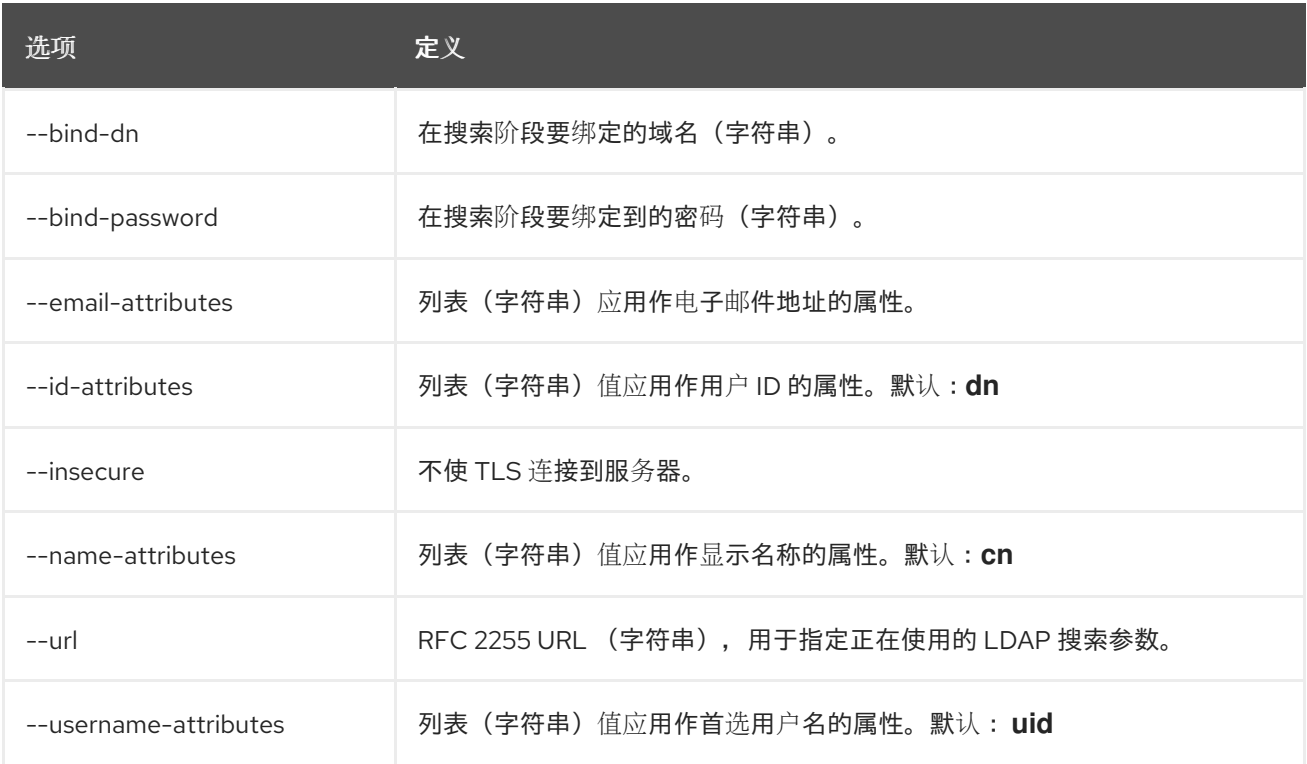

# 表 8.25. OpenID 参数

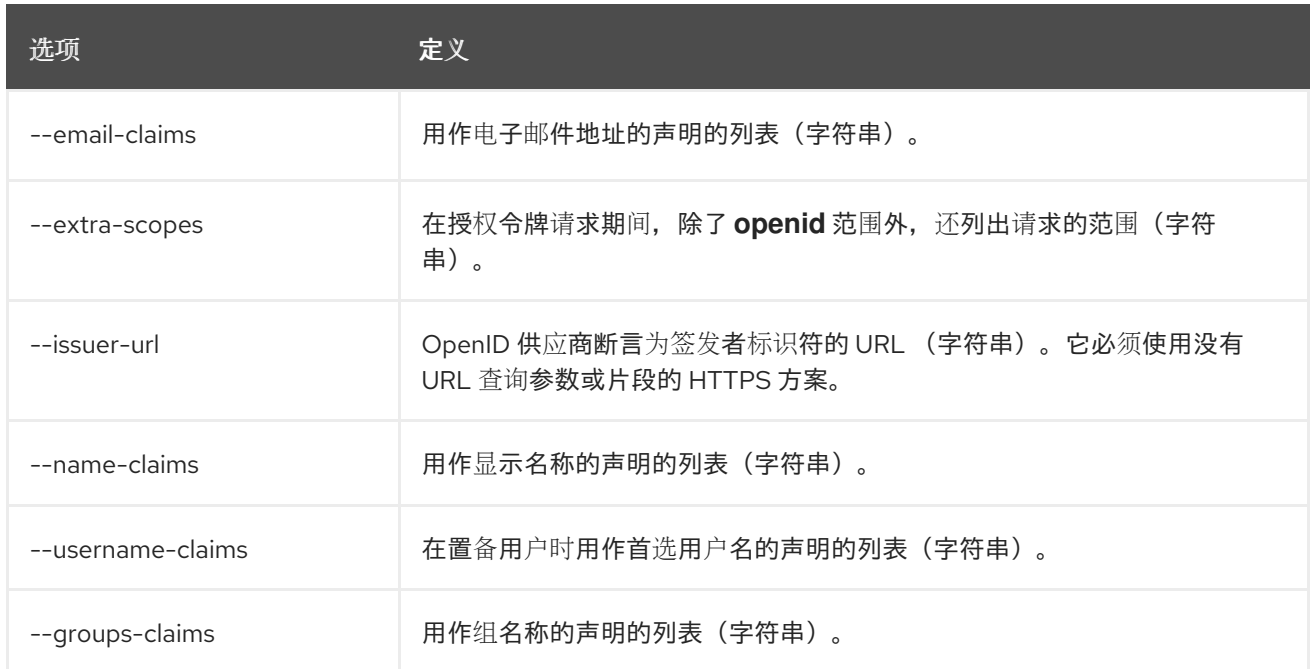

## 表 8.26. 从父命令继承的可选参数

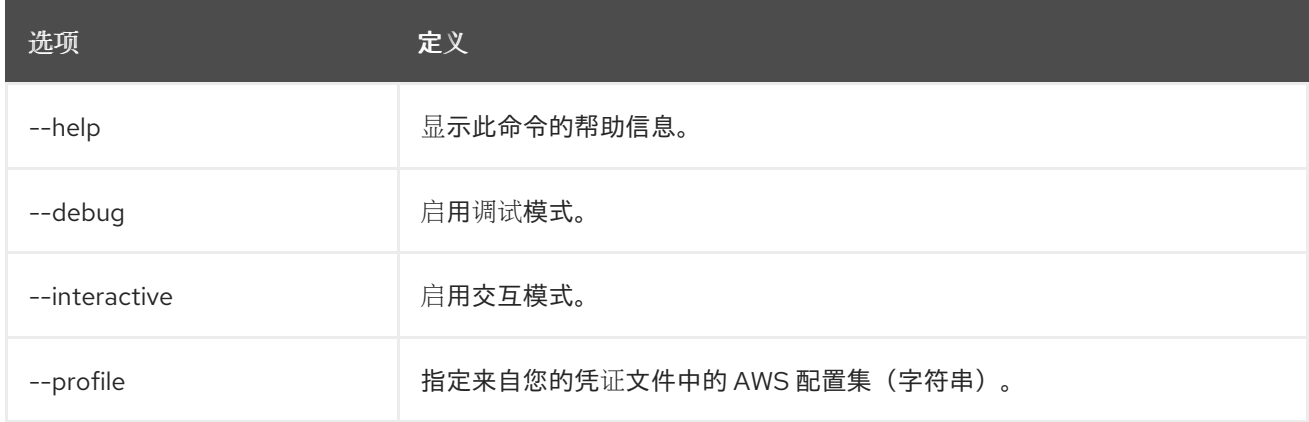

# 例子

将 GitHub 身份提供程序添加到名为 **mycluster** 的集群。

\$ rosa create idp --type=github --cluster=mycluster

按照交互式提示添加身份提供程序。

\$ rosa create idp --cluster=mycluster --interactive

## 8.2.3.7. 创建入口

添加入口端点以启用集群的 API 访问。

# 语法

\$ rosa create ingress --cluster=<cluster\_name> | <cluster\_id> [arguments]

#### 表 8.27. 参数

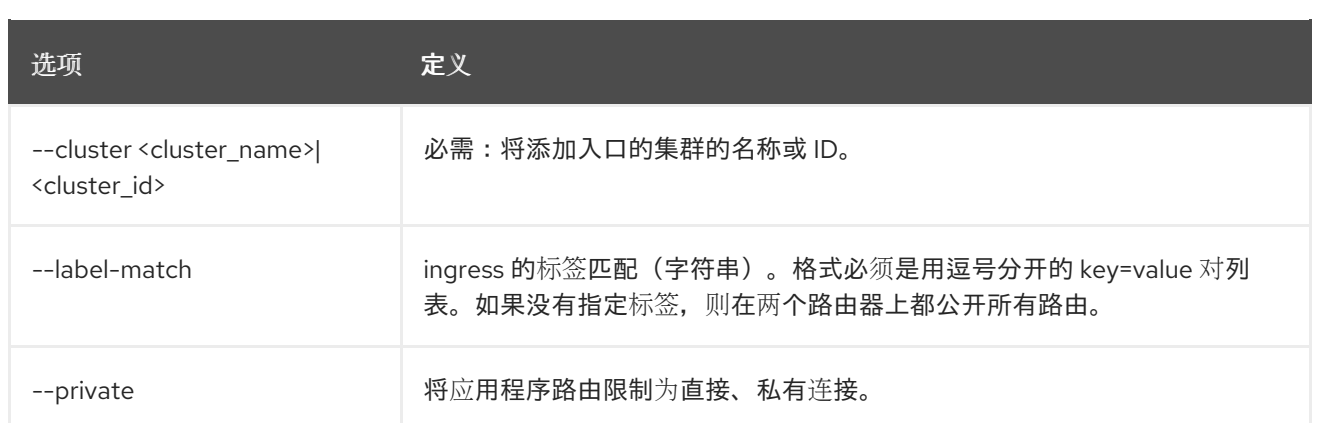

## 表 8.28. 从父命令继承的可选参数

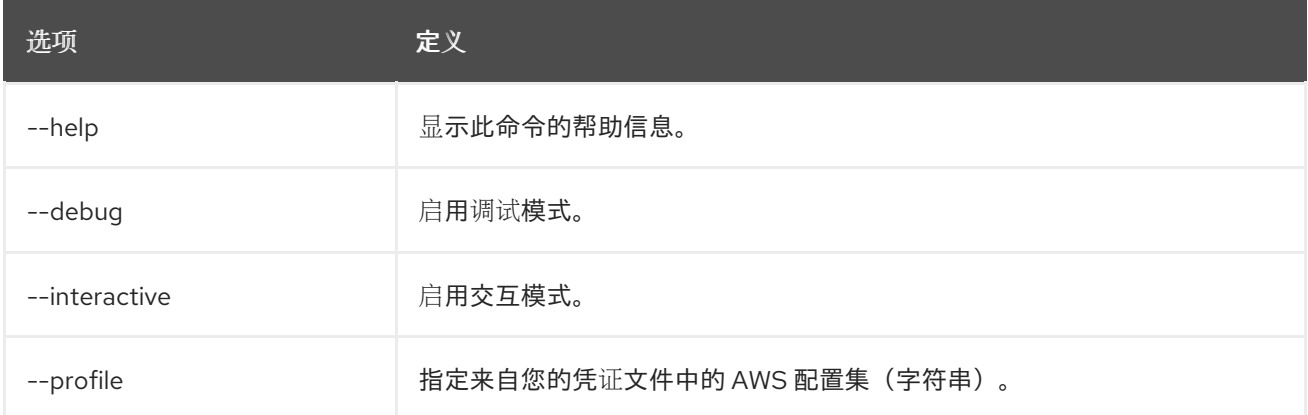

# 例子

将内部入口添加到名为 **mycluster** 的集群。

\$ rosa create ingress --private --cluster=mycluster

将公共入口添加到名为 **mycluster** 的集群。

\$ rosa create ingress --cluster=mycluster

使用路由选择器标签匹配添加 ingress。

\$ rosa create ingress --cluster=mycluster --label-match=foo=bar,bar=baz

## 8.2.3.8. 创建 kubeletconfig

创建自定义 **KubeletConfig** 对象,以允许自定义机器池中的节点配置。对于 Red Hat OpenShift Service on AWS 集群,这些设置是集群范围的。对于带有托管 control plane (HCP)集群的 Red Hat OpenShift Service on AWS (ROSA), 每个机器池都可以以不同的方式进行配置。

## 语法

\$ rosa create kubeletconfig --cluster=<cluster\_name|cluster\_id> --name=<kubeletconfig\_name> - pod-pids-limit=<number> [flags]

## 表 8.29. 标记

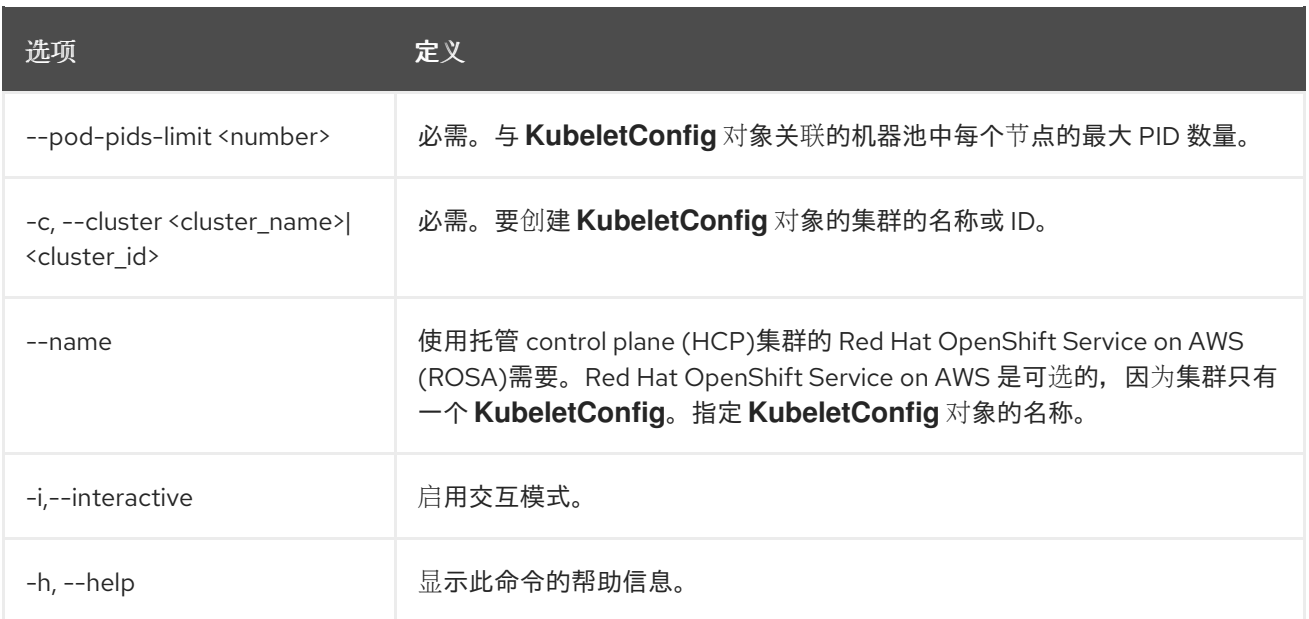

有关为集群设置 PID 限制的更多信息, *请参阅配置 PID 限制*。

# 8.2.3.9. 创建 machinepool

将机器池添加到现有集群。

# 语法

\$ rosa create machinepool --cluster=<cluster\_name> | <cluster\_id> --replicas=<number> --name= <machinepool\_name> [arguments]

#### 表 8.30. 参数

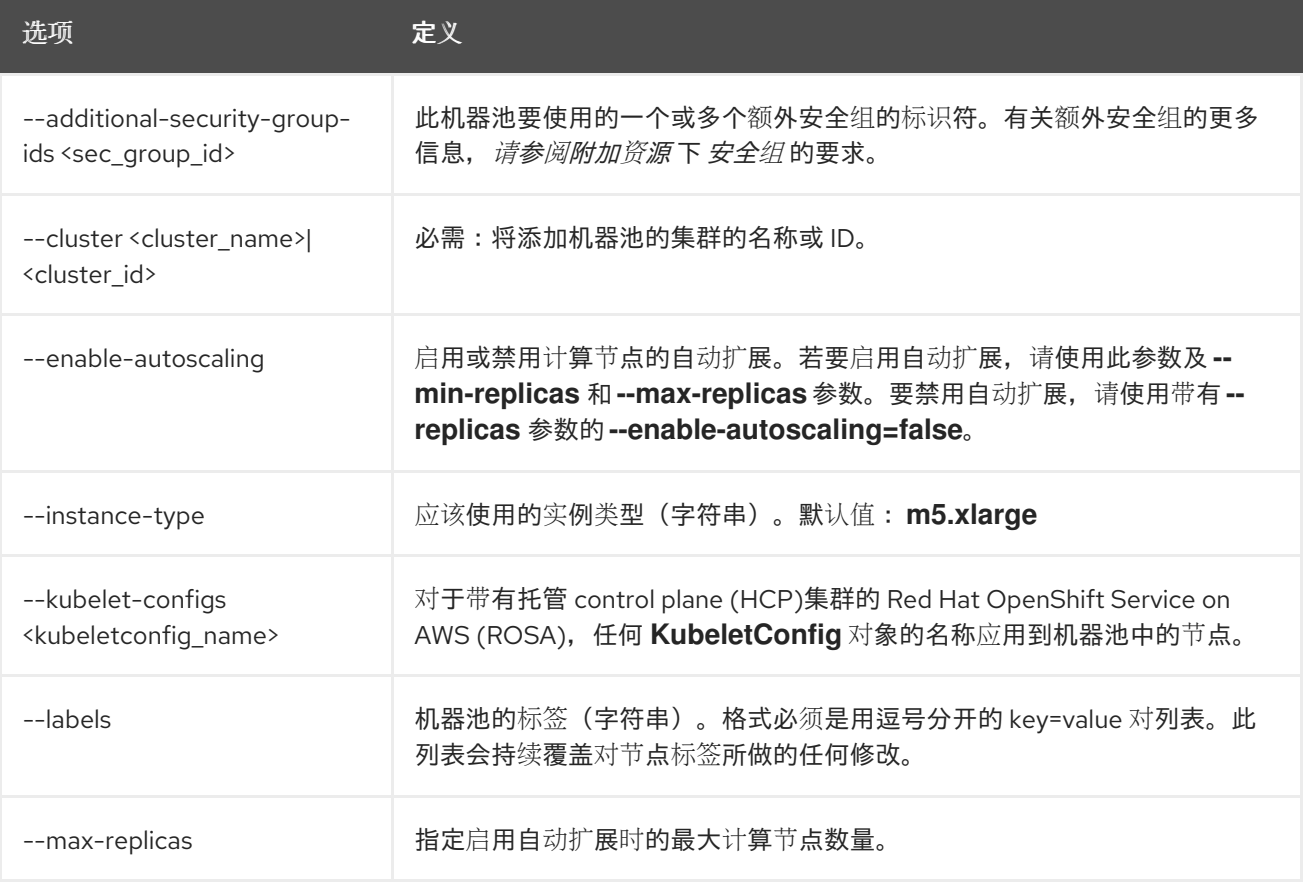

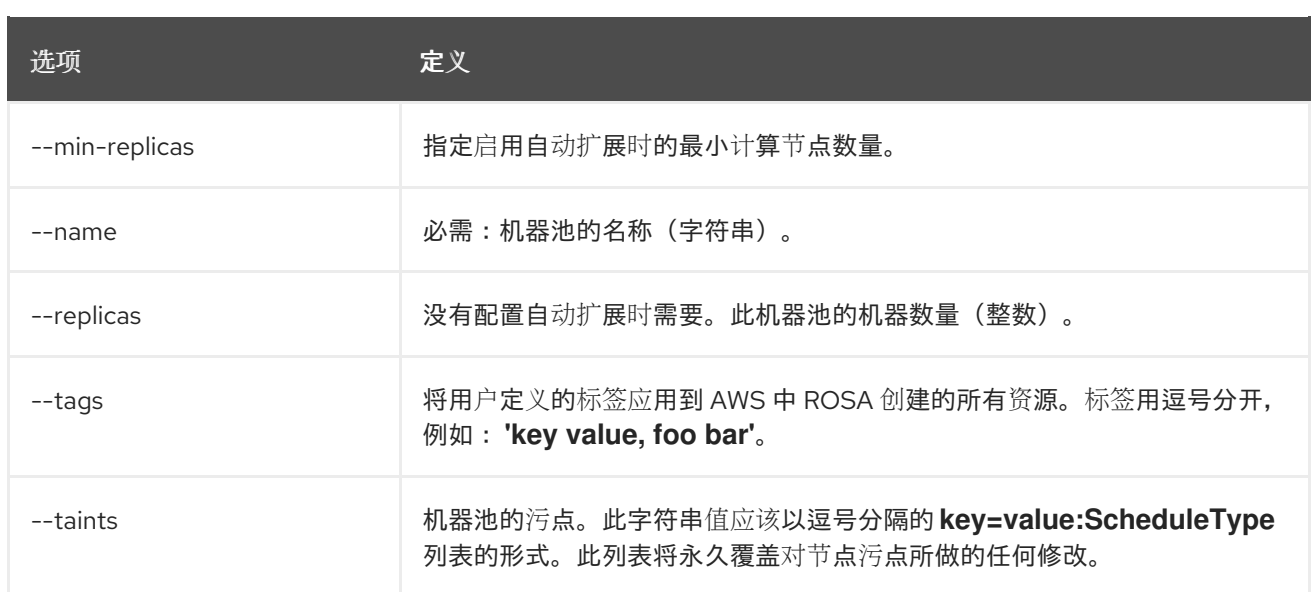

## 表 8.31. 从父命令继承的可选参数

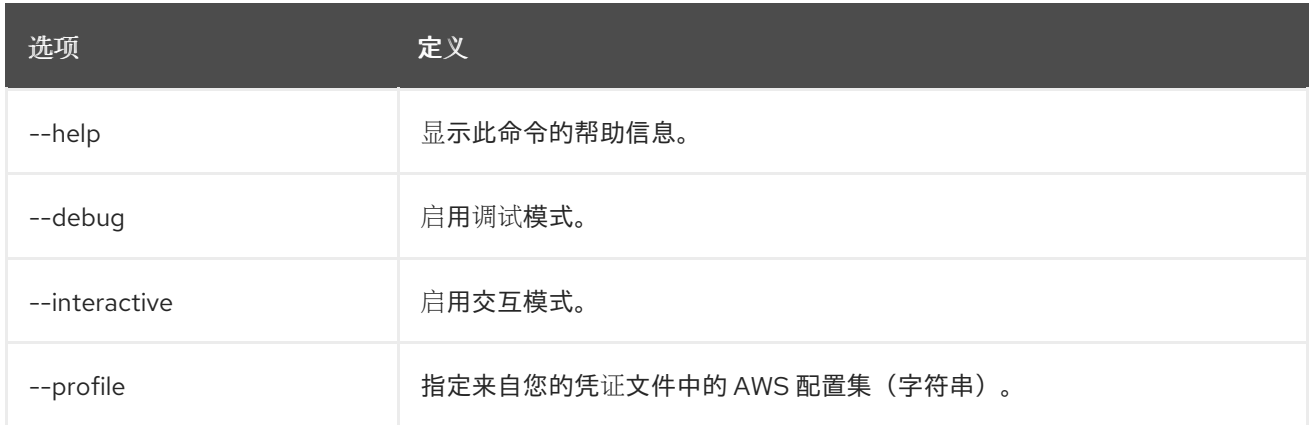

# 例子

交互式将机器池添加到名为 **mycluster** 的集群。

\$ rosa create machinepool --cluster=mycluster --interactive

将名为 **mp-1** 的机器池添加到启用了自动扩展的集群。

\$ rosa create machinepool --cluster=mycluster --enable-autoscaling --min-replicas=2 --maxreplicas=5 --name=mp-1

添加名为 mp-1 的机器池, 其 3 个副本为 m5.xlarge 到一个集群。

\$ rosa create machinepool --cluster=mycluster --replicas=3 --instance-type=m5.xlarge --name=mp-1

在集群中添加带有标签的机器池。

\$ rosa create machinepool --cluster=mycluster --replicas=2 --instance-type=r5.2xlarge - labels=foo=bar,bar=baz --name=mp-1

添加带有标签到集群的机器池。

\$ rosa create machinepool --cluster=mycluster --replicas=2 --instance-type=r5.2xlarge --tags='foo bar,bar baz' --name=mp-1

## 8.2.3.10. 创建 ocm-role

为集群创建所需的 ocm-role 资源。

# 语法

\$ rosa create ocm-role [flags]

### 表 8.32. 标记

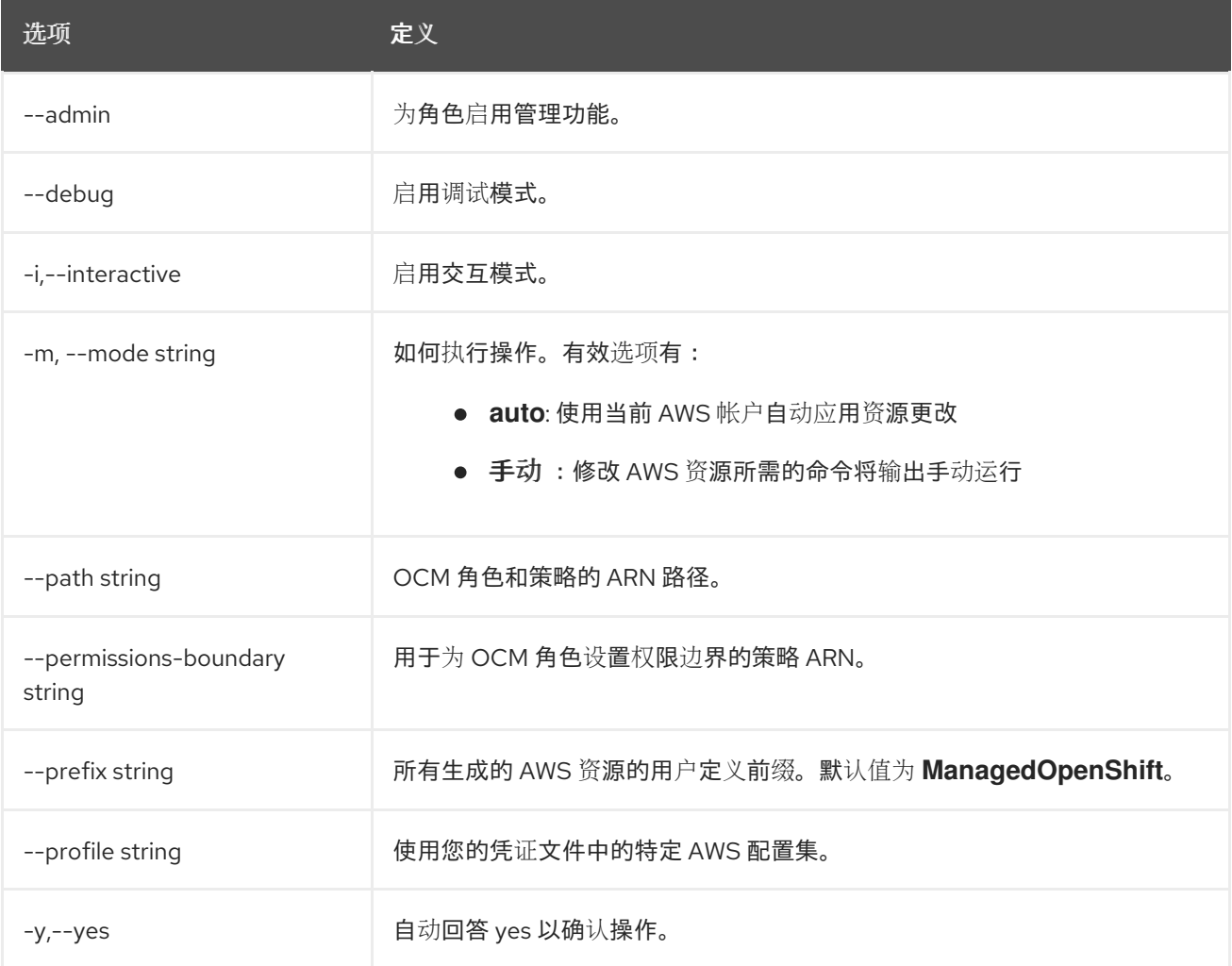

有关使用 **rosa create ocm-role** 命令创建 OCM 角色的更多信息,请参阅 帐户范围的 *IAM* 角色和策略引 用。

## 8.2.3.11. 创建 user-role

为集群创建所需的 user-role 资源。

#### 语法

\$ rosa create user-role [flags]

#### 表 8.33. 标记

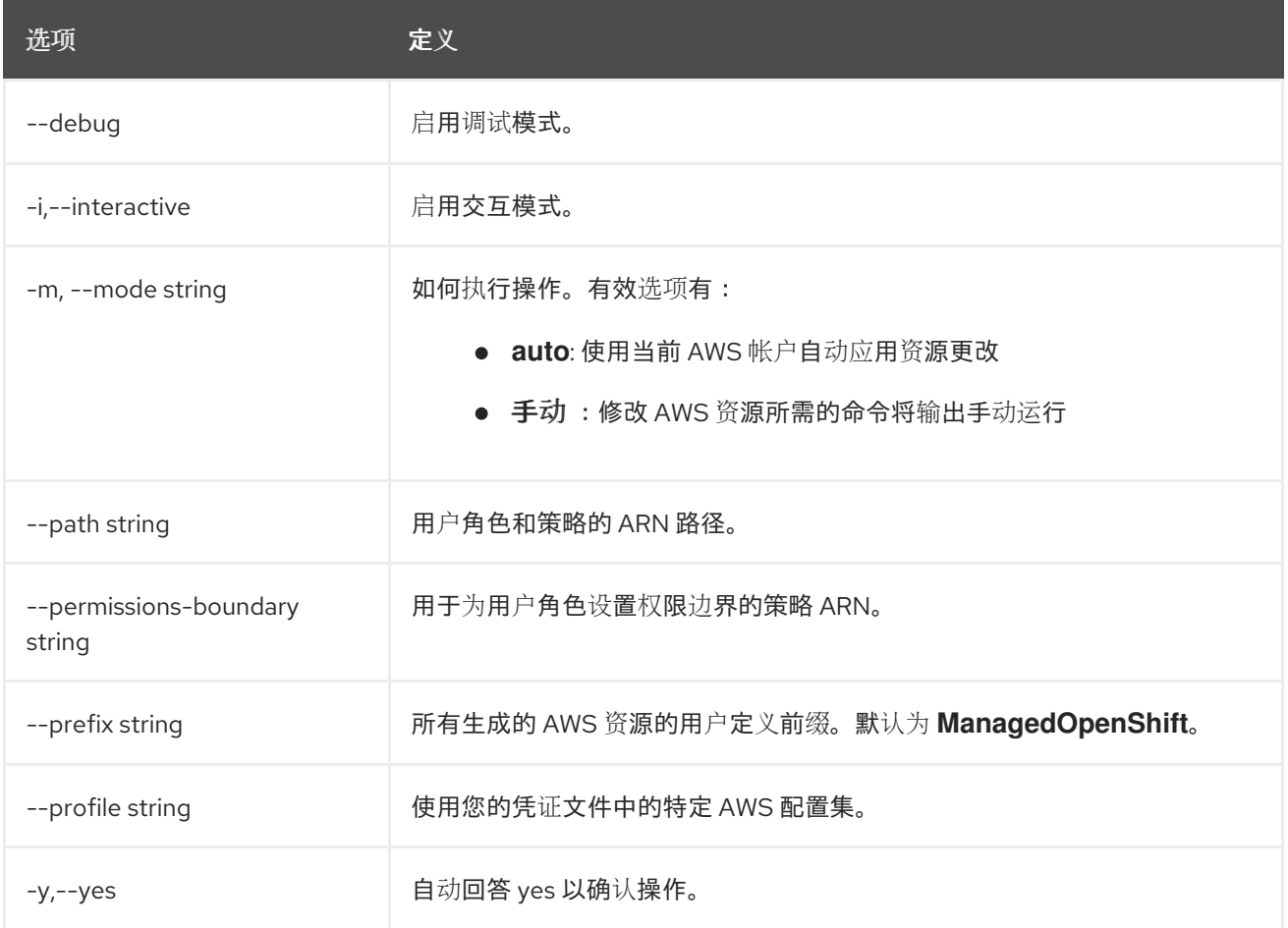

有关使用 **rosa create user-role** 命令创建的用户角色的更多信息,请参阅了解 *AWS* 帐户关联。

#### 8.2.4. 其他资源

- 如需支持的 实例类[型列表,](https://docs.redhat.com/en/documentation/red_hat_openshift_service_on_aws/4/html-single/introduction_to_rosa/#rosa-sdpolicy-aws-instance-types_rosa-service-definition)请参阅 AWS 实例类型。
- 如需创建 集群所需的 IAM 角色列表, 请参阅帐户范围的 IAM [角色和策略引用。](https://docs.redhat.com/en/documentation/red_hat_openshift_service_on_aws/4/html-single/introduction_to_rosa/#rosa-sts-account-wide-roles-and-policies_rosa-sts-about-iam-resources)
- 如需有关 OCM 角色和用户[角色的更多信息,](https://docs.redhat.com/en/documentation/red_hat_openshift_service_on_aws/4/html-single/install_rosa_classic_clusters/#rosa-sts-understanding-aws-account-association_rosa-sts-creating-a-cluster-with-customizations)请参阅了解 AWS 帐户关联。
- 有关 [安全](https://docs.redhat.com/en/documentation/red_hat_openshift_service_on_aws/4/html-single/install_rosa_classic_clusters/#rosa-security-groups_prerequisites)组 要求的信息, 请参阅其他自定义安全组。

## 8.2.5. 编辑对象

本节论述了集群和资源的 **edit** 命令。

#### 8.2.5.1. 编辑集群

允许对现有集群进行编辑。

## 语法

\$ rosa edit cluster --cluster=<cluster\_name> | <cluster\_id> [arguments]

#### 表 8.34. 参数

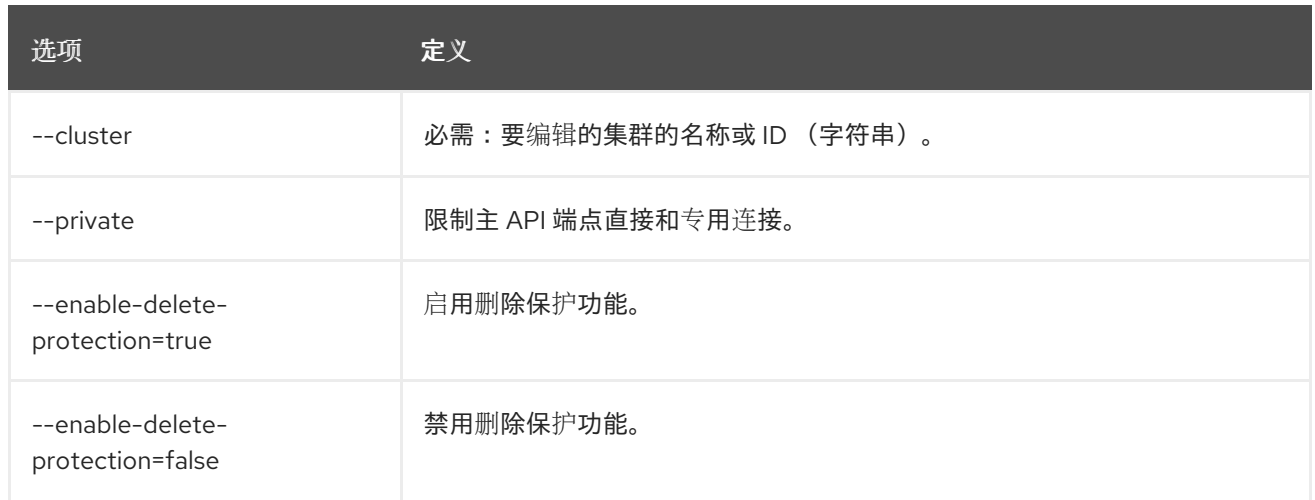

## 表 8.35. 从父命令继承的可选参数

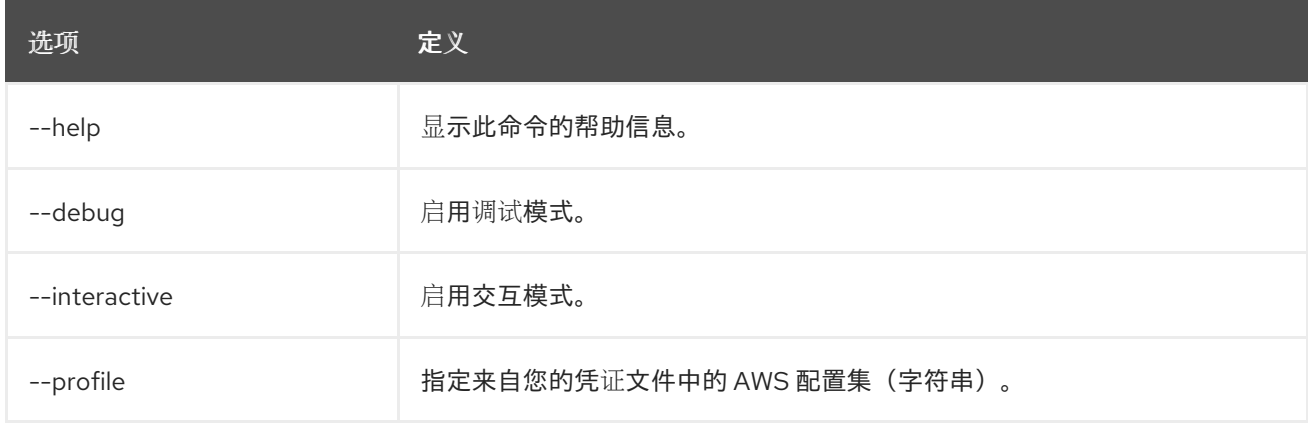

# 例子

编辑名为 **mycluster** 的集群使其私有。

\$ rosa edit cluster --cluster=mycluster --private

在名为 **mycluster** 的集群中以交互方式编辑所有集群选项。

\$ rosa edit cluster --cluster=mycluster --interactive

# 8.2.5.2. edit ingress

为集群编辑额外的非默认应用程序路由器。

# 语法

Π

\$ rosa edit ingress --cluster=<cluster\_name> | <cluster\_id> [arguments]

#### 表 8.36. 参数

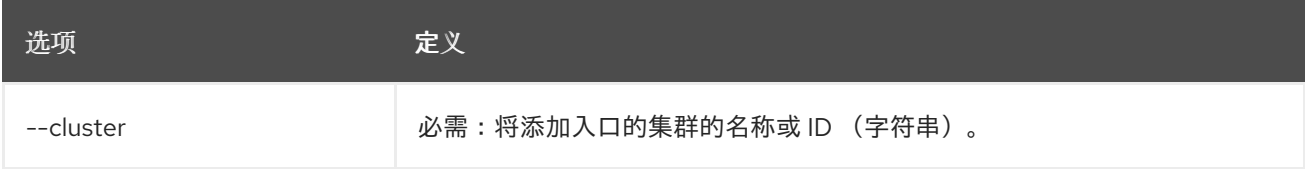

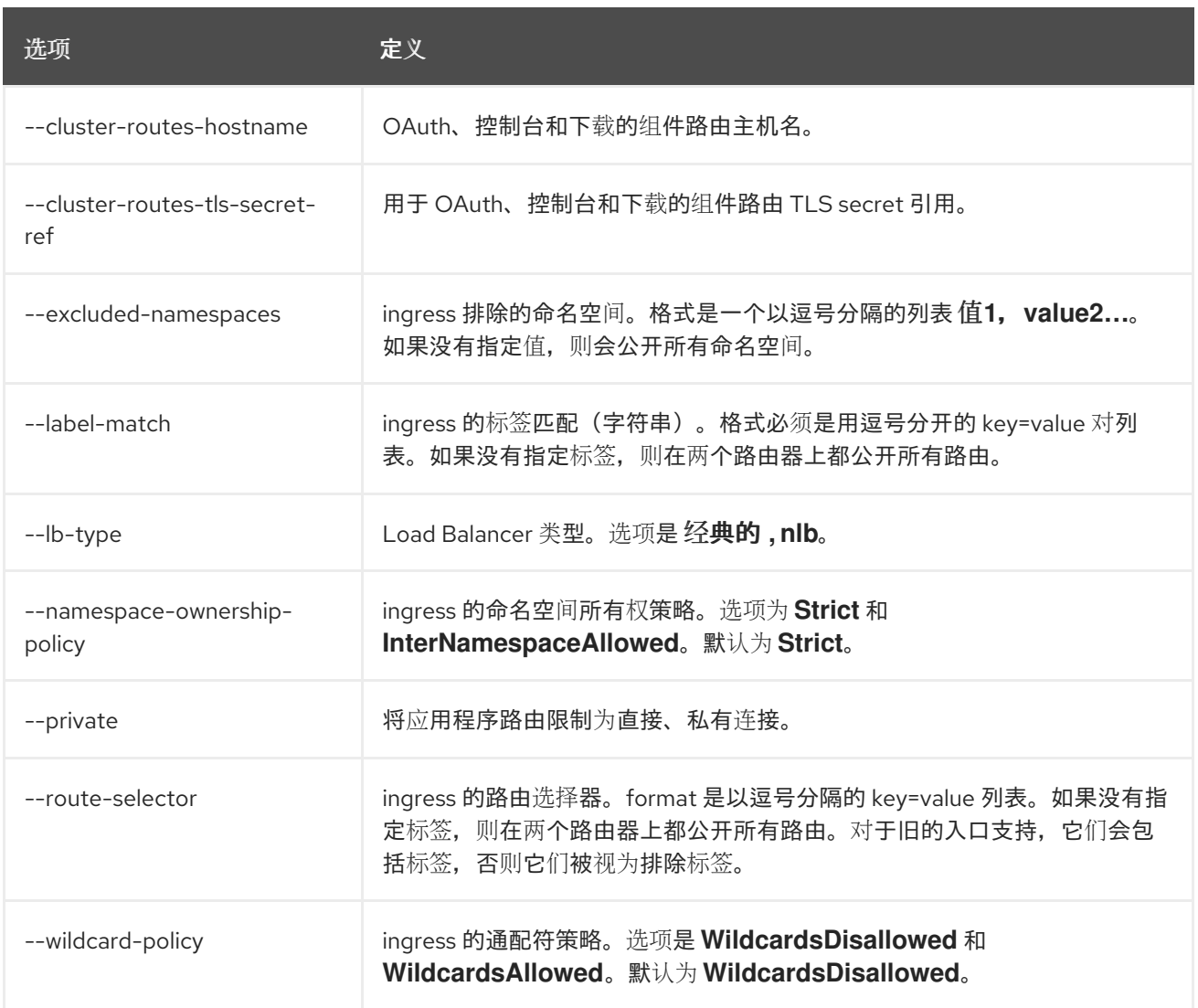

# 表 8.37. 从父命令继承的可选参数

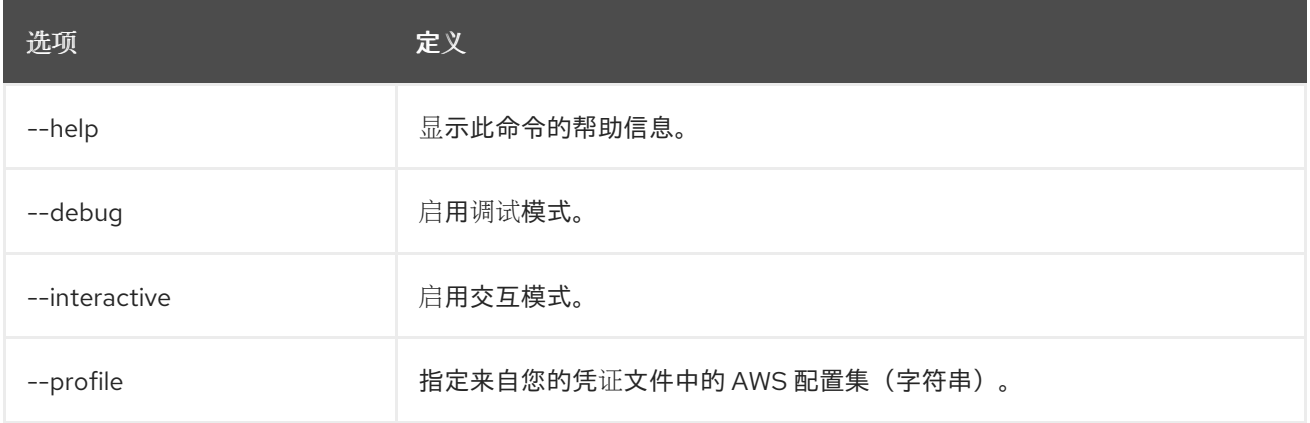

# 例子

在名为 **mycluster** 的集群上,创建一个 ID 为 **a1b2** 的额外入口作为私有连接。

\$ rosa edit ingress --private --cluster=mycluster a1b2

使用名为 **mycluster** 的集群上的 ID **a1b2** 更新额外入口的路由器选择器。

\$ rosa edit ingress --label-match=foo=bar --cluster=mycluster a1b2

使用名为 **mycluster** 的集群中的子域标识符 应用程序 更新默认入口。

\$ rosa edit ingress --private=false --cluster=mycluster apps

更新 **apps2** 入口的负载均衡器类型。

\$ rosa edit ingress --lb-type=nlb --cluster=mycluster apps2

# 8.2.5.3. 编辑 kubeletconfig

编辑机器池中的自定义 **KubeletConfig** 对象。

#### 语法

\$ rosa edit kubeletconfig --cluster=<cluster\_name|cluster\_id> --name=<kubeletconfig\_name> --podpids-limit=<number> [flags]

#### 表 8.38. 标记

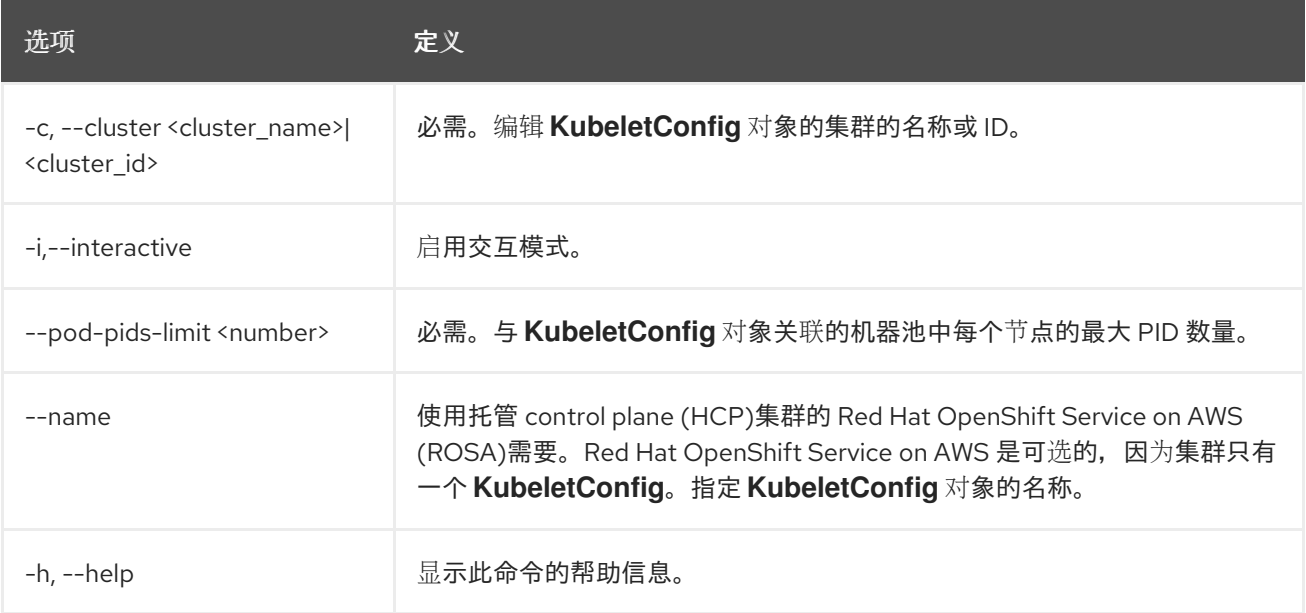

有关为集群设置 PID 限制的更多信息, *请参阅配置 PID 限制*。

#### 8.2.5.4. edit machinepool

编辑集群中的机器池。

## 语法

\$ rosa edit machinepool --cluster=<cluster\_name> | <cluster\_id> <machinepool\_ID> [arguments]

#### 表 8.39. 参数

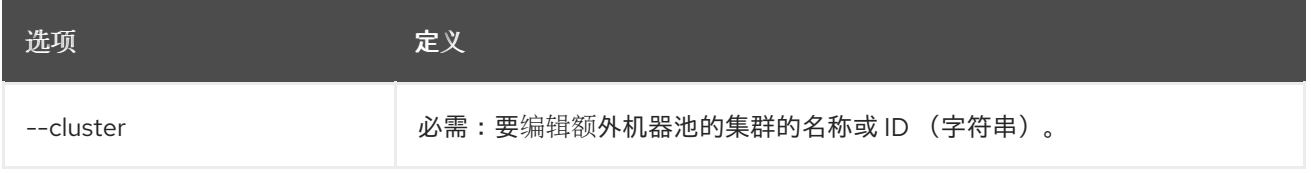

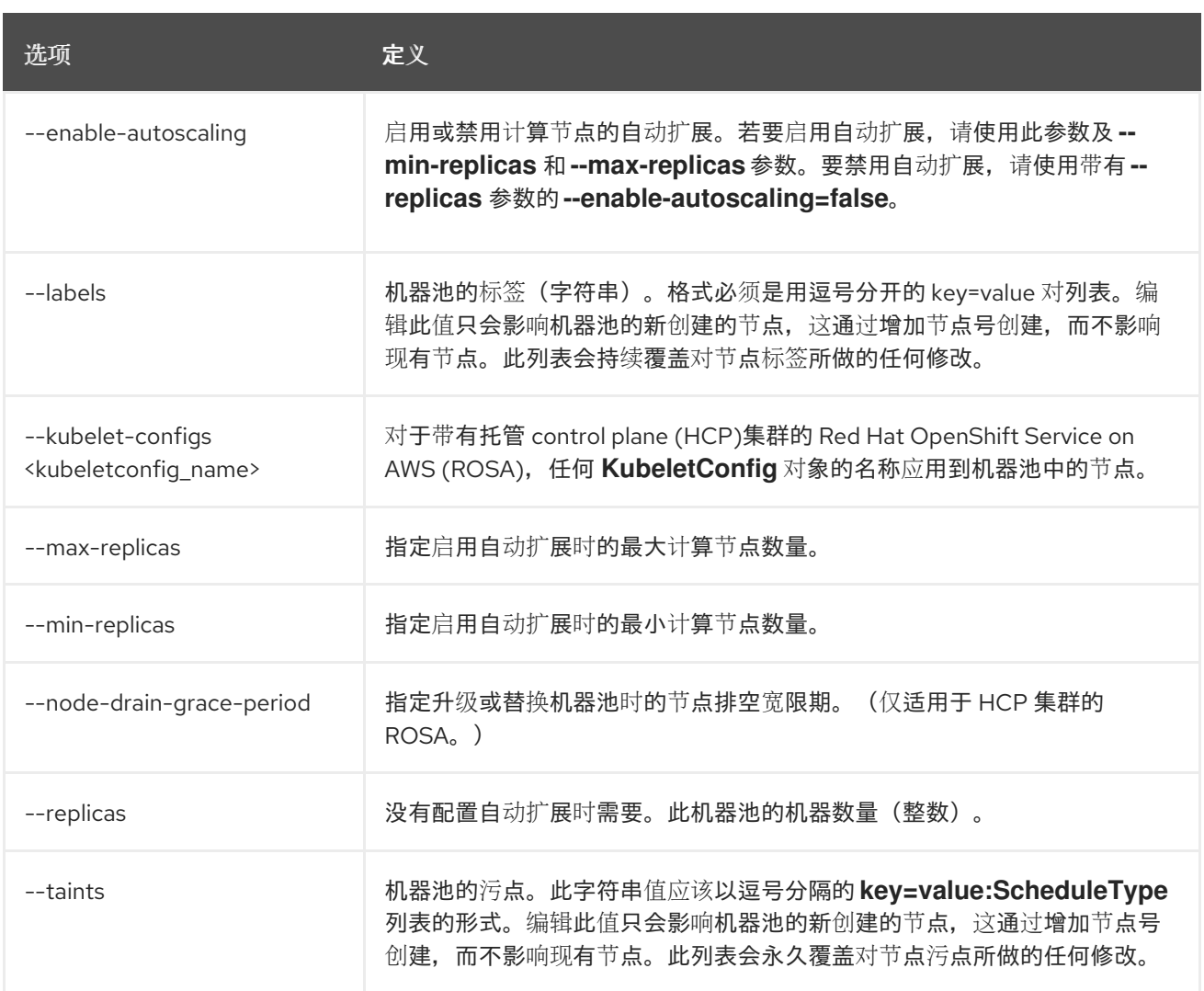

# 表 8.40. 从父命令继承的可选参数

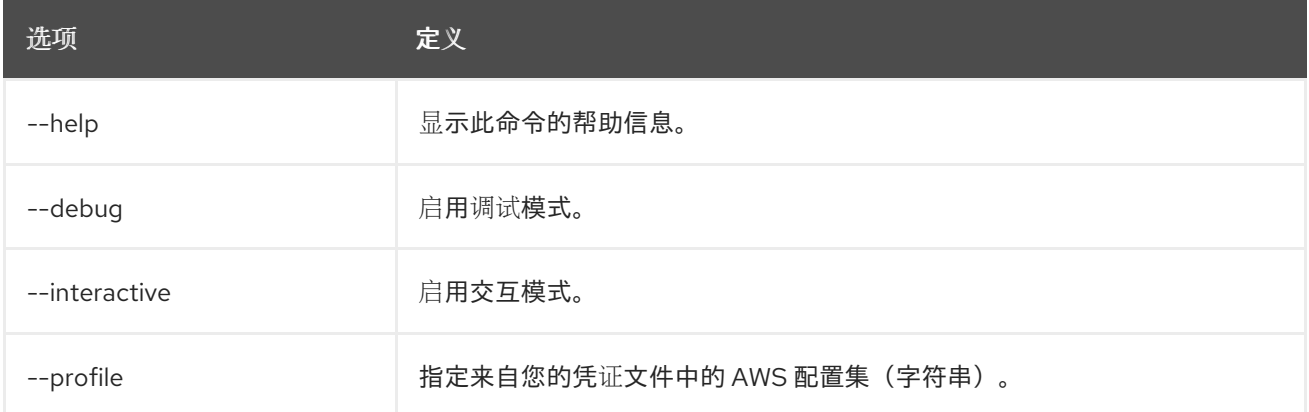

# 例子

在名为 **mycluster** 的集群上,设置一个名为 **mp1** 的机器池上的 4 个副本。

\$ rosa edit machinepool --cluster=mycluster --replicas=4 --name=mp1

在名为 **mycluster** 的集群上,启用名为 **mp1** 的机器池上的自动扩展。

\$ rosa edit machinepool --cluster=mycluster --enable-autoscaling --min-replicas=3 --max-replicas=5 - -name=mp1

在名为 **mycluster** 的集群上,禁用名为 **mp1** 的机器池上的自动扩展。

\$ rosa edit machinepool --cluster=mycluster --enable-autoscaling=false --replicas=3 --name=mp1

在名为 **mycluster** 的集群上,修改名为 **mp1** 的机器池上的自动扩展范围。

\$ rosa edit machinepool --max-replicas=9 --cluster=mycluster --name=mp1

将 **KubeletConfig** 对象与 Red Hat OpenShift Service on AWS (ROSA)上的现有机器池与托管的 control plane (HCP)集群上的现有机器池关联。

\$ rosa edit machinepool -c mycluster --kubelet-configs=set-high-pids --name high-pid-pool

#### 8.2.6. 删除对象

本节论述了集群和资源的 **delete** 命令。

#### 8.2.6.1. 删除管理员

从指定的集群删除集群管理员。

#### 语法

\$ rosa delete admin --cluster=<cluster\_name> | <cluster\_id>

#### 表 8.41. 参数

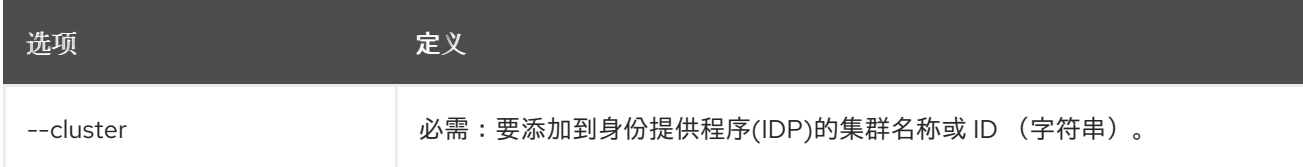

#### 表 8.42. 从父命令继承的可选参数

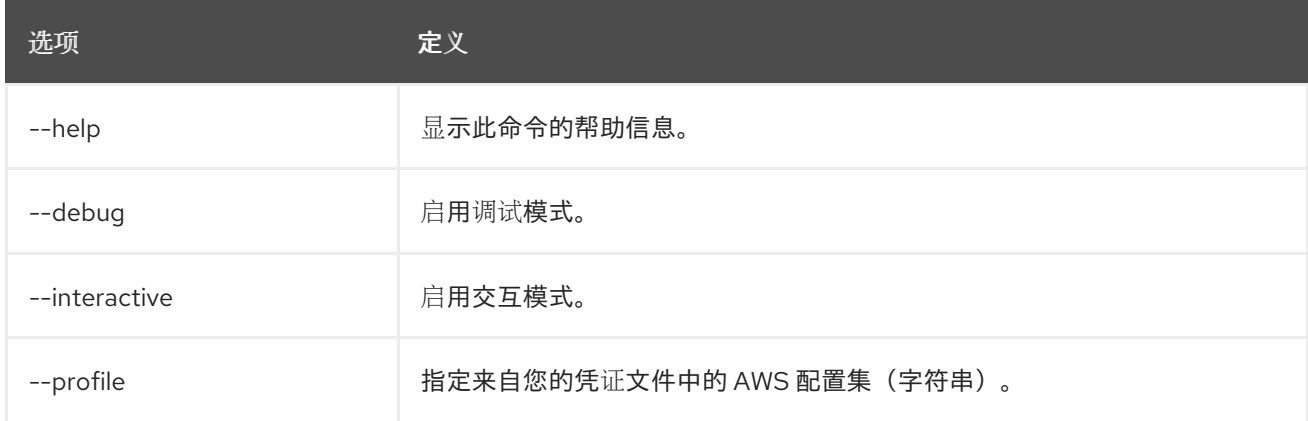

## 示例

从名为 **mycluster** 的集群中删除集群管理员。

\$ rosa delete admin --cluster=mycluster

## 8.2.6.2. 删除集群

删除集群。

# 语法

Π

\$ rosa delete cluster --cluster=<cluster\_name> | <cluster\_id> [arguments]

#### 表 8.43. 参数

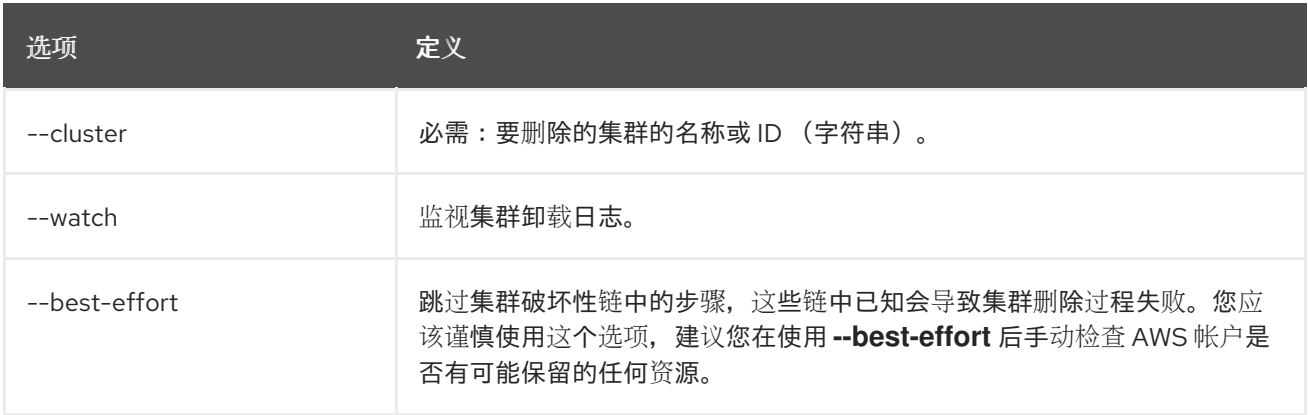

## 表 8.44. 从父命令继承的可选参数

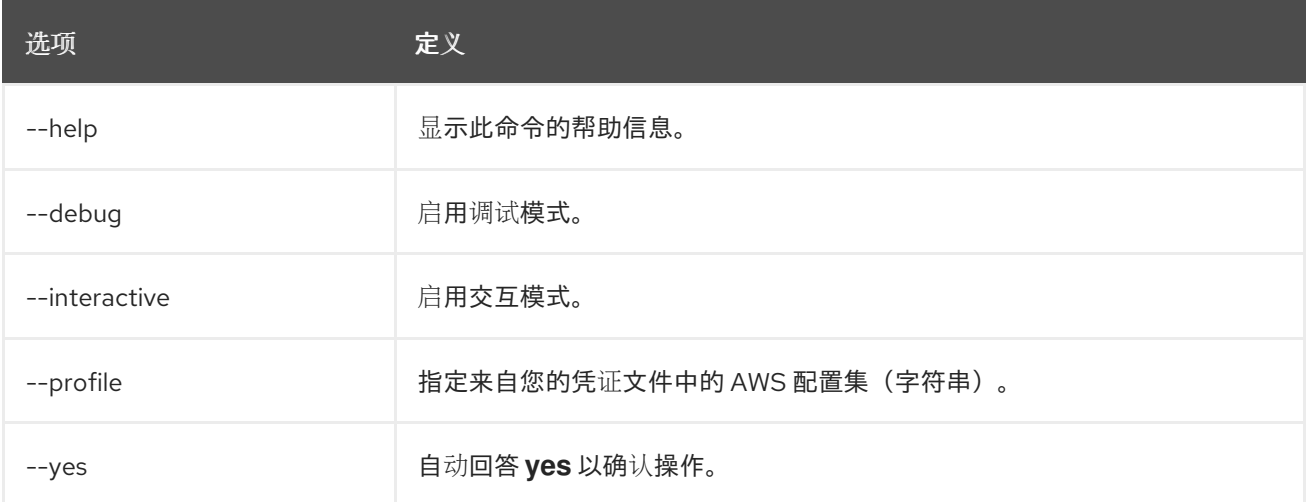

# 例子

删除名为 **mycluster** 的集群。

\$ rosa delete cluster --cluster=mycluster

## 8.2.6.3. 删除 external-auth-provider

从集群中删除外部身份验证供应商。

## 语法

\$ rosa delete external-auth-provider <name\_of\_external\_auth\_provider> --cluster=<cluster\_name> | <cluster\_id> [arguments]

#### 表 8.45. 参数

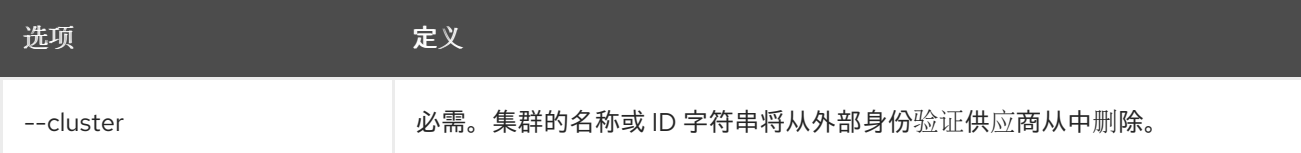

#### 表 8.46. 从父命令继承的可选参数

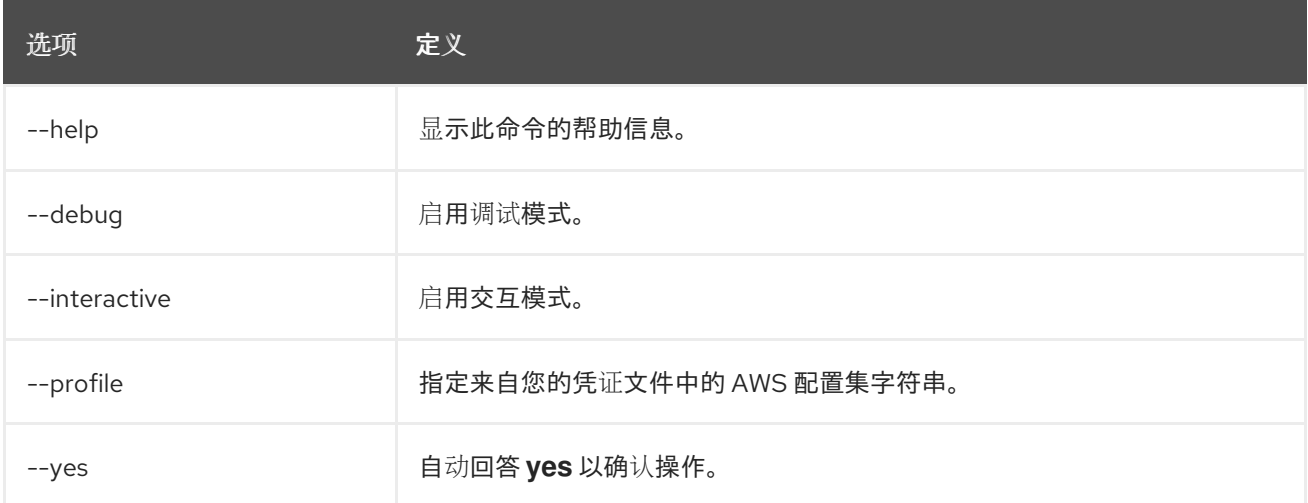

## 示例

从名为 **mycluster** 的集群中删除名为 **exauth-1** 的身份供应商。

\$ rosa delete external-auth-provider exauth-1 --cluster=mycluster

## 8.2.6.4. 删除 idp

```
从集群中删除特定的身份提供程序 (IDP)。
```
#### 语法

\$ rosa delete idp --cluster=<cluster\_name> | <cluster\_id> [arguments]

#### 表 8.47. 参数

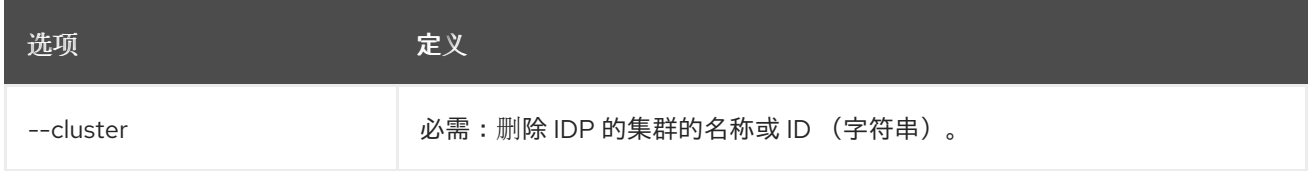

#### 表 8.48. 从父命令继承的可选参数

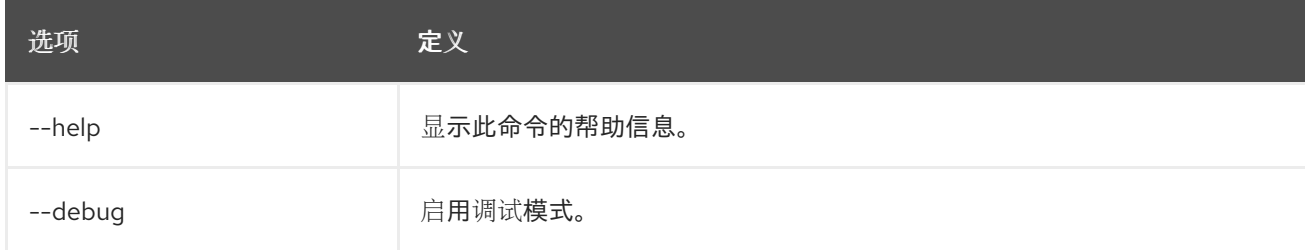

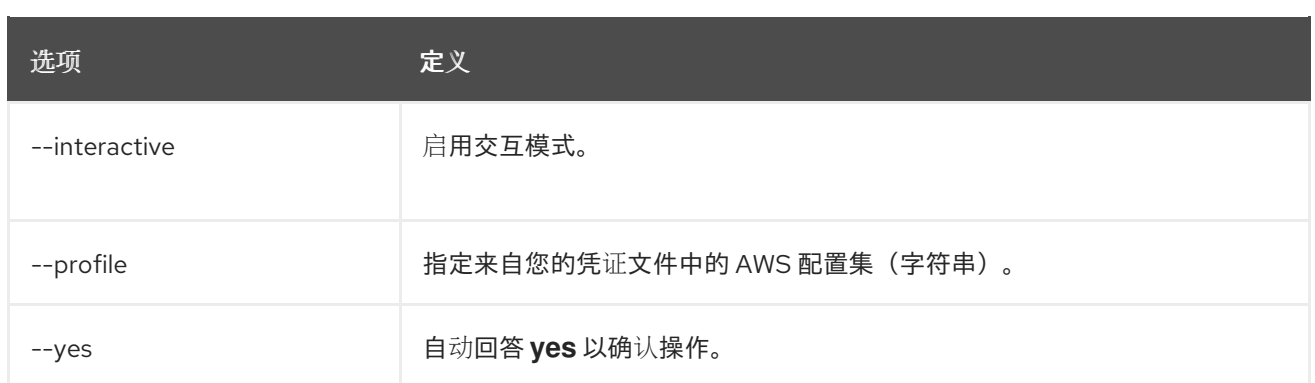

# 示例

I

从名为 **mycluster** 的集群中删除名为 **github** 的身份供应商。

\$ rosa delete idp github --cluster=mycluster

## 8.2.6.5. 删除入口

从集群中删除非默认应用程序路由器(入口)。

# 语法

\$ rosa delete ingress --cluster=<cluster\_name> | <cluster\_id> [arguments]

## 表 8.49. 参数

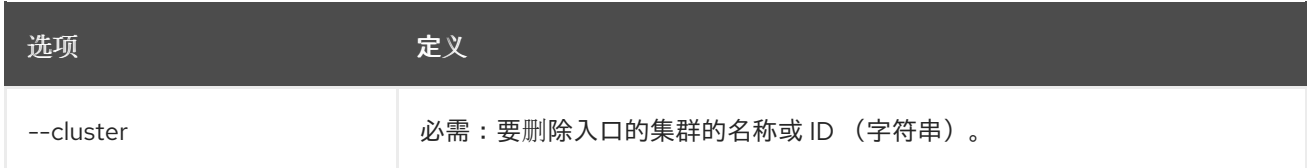

## 表 8.50. 从父命令继承的可选参数

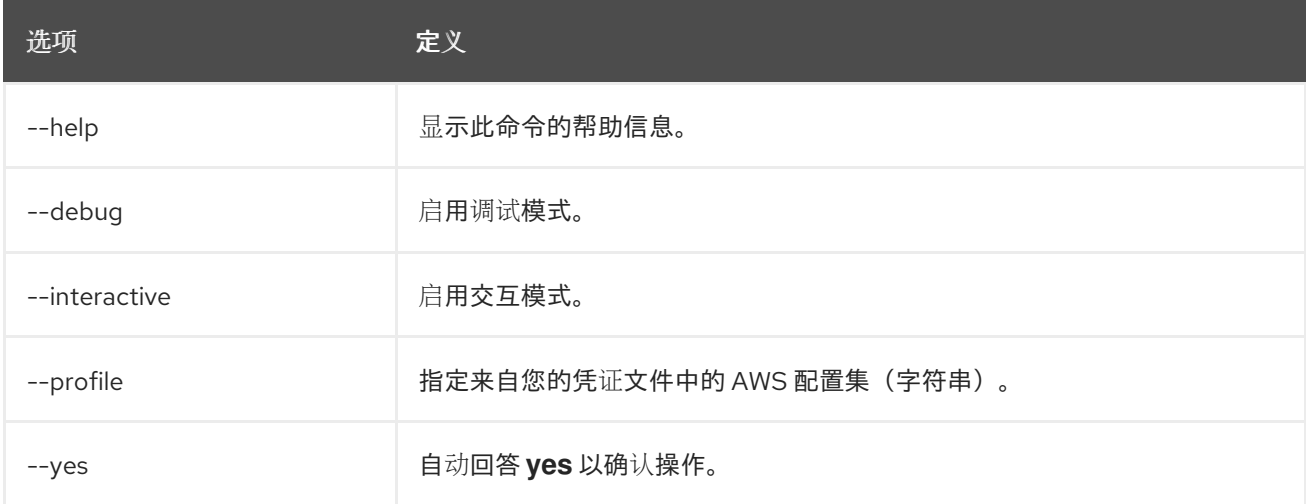

# 例子

从名为 **mycluster** 的集群中删除 ID 为 **a1b2** 的 ingress。

\$ rosa delete ingress --cluster=mycluster a1b2

从名为 **mycluster** 的集群中删除子域名称 **apps2** 的二级入口。

\$ rosa delete ingress --cluster=mycluster apps2

#### 8.2.6.6. 删除 kubeletconfig

从集群中删除自定义 **KubeletConfig** 对象。

## 语法

П

\$ rosa delete kubeletconfig --cluster=<cluster\_name|cluster\_id> [flags]

#### 表 8.51. 标记

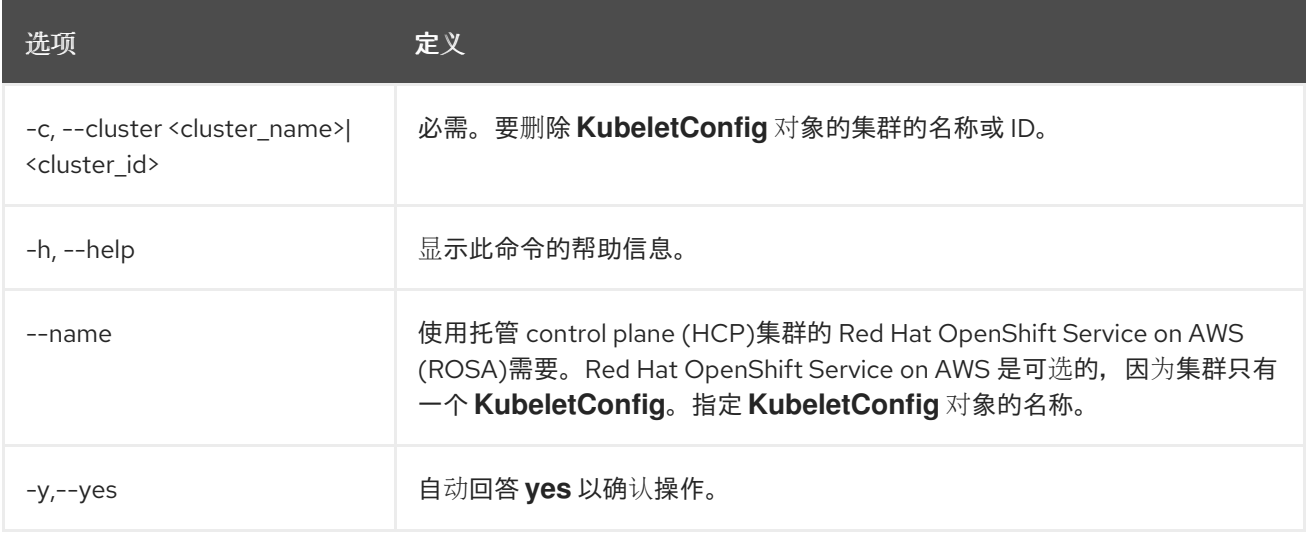

#### 8.2.6.7. delete machinepool

从集群中删除机器池。

#### 语法

\$ rosa delete machinepool --cluster=<cluster\_name> | <cluster\_id> <machine\_pool\_id>

#### 表 8.52. 参数

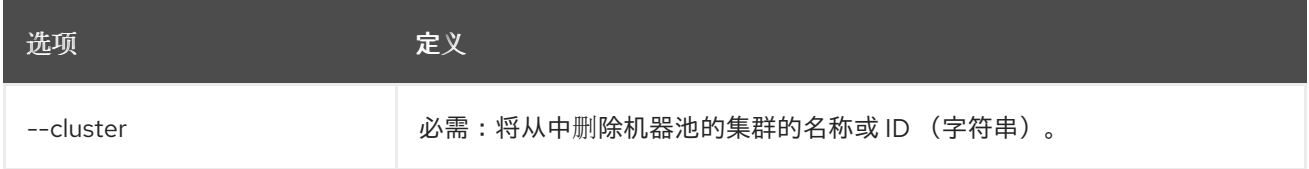

### 表 8.53. 从父命令继承的可选参数

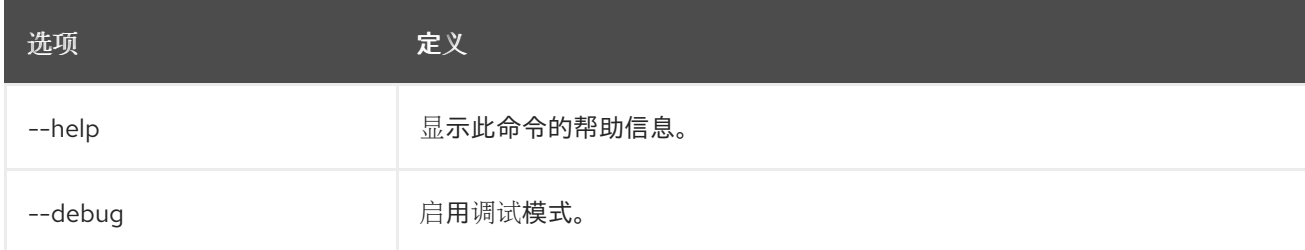

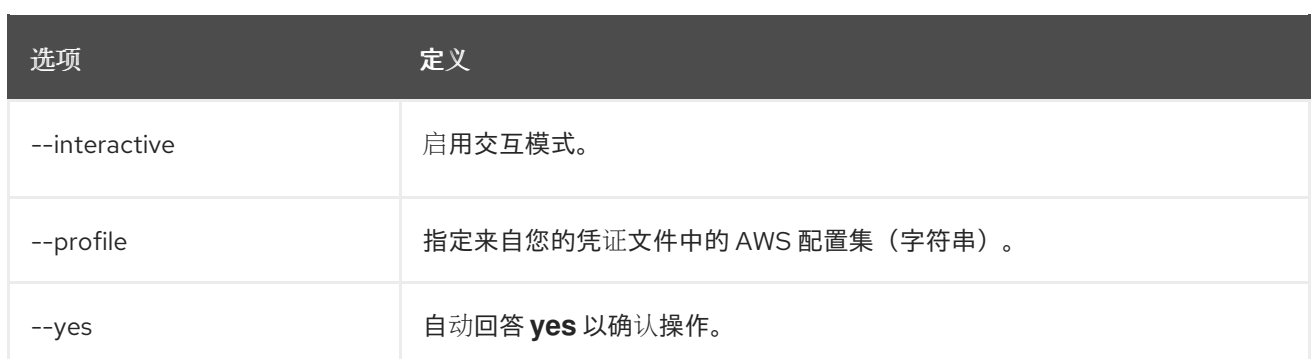

# 示例

ı

从名为 **mycluster** 的集群中删除 ID 为 **mp-1** 的机器池。

\$ rosa delete machinepool --cluster=mycluster mp-1

## 8.2.7. 安装和卸载附加组件

本节论述了如何在集群中安装和卸载 Red Hat managed service add-ons。

## 8.2.7.1. 安装附加组件

在集群上安装受管服务附加组件。

# 语法

\$ rosa install addon --cluster=<cluster\_name> | <cluster\_id> [arguments]

## 表 8.54. 参数

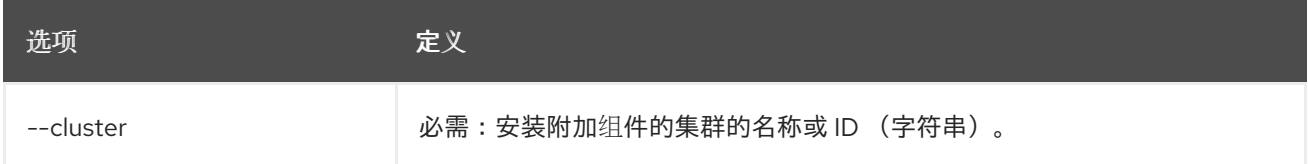

#### 表 8.55. 从父命令继承的可选参数

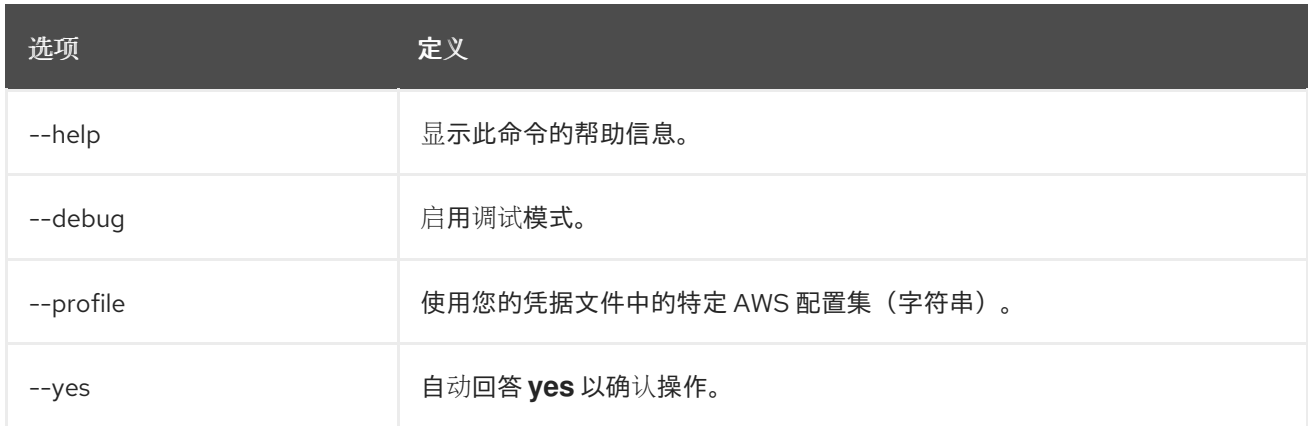

# 示例

将 **dbaas-operator** 附加组件安装添加到名为 **mycluster** 的集群。

\$ rosa install addon --cluster=mycluster dbaas-operator

## 8.2.7.2. 卸载附加组件

从集群中删除受管服务附加组件。

## 语法

\$ rosa uninstall addon --cluster=<cluster\_name> | <cluster\_id> [arguments]

#### 表 8.56. 参数

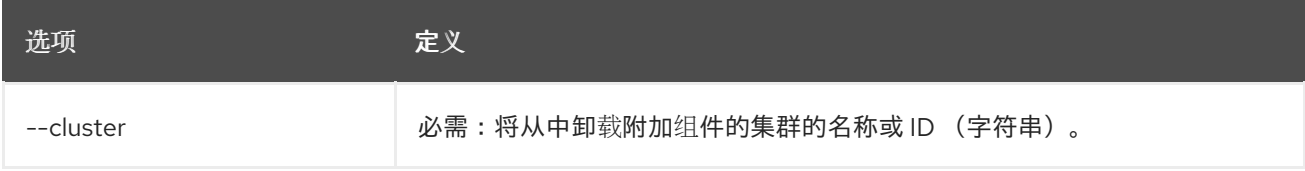

## 表 8.57. 从父命令继承的可选参数

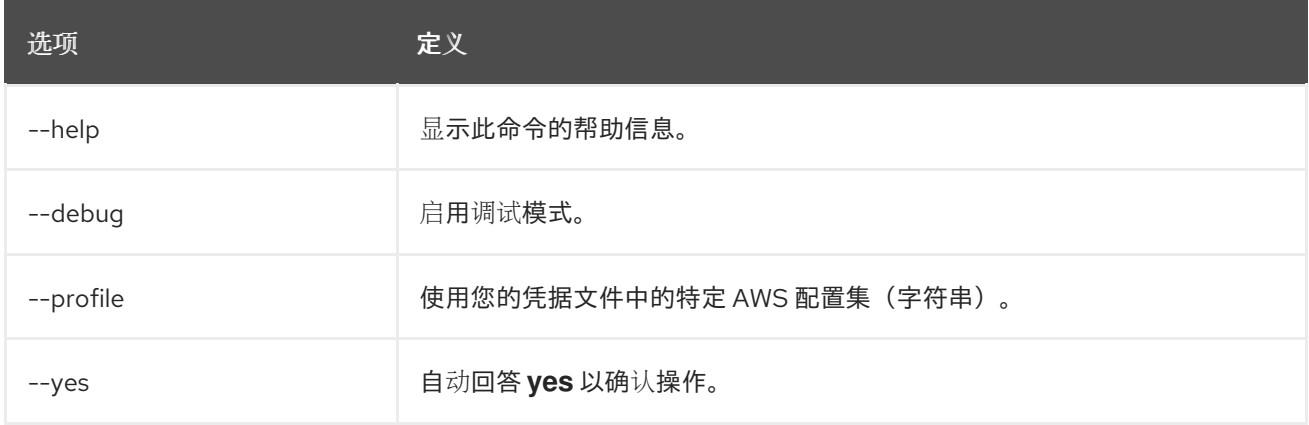

# 示例

从名为 **mycluster** 的集群中删除 **dbaas-operator** 附加组件安装。

\$ rosa uninstall addon --cluster=mycluster dbaas-operator

## 8.2.8. 列出和描述对象

本节介绍了集群和资源的 **list** 和 **describe** 命令。

#### 8.2.8.1. 列出附加组件

列出受管服务附加组件安装。

#### 语法

\$ rosa list addons --cluster=<cluster\_name> | <cluster\_id>

#### 表 8.58. 参数

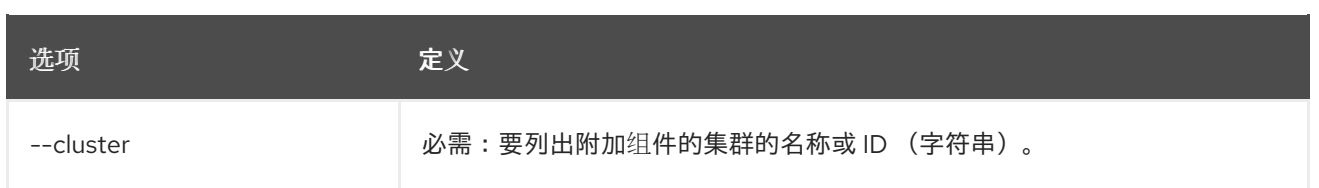

## 表 8.59. 从父命令继承的可选参数

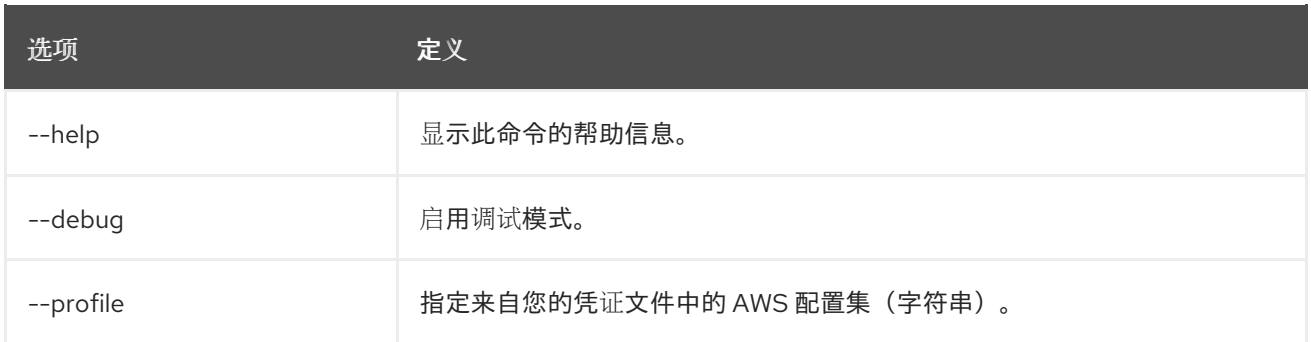

# 8.2.8.2. 列出 breakinitial 凭证

列出集群的所有中断特征凭据。

# 语法

ı

\$ rosa list break-glass-credential [arguments]

## 表 8.60. 参数

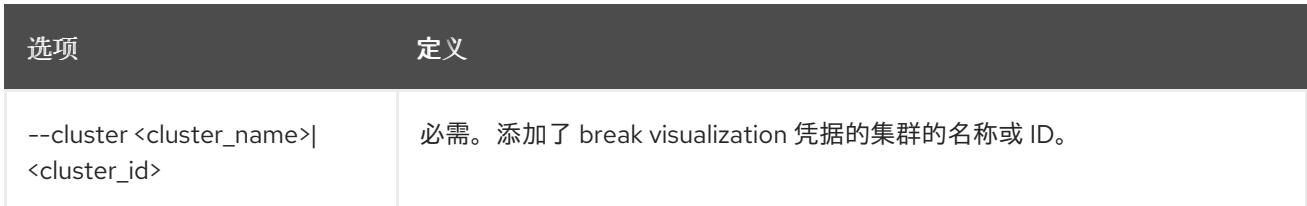

## 表 8.61. 从父命令继承的可选参数

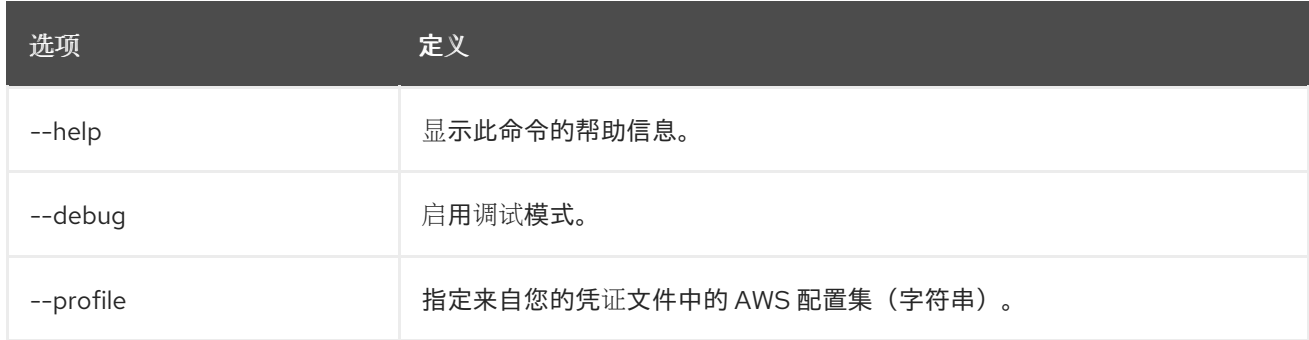

# 示例

列出名为 **mycluster** 的集群的所有 breaktra credentials。

\$ rosa list break-glass-credential --cluster=mycluster

# 8.2.8.3. 列出集群

列出所有集群。

# 语法

\$ rosa list clusters [arguments]

## 表 8.62. 参数

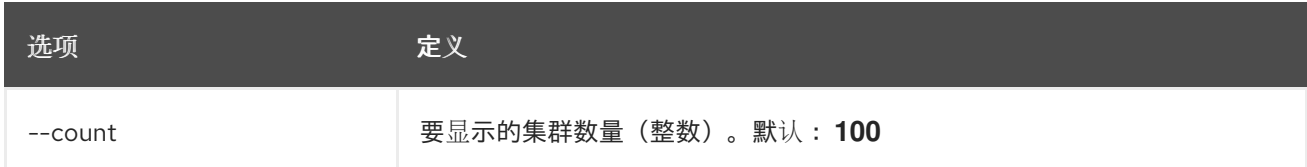

## 表 8.63. 从父命令继承的可选参数

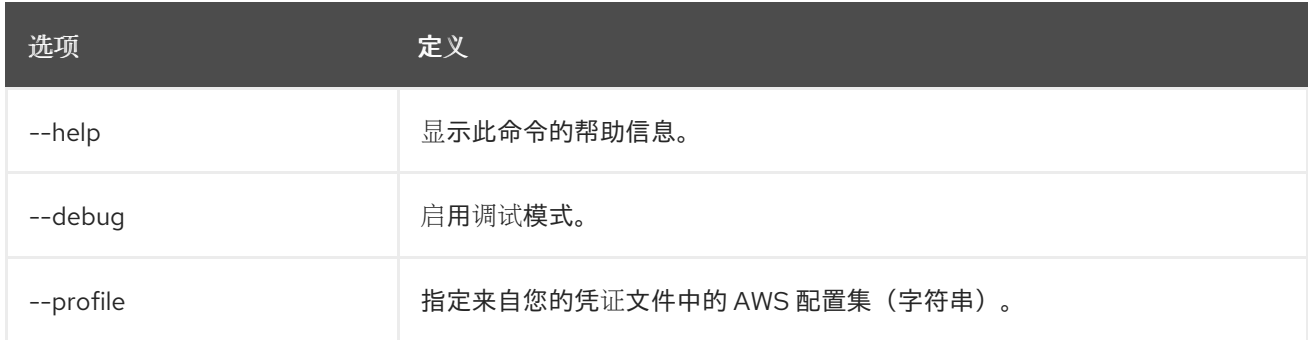

# 8.2.8.4. 列出 external-auth-provider

列出集群的任何外部身份验证供应商。

语法

\$ rosa list external-auth-provider --cluster=<cluster\_name> | <cluster\_id> [arguments]

## 表 8.64. 参数

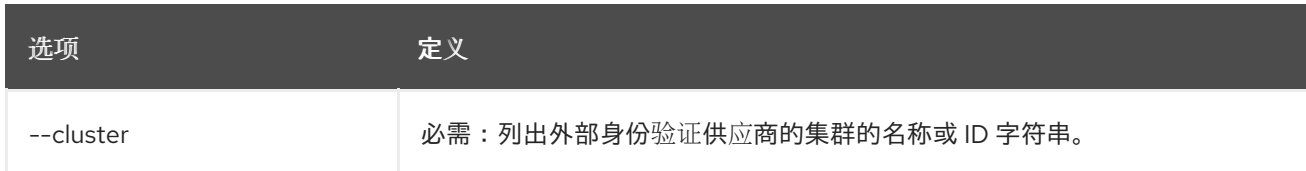

## 表 8.65. 从父命令继承的可选参数

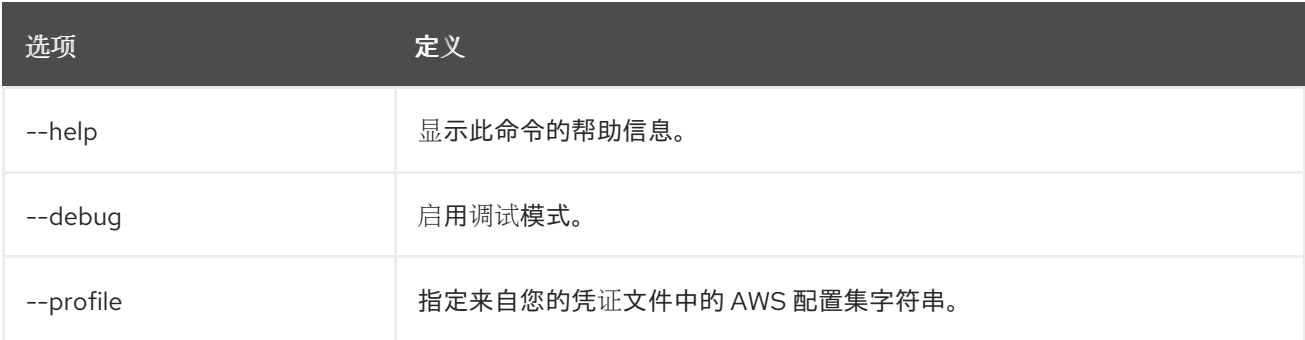

## 示例

列出名为 **mycluster** 的集群的任何外部身份验证供应商。

\$ rosa list external-auth-provider --cluster=mycluster

#### 8.2.8.5. list idps

列出集群的所有身份提供程序 (IDP)。

## 语法

\$ rosa list idps --cluster=<cluster\_name> | <cluster\_id> [arguments]

#### 表 8.66. 参数

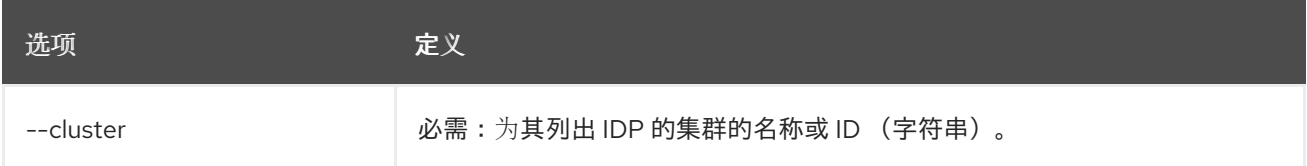

#### 表 8.67. 从父命令继承的可选参数

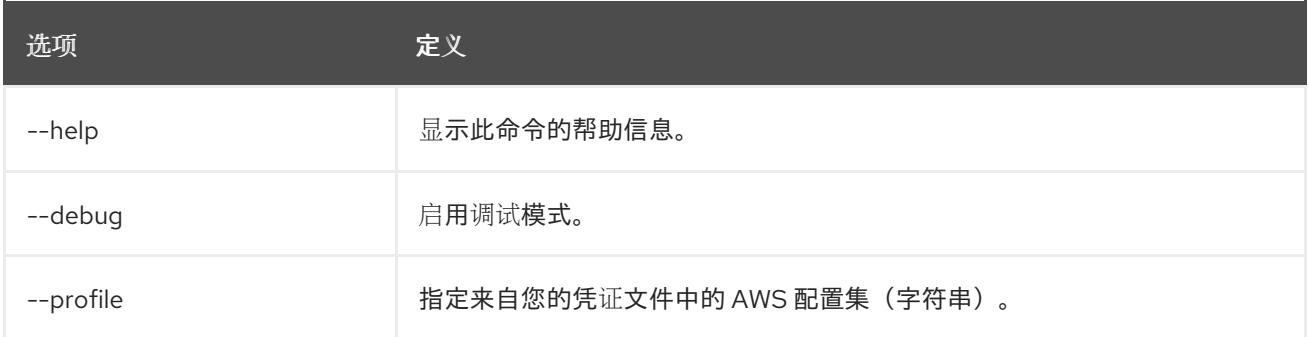

## 示例

列出名为 **mycluster** 的集群的所有身份提供程序 (IDP)。

\$ rosa list idps --cluster=mycluster

## 8.2.8.6. 列出 ingresses

列出集群的所有 API 和入口端点。

## 语法

\$ rosa list ingresses --cluster=<cluster\_name> | <cluster\_id> [arguments]

## 表 8.68. 参数

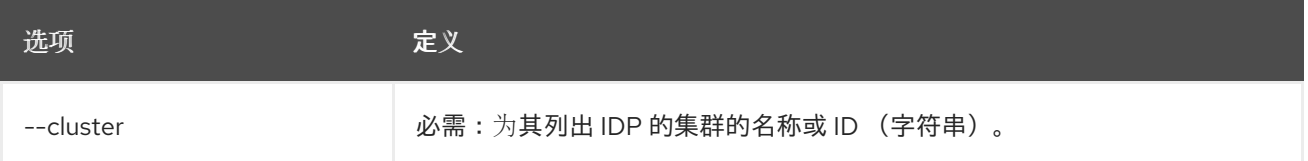

#### 表 8.69. 从父命令继承的可选参数

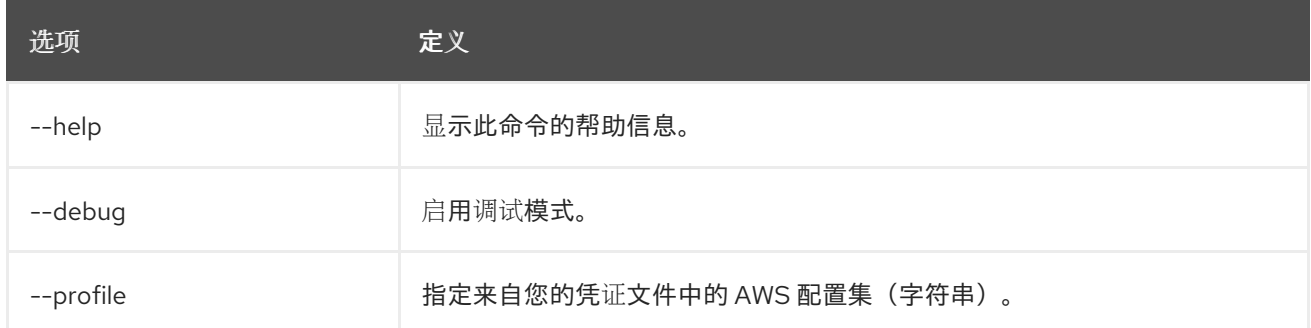

## 示例

ı

列出名为 **mycluster** 的集群的所有 API 和入口端点。

\$ rosa list ingresses --cluster=mycluster

#### 8.2.8.7. list instance-types

列出用于 ROSA 的所有可用实例类型。可用性基于帐户的 AWS 配额。

## 语法

\$ rosa list instance-types [arguments]

#### 表 8.70. 从父命令继承的可选参数

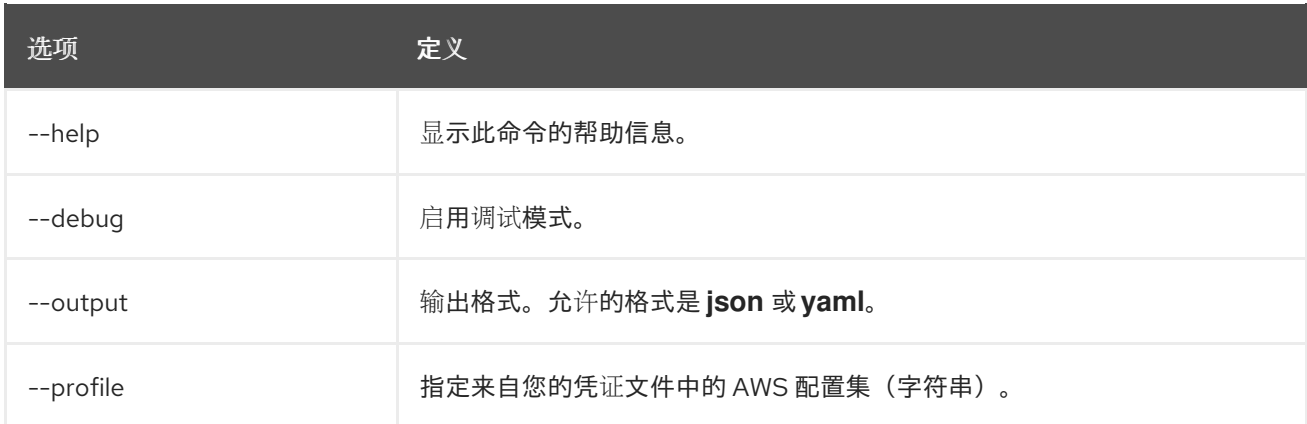

#### 示例

列出所有实例类型。

\$ rosa list instance-types

#### 8.2.8.8. 列出 kubeletconfigs

列出集群中配置的 **KubeletConfig** 对象。

## 语法

\$ rosa list kubeletconfigs --cluster=<cluster\_name> | <cluster\_id> [arguments]

## 表 8.71. 参数

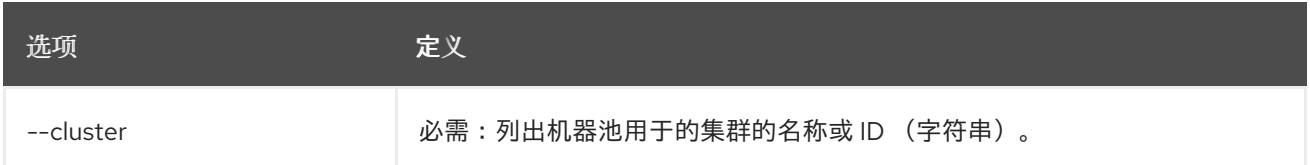

## 表 8.72. 从父命令继承的可选参数

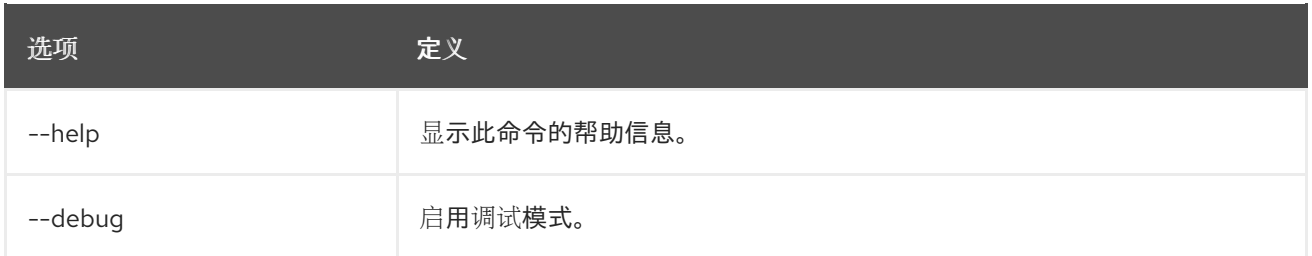

## 示例

ı

列出名为 **mycluster** 的集群上所有 **KubeletConfig** 对象。

\$ rosa list kubeletconfigs --cluster=mycluster

## 8.2.8.9. list machinepools

列出集群上配置的机器池。

## 语法

\$ rosa list machinepools --cluster=<cluster\_name> | <cluster\_id> [arguments]

#### 表 8.73. 参数

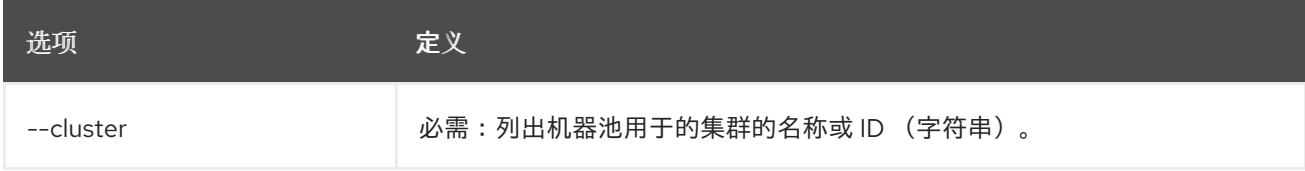

## 表 8.74. 从父命令继承的可选参数

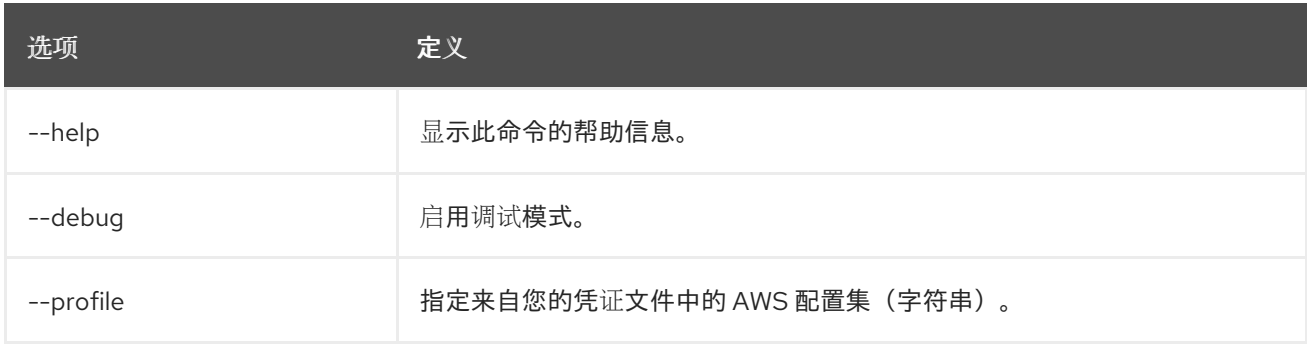

## 示例

列出名为 **mycluster** 的集群中的所有机器池。

\$ rosa list machinepools --cluster=mycluster

# 8.2.8.10. 列出区域

列出当前 AWS 帐户的所有可用区域。

# 语法

\$ rosa list regions [arguments]

## 表 8.75. 参数

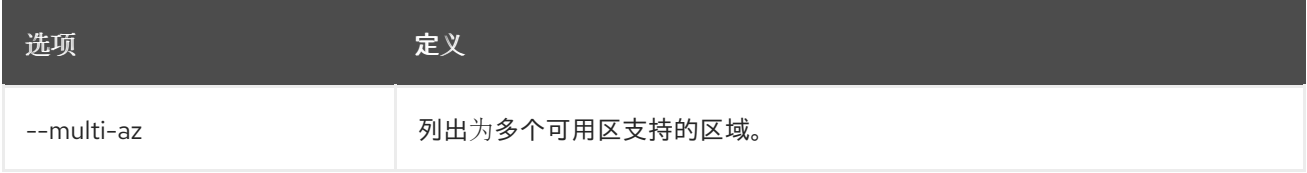

## 表 8.76. 从父命令继承的可选参数

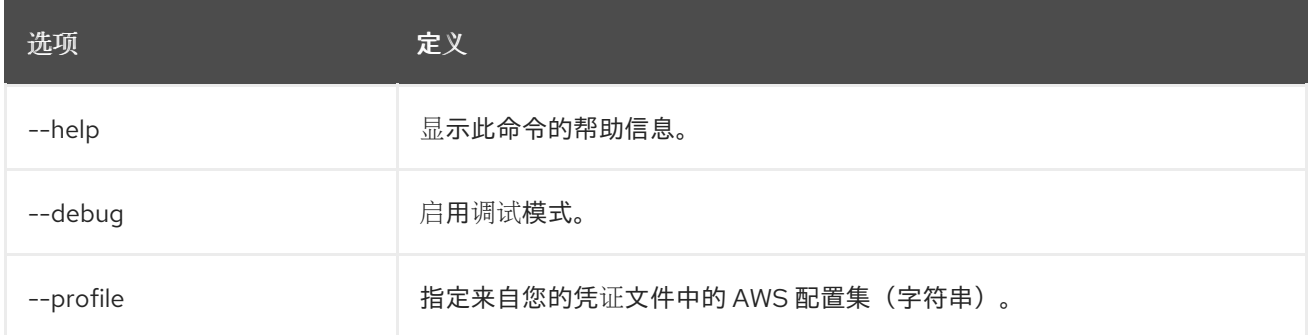

# 示例

列出所有可用区域。

\$ rosa list regions

## 8.2.8.11. 列出升级

列出所有可用的和已调度的集群版本升级。

# 语法

\$ rosa list upgrades --cluster=<cluster\_name> | <cluster\_id> [arguments]

## 表 8.77. 参数

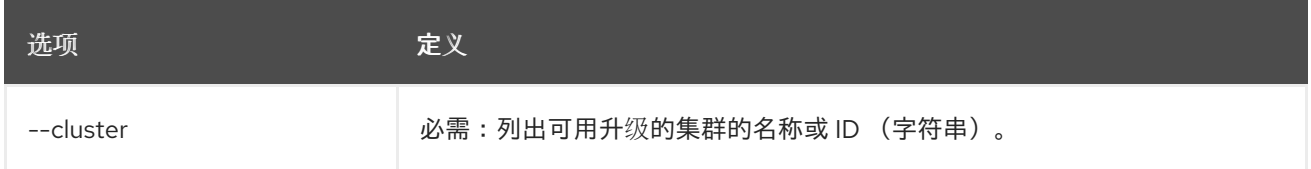

## 表 8.78. 从父命令继承的可选参数

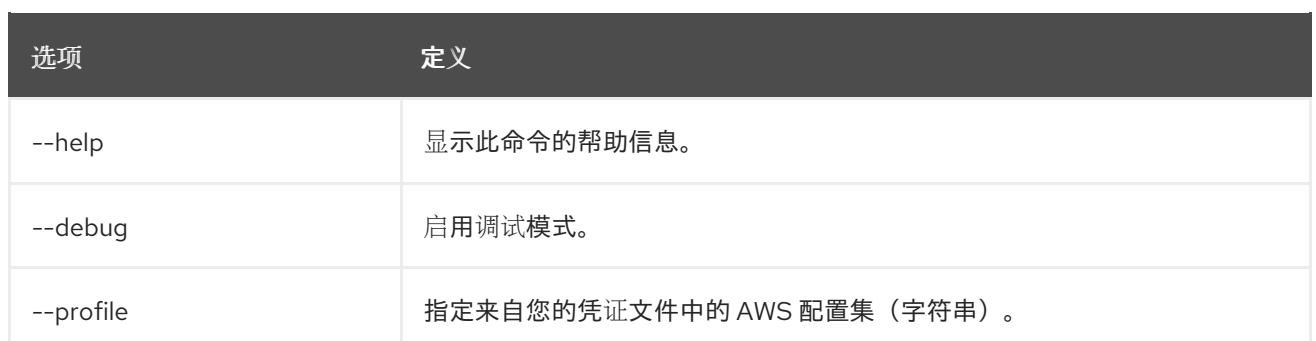

# 示例

列出名为 **mycluster** 的集群的所有可用升级。

\$ rosa list upgrades --cluster=mycluster

## 8.2.8.12. 列出用户

列出指定集群的集群管理员和专用管理员用户。

## 语法

\$ rosa list users --cluster=<cluster\_name> | <cluster\_id> [arguments]

## 表 8.79. 参数

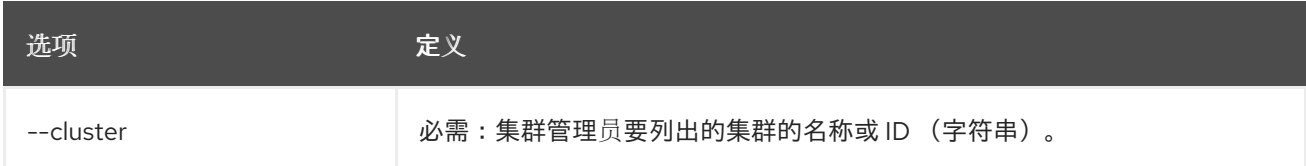

#### 表 8.80. 从父命令继承的可选参数

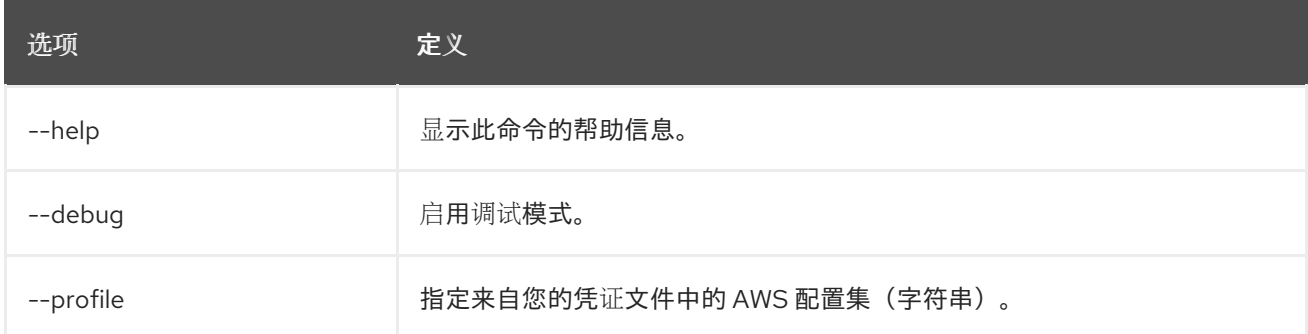

# 示例

列出名为 **mycluster** 的集群的所有集群管理员和专用管理员。

\$ rosa list users --cluster=mycluster

#### 8.2.8.13. 列出版本

列出所有可用于创建集群的 OpenShift 版本。

# 语法

\$ rosa list versions [arguments]

## 表 8.81. 从父命令继承的可选参数

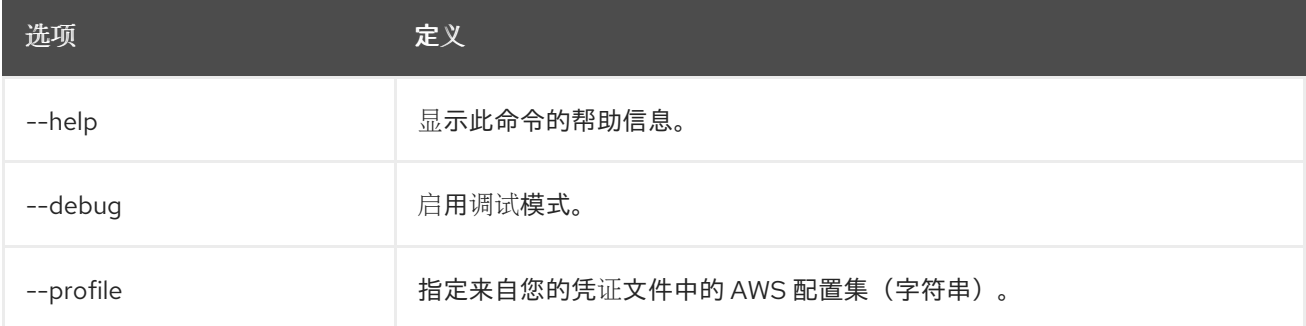

# 示例

列出所有 OpenShift Container Platform 版本。

\$ rosa list versions

## 8.2.8.14. 描述管理员

显示指定 **cluster-admin** 用户以及要登录到集群的命令的详细信息。

# 语法

\$ rosa describe admin --cluster=<cluster\_name> | <cluster\_id> [arguments]

## 表 8.82. 参数

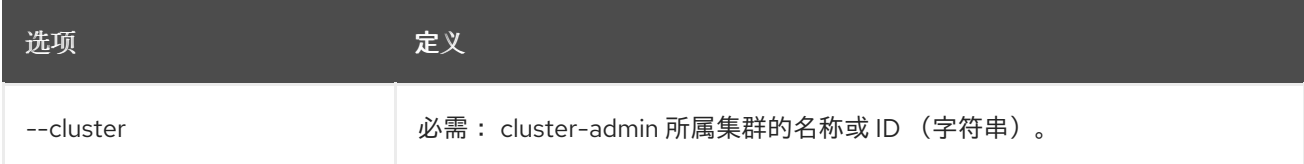

## 表 8.83. 从父命令继承的可选参数

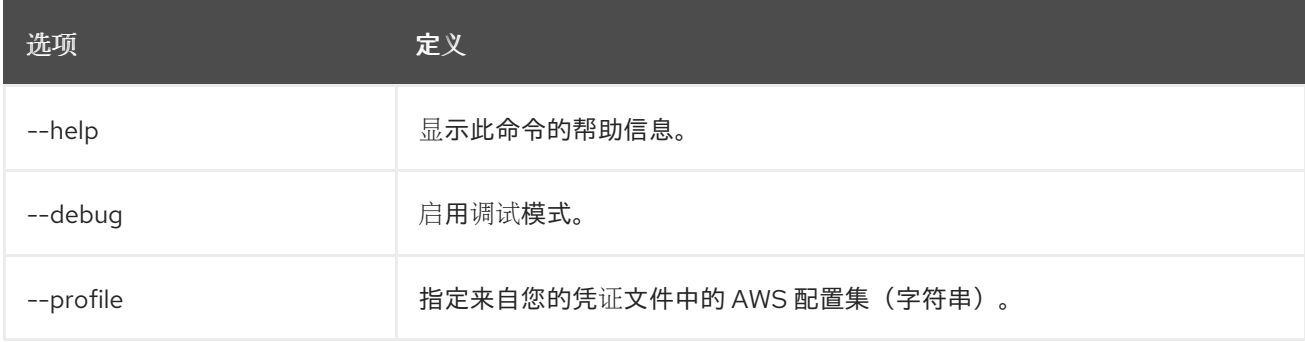

# 示例

描述名为 **mycluster** 的集群的 **cluster-admin** 用户。

\$ rosa describe admin --cluster=mycluster

## 8.2.8.15. 描述附加组件

显示托管服务附加组件的详细信息。

## 语法

\$ rosa describe addon <addon\_id> | <addon\_name> [arguments]

#### 表 8.84. 从父命令继承的可选参数

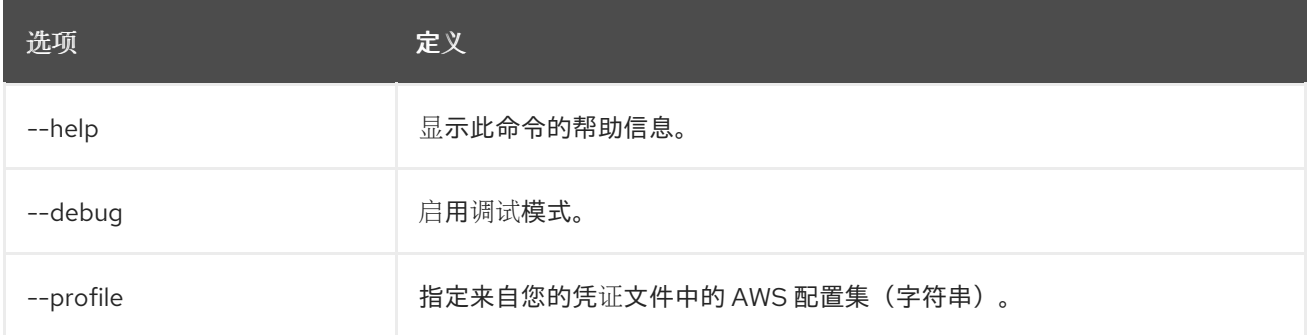

## 示例

描述名为 **dbaas-operator** 的附加组件。

\$ rosa describe addon dbaas-operator

## 8.2.8.16. 描述 breakinitial 凭证

显示特定集群的 breaktra credential 的详细信息。

## 语法

\$ rosa describe break-glass-credential --id=<break\_glass\_credential\_id> --cluster=<cluster\_name>| <cluster\_id> [arguments]

#### 表 8.85. 参数

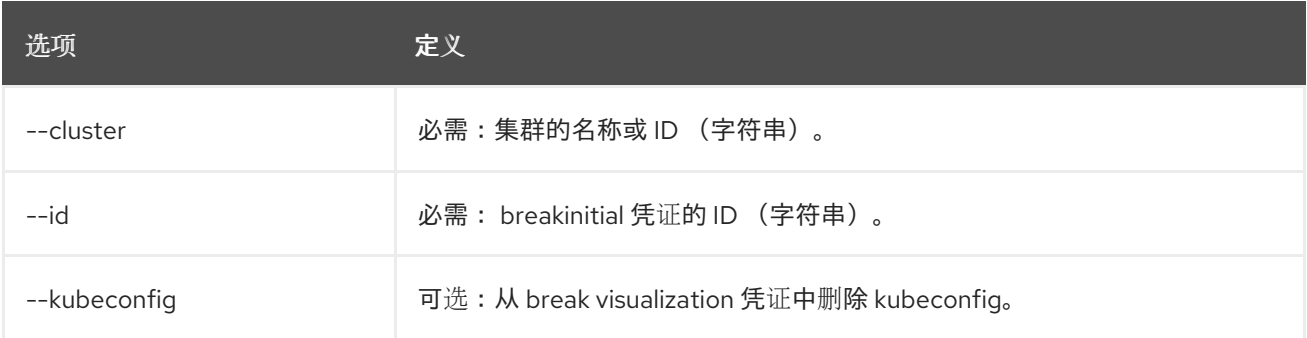

## 表 8.86. 从父命令继承的可选参数

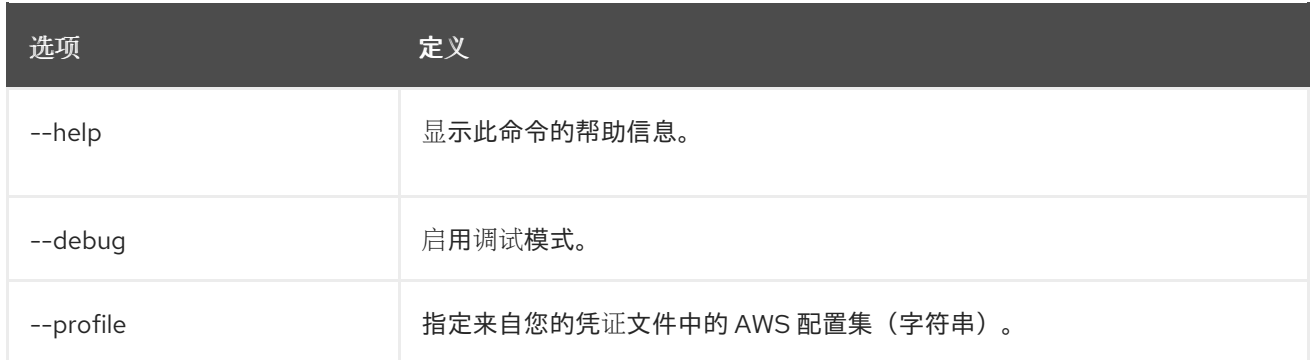

## 8.2.8.17. 描述集群

显示集群的详情。

# 语法

\$ rosa describe cluster --cluster=<cluster\_name> | <cluster\_id> [arguments]

## 表 8.87. 参数

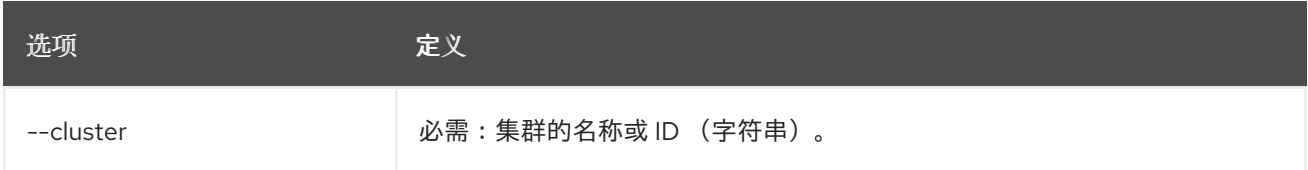

## 表 8.88. 从父命令继承的可选参数

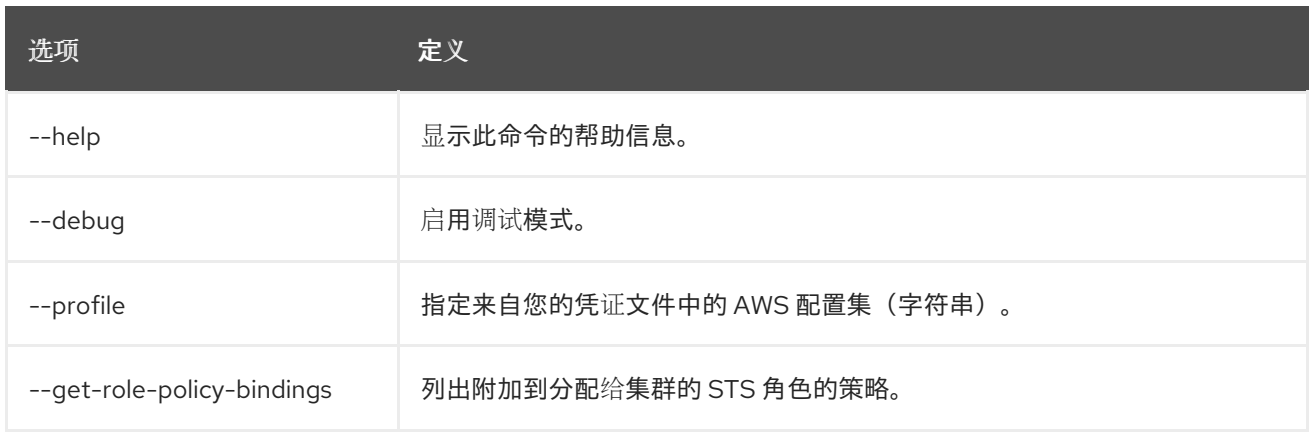

# 示例

Π

描述名为 **mycluster** 的集群。

\$ rosa describe cluster --cluster=mycluster

## 8.2.8.18. 描述 kubeletconfig

显示自定义 **KubeletConfig** 对象的详情。

## 语法

\$ rosa describe kubeletconfig --cluster=<cluster\_name|cluster\_id> [flags]

### 表 8.89. 标记

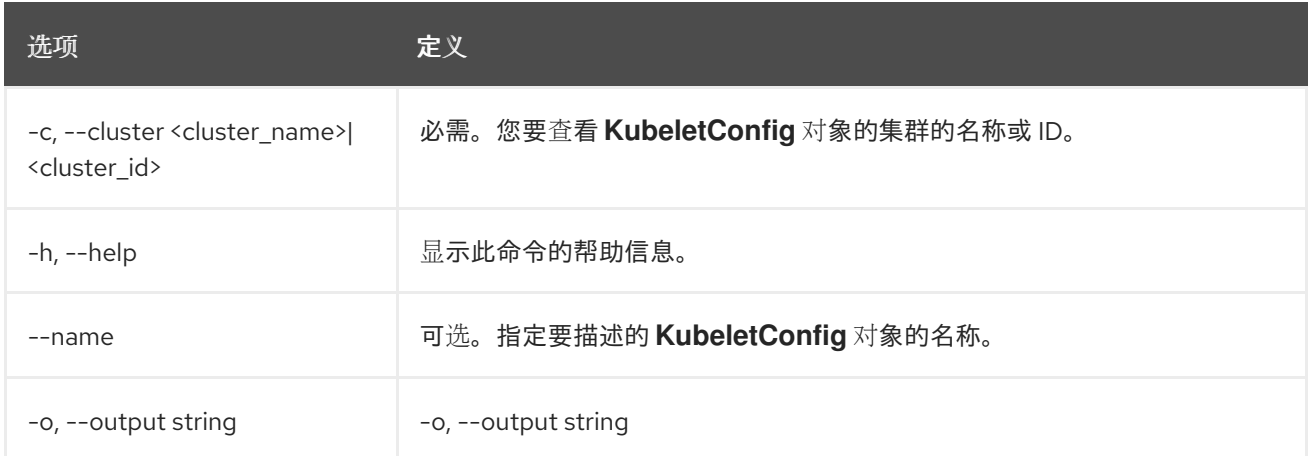

# 8.2.8.19. 描述 machinepool

描述在集群中配置的特定机器池。

## 语法

\$ rosa describe machinepool --cluster=<cluster\_name> --machinepool=<machinepool\_name>| <cluster\_id> <machinepool\_id> [arguments]

#### 表 8.90. 参数

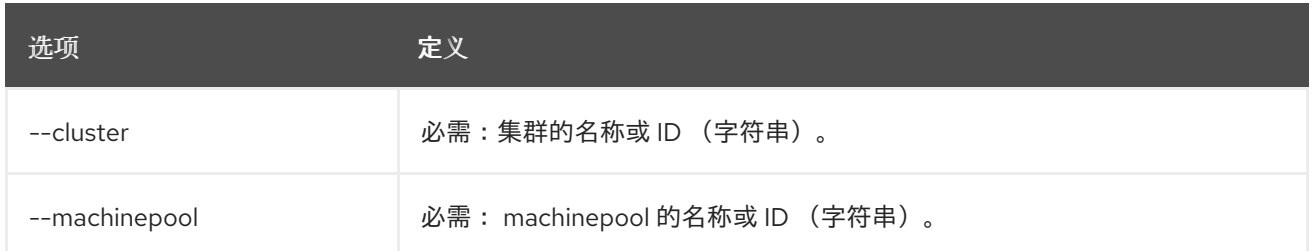

#### 表 8.91. 从父命令继承的可选参数

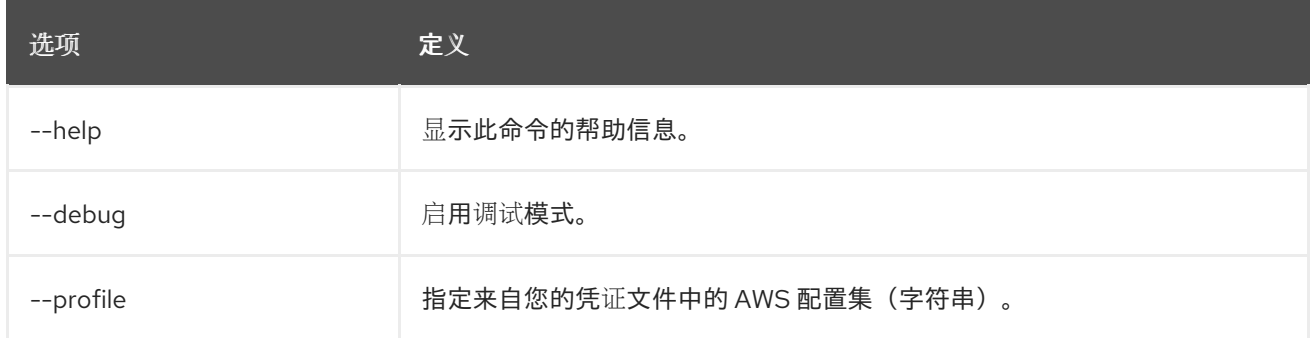

## 示例

描述名为 **mycluster** 的集群上名为 **mymachinepool** 的机器池。

\$ rosa describe machinepool --cluster=mycluster --machinepool=mymachinepool

# 8.2.9. 撤销对象
本节论述了集群和资源的 **revoke** 命令。

#### 8.2.9.1. revoke-break-glass-credential

从启用了外部身份验证的指定的托管 control plane 集群中撤销所有 breakcommands 凭证。

# 语法

\$ rosa revoke break-glass-credential --cluster=<cluster\_name> | <cluster\_id>

#### 表 8.92. 参数

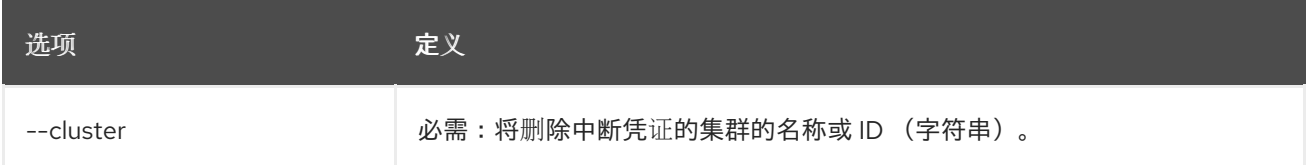

#### 表 8.93. 从父命令继承的可选参数

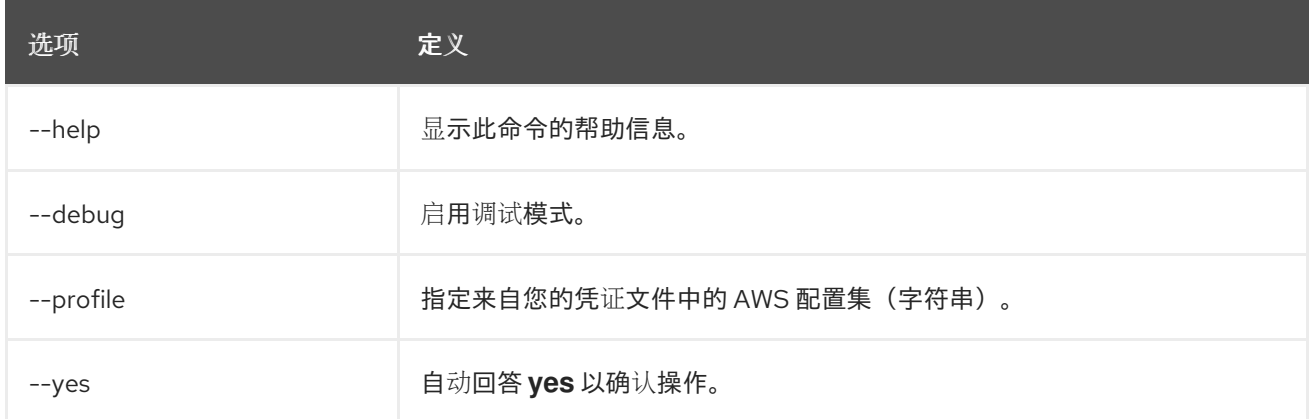

#### 示例

从名为 **mycluster** 的集群中撤销 breakinitial 凭据。

\$ rosa revoke break-glass-credential --cluster=mycluster

## 8.2.10. 升级和删除对象的升级

本节论述了对象的 **upgrade** 命令用法。

#### 8.2.10.1. 升级集群

调度集群升级。

# 语法

\$ rosa upgrade cluster --cluster=<cluster\_name> | <cluster\_id> [arguments]

#### 表 8.94. 参数

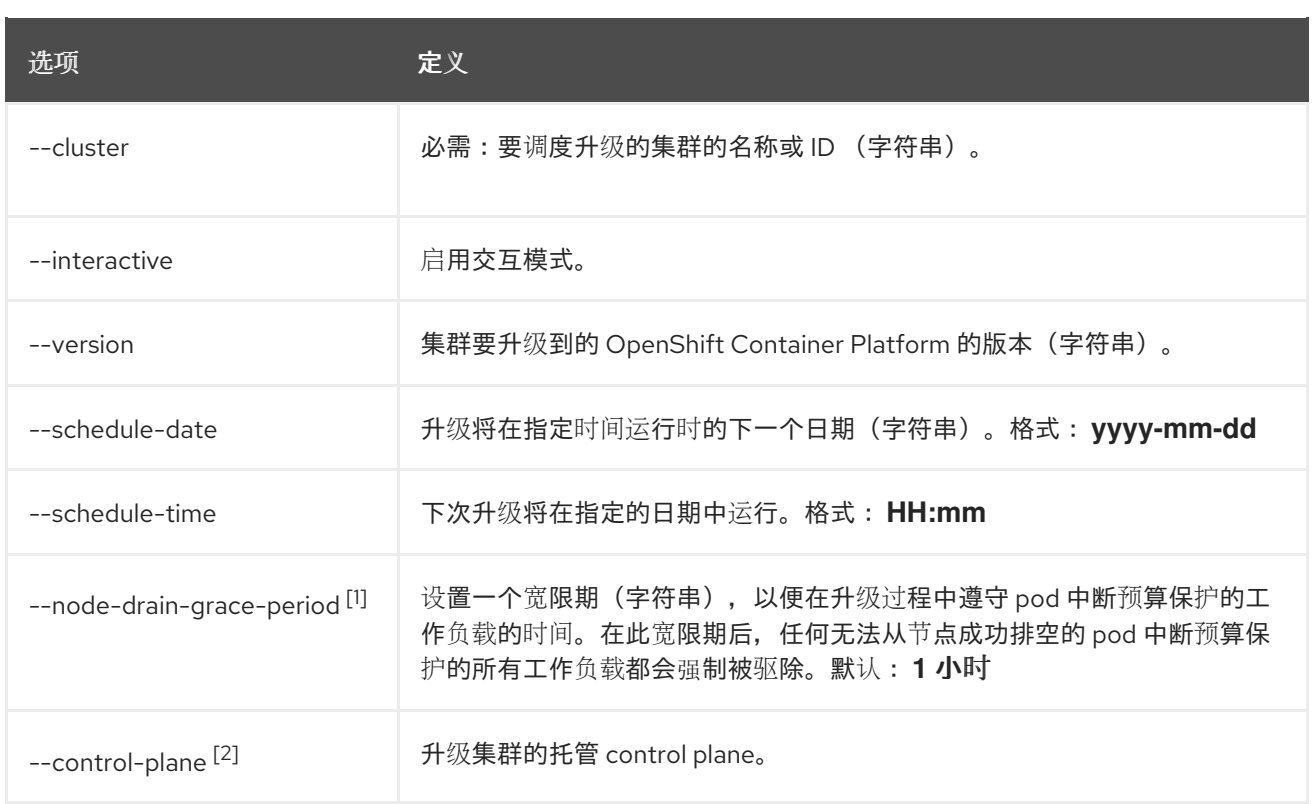

#### 1. 仅限经典集群

#### 2. 仅限使用 HCP 集群的 ROSA

#### 表 8.95. 从父命令继承的可选参数

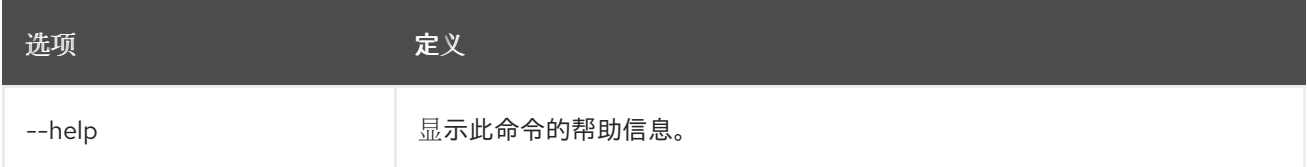

# 例子

在名为 **mycluster** 的集群上以交互方式调度升级。

\$ rosa upgrade cluster --cluster=mycluster --interactive

在名为 **mycluster** 的集群上,在小时内调度集群升级。

\$ rosa upgrade cluster --cluster=mycluster --version 4.5.20

# 8.2.10.2. 删除集群升级

取消调度的集群升级。

# 语法

\$ rosa delete upgrade --cluster=<cluster\_name> | <cluster\_id>

#### 表 8.96. 参数

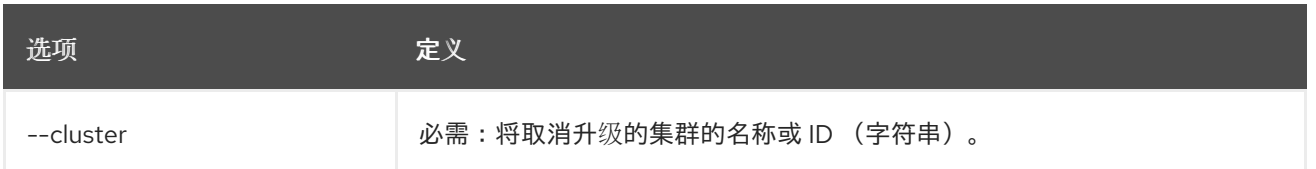

## 表 8.97. 从父命令继承的可选参数

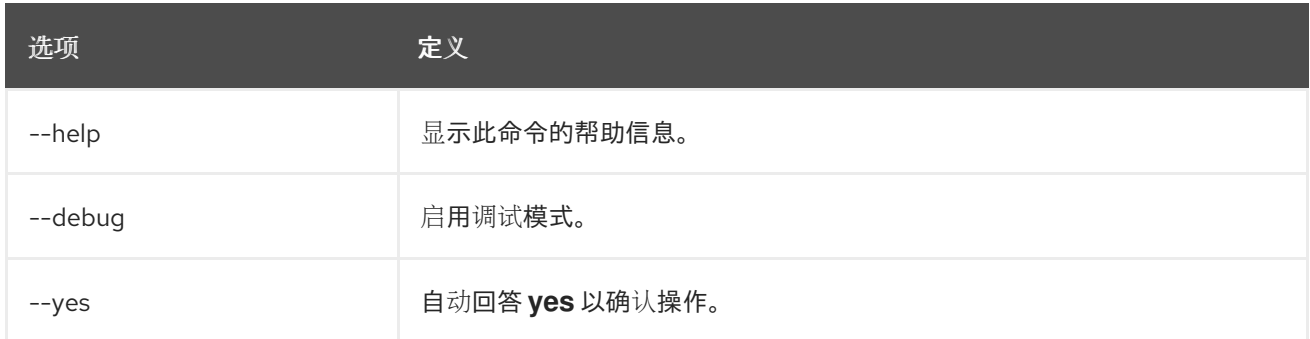

# 8.2.10.3. 升级 machinepool

升级集群中配置的特定机器池。

# 注意

machinepools 的 **upgrade** 命令只适用于 HCP 集群的 ROSA。

# 语法

\$ rosa upgrade machinepool --cluster=<cluster\_name> <machinepool\_name>

#### 表 8.98. 参数

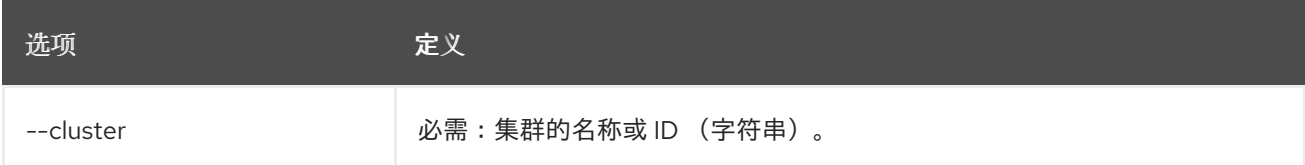

#### 表 8.99. 从父命令继承的可选参数

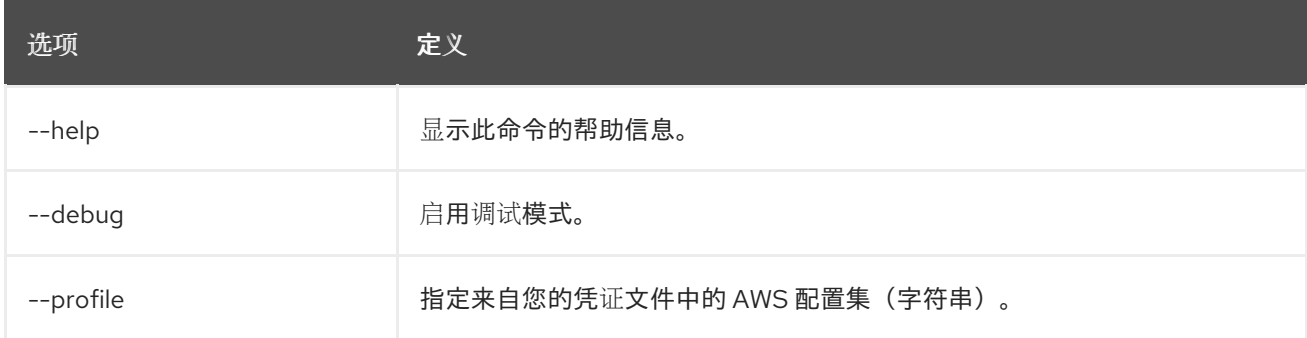

# 示例

在名为 **mycluster** 的集群上升级机器池。

\$ rosa upgrade machinepool --cluster=mycluster

# 8.2.10.4. delete machinepool upgrade

取消调度的 machinepool 升级。

# 语法

Π

\$ rosa delete upgrade --cluster=<cluster\_name> <machinepool\_name>

#### 表 8.100. 参数

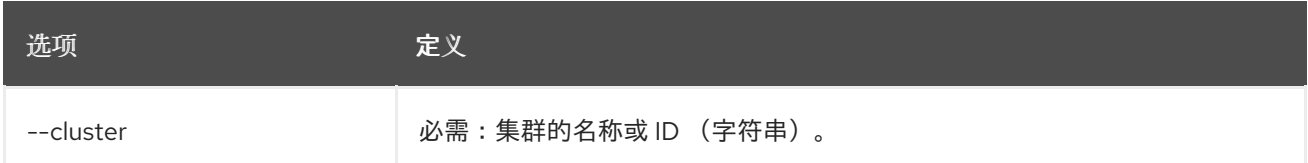

#### 表 8.101. 从父命令继承的可选参数

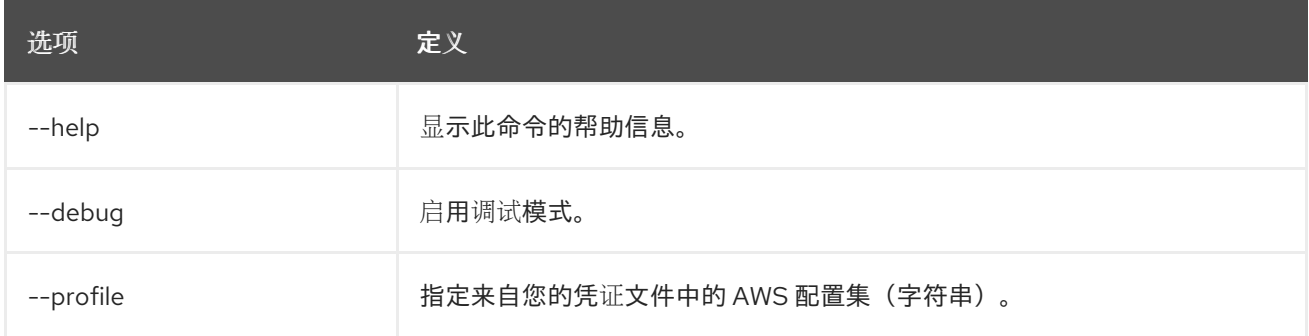

#### 8.2.10.5. 升级角色

升级在集群中配置的角色。

# 语法

Π

\$ rosa upgrade roles --cluster=<cluster\_id>

#### 表 8.102. 参数

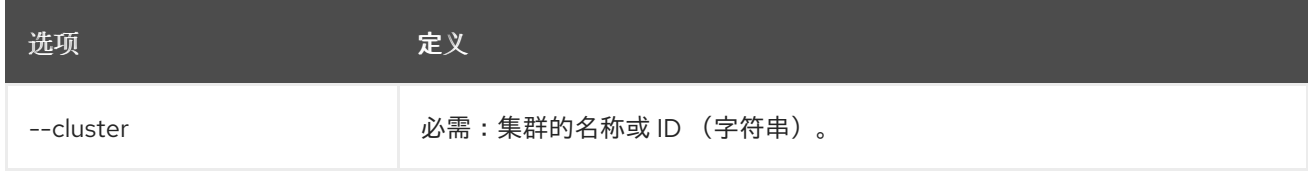

#### 表 8.103. 从父命令继承的可选参数

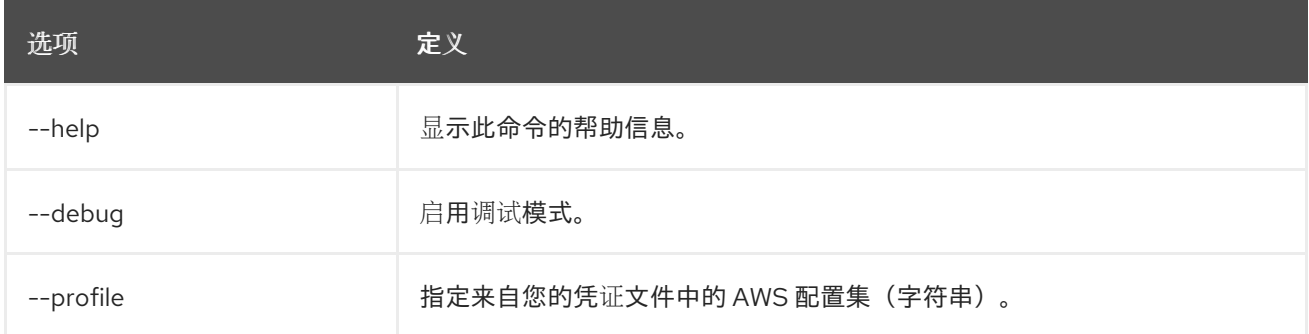

# 示例

升级名为 **mycluster** 的集群上的角色。

\$ rosa upgrade roles --cluster=mycluster

# 8.3. 使用 ROSA CLI 检查帐户和版本信息

使用以下命令检查您的帐户和版本信息。

# 8.3.1. whoami

使用以下命令语法显示 AWS 和 Red Hat 账户的信息:

## 语法

\$ rosa whoami [arguments]

#### 表 8.104. 从父命令继承的可选参数

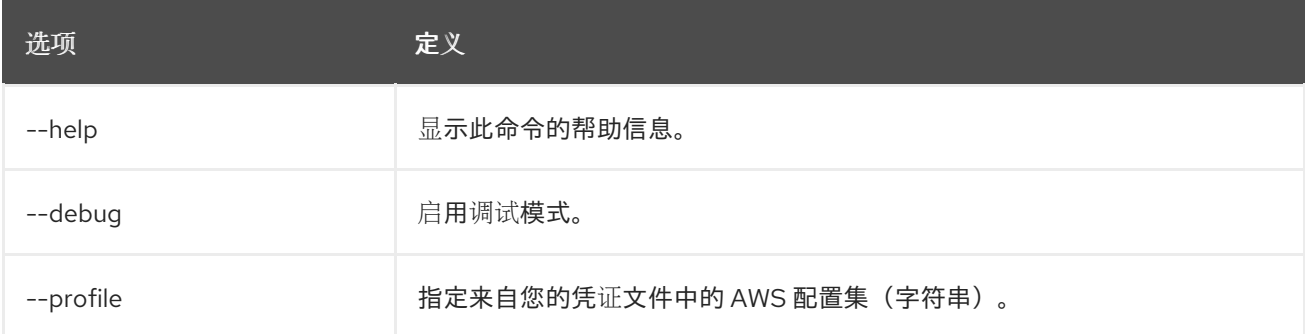

# 示例

\$ rosa whoami

#### 8.3.2. version

使用以下命令语法显示 **rosa** CLI 的版本:

## 语法

\$ rosa version [arguments]

#### 表 8.105. 从父命令继承的可选参数

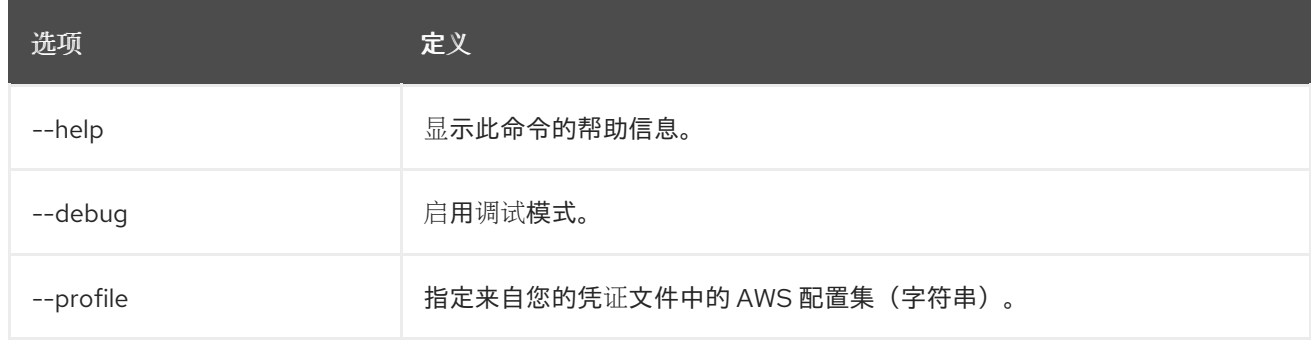

# 示例

\$ rosa version

# 8.4. 使用 ROSA CLI 检查日志

使用以下命令检查您的安装和卸载日志。

# 8.4.1. 日志安装

使用以下命令语法显示集群安装日志:

## 语法

\$ rosa logs install --cluster=<cluster\_name> | <cluster\_id> [arguments]

#### 表 8.106. 参数

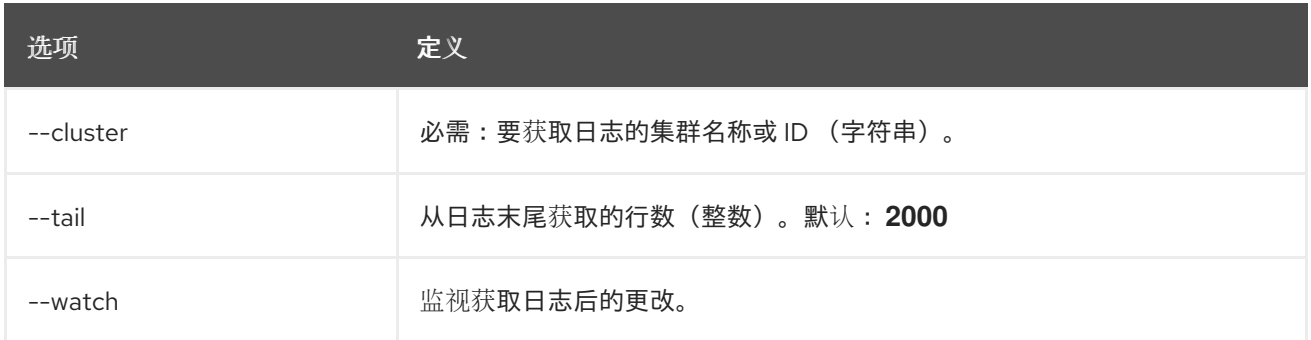

# 表 8.107. 从父命令继承的可选参数

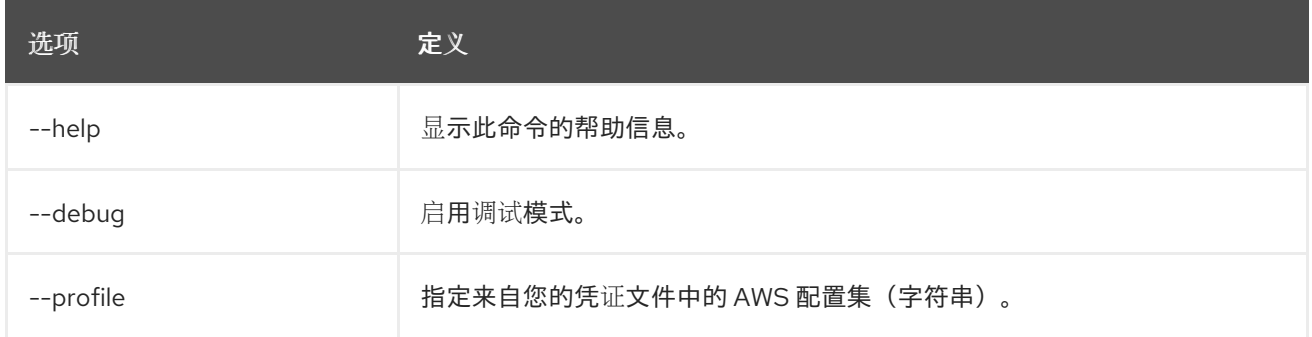

# 例子

显示名为 **mycluster** 的集群的最后 100 个安装日志行:

\$ rosa logs install mycluster --tail=100

显示名为 **mycluster** 的集群的安装日志:

\$ rosa logs install --cluster=mycluster

# 8.4.2. 日志卸载

使用以下命令语法显示集群卸载日志:

# 语法

\$ rosa logs uninstall --cluster=<cluster\_name> | <cluster\_id> [arguments]

#### 表 8.108. 参数

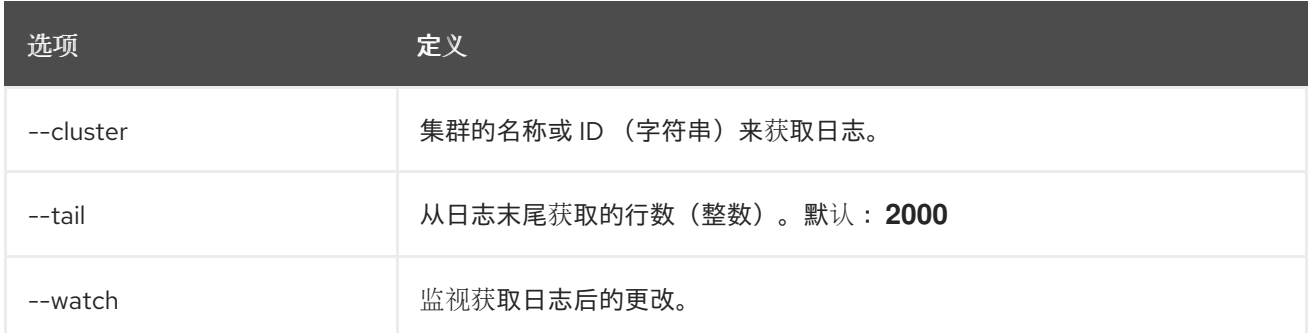

#### 表 8.109. 从父命令继承的可选参数

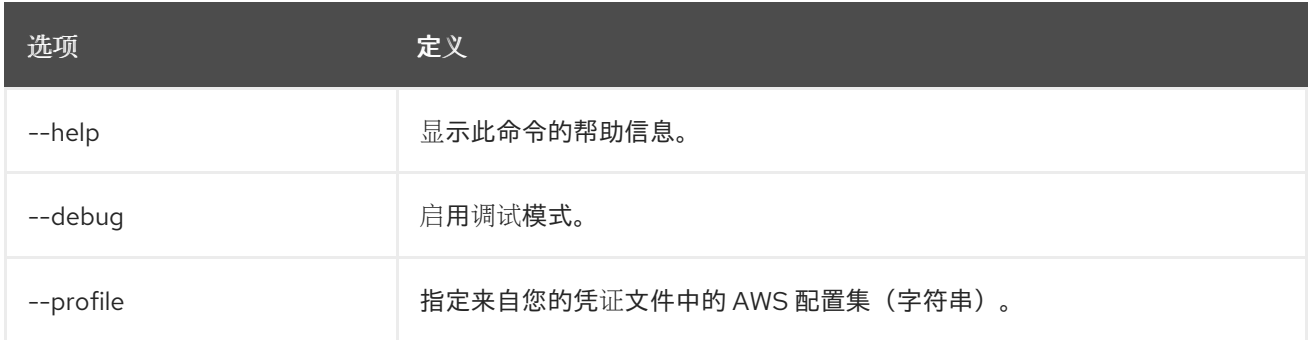

# 示例

显示名为 **mycluster** 的集群的最后 100 卸载日志:

\$ rosa logs uninstall --cluster=mycluster --tail=100

# 8.5. ROSA CLI 命令的最低权限

您可以使用权限创建遵循最小特权主体的角色,其中分配了角色的用户不会在需要执行的特定操作范围外 分配给它们的其他权限。这些策略仅包含使用 Red Hat OpenShift Service on AWS (ROSA)命令行界面 (CLI)执行特定操作所需的最小权限。

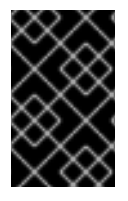

#### 重要

虽然本主题中介绍的策略和命令可以相互配合工作,但在 AWS 环境中,您可能在 AWS 环 境中具有其他限制,使这些命令的策略不足以满足您的特定需求。红帽提供了这些示例作 为基准, 假设不存在其他 AWS Identity and Access Management (IAM)限制。

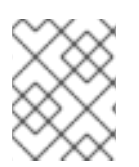

#### 注意

列出的示例涵盖了一些最常见的 ROSA CLI 命令。有关 ROSA CLI 命令的更多信息,请参 阅 常见[命令和参数。](#page-141-0)

有关在 AWS 控制台中配置权限、策略和角色的更多信息,请参阅 [AWS](https://docs.aws.amazon.com/IAM/latest/UserGuide/access_policies.html) 文档中的 AWS 身份和访问管理。

# 8.5.1. 常见 ROSA CLI 命令的最低权限

以下列出的 ROSA CLI 命令所需的最小权限适用于托管 control plane (HCP)和 Classic 集群。

## 8.5.1.1. 创建受管 OpenID Connect (OIDC)供应商

运行以下命令,使用指定权限使用 **auto** 模式创建受管 OIDC 供应商。

## 输入

\$ rosa create oidc-config --mode auto

#### policy

```
{
  "Version": "2012-10-17",
  "Statement": [
     {
       "Sid": "CreateOidcConfig",
       "Effect": "Allow",
       "Action": [
          "iam:TagOpenIDConnectProvider",
          "iam:CreateOpenIDConnectProvider"
       ],
       "Resource": "*"
     }
  ]
}
```
# 8.5.1.2. 创建非受管 OpenID Connect 供应商

运行以下命令,使用指定权限创建您的非受管 OIDC 供应商,以使用 **auto** 模式。

#### 输入

\$ rosa create oidc-config --mode auto --managed=false

```
{
  "Version": "2012-10-17",
  "Statement": [
    {
       "Sid": "VisualEditor0",
       "Effect": "Allow",
       "Action": [
         "iam:GetRole",
         "iam:TagOpenIDConnectProvider",
         "iam:ListRoleTags",
         "iam:ListRoles",
         "iam:CreateOpenIDConnectProvider",
```
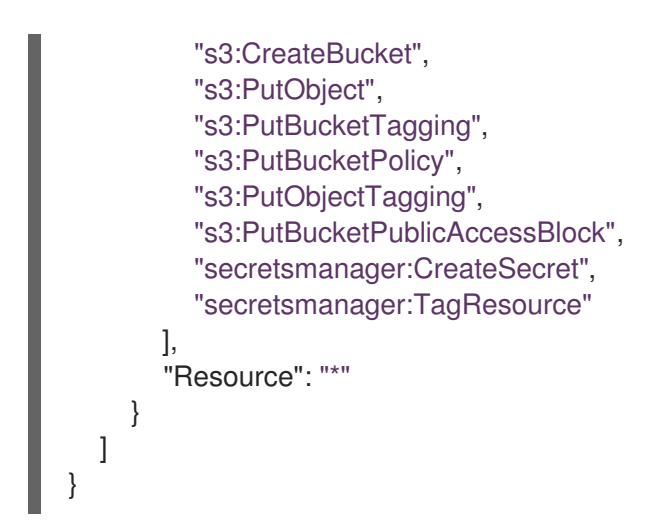

## 8.5.1.3. 列出您的帐户角色

运行以下命令,使用指定权限列出您的帐户角色。

## 输入

\$ rosa list account-roles

## policy

```
{
  "Version": "2012-10-17",
  "Statement": [
     {
        "Sid": "ListAccountRoles",
        "Effect": "Allow",
        "Action": [
          "iam:ListRoleTags",
          "iam:ListRoles"
       ],
        "Resource": "*"
     }
  ]
}
```
# 8.5.1.4. 列出 Operator 角色

运行以下命令,使用指定权限列出 Operator 角色。

# 输入

\$ rosa list operator-roles

```
{
  "Version": "2012-10-17",
  "Statement": [
    {
```

```
"Sid": "ListOperatorRoles",
        "Effect": "Allow",
        "Action": [
          "iam:ListRoleTags",
          "iam:ListAttachedRolePolicies",
          "iam:ListRoles",
          "iam:ListPolicyTags"
        ],
        "Resource": "*"
     }
  ]
}
```
# 8.5.1.5. 列出 OIDC 供应商

运行以下命令,使用指定权限列出 OIDC 供应商。

## 输入

\$ rosa list oidc-providers

## policy

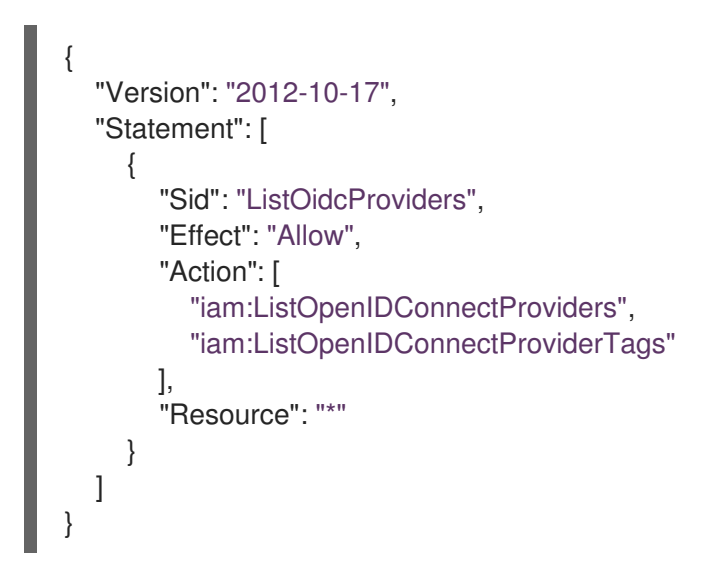

# 8.5.1.6. 验证您的配额

运行以下命令,使用指定权限验证您的配额。

# 输入

\$ rosa verify quota

```
{
  "Version": "2012-10-17",
  "Statement": [
    {
       "Sid": "VerifyQuota",
```

```
"Effect": "Allow",
       "Action": [
          "elasticloadbalancing:DescribeAccountLimits",
          "servicequotas:ListServiceQuotas"
       ],
       "Resource": "*"
     }
  ]
}
```
## 8.5.1.7. 删除您的受管 OIDC 配置

运行以下命令,使用指定权限删除您的受管 OIDC 配置,使用 **auto** 模式删除您的受管 OIDC 配置。

输入

\$ rosa delete oidc-config -–mode auto

#### policy

```
{
  "Version": "2012-10-17",
  "Statement": [
     {
       "Sid": "DeleteOidcConfig",
       "Effect": "Allow",
       "Action": [
          "iam:ListOpenIDConnectProviders",
          "iam:DeleteOpenIDConnectProvider"
       ],
       "Resource": "*"
     }
  ]
}
```
# 8.5.1.8. 删除您的非受管 OIDC 配置

运行以下命令,使用指定权限删除您的非受管 OIDC 配置,以使用 **auto** 模式删除您的非受管 OIDC 配 置。

# 输入

```
$ rosa delete oidc-config -–mode auto
```

```
{
  "Version": "2012-10-17",
  "Statement": [
    {
       "Sid": "VisualEditor0",
       "Effect": "Allow",
       "Action": [
```
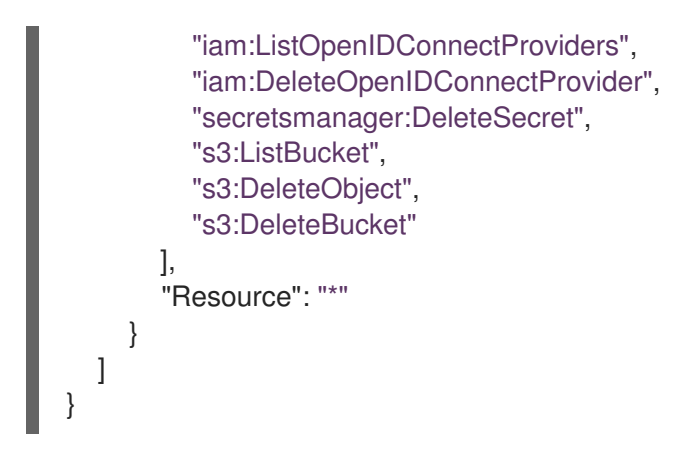

# 8.5.2. 使用 HCP CLI 命令的通用 ROSA 的最低权限

以下示例显示了在使用托管 control plane (HCP)集群构建 ROSA 时, 最常用的 ROSA CLI 命令所需的最 少权限。

#### 8.5.2.1. 创建集群

运行以下命令,使用指定权限创建带有 HCP 集群的 ROSA。

# 输入

\$ rosa create cluster --hosted-cp

#### policy

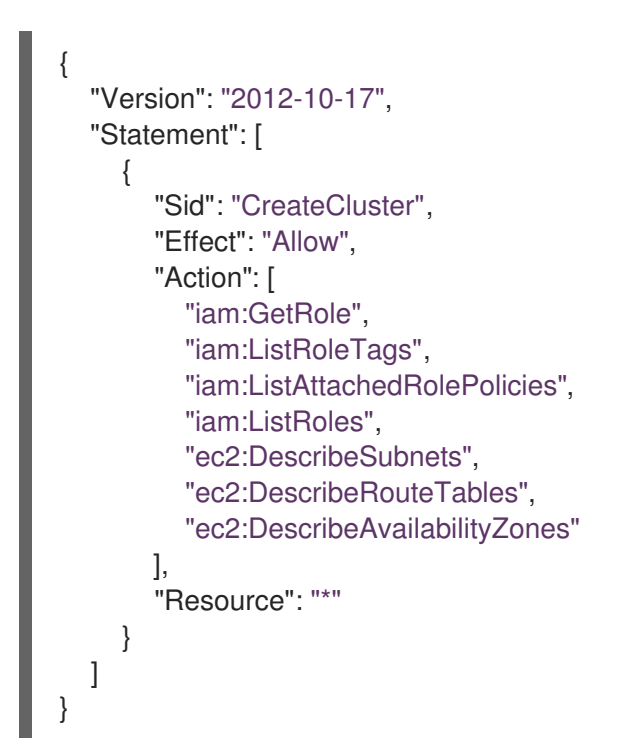

# 8.5.2.2. 创建帐户角色和 Operator 角色

运行以下命令,具有指定权限,以使用 **auto** 模式创建帐户和 Operator 角色。

# 输入

policy \$ rosa create account-roles --mode auto --hosted-cp { "Version": "2012-10-17", "Statement": [ { "Sid": "CreateAccountRoles", "Effect": "Allow", "Action": [ "iam:GetRole", "iam:UpdateAssumeRolePolicy", "iam:ListRoleTags", "iam:GetPolicy", "iam:TagRole", "iam:ListRoles", "iam:CreateRole", "iam:AttachRolePolicy", "iam:ListPolicyTags" ], "Resource": "\*" } ]

#### 8.5.2.3. 删除您的帐户角色

运行以下命令,使用指定权限删除 自动 模式的帐户角色。

输入

}

\$ rosa delete account-roles -–mode auto

```
{
  "Version": "2012-10-17",
  "Statement": [
    {
       "Sid": "DeleteAccountRoles",
       "Effect": "Allow",
       "Action": [
          "iam:GetRole",
          "iam:ListInstanceProfilesForRole",
          "iam:DetachRolePolicy",
          "iam:ListAttachedRolePolicies",
          "iam:ListRoles",
          "iam:DeleteRole",
          "iam:ListRolePolicies"
       ],
       "Resource": "*"
```
# ] }

}

# 8.5.2.4. 删除 Operator 角色

运行以下命令,使用指定权限以 **auto** 模式删除 Operator 角色。

# 输入

\$ rosa delete operator-roles -–mode auto

## policy

```
{
  "Version": "2012-10-17",
  "Statement": [
     {
       "Sid": "DeleteOperatorRoles",
       "Effect": "Allow",
       "Action": [
          "iam:GetRole",
          "iam:DetachRolePolicy",
          "iam:ListAttachedRolePolicies",
          "iam:ListRoles",
          "iam:DeleteRole"
       ],
       "Resource": "*"
     }
  ]
}
```
# 8.5.3. 常见 ROSA Classic CLI 命令的最低权限

以下示例演示了构建 ROSA Classic 集群时最常见的 ROSA CLI 命令所需的最少权限。

# 8.5.3.1. 创建集群

运行以下命令,使用指定权限创建具有最低权限的 ROSA Classic 集群。

# 输入

\$ rosa create cluster

```
{
  "Version": "2012-10-17",
  "Statement": [
    {
       "Sid": "CreateCluster",
       "Effect": "Allow",
       "Action": [
```

```
"iam:GetRole",
          "iam:ListRoleTags",
          "iam:ListRoles"
       ],
        "Resource": "*"
     }
  ]
}
```
# 8.5.3.2. 创建帐户角色和 Operator 角色

运行以下命令,使用指定权限在 'auto' 模式中创建帐户和 Operator 角色。

# 输入

\$ rosa create account-roles --mode auto --classic

#### policy

```
{
  "Version": "2012-10-17",
  "Statement": [
     {
       "Sid": "CreateAccountOperatorRoles",
       "Effect": "Allow",
       "Action": [
          "iam:GetRole",
          "iam:UpdateAssumeRolePolicy",
          "iam:ListRoleTags",
          "iam:GetPolicy",
          "iam:TagRole",
          "iam:ListRoles",
          "iam:CreateRole",
          "iam:AttachRolePolicy",
          "iam:TagPolicy",
          "iam:CreatePolicy",
          "iam:ListPolicyTags"
       ],
       "Resource": "*"
     }
  ]
}
```
#### 8.5.3.3. 删除您的帐户角色

运行以下命令,使用指定权限删除 自动 模式的帐户角色。

## 输入

\$ rosa delete account-roles -–mode auto

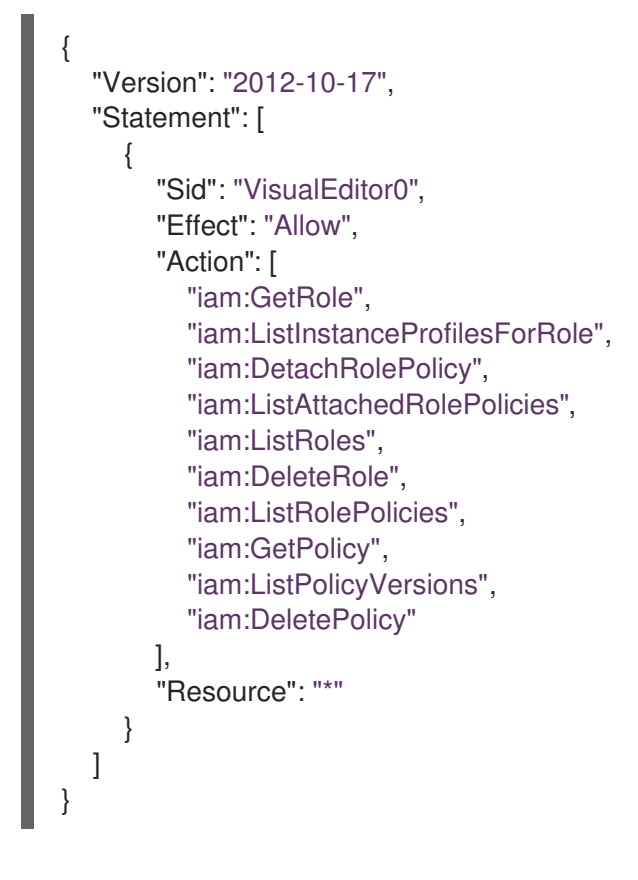

# 8.5.3.4. 删除 Operator 角色

运行以下命令,使用指定权限以 **auto** 模式删除 Operator 角色。

# 输入

\$ rosa delete operator-roles -–mode auto

```
{
  "Version": "2012-10-17",
  "Statement": [
    {
       "Sid": "VisualEditor0",
       "Effect": "Allow",
       "Action": [
          "iam:GetRole",
          "iam:ListInstanceProfilesForRole",
          "iam:DetachRolePolicy",
          "iam:ListAttachedRolePolicies",
          "iam:ListRoles",
          "iam:DeleteRole",
          "iam:ListRolePolicies",
          "iam:GetPolicy",
          "iam:ListPolicyVersions",
          "iam:DeletePolicy"
       ],
       "Resource": "*"
```
} ] }

# 8.5.4. 没有所需权限的 ROSA CLI 命令

以下 ROSA CLI 命令不需要运行权限或策略。相反,它们需要访问密钥并配置的 secret 密钥或附加的角 色。

## 表 8.110. 命令

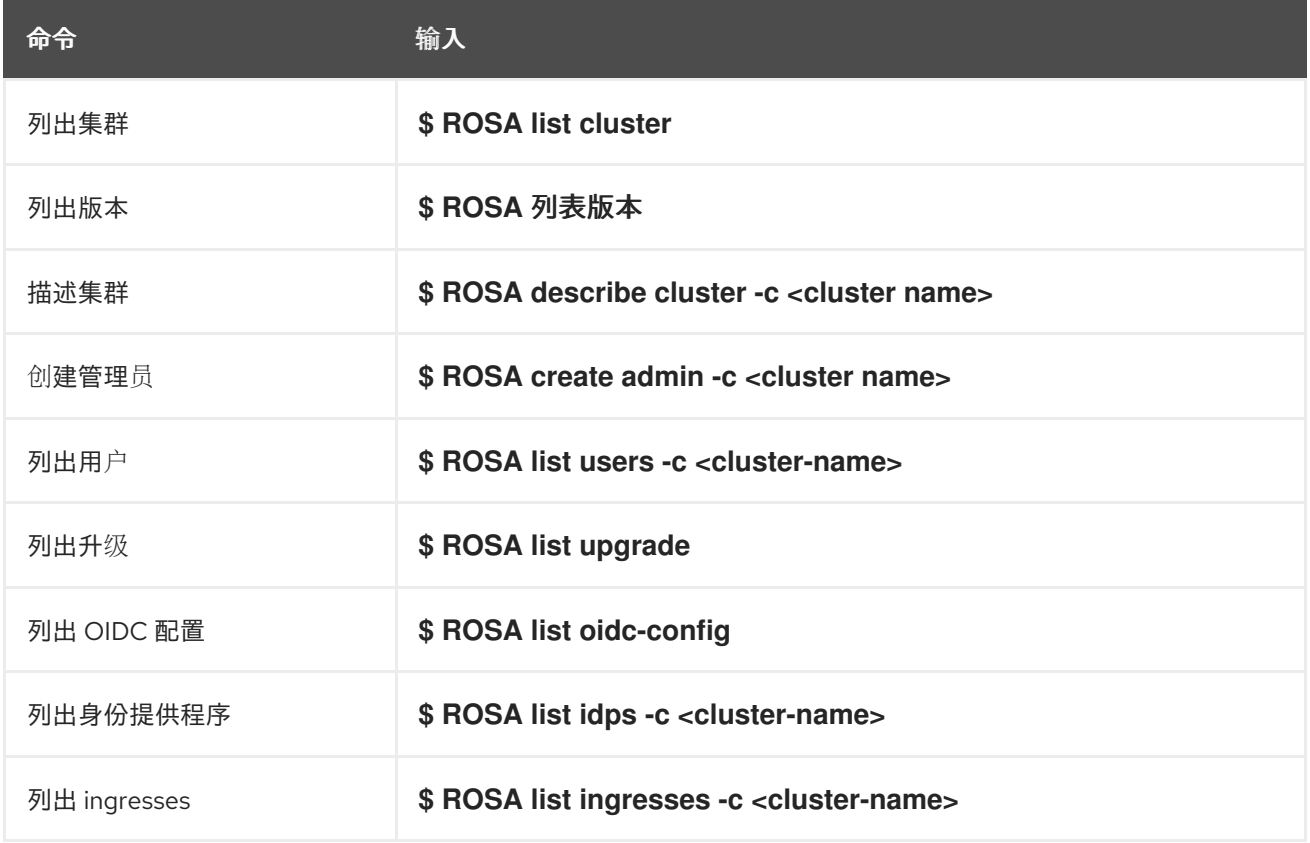

# 8.5.5. 其他资源

- 如需有关 AWS 角色的更多信息, 请参阅 IAM [角色。](https://docs.aws.amazon.com/IAM/latest/UserGuide/id_roles.html)
- 如需有关 AWS 策略和权限的更多信息, 请参阅 IAM [中的策略和](https://docs.aws.amazon.com/IAM/latest/UserGuide/access_policies.html)权限。